Pro-Control Editor Ver. 5.0

<span id="page-0-0"></span>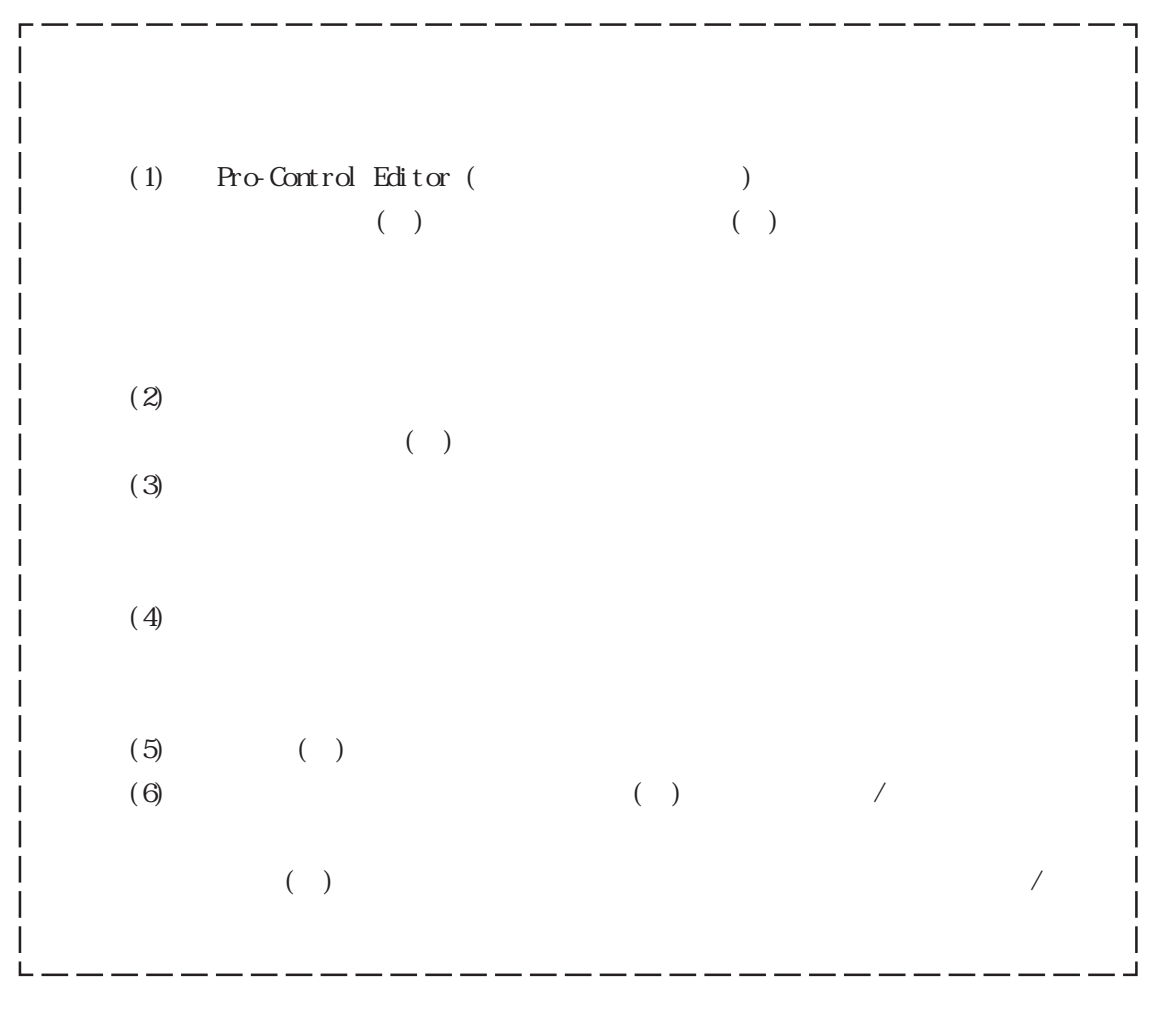

© Copyright 2004 Digital Electronics Corporation. All rights reserved. ( ) 2004 January

<span id="page-1-0"></span> $($  and  $($  and  $)$ 

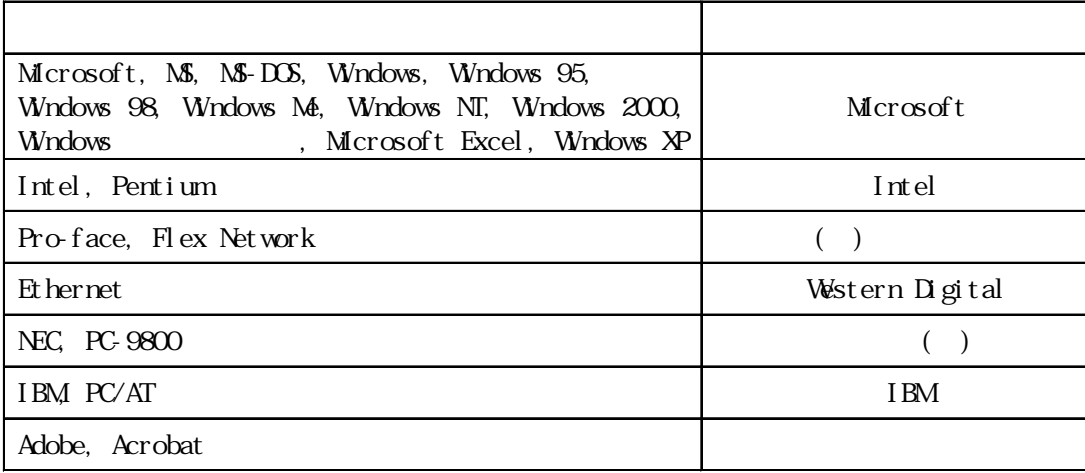

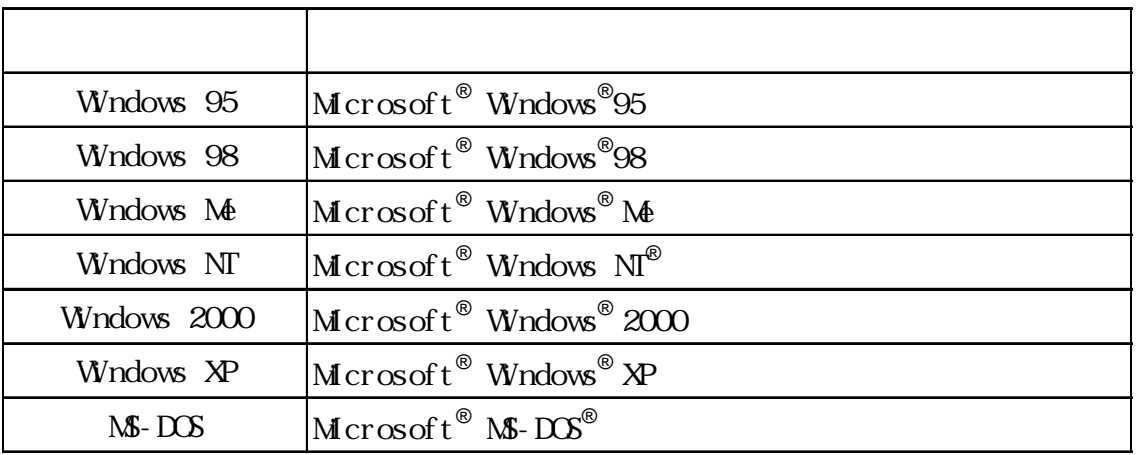

<span id="page-2-0"></span>Pro-Control Editor Ver. 5.0

CP CP-PRO/PB for

Windows Ver. 7.0

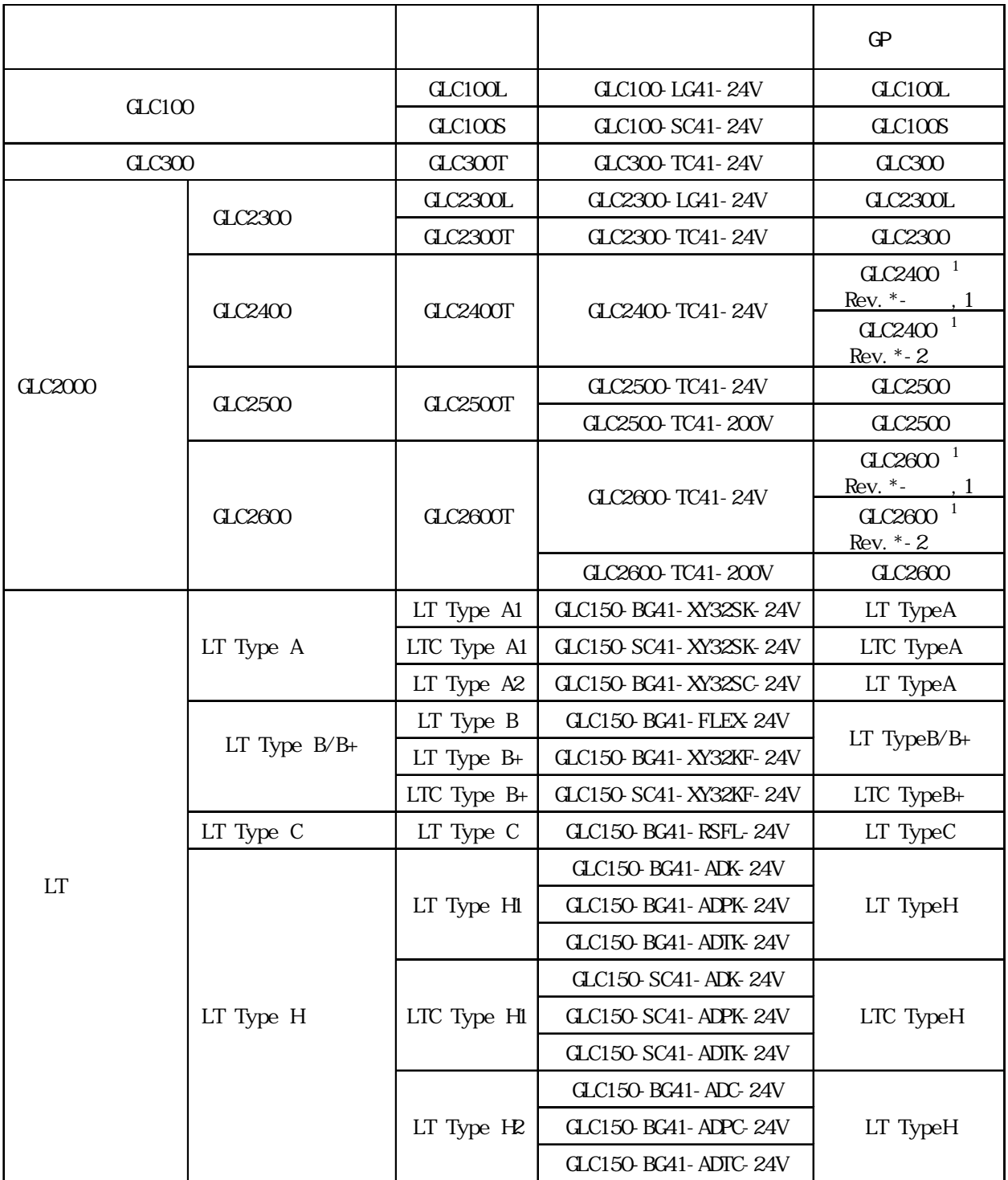

<span id="page-3-0"></span>CP-PRO/PB C-Package03 7 PDF CD-ROM(Disc1)  $\overline{\text{PDF}}$ 

Pro-face ProPB3 C-Package

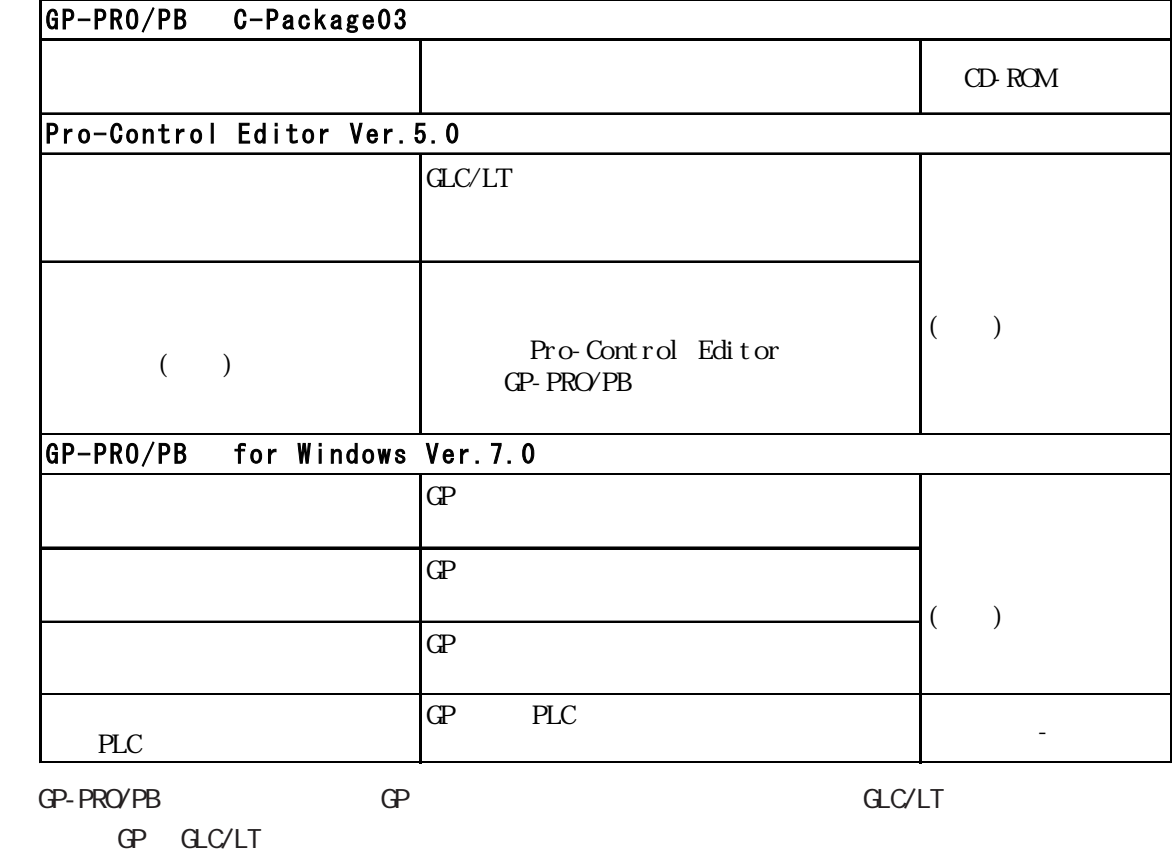

 $PDF$ 

Microsoft Excel

Microsoft Excel

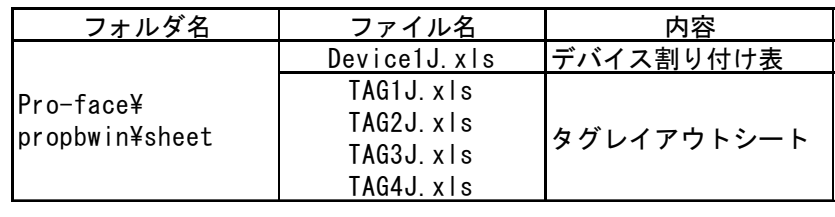

<span id="page-4-0"></span>Pro-Control Editor

 $9.00 \quad 17:00$ TEL (06) 6613-3115 TEL (03) 5821-1105 TEL (052) 932-4093 17:00 19:00 TEL (06)6613-3206  $(12 \t31 \t1 \t3 \t) 9:00 \t17:00$ TEL (06)6613-3206

URL http://www.proface.co.jp/

#### GLC2400/GLC2600

Pro-Control

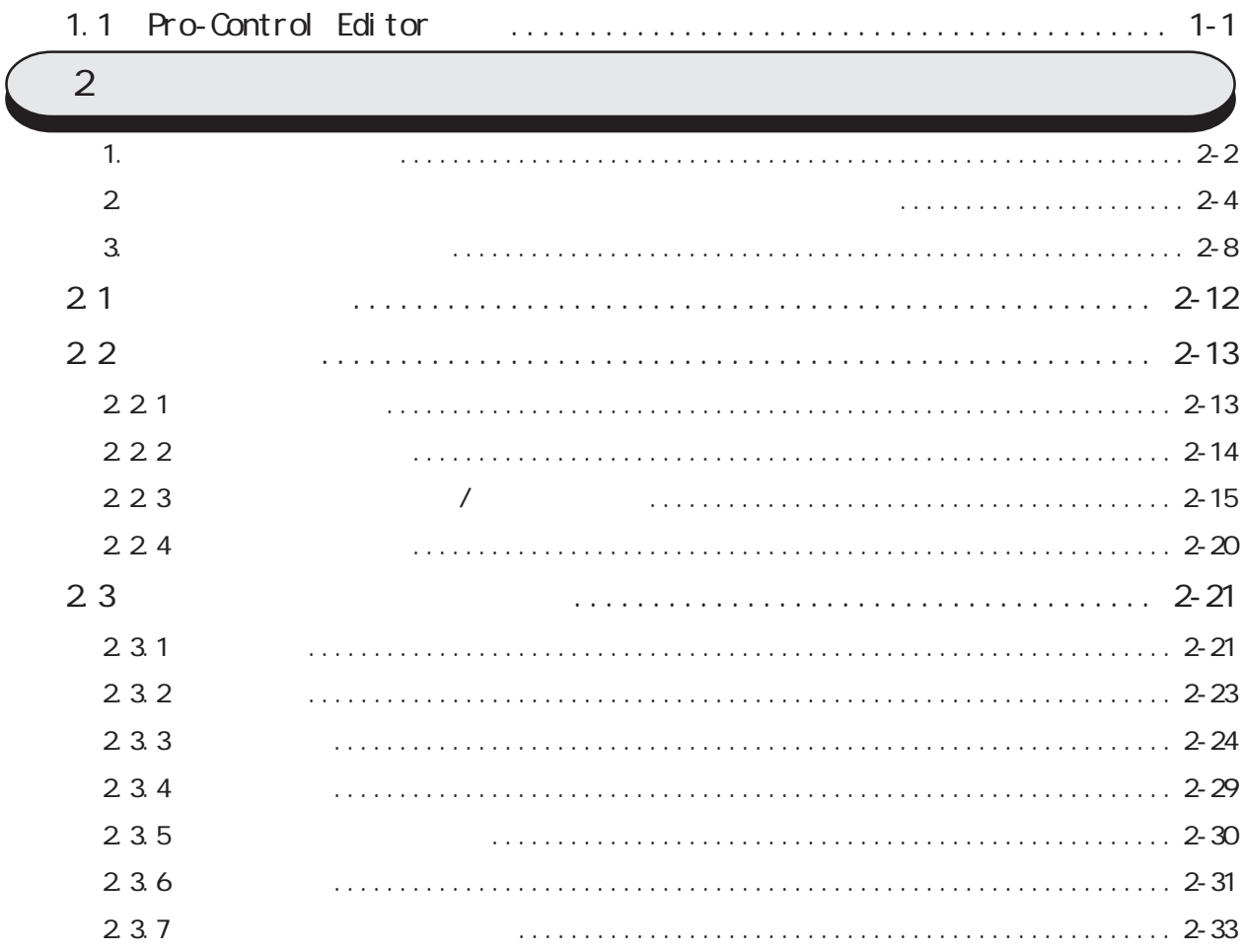

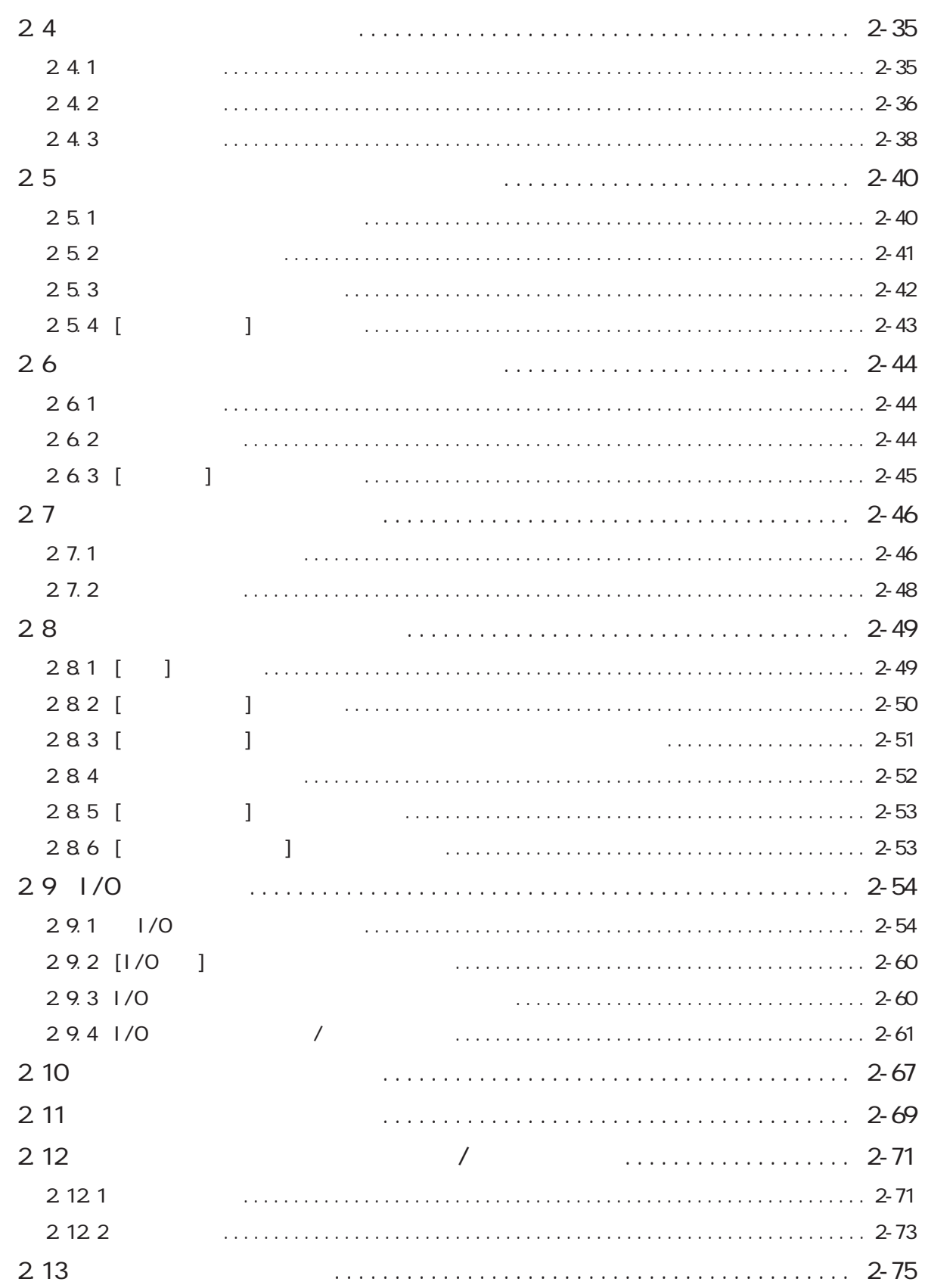

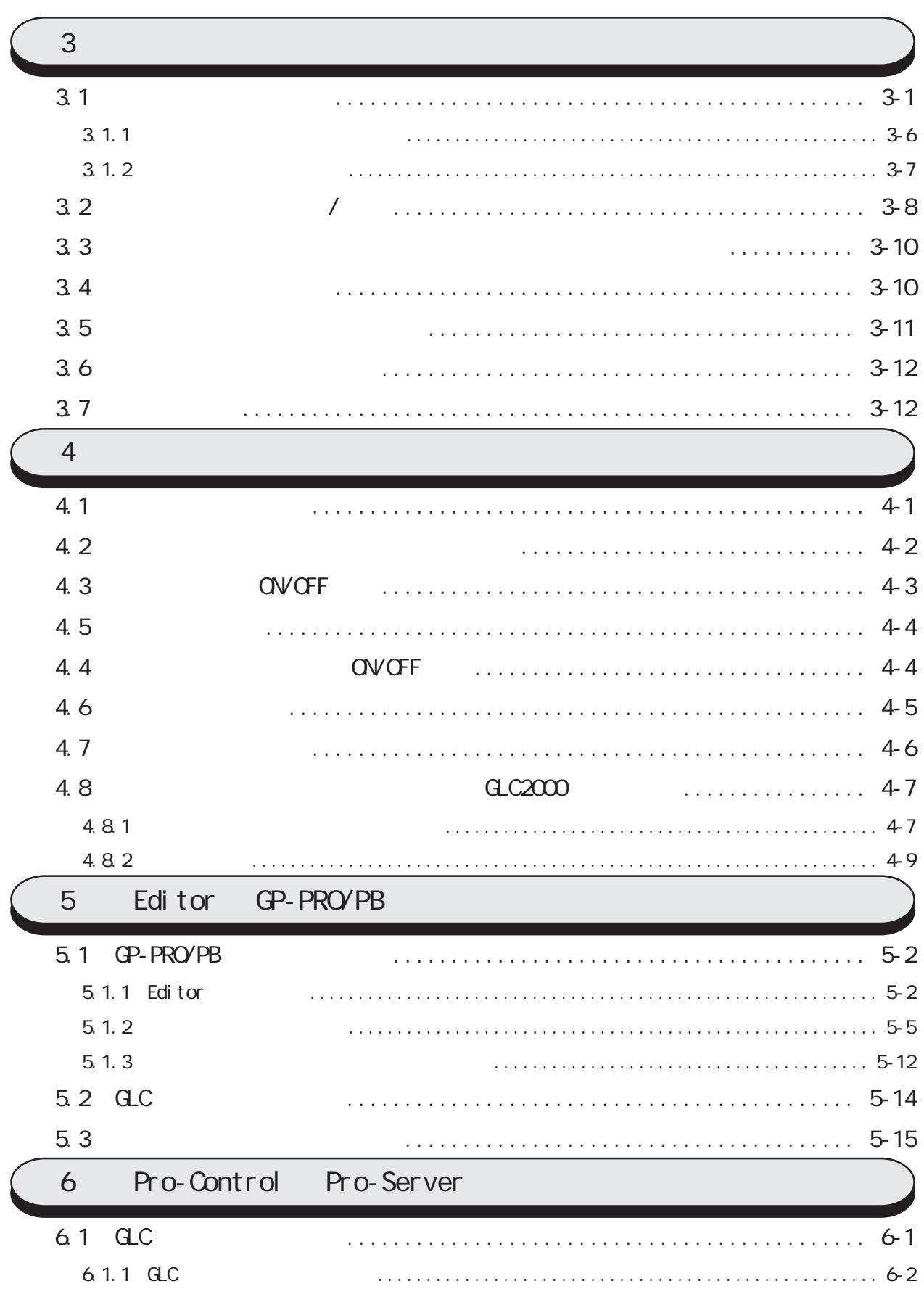

 $\overline{\phantom{a}}$ 

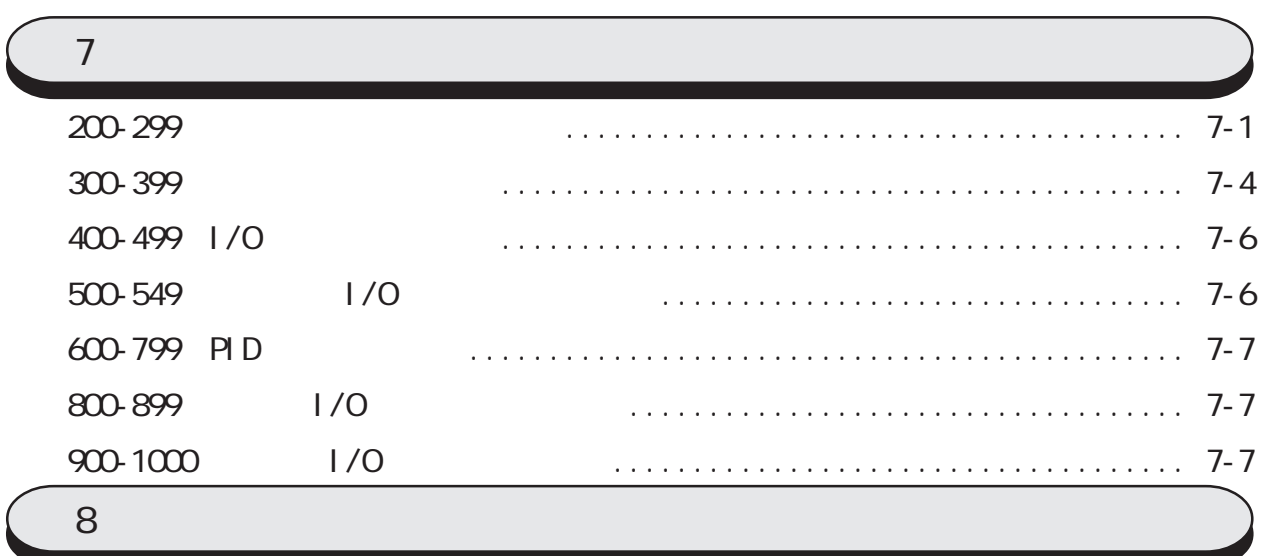

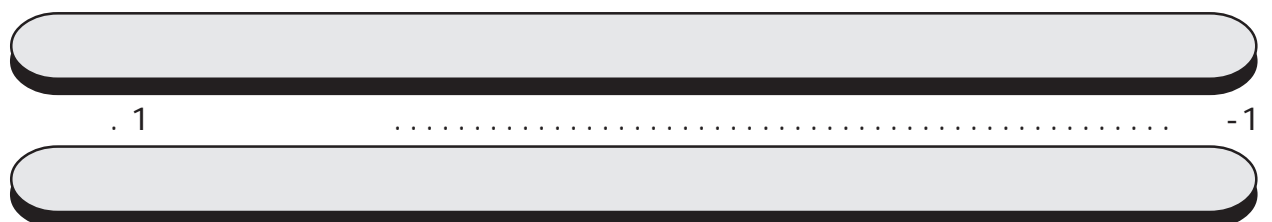

<span id="page-9-0"></span> $(+)$ Windows

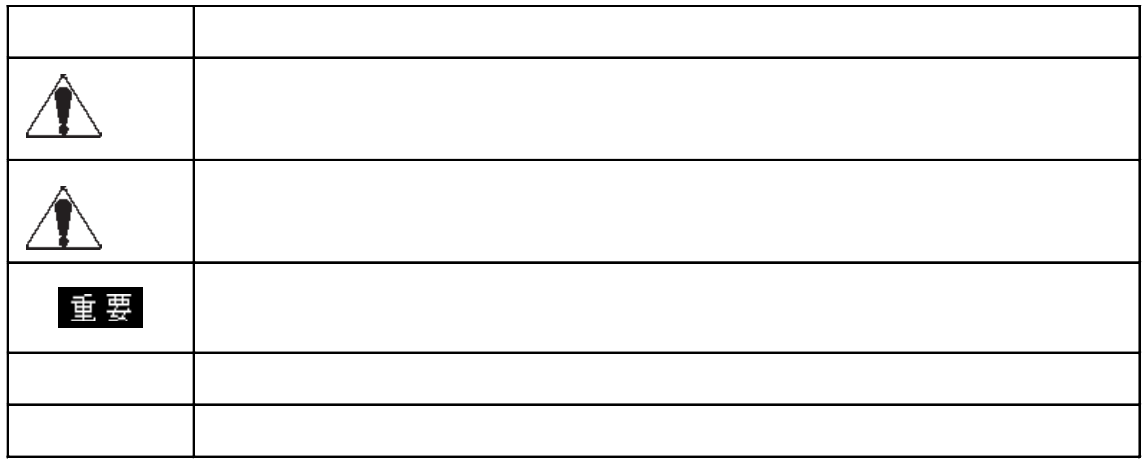

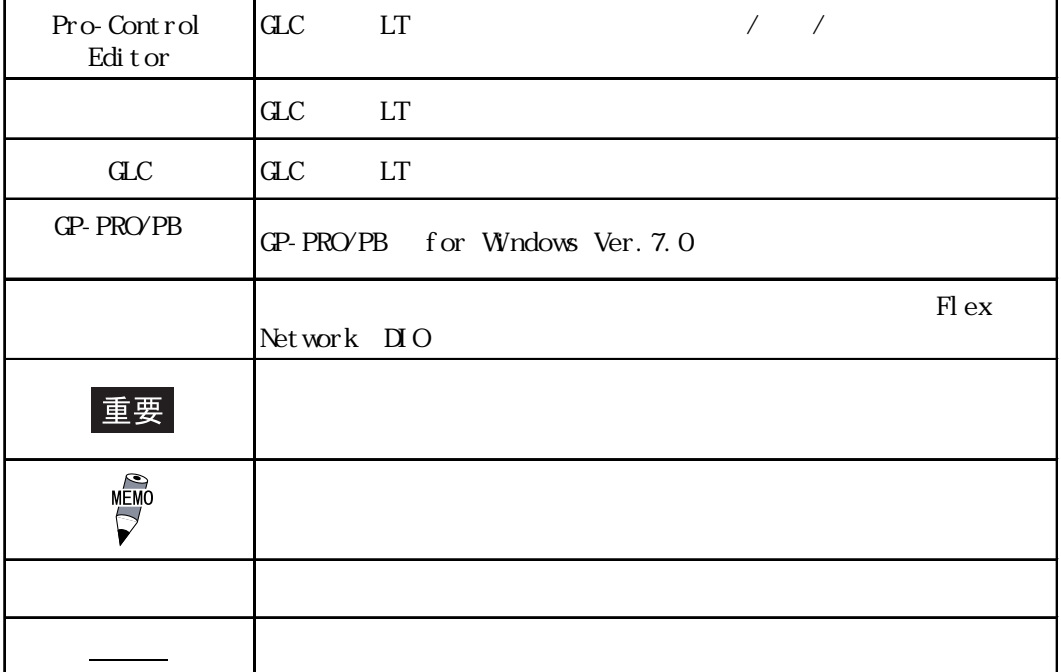

I

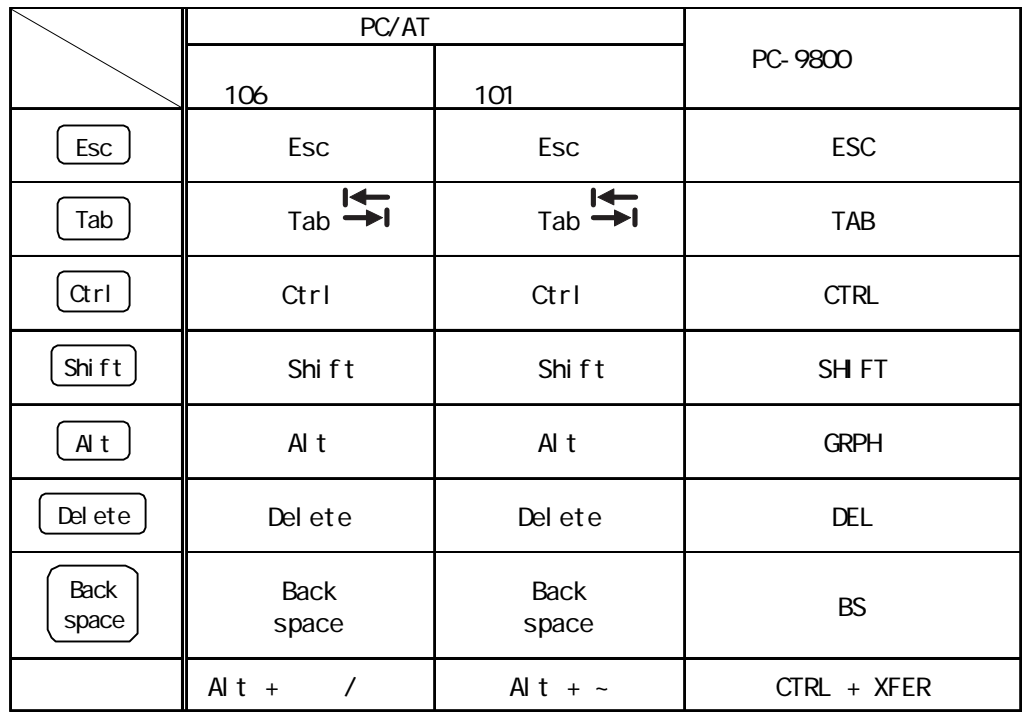

 $\overline{P}$  /  $\overline{P}$   $\overline{P}$   $\over$ 

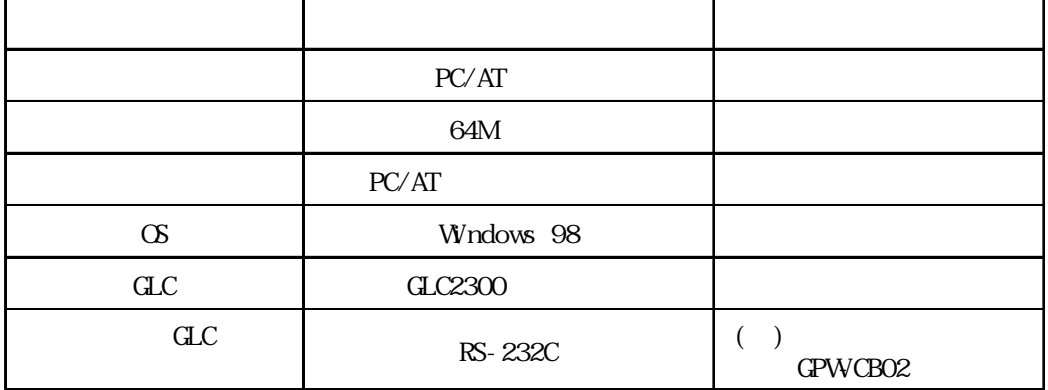

<span id="page-11-0"></span>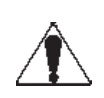

# GLC/LT なかなす あたり こうしょうかい こうしょうかい しゅうしょうかい

 $\mathbf{C}$ GLC/LTは一般工業等を対象とした。<br>これには一般工業等を対象として制作されたもので、人命に対象として制作されたもので、人命に対象として制作されたもので、人命に対象として制作されたもので、人命に対象と

 $\overline{C}$  OFF  $\overline{C}$ GLC/LT GLC/LT サポートしていない。 GLC/LTにはないでしょうか。 GLC/LTにはないでしょうか。 GLC/LTにはないでしょうか。 GLC/LTにはないでんださい。

重要 Administrator

and the contract of the contract of the contract of the contract of the contract of the contract of the contract of the contract of the contract of the contract of the contract of the contract of the contract of the contra  $CD$ -ROM cD-ROM  $\alpha$ 

<span id="page-12-0"></span>GLC100 GLC300 LT Pro-Server with Pro-Studio for Windows(2Way Driver)

GP-PRO/PB and GLC/LT GLC/LT  $CIC100$   $CPP-PROYPB$  AUX /  $/1$  AUX / GP-370

Pro-Control Editor **CP-PRO/PB E** K  $\alpha$  $G$ LC/LT $\overline{G}$ 

E K float GLC/LT

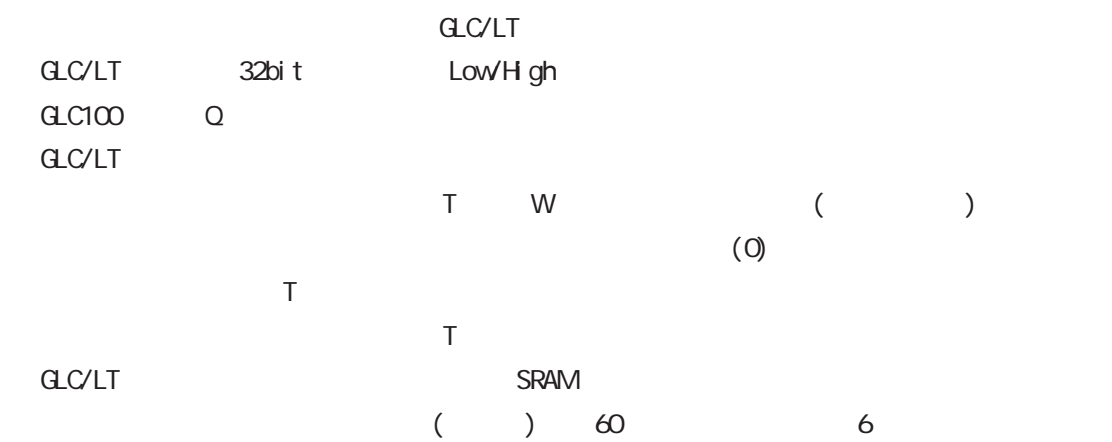

GLC2400 GLC2500 GLC2600 AUX  $$  $\mathsf{C}\mathsf{F}\mathsf{F}$  is the state of  $\mathsf{SRAM}$ FEPROM CLC およびおよび こうしゃ こうしゃ こうしゃ こうしゃ こうしゃ こうしょう はんしゃ こうしょう FEPROM FEPROM Pro-Control Editor PRW として保存することにより、バックアップしてください。また、LTではオンラインエディッ

 $CLCUT$ 

ークスプログラムとの場合には、全て Logic Logic コジックプログラムと画面データを共有する場合は、全て Logic

 $LS \qquad LS \leftrightarrow$ 

<span id="page-13-0"></span>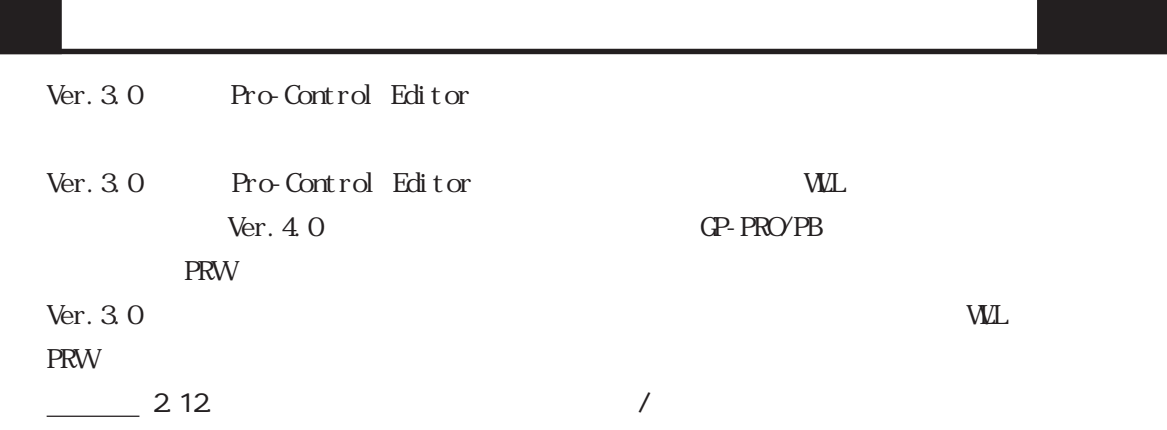

## GLC2400/GLC2600  $\mathbf{C}$  $R$ EV  $\rightarrow$

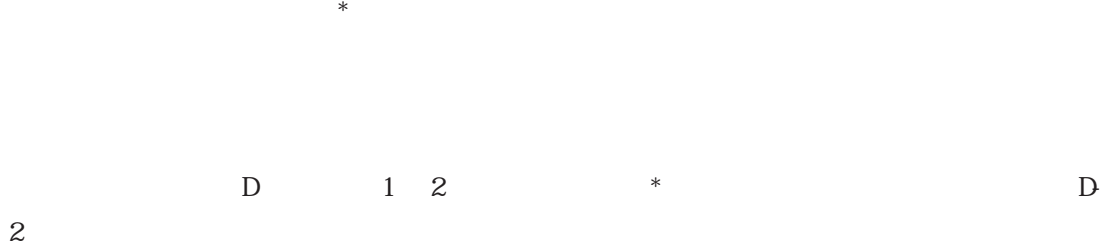

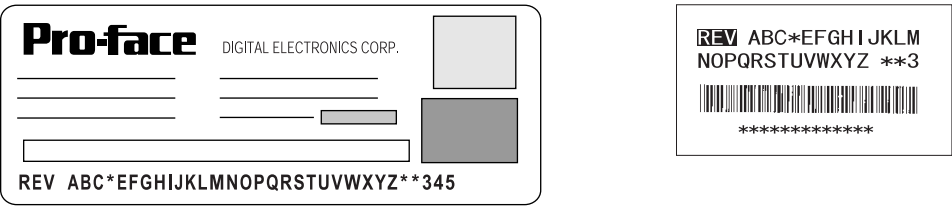

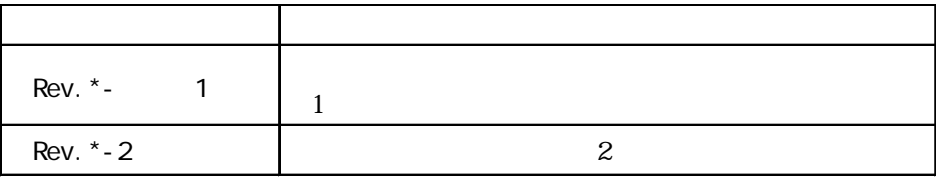

# <span id="page-14-0"></span>第1章 Pro-Control

#### 1.1 Pro-Control Editor

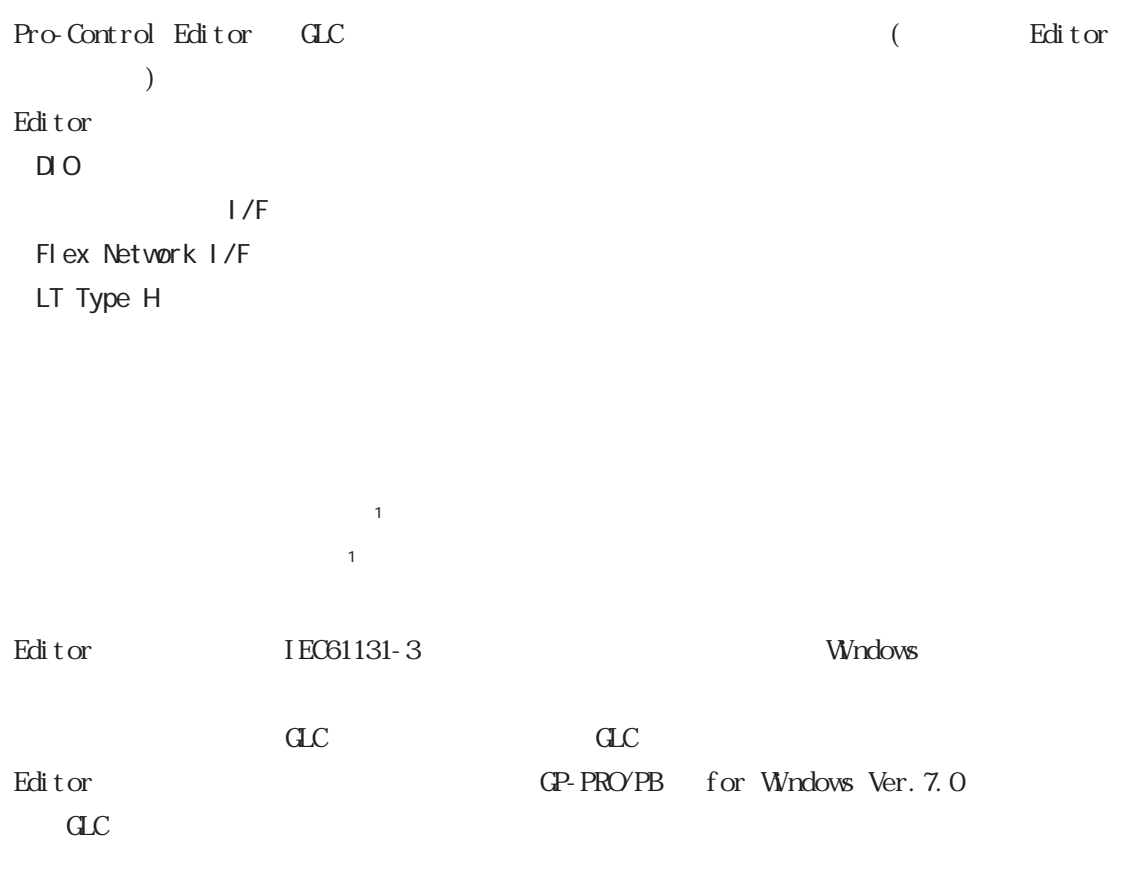

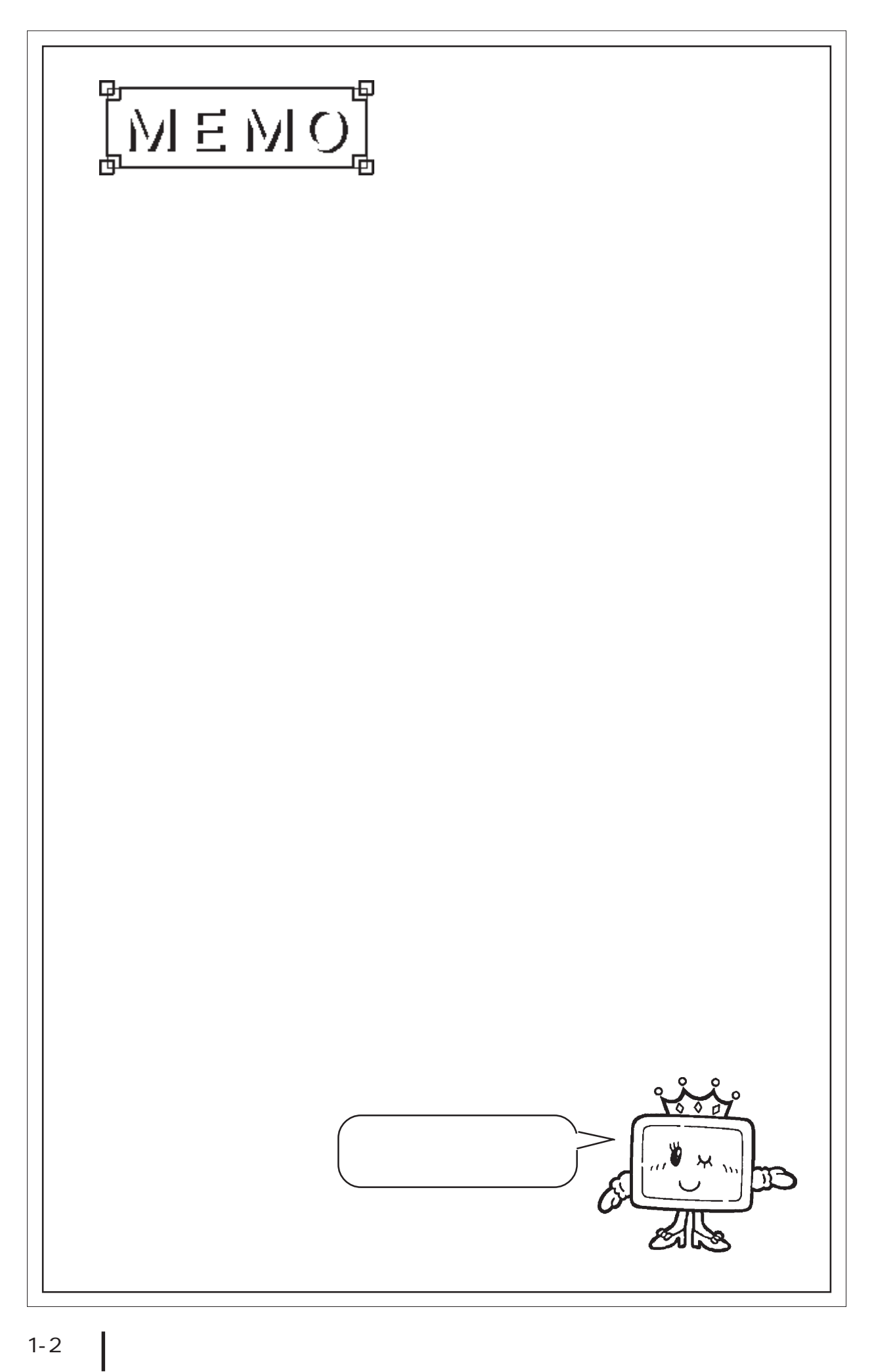

<span id="page-16-0"></span>第2章 プログラムの作成

the Editor extension  $\mathbb{R}$  and  $\mathbb{R}$  are the entirely distributed for  $\mathbb{R}$  and  $\mathbb{R}$  are the entirely distributed for  $\mathbb{R}$  and  $\mathbb{R}$  are the entirely distributed for  $\mathbb{R}$  and  $\mathbb{R}$  are the entire

Editor GP-PRO/PB 1.2  $\text{Edi}$  t or  $\text{Edi}$ 

<span id="page-17-0"></span>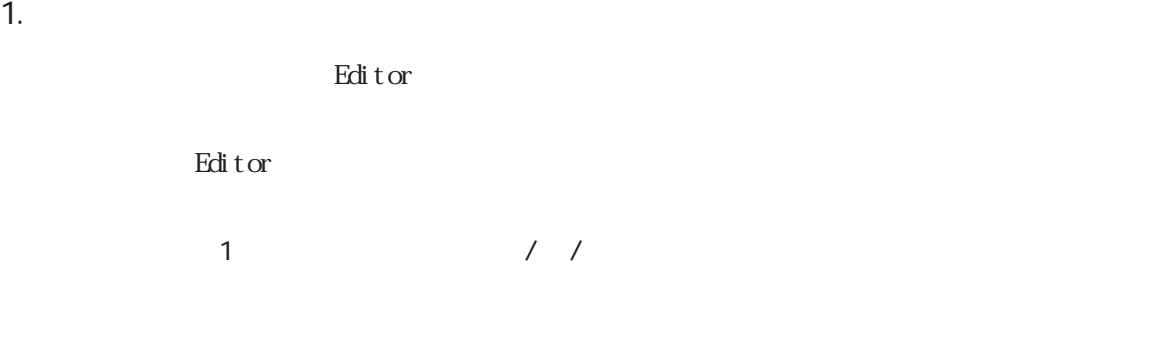

face\ProPBWn\Sample Soda.prw

C: \Program Files\Pro-

Editor contracts to the contract of the contracts of the contracts of the contracts of the contracts of the contracts of the contracts of the contracts of the contracts of the contracts of the contracts of the contracts of

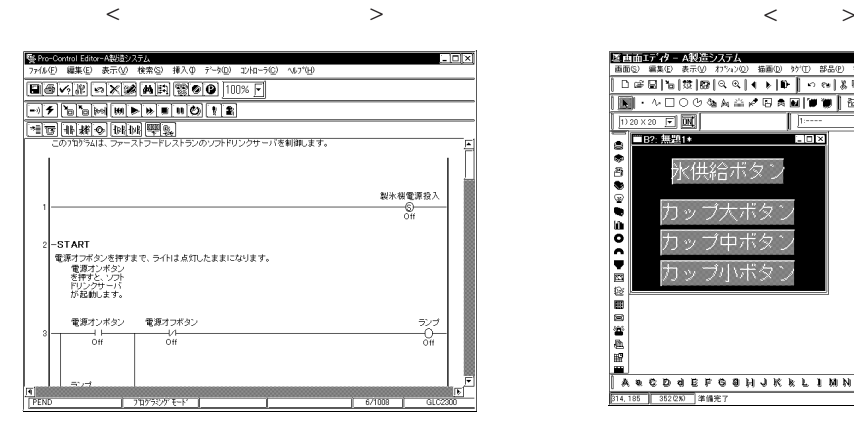

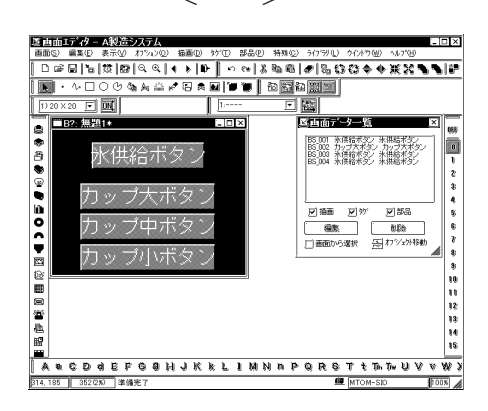

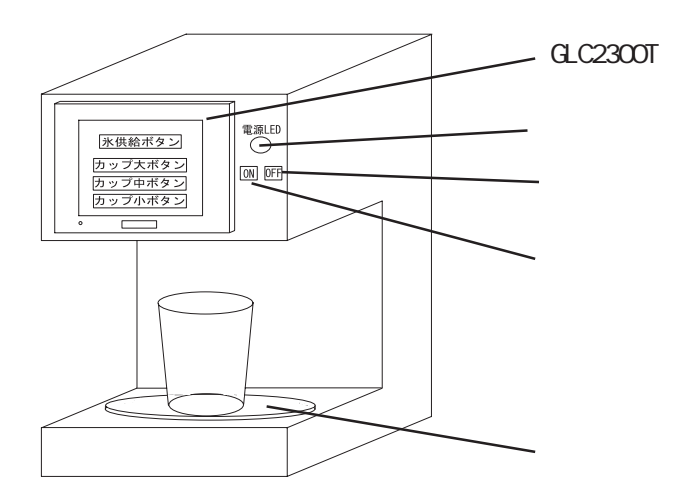

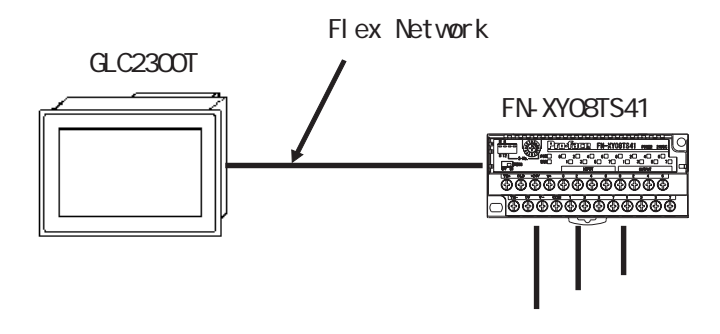

 $1/0$ 

 $\bf{GL}$ 

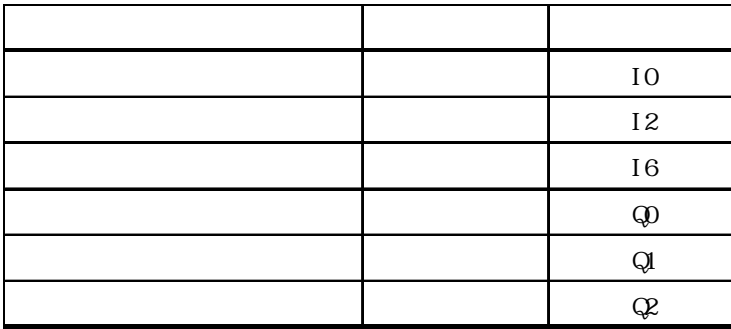

2-3

<span id="page-19-0"></span> $2<sup>2</sup>$ 

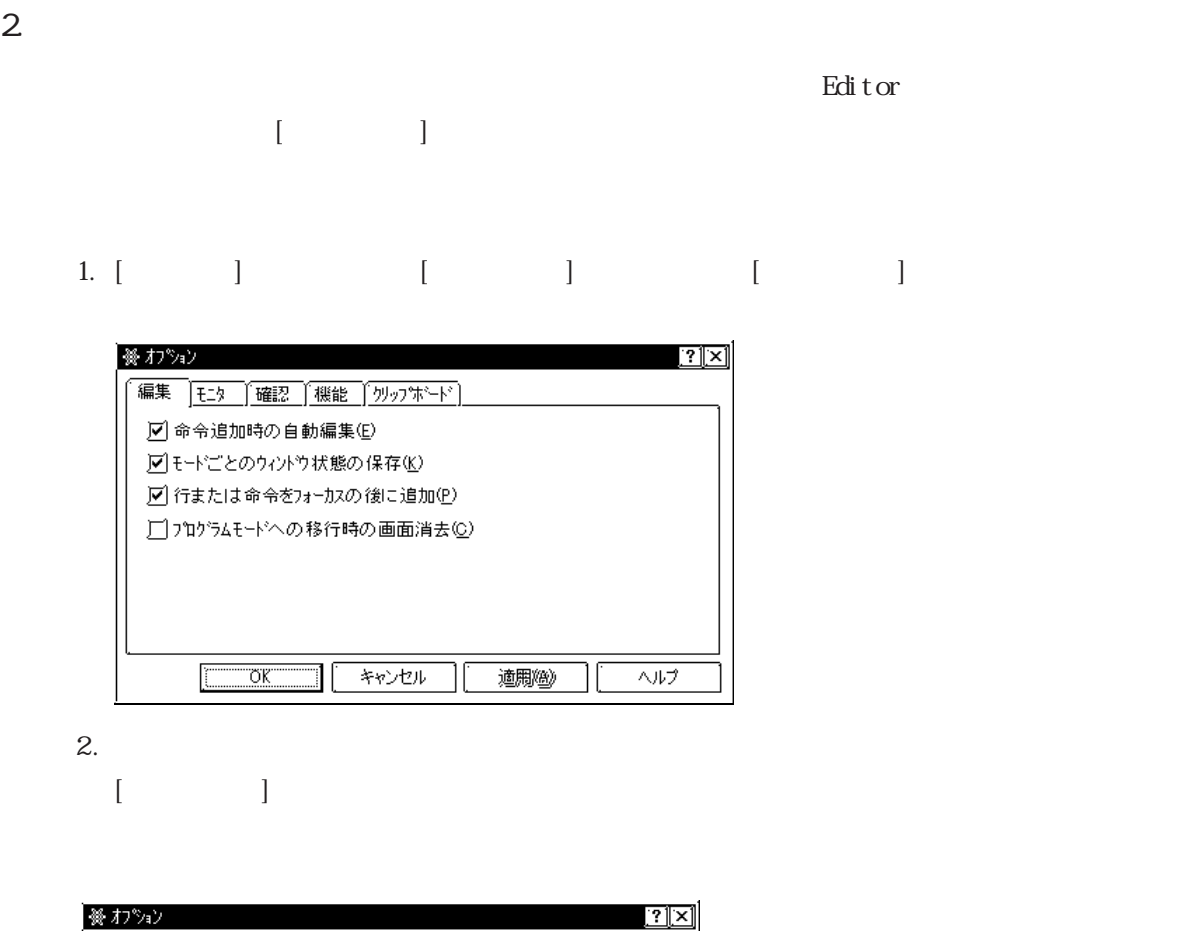

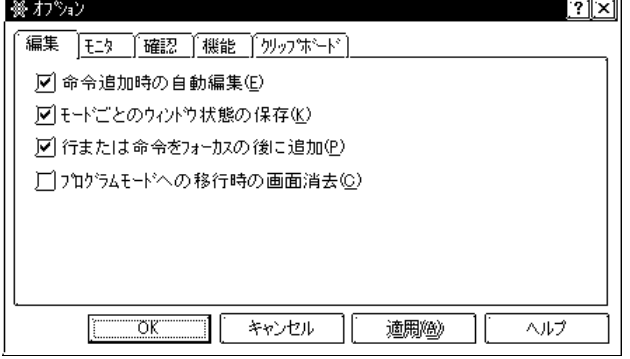

![](_page_19_Picture_89.jpeg)

![](_page_20_Picture_113.jpeg)

![](_page_20_Picture_114.jpeg)

![](_page_20_Picture_115.jpeg)

![](_page_20_Picture_116.jpeg)

 $\overline{2}$ 

![](_page_21_Figure_0.jpeg)

![](_page_21_Figure_1.jpeg)

![](_page_22_Picture_55.jpeg)

![](_page_22_Picture_56.jpeg)

[キャンセル]をクリックし、[オプション]ダイアログボックスを閉じます。

![](_page_23_Figure_1.jpeg)

![](_page_23_Picture_105.jpeg)

 $3.$ 

<span id="page-23-0"></span> $2 \angle$ 

![](_page_24_Picture_105.jpeg)

![](_page_25_Picture_75.jpeg)

1. GP-PRO/PB C-Package  $-$  2.1 2. GLC /  $\frac{21}{2}$  $3\overline{)}$ 1. 変数を決める Editor  $\blacksquare$  $\frac{22}{\pi}$  $2\overline{a}$  $\frac{2.3}{\sqrt{2.3}}$  $3<sub>1</sub>$  $\frac{24}{\pi}$  2.4  $4.$  $\frac{2.5}{2.5}$ 5. 追加  $\frac{26}{\pi}$  2.6 6. サブルーチン  $\frac{27}{2}$ 7. 検索  $\frac{1}{28}$  2.8 8. I/O  $I/O$  $\frac{2.91}{0}$  2.9 I/O 9. エラーチェック  $\frac{2.10}{2.10}$  $\overline{10}$  $\frac{2.11}{2.1}$  2.11 11.  $\blacksquare$  $\frac{1}{2}$  2.12  $\frac{1}{2}$ 4. 画面プログラムの開発

 $\frac{2.13}{\pi}$ 

**CP-PRO/PB** 

#### <span id="page-27-0"></span> $2.1$

#### Editor でしょうかい こうしょうかい こうしょうかい こうしゅうしゅう こうしゅうしゅう こうしゅうしゅう こうしゅうしゅう こうしゅうしゅう こうしゅうしゅう

GPシステムの設定

![](_page_27_Picture_3.jpeg)

![](_page_27_Figure_5.jpeg)

### <span id="page-28-0"></span>2.2 変数の作成

#### Editor in the contract of the contract of the contract of the contract of the contract of the contract of the contract of the contract of the contract of the contract of the contract of the contract of the contract of th C: \Program Files\Pro-face\ProPBWn\Sample Soda.prw → Pro-Control Editor 2 Editor 2  $\mathcal{L}$ 固定変数モードの詳細につきましては、参照→「付録 固定変数モード」

#### 2.2.1

![](_page_28_Picture_76.jpeg)

![](_page_28_Picture_77.jpeg)

#### <span id="page-29-0"></span>222

![](_page_29_Picture_132.jpeg)

します。変数は[変数設定]ダイアログボックスで直接作成できます。

![](_page_29_Picture_133.jpeg)

 $\left[ \begin{array}{cc} 0 & 0 & 0 \end{array} \right]$ 

 $[$   $]$   $[$   $]$ 

[変数一覧]をウィンドウ表示中、[Insert]キーを押すと[変数設定]ダイアログが表示されます

<span id="page-30-0"></span>2.2.3 変数一覧のインポート / エクスポート

![](_page_30_Figure_2.jpeg)

![](_page_30_Picture_91.jpeg)

![](_page_30_Picture_92.jpeg)

 $\mathrm{G}\mathrm{V}$ 

Product Name FileVersion ProductVersion CompanyName Legal Copyright : Digital Electronics Corp. CSV FileVersion

![](_page_30_Picture_7.jpeg)

c S V "ProductVersion" "CSV FileVersion"

 $C$ 

Driver Type : ID

" $O$ "

![](_page_31_Picture_153.jpeg)

Unit Offset  $"0"$ Variable Set : CSV

![](_page_31_Picture_154.jpeg)

![](_page_31_Picture_8.jpeg)

・ 本設定は「ファイル /オプション /確認タブ」の"ロジックエ  $\mathbf{B}$ 

![](_page_31_Picture_155.jpeg)

![](_page_31_Picture_156.jpeg)

![](_page_31_Picture_157.jpeg)

 $I/O$ 

Name : sextending the sextending sextending the sextending sextending the sextending of the sextending of the sextending of the sextending of the sextending of the sextending of the sextending of the sextending of the sex Pro-Control Editor 2.1 Data Type ID :  $ID$ Pro-Control Editor

![](_page_31_Picture_158.jpeg)

Comment

 $2 \angle$ 

1.  $\blacksquare$ 

 $2$  [  $\qquad$  ]  $\qquad$  [  $\qquad$  /  $\qquad$  ]

![](_page_33_Picture_46.jpeg)

![](_page_33_Picture_3.jpeg)

 $\frac{1}{2}$ 

 $3 \quad \text{GSV} \qquad \qquad \begin{bmatrix} \quad \ \ \, \end{bmatrix}$ 

![](_page_33_Picture_47.jpeg)

1. [ ]  $\qquad \qquad$  [ /  $\qquad \qquad$  ]

![](_page_34_Picture_72.jpeg)

2. CSV  $\qquad \qquad$  CSV  $\qquad \qquad$  [ ]

![](_page_34_Picture_73.jpeg)

3. I/O Address

![](_page_34_Figure_6.jpeg)

![](_page_34_Picture_74.jpeg)

 $4.$ 

![](_page_34_Picture_75.jpeg)

ыĺ

 $5.$ 

![](_page_34_Figure_11.jpeg)

#### <span id="page-35-0"></span> $\overline{2.2.4}$

![](_page_35_Figure_2.jpeg)

・変数一覧のインポート / エクスポート
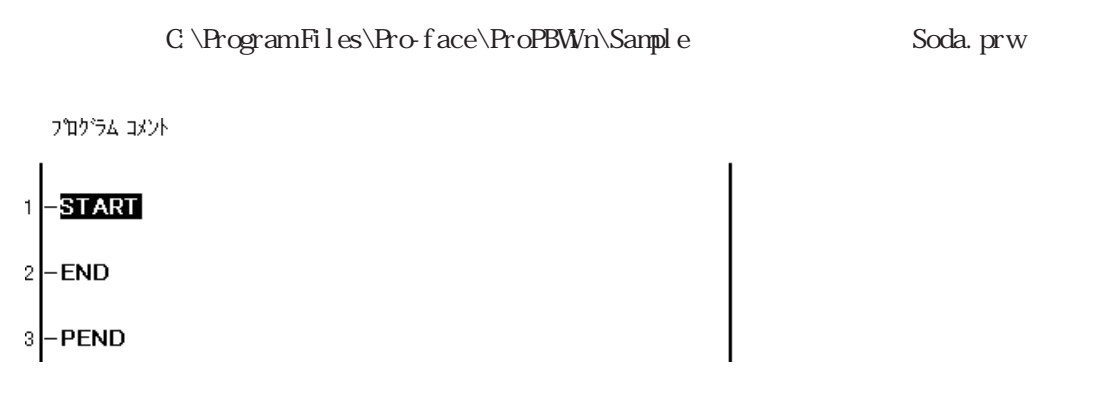

## $2.3.1$

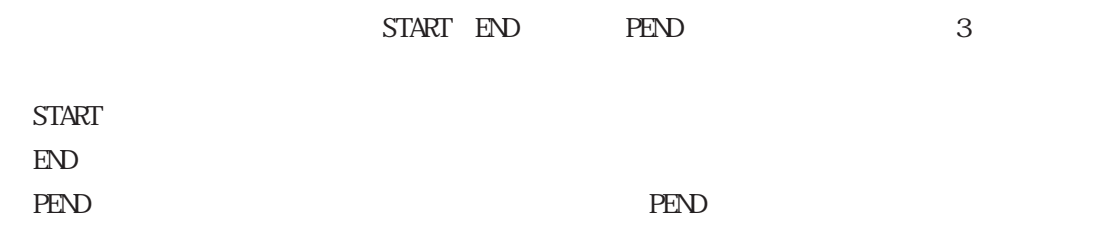

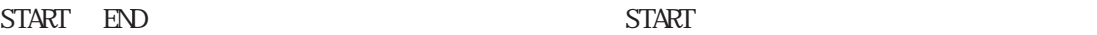

 $\mathbf{q}$ 

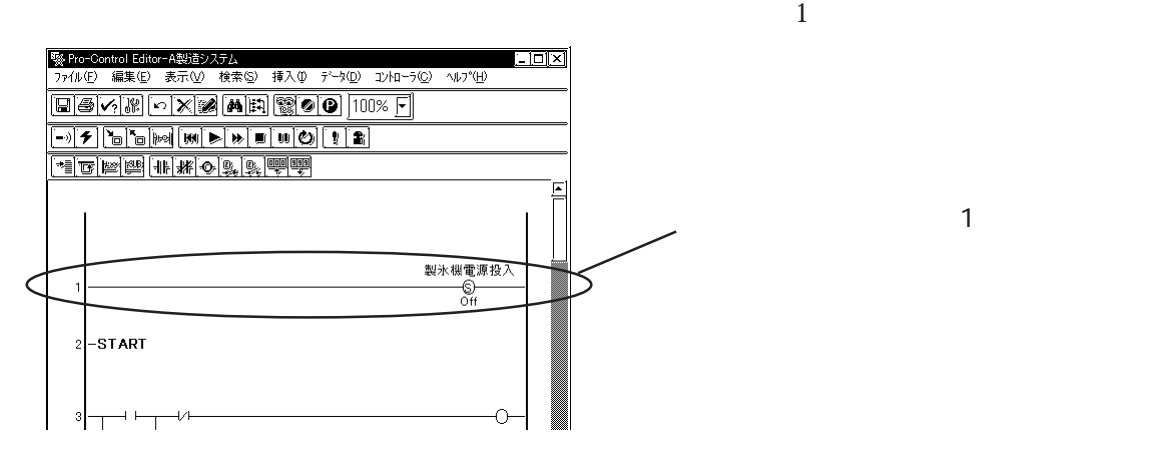

END PEND

 $SITART \quad \text{END} \qquad \qquad \text{PEND} \qquad \qquad [$ 

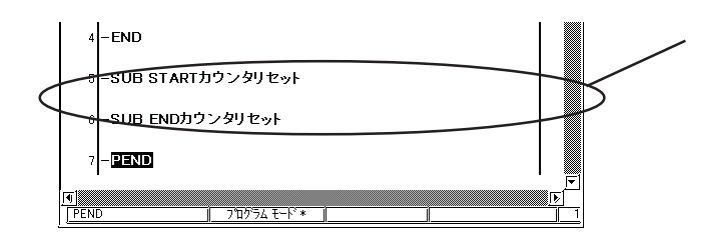

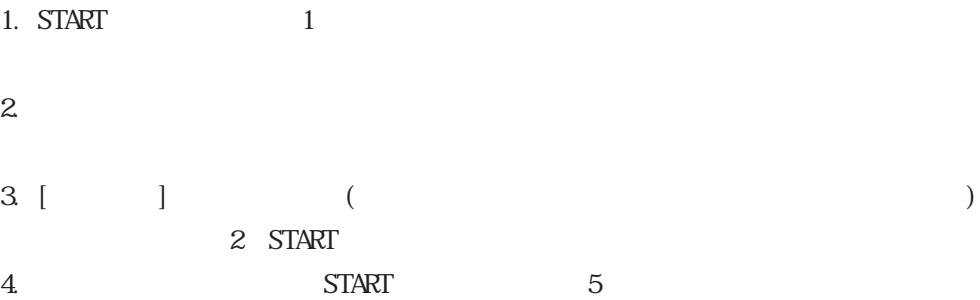

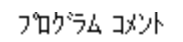

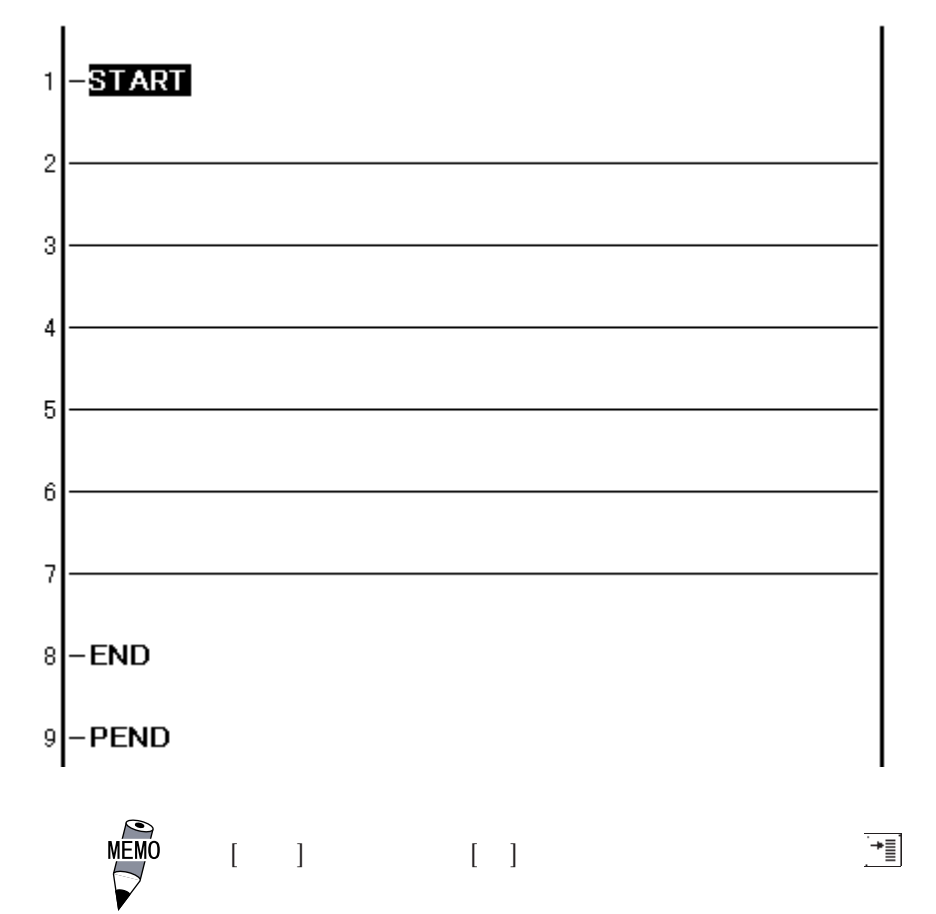

1.  $2 \t 2 \t 2($ 2.  $[Delete]$  $\begin{bmatrix} \phantom{-} & \phantom{-} & \phantom{-} & \phantom{-} & \phantom{-} \\ \phantom{-} & \phantom{-} & \phantom{-} & \phantom{-} & \phantom{-} \\ \phantom{-} & \phantom{-} & \phantom{-} & \phantom{-} \\ \phantom{-} & \phantom{-} & \phantom{-} & \phantom{-} \\ \phantom{-} & \phantom{-} & \phantom{-} & \phantom{-} \\ \phantom{-} & \phantom{-} & \phantom{-} & \phantom{-} \\ \phantom{-} & \phantom{-} & \phantom{-} & \phantom{-} \\ \phantom{-} & \phantom{-} & \phantom{-} \\ \phantom{-} & \phantom{-} & \phantom{-$ 餐削除 図  $\mathbb{Q}$ 行2を削除しますか?  $\overline{\sigma}$ k キャンセル ヘルプ(H)

 $3$   $\sigma$ 

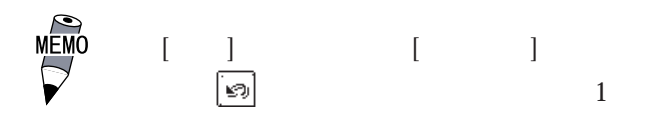

## $2.3.3$

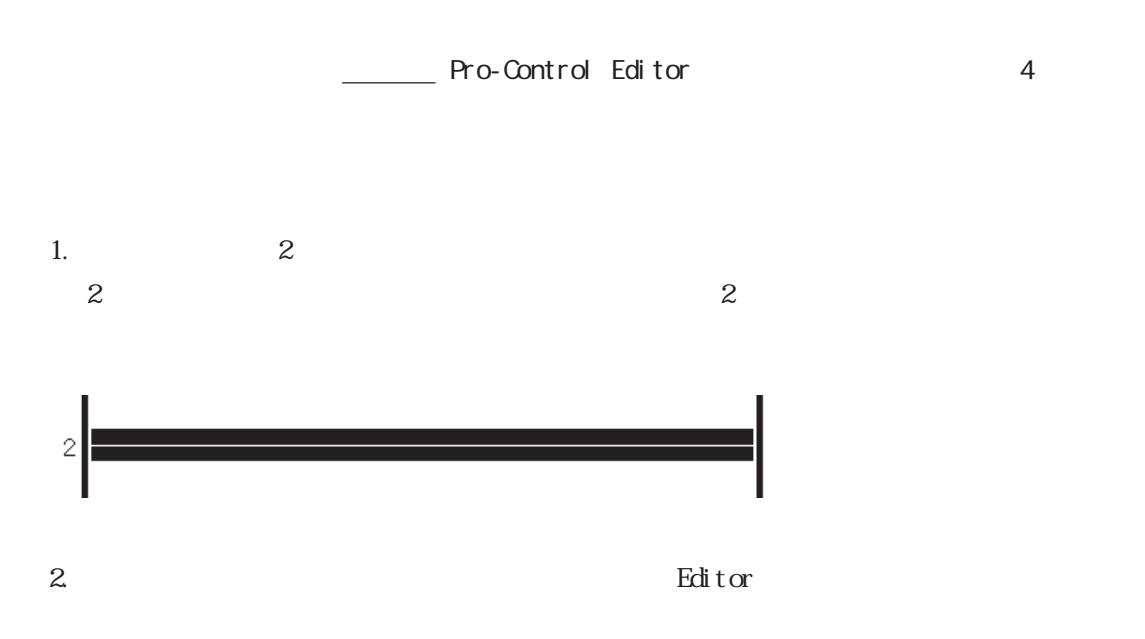

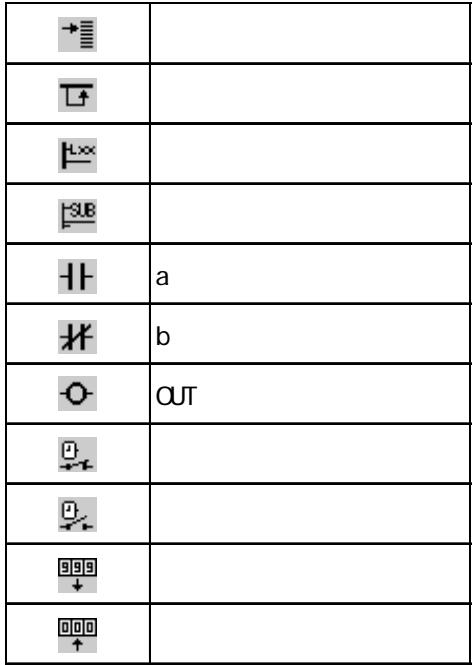

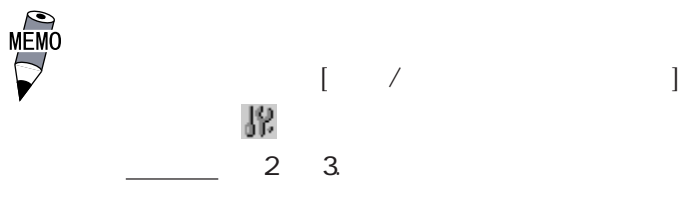

2-24

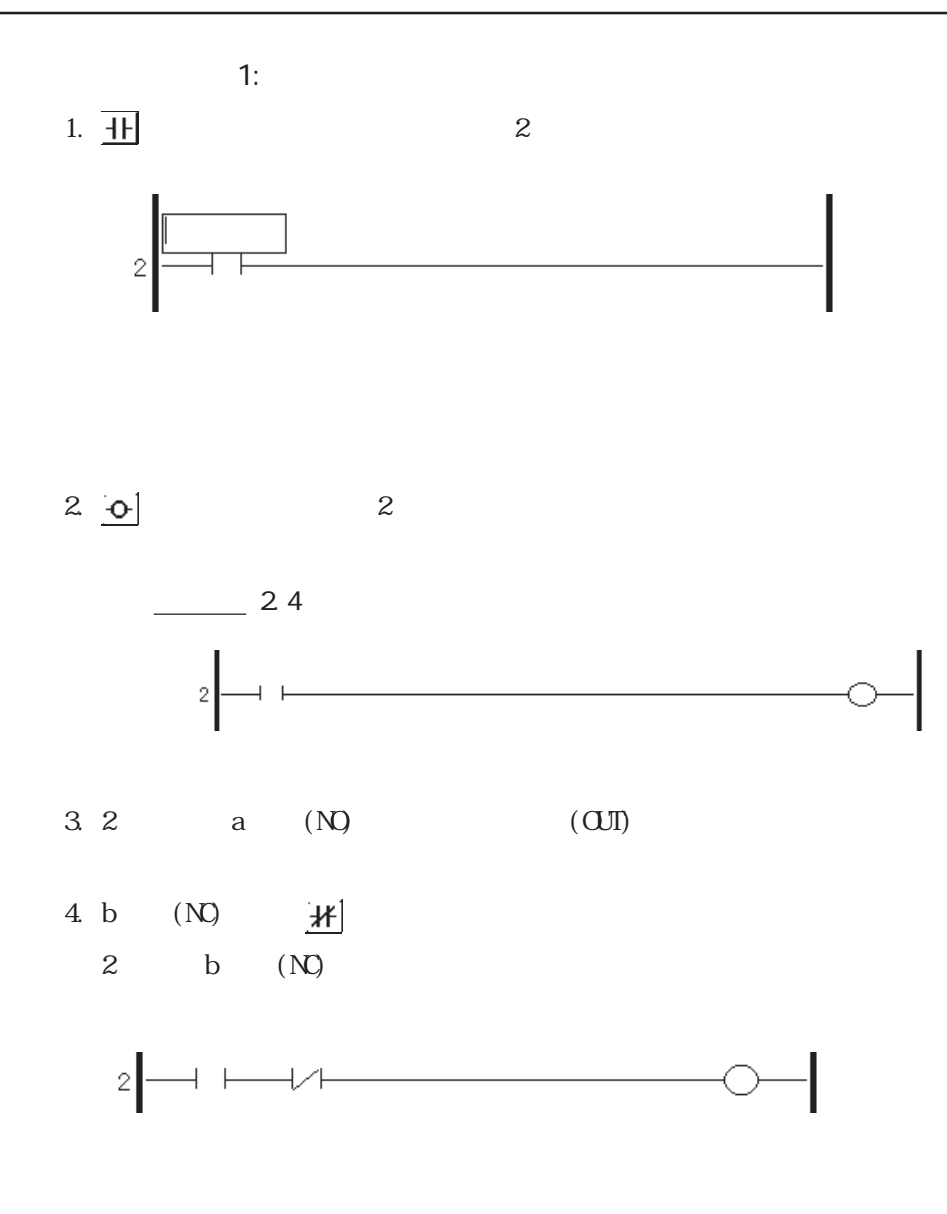

Editor $\,$ 

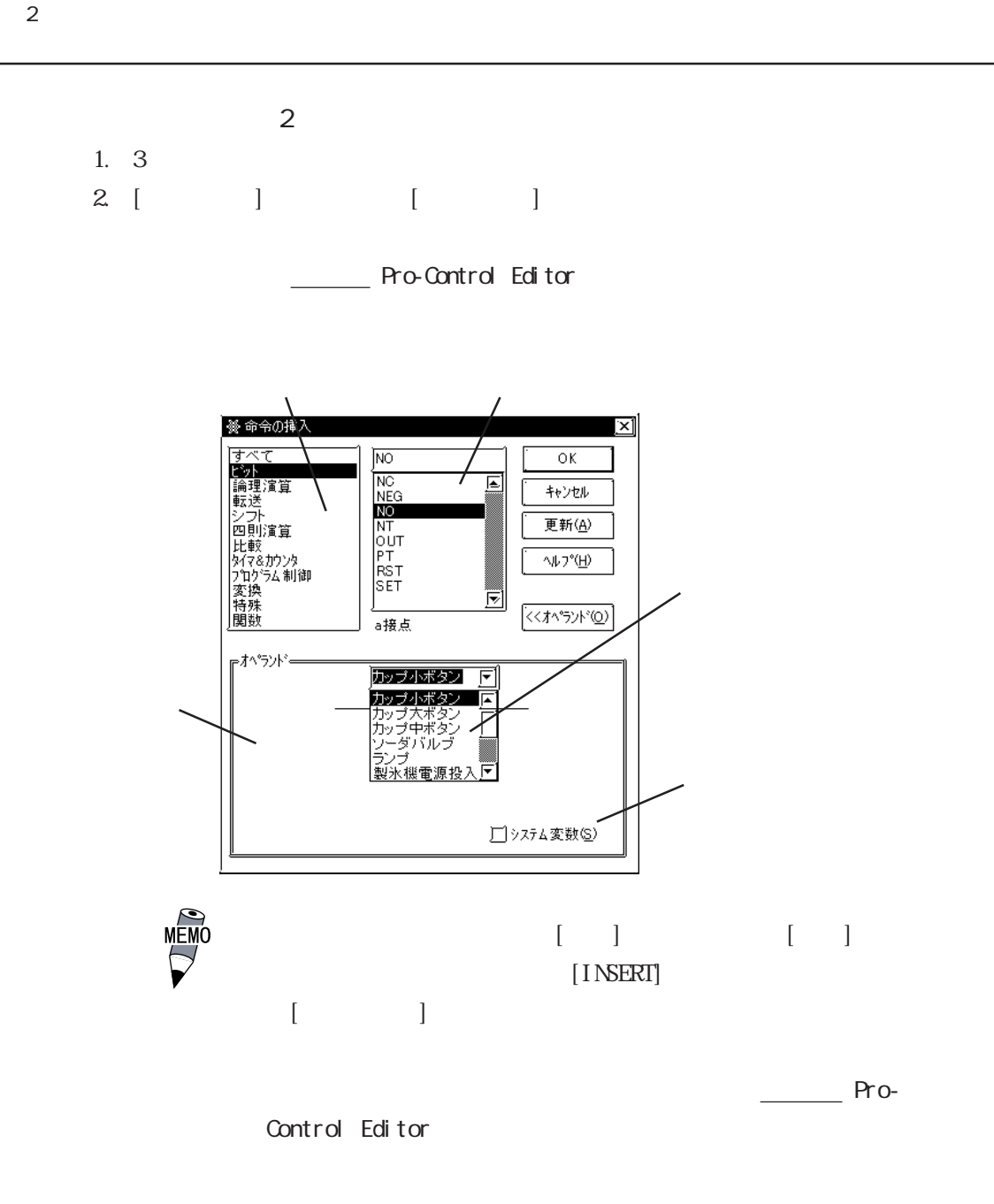

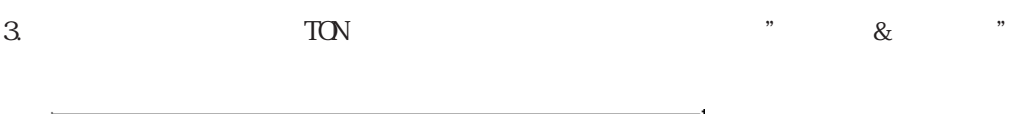

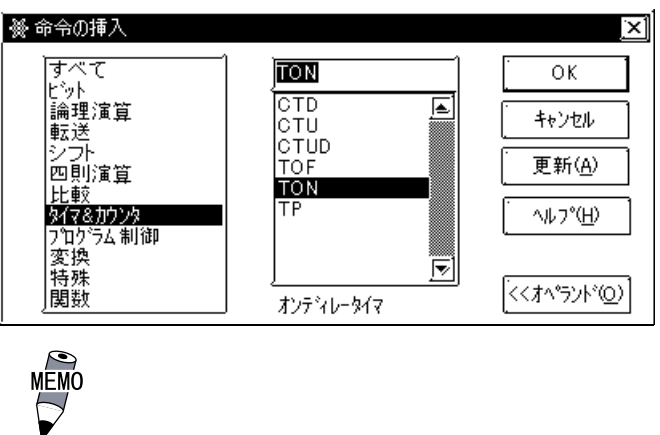

 $\overline{X}$ 

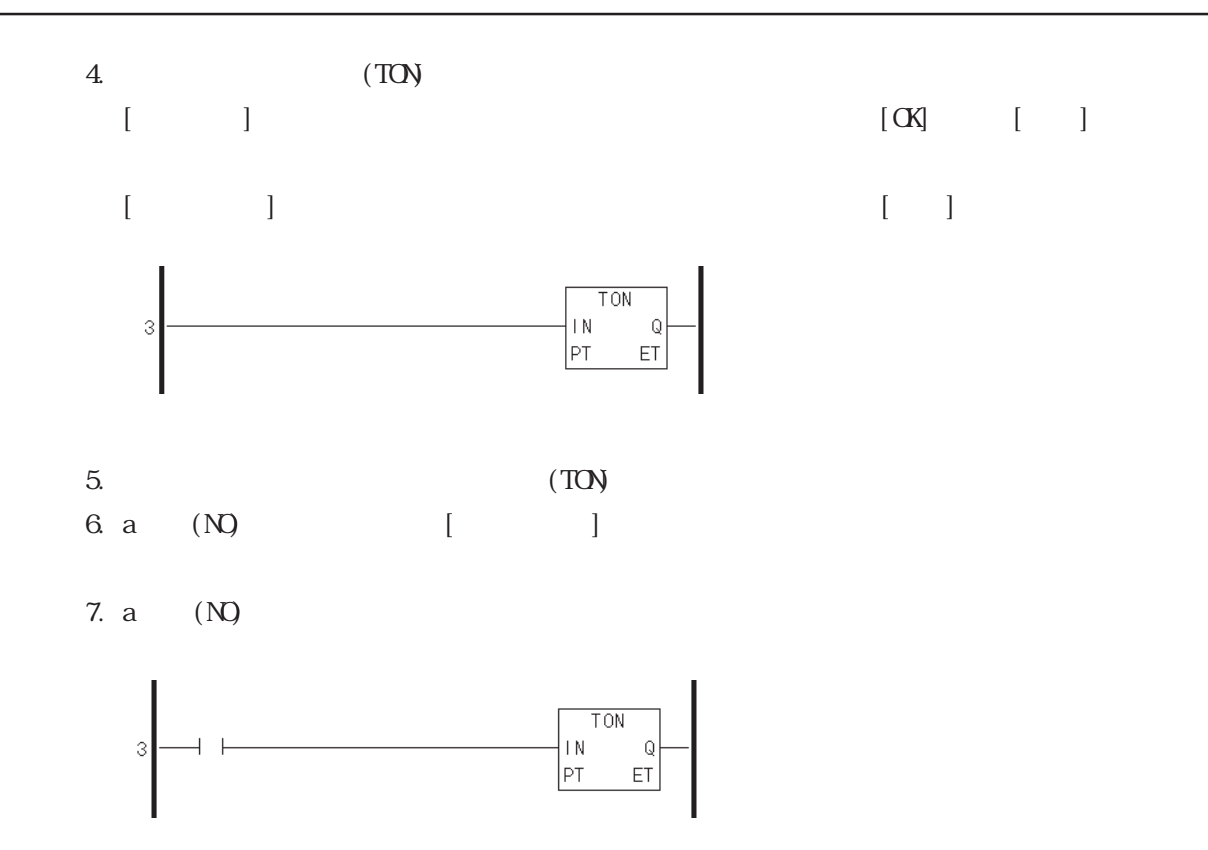

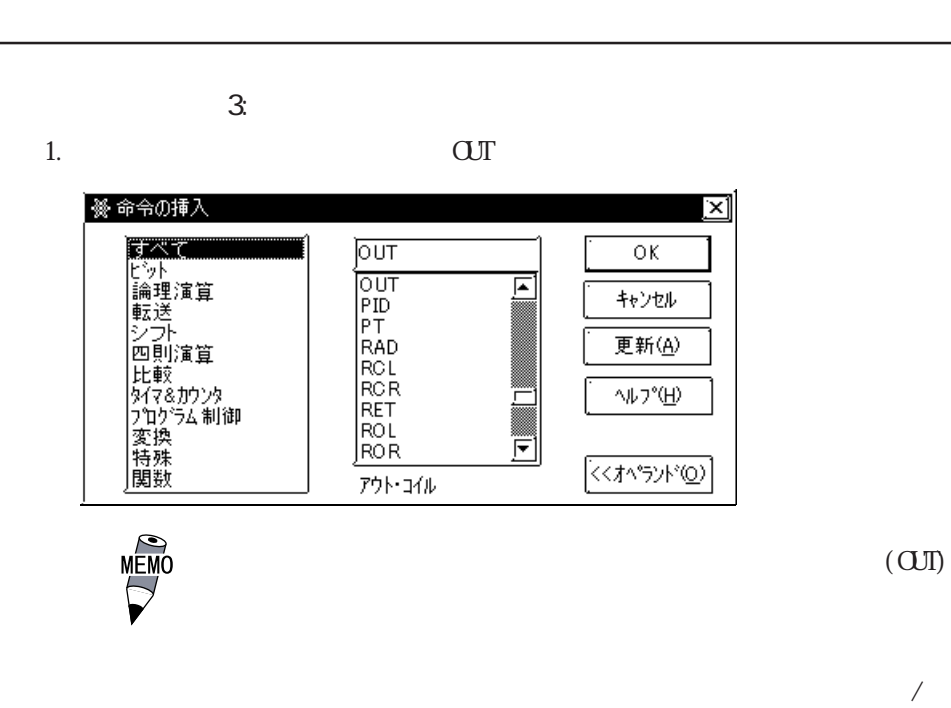

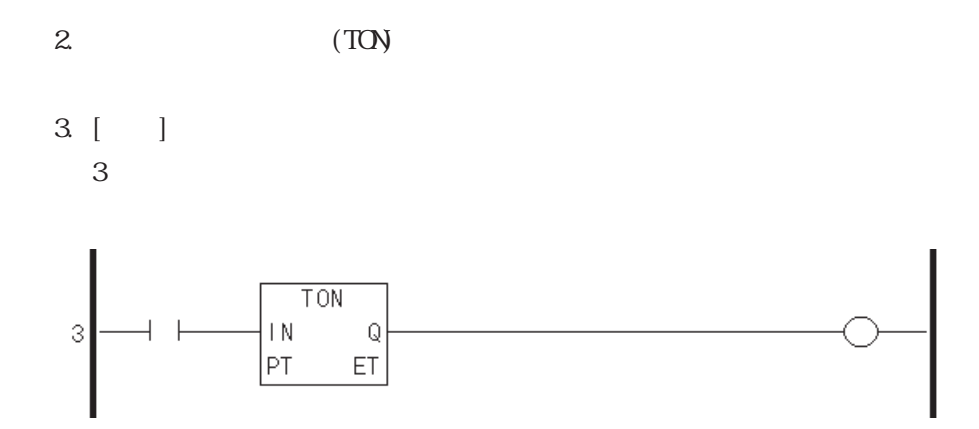

### $\overline{2}$

# $\boxed{2.3.4}$

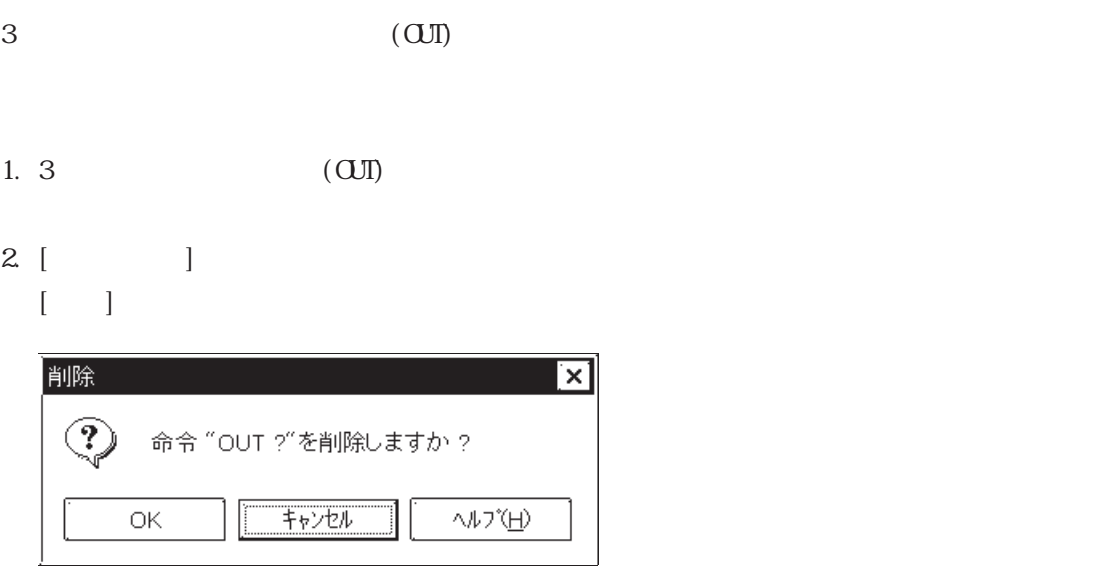

### $3 \quad [\text{OK}]$

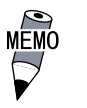

 $[{\bf \large{\rm \; Del \; et \; e}}]$  $\mathbb{X}$ 

#### $2 \angle$

### $2.3.5$

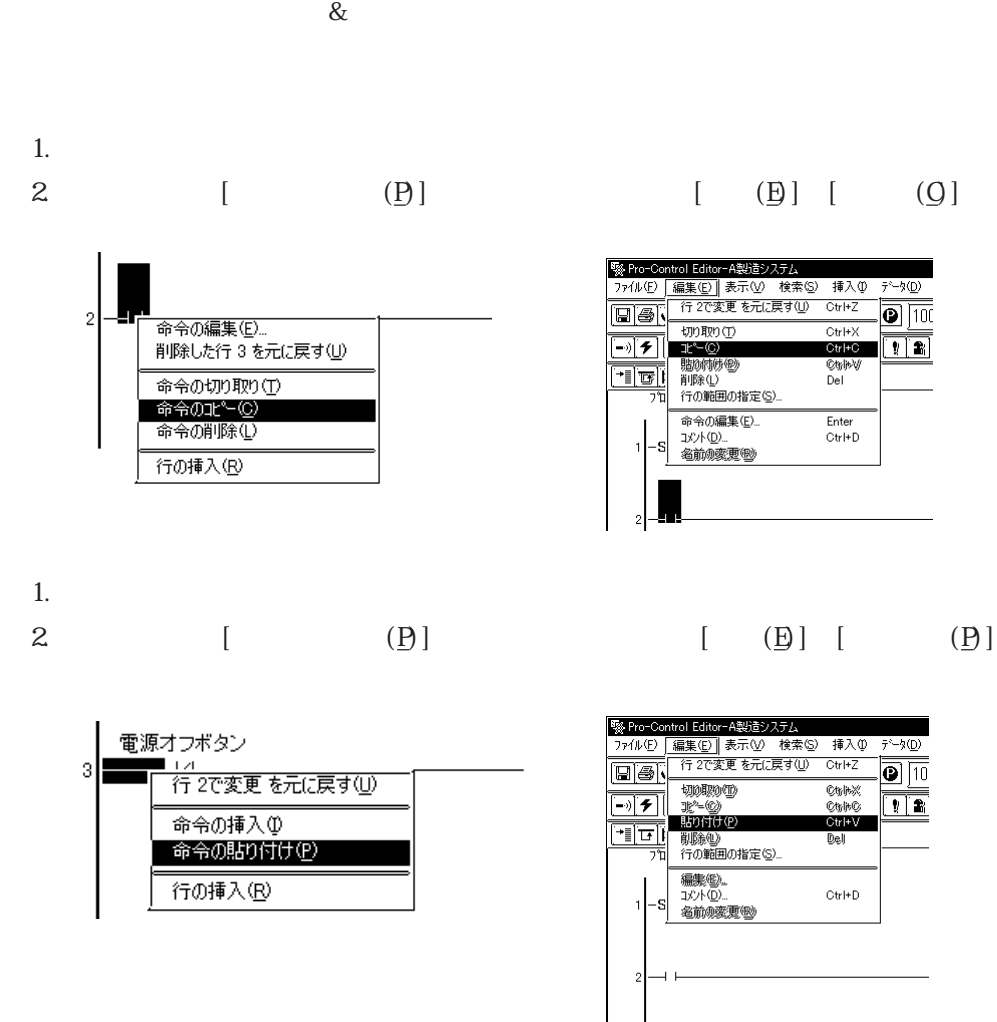

 $\hat{\tau}^2 - \hat{\eta}(D)$  $\sqrt{2\pi}$ 

 $7 - 20$ 

 $\overline{\overline{\bigcirc\!\log}}$ 

 $\sqrt{2}$ 

電源オフボタン<br><del>- 電話 </del>-レトーー

 $3\,$ 

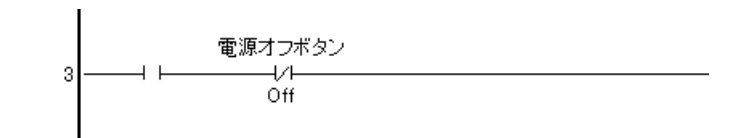

 $2.3.6$ 

2 a  $(NQ)$  b  $(NQ)$ 

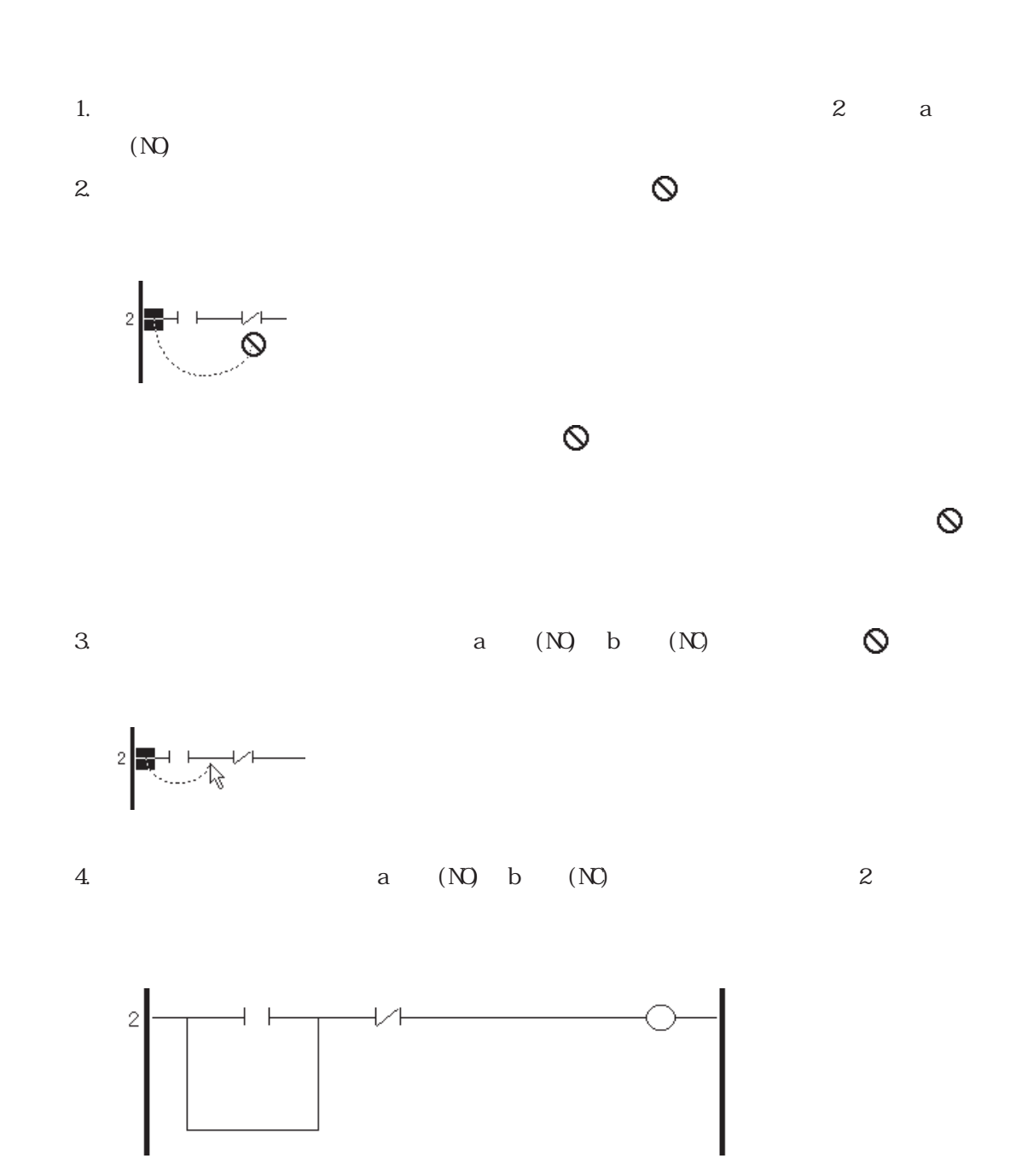

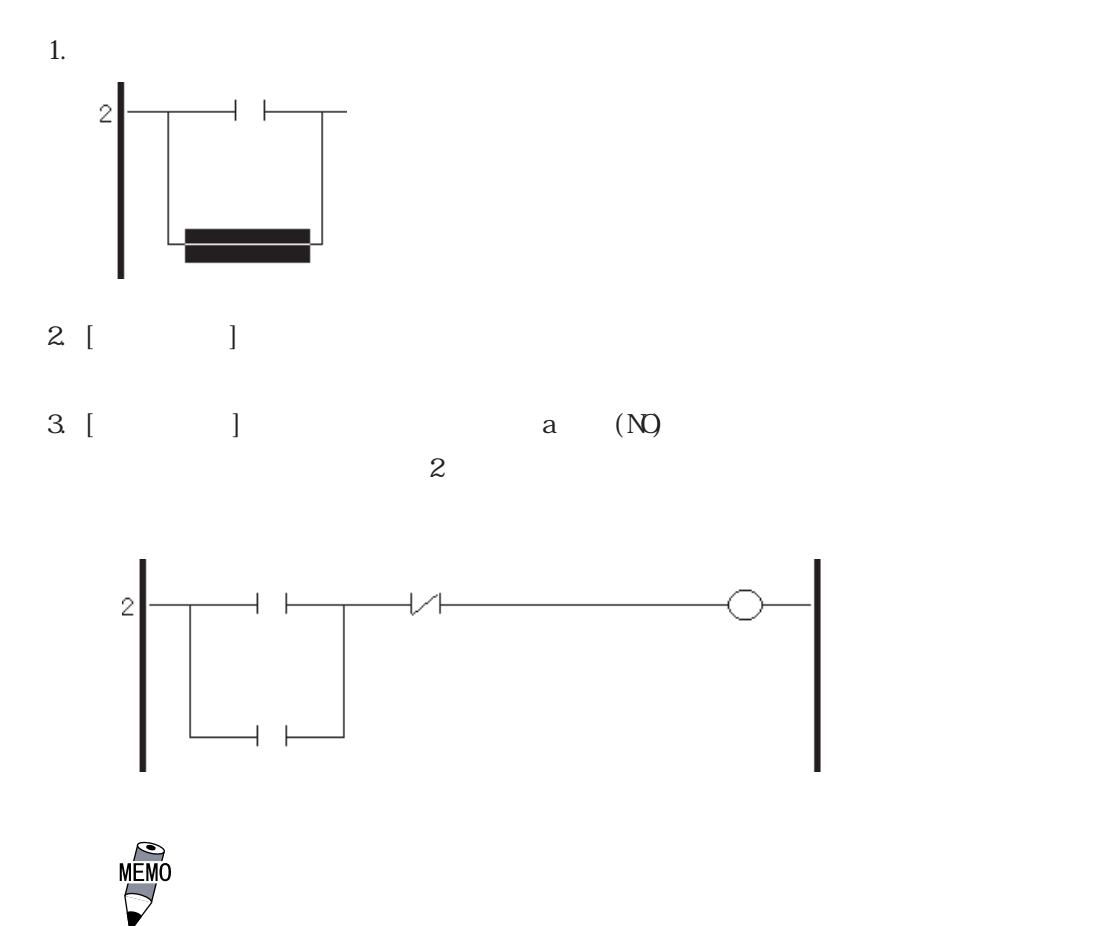

### $2.3.7$

 $START$ 

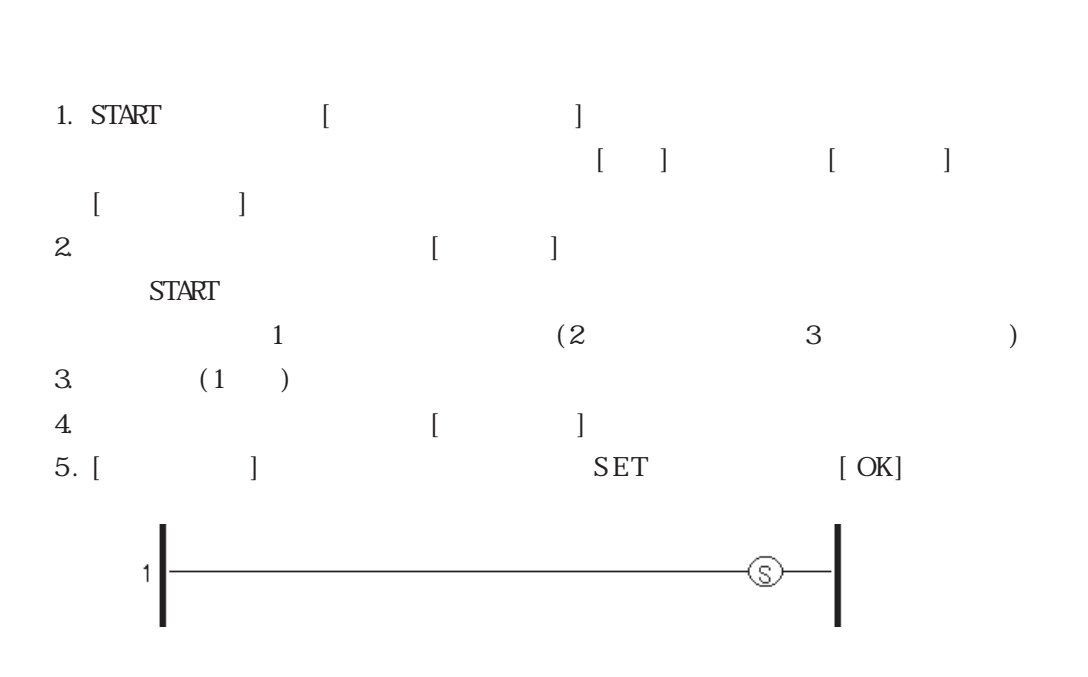

 $\mathbf 1$ 

 $\begin{bmatrix} 1 & 1 & 1 \end{bmatrix}$ 

START  $3\quad 4$  1  $\sim$  5 7

 $P$  PT( )

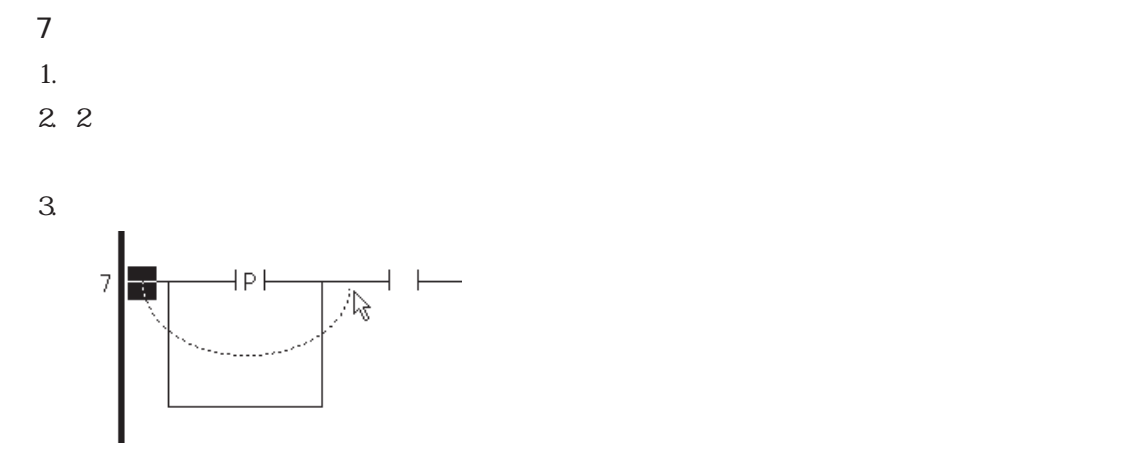

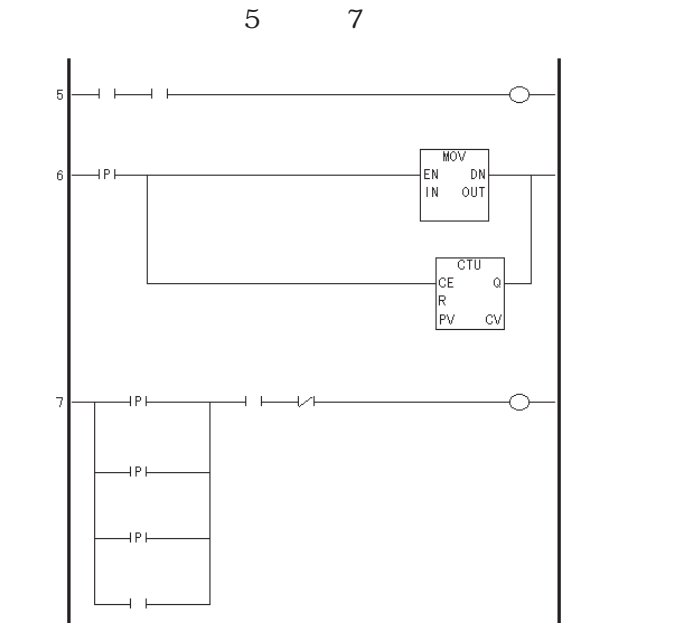

# $2.4$

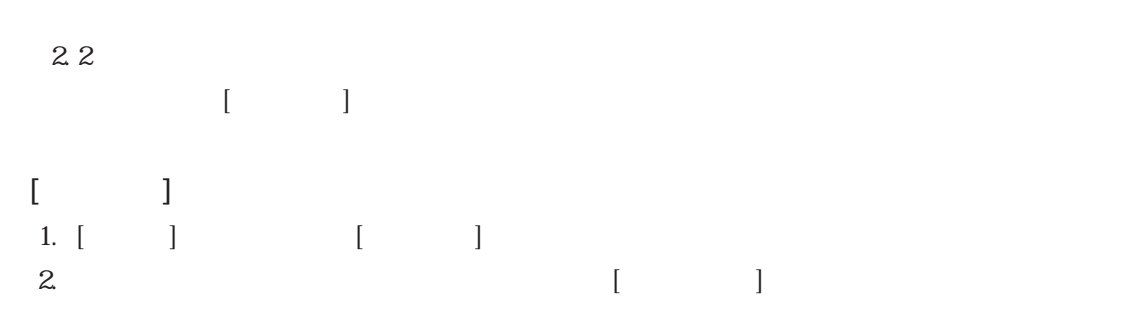

# 24.1

1. 3  $(Q)$ [Enter]  $\begin{bmatrix} \bullet & \bullet & \bullet \\ \bullet & \bullet & \bullet \end{bmatrix}$  $2\tag{TON}$ 

 $\overline{2}$  1 1  $\overline{1}$  1 1

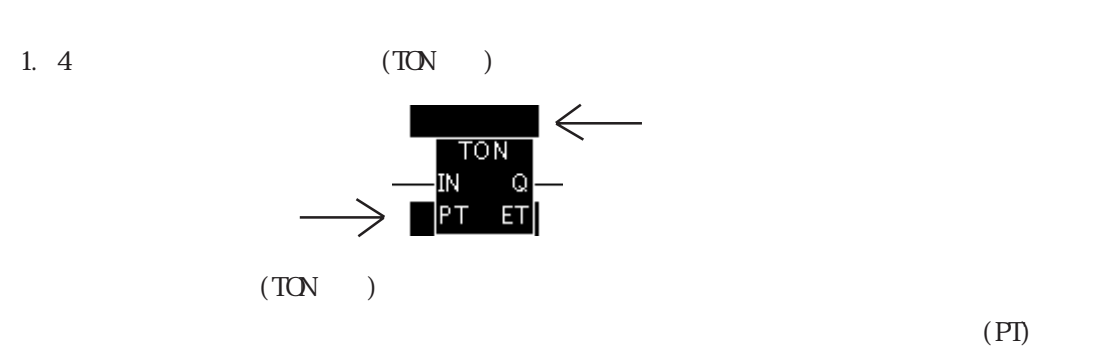

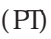

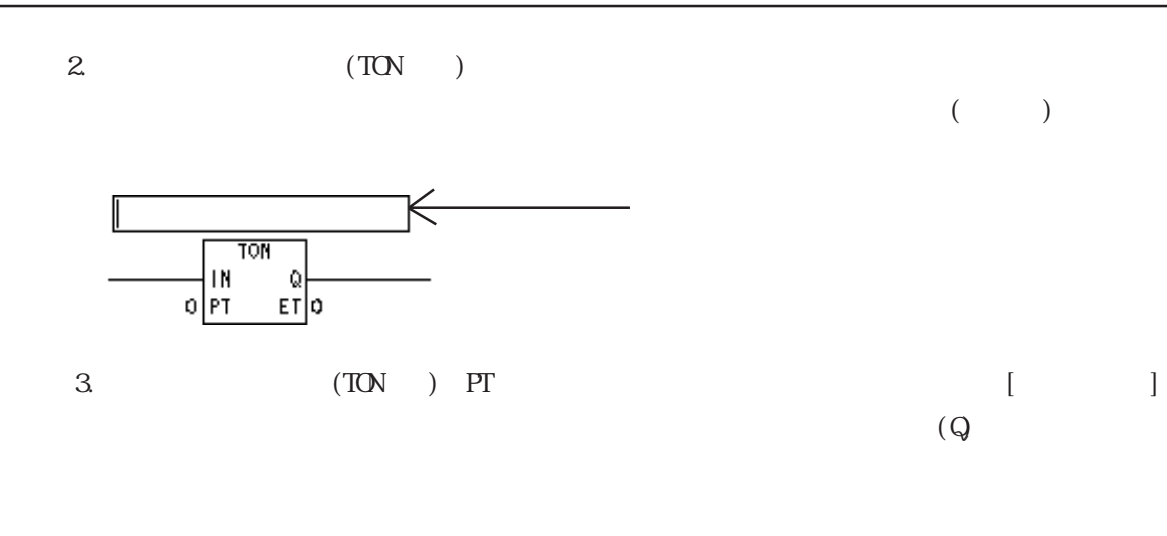

 $($ 

4. [ ]

 $2.4.2$  $\mathbf 1$ 1.  $3(OT)$  $2.$ 3. [Enter] **W** Pro-Control Editor সা この変数(ビット:"ランプ")を作成してよろしいですか? ႗ (オフ<sup>ゃ</sup>)aンでこのメッセーシを省略できます) ヘルプ(H)  $\overline{\alpha}$ キャンセル 4. [OK] [ ] には、この場合を自動的に関するという。<br>は、命令に関する場合、命令に関する場合、例えば、命令に関する場合、<br>は、の場合、 editor to reflect the contract of the set of the set of the set of the set of the set of the set of the set of the set of the set of the set of the set of the set of the set of the set of the set of the set of the set of t  $3$  b  $(NC)$ 

 $(OUT)$  SET RST NEG)  $(M \text{ SM RM} \text{ NM})$ 

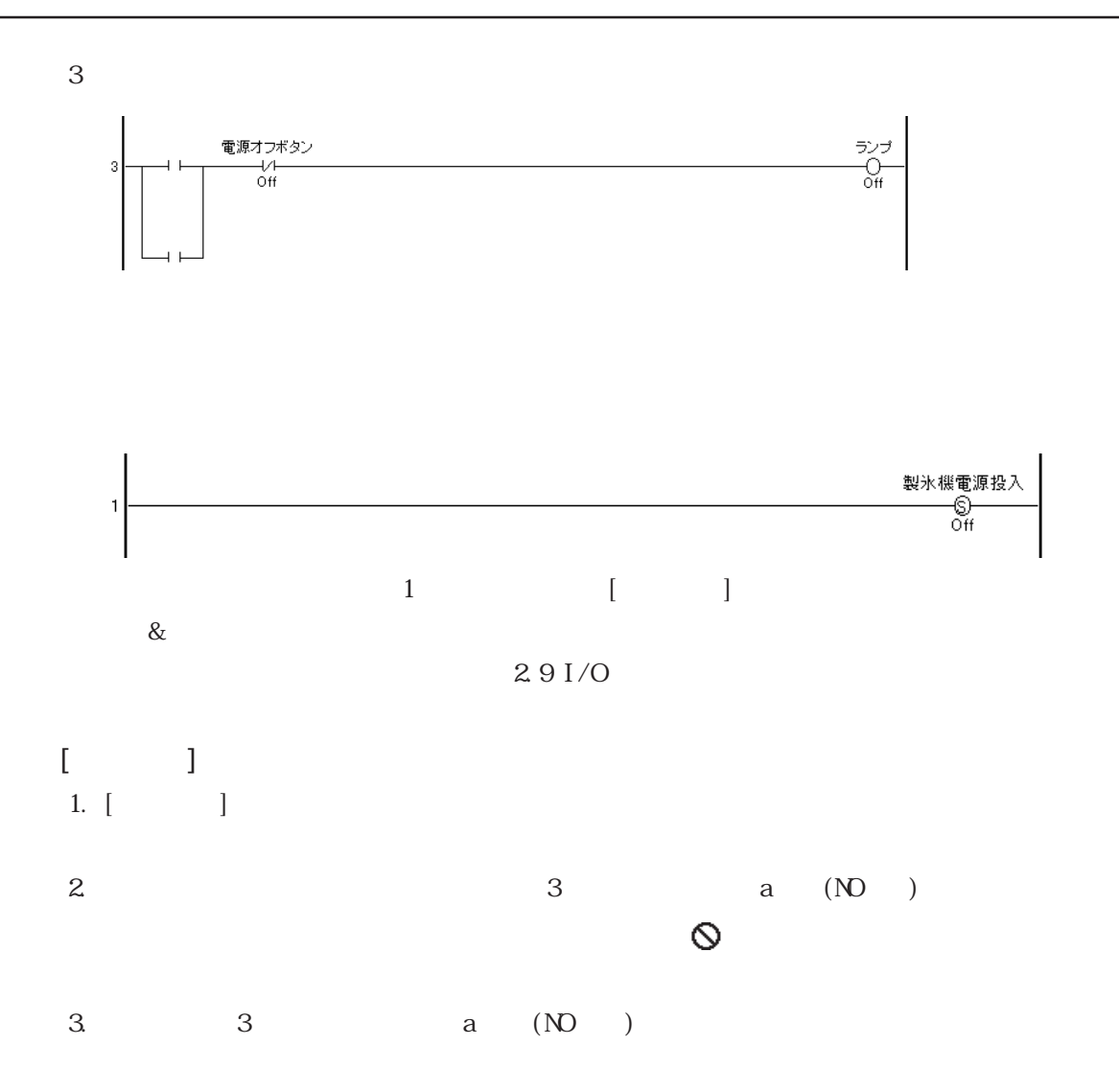

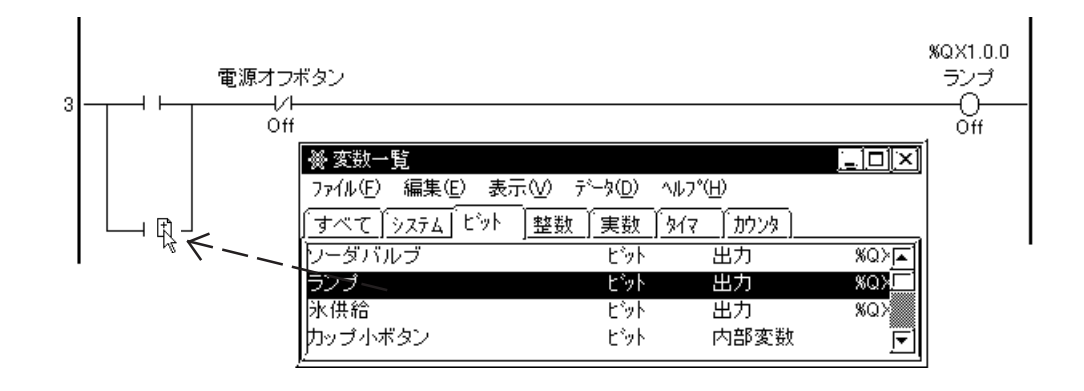

カーソルが のときにマウスを離すと、変数が割り付けられます。

 $3$  a  $(NO)$ 

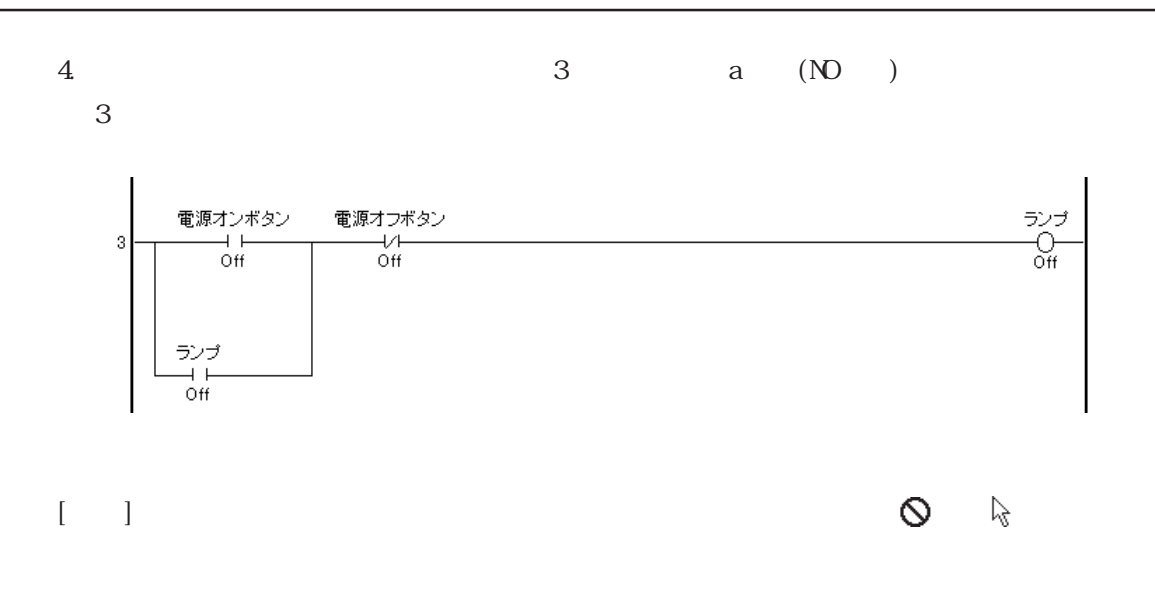

 $24.3$ 

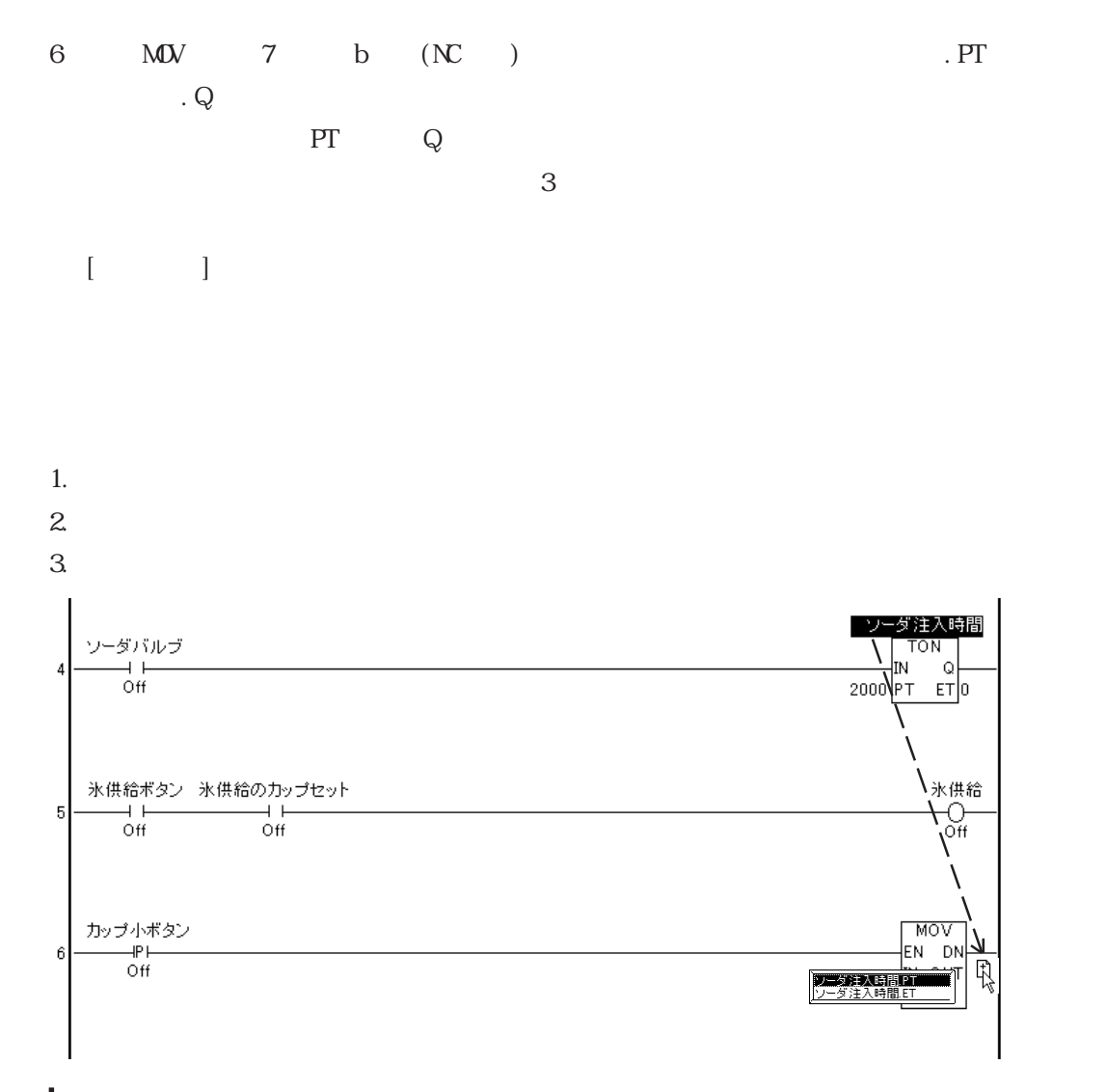

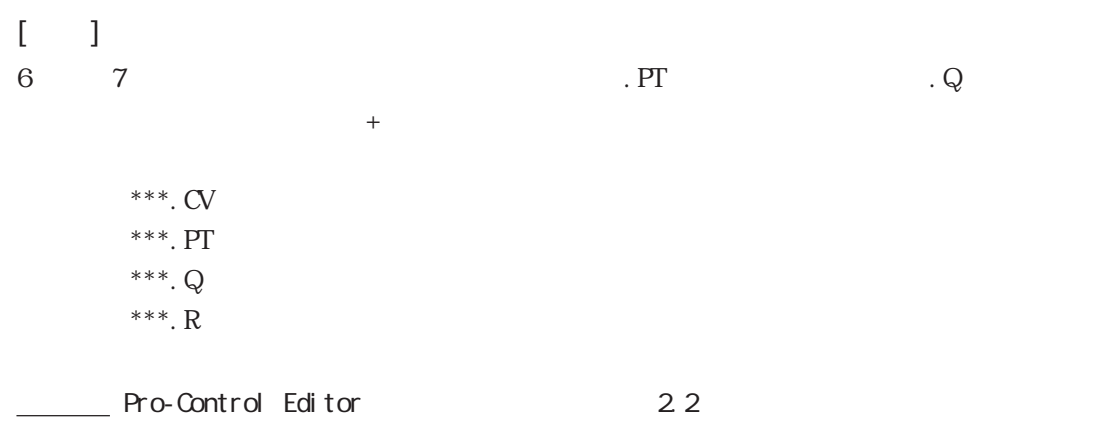

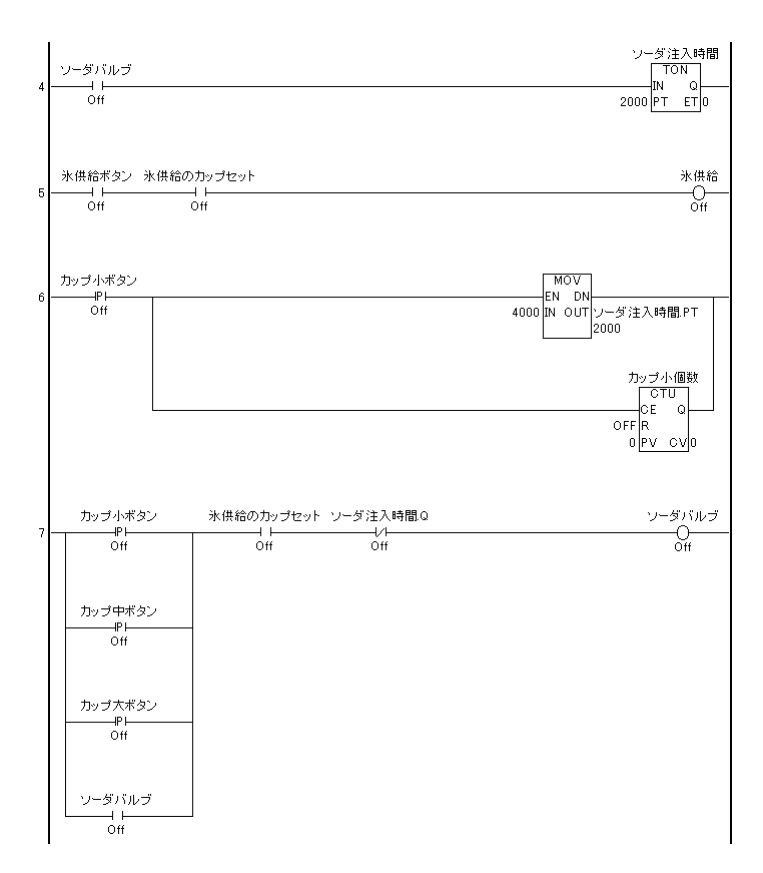

# $2.5$   $\blacksquare$ Editor 1.  $2 \t 3$

### $2.5.1$

1.  $\blacksquare$  $[$   $]$ 

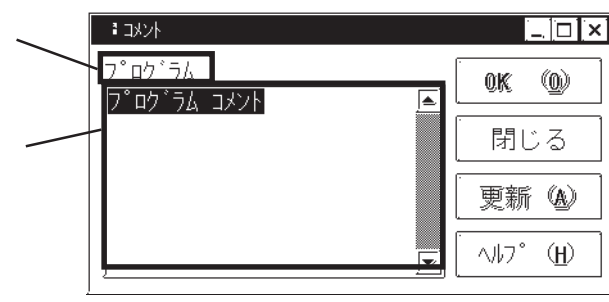

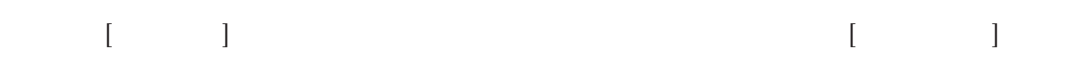

- $2$  [  $\qquad$  ]  $3.$
- $4. \left[ \text{OK} \right]$

このプログラムは、ファーストフードレストランのソフトドリンクサーバを制御します。 製氷機電源投入  $\mathbf{1}$ —ି©⊢<br>Off

# 25.2

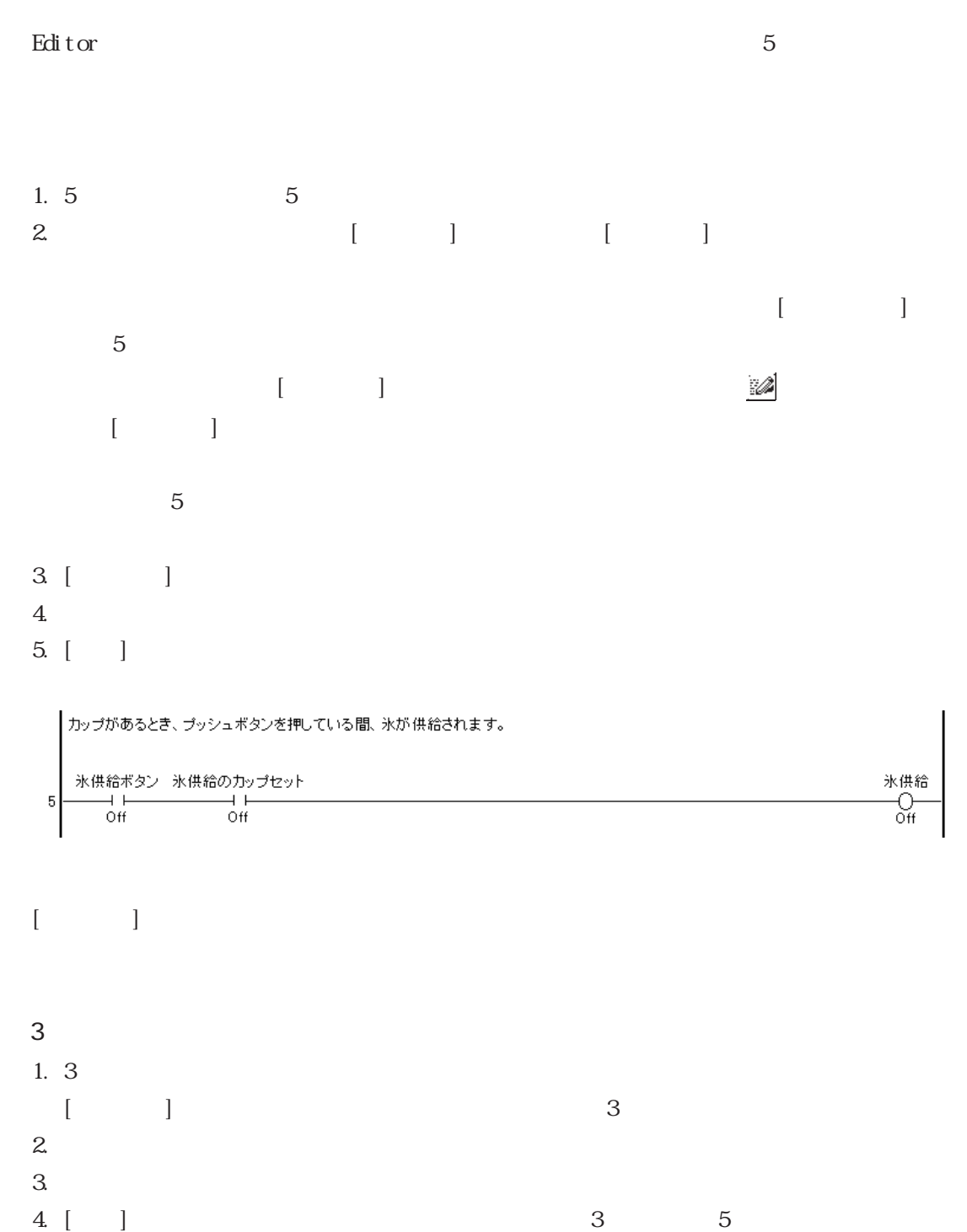

# $\overline{2.5.3}$

**2** 

1. the set of the set of the set of the set of the set of the set of the set of the set of the set of the set o 開いていない場合は、[データ]メニューから[変数一覧]を選択して開きます。 2. [ ] 開いていない場合は、[編集]メニューから[コメント]を選択して開きます。  $3.$  $\begin{bmatrix} 1 & 1 \end{bmatrix}$  $[$ 4. [ ]  $5.$ 6. [ ]  $[ \qquad \qquad \begin{array}{ccc} \text{!} & \text{!} & \text{!} \\ \text{!} & \text{!} & \text{!} \end{array} \end{array} \big)$ 

1. [  $\qquad$  ]  $\begin{bmatrix} 1 & 1 \end{bmatrix}$ 2. [ ]  $3.$ 4. [ ]

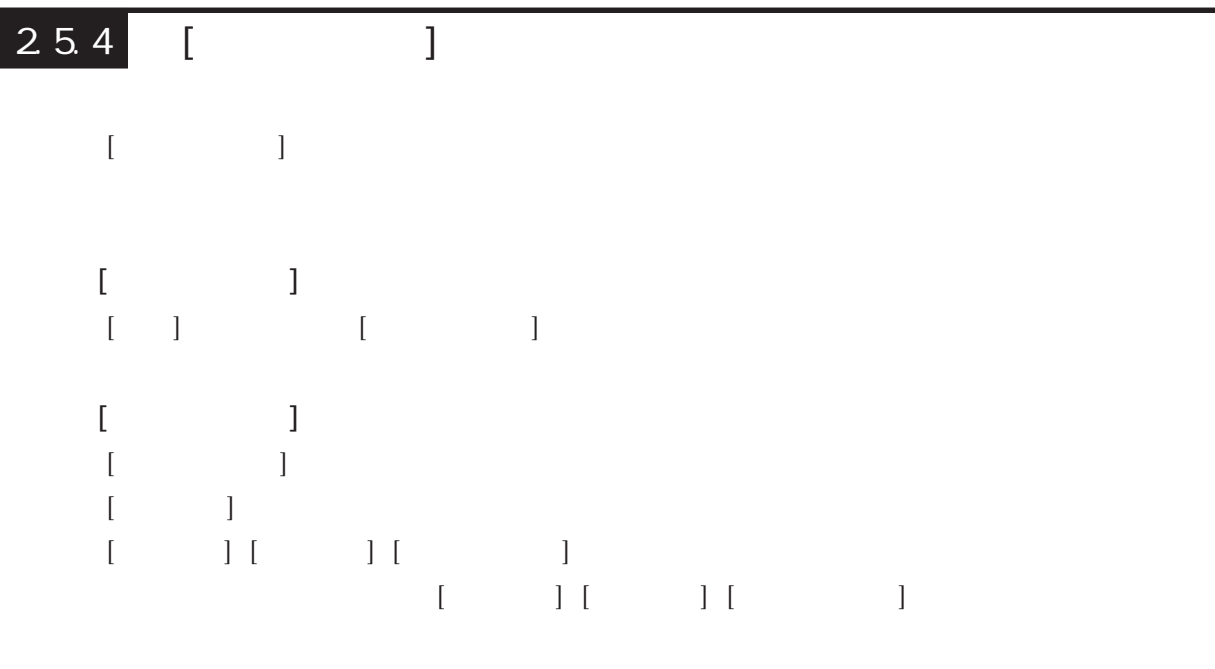

Editorでは、検索機能により特定の変数を簡単に見つけることができます。これは、「2.8 ロ

 $[ \hskip -12pt \begin{array}{ccc} 1 & -1 & -1 \\ -1 & -1 & -1 \end{array} \hskip -12pt \begin{array}{ccc} 1 & -1 & -1 \\ -1 & -1 & -1 \end{array} \hskip -12pt \begin{array}{ccc} 1 & -1 & -1 \\ -1 & -1 & -1 \end{array} \hskip -12pt \begin{array}{ccc} 1 & -1 & -1 \\ -1 & -1 & -1 \end{array} \hskip -12pt \begin{array}{ccc} 1 & -1 & -1 \\ -1 & -1 & -1 \end{array} \hskip -12pt \begin{array}{ccc} 1 & -1 & -1 \\ -1 & -1 & -1 \end{array} \hskip$ 

# $2.6$

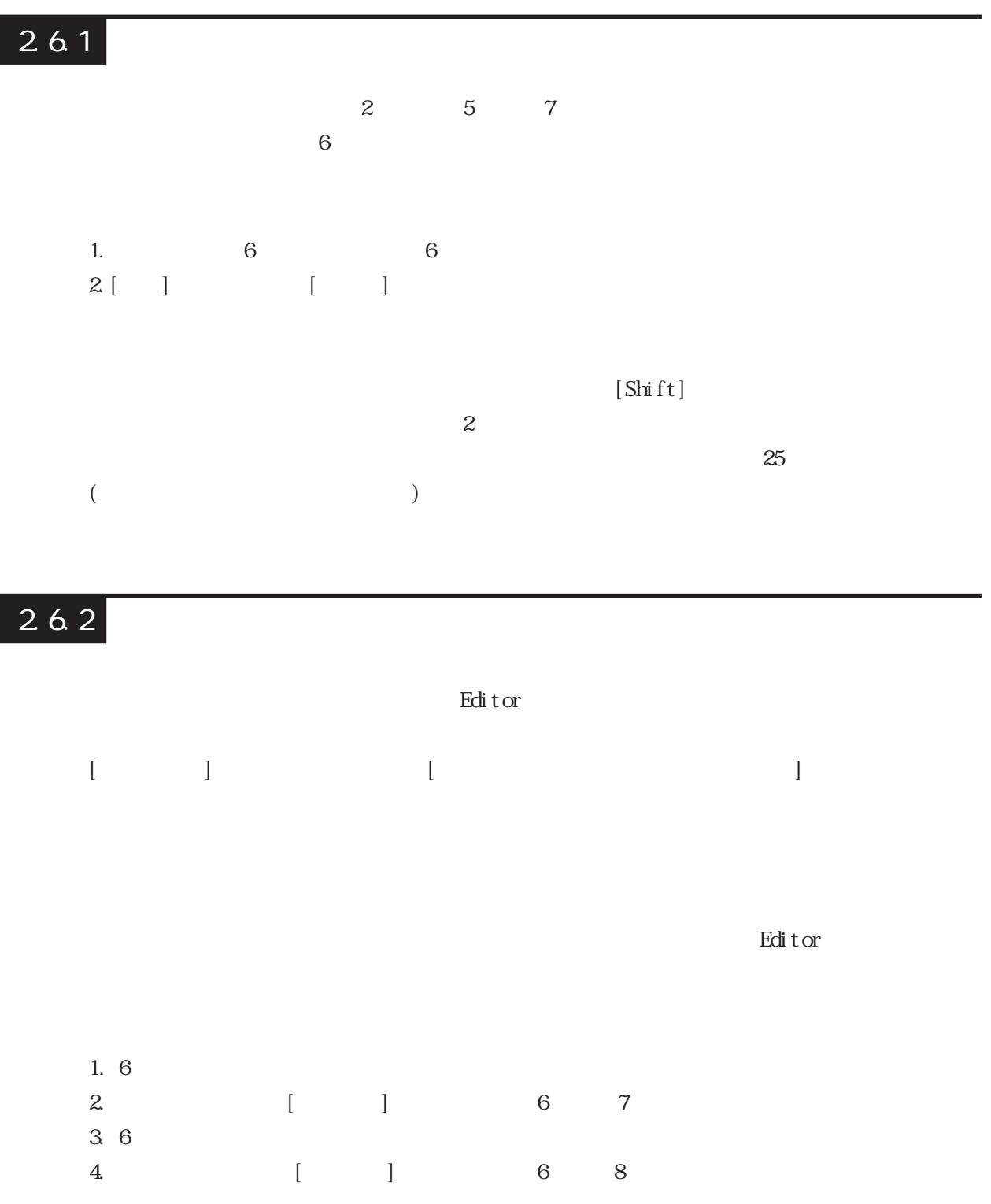

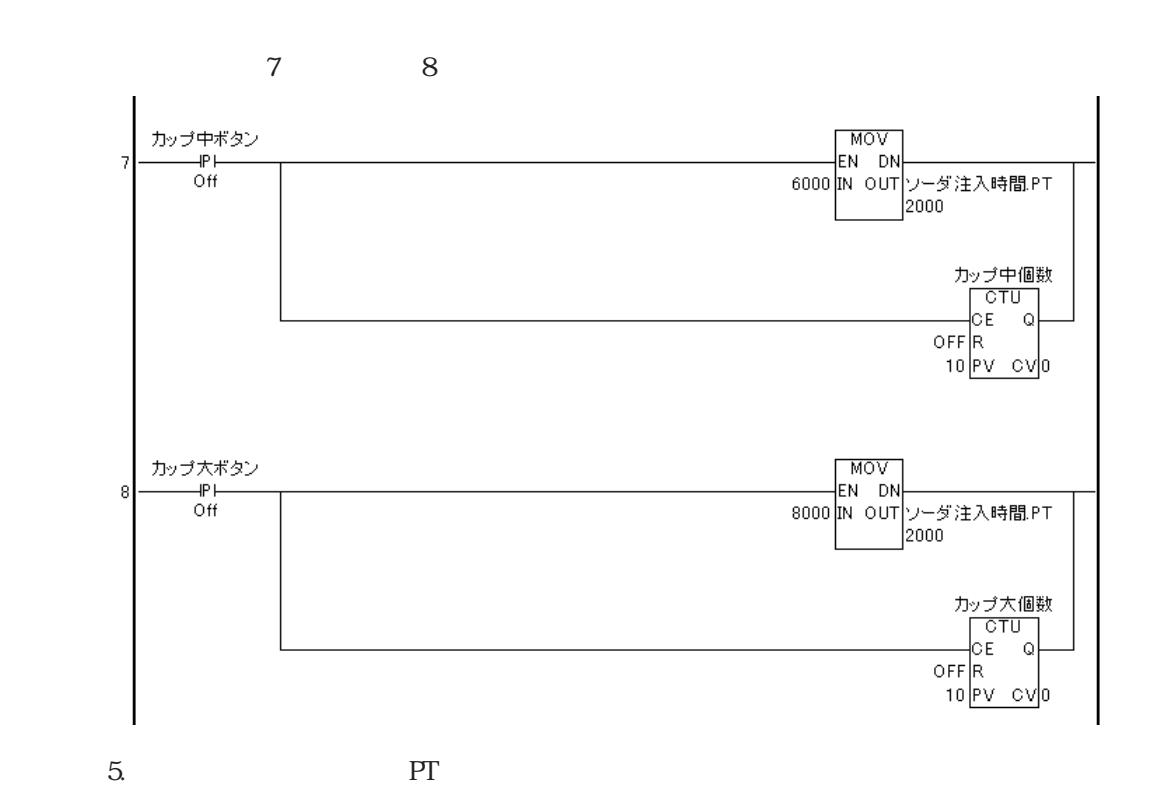

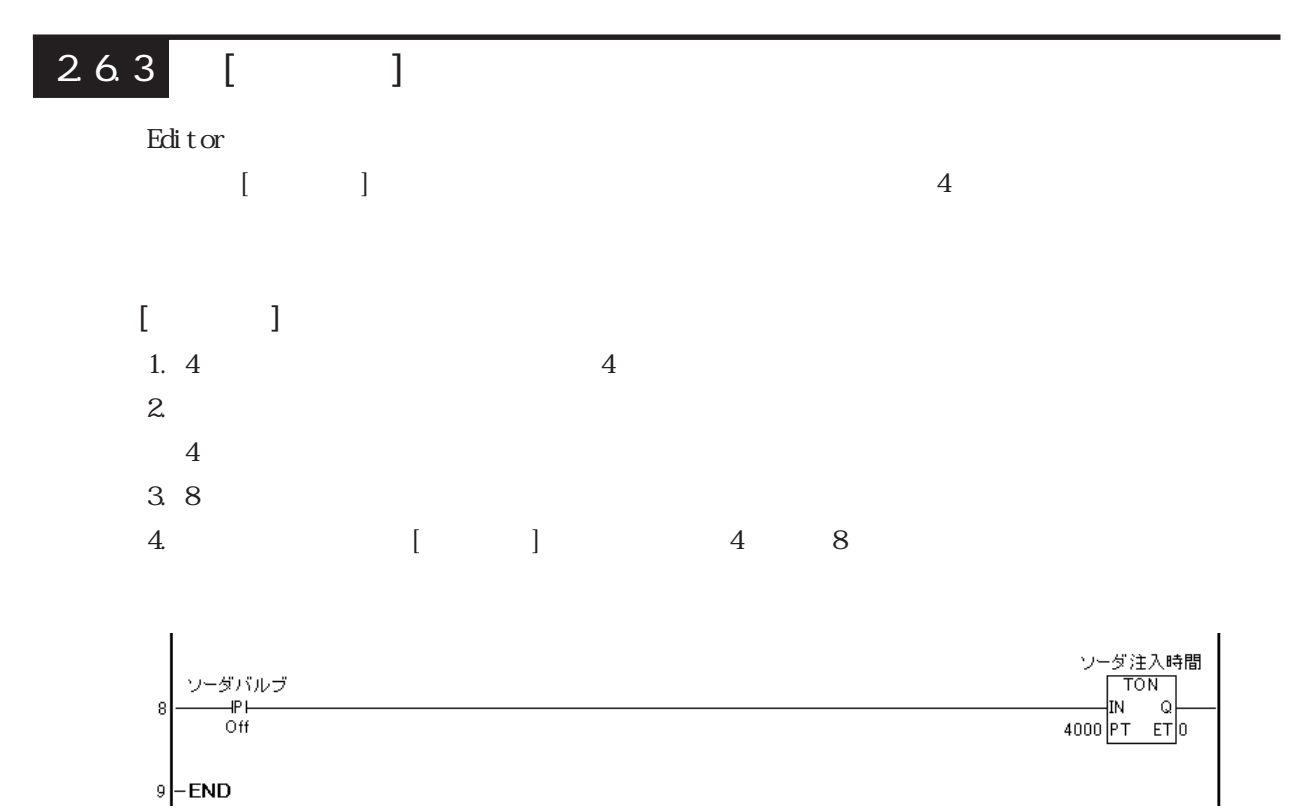

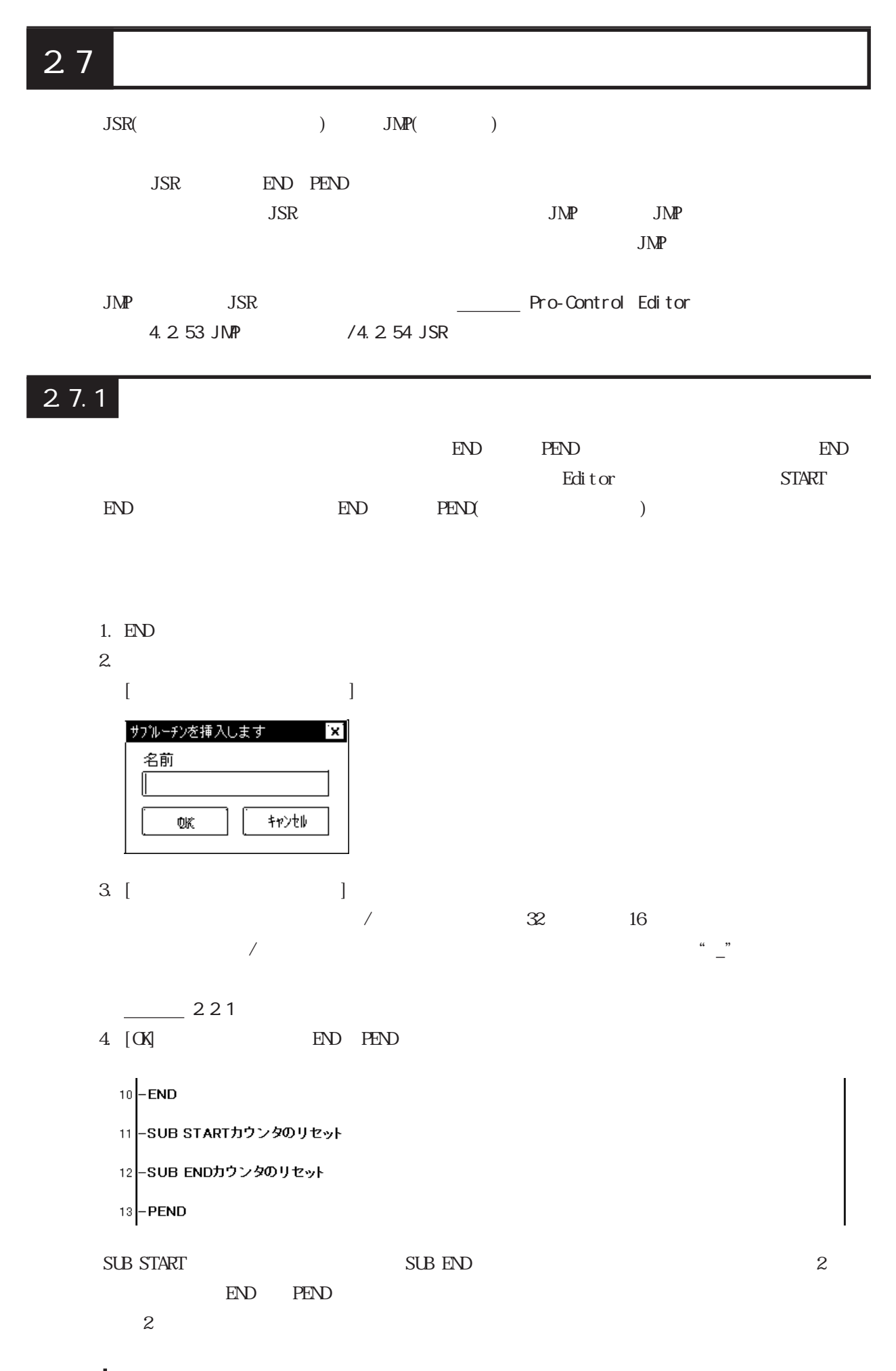

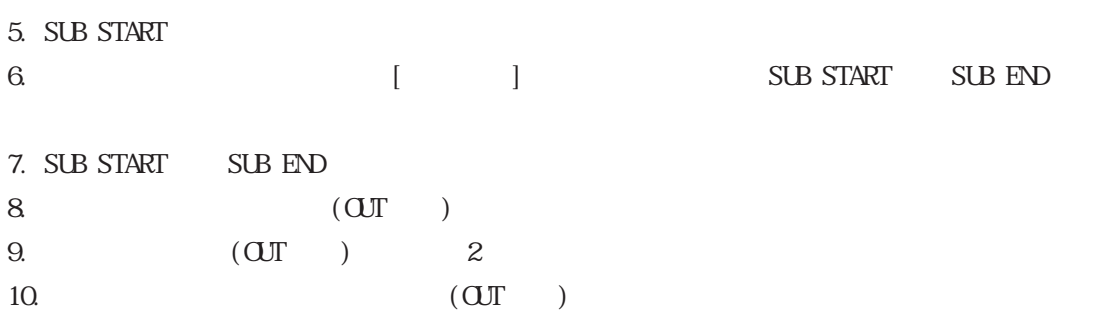

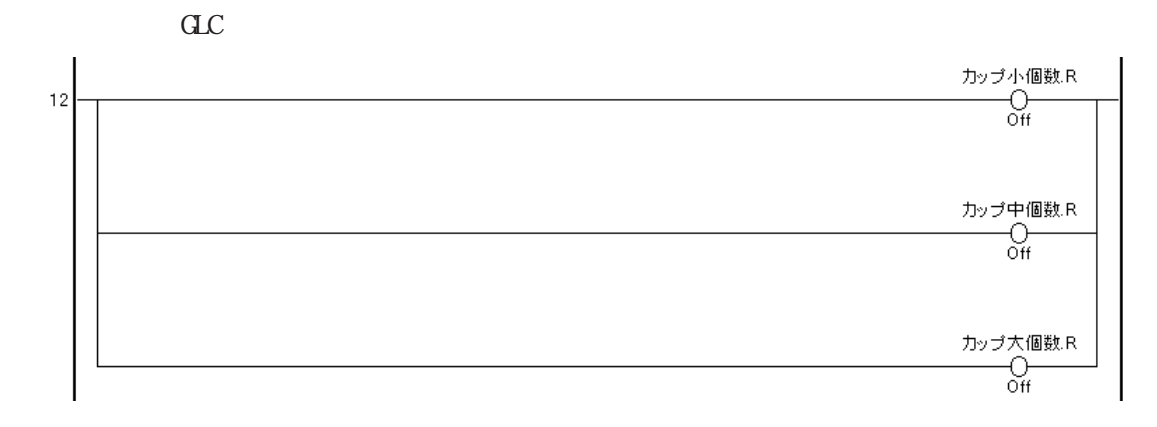

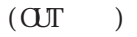

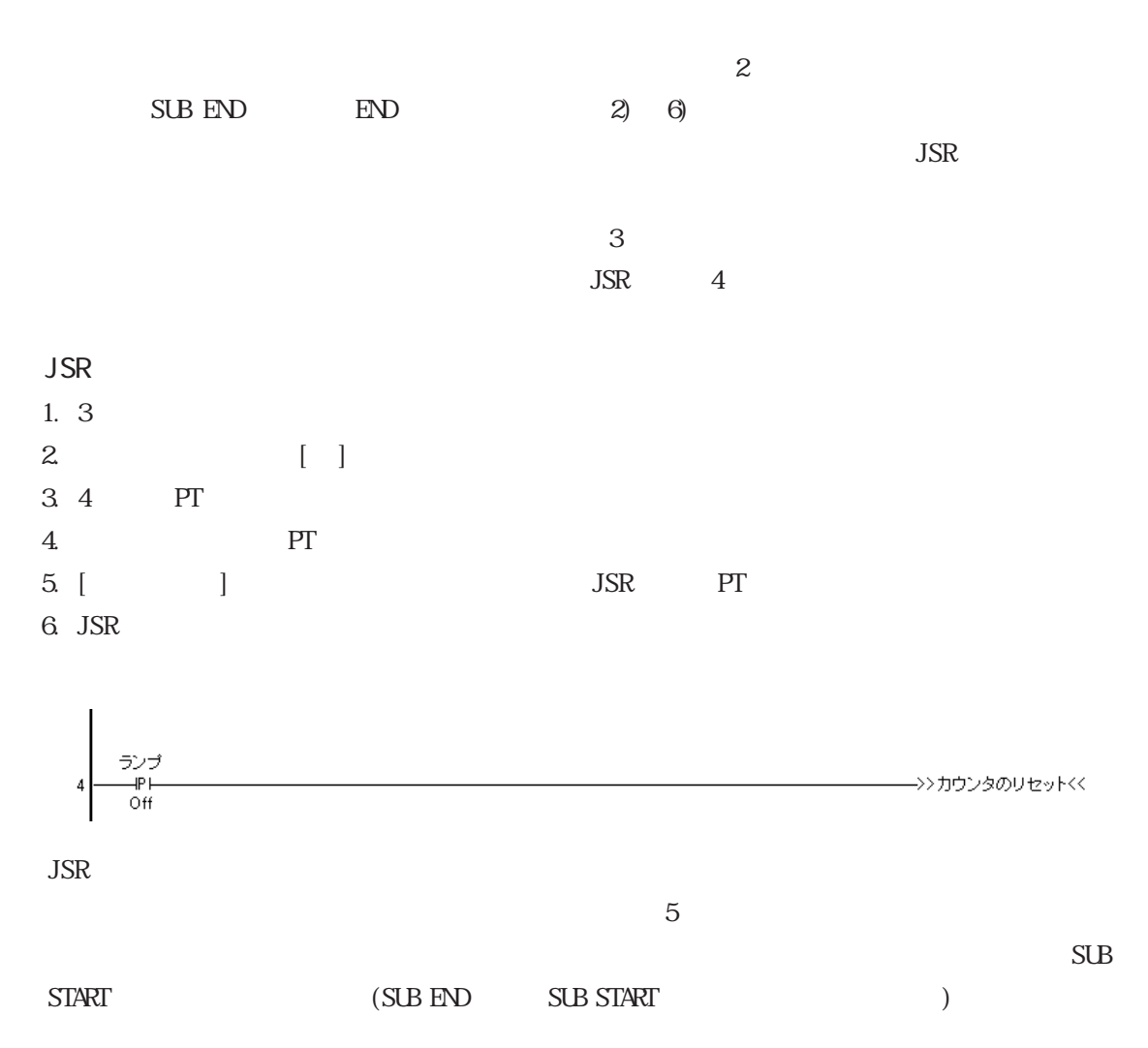

 $2 \angle$ 

## $27.2$

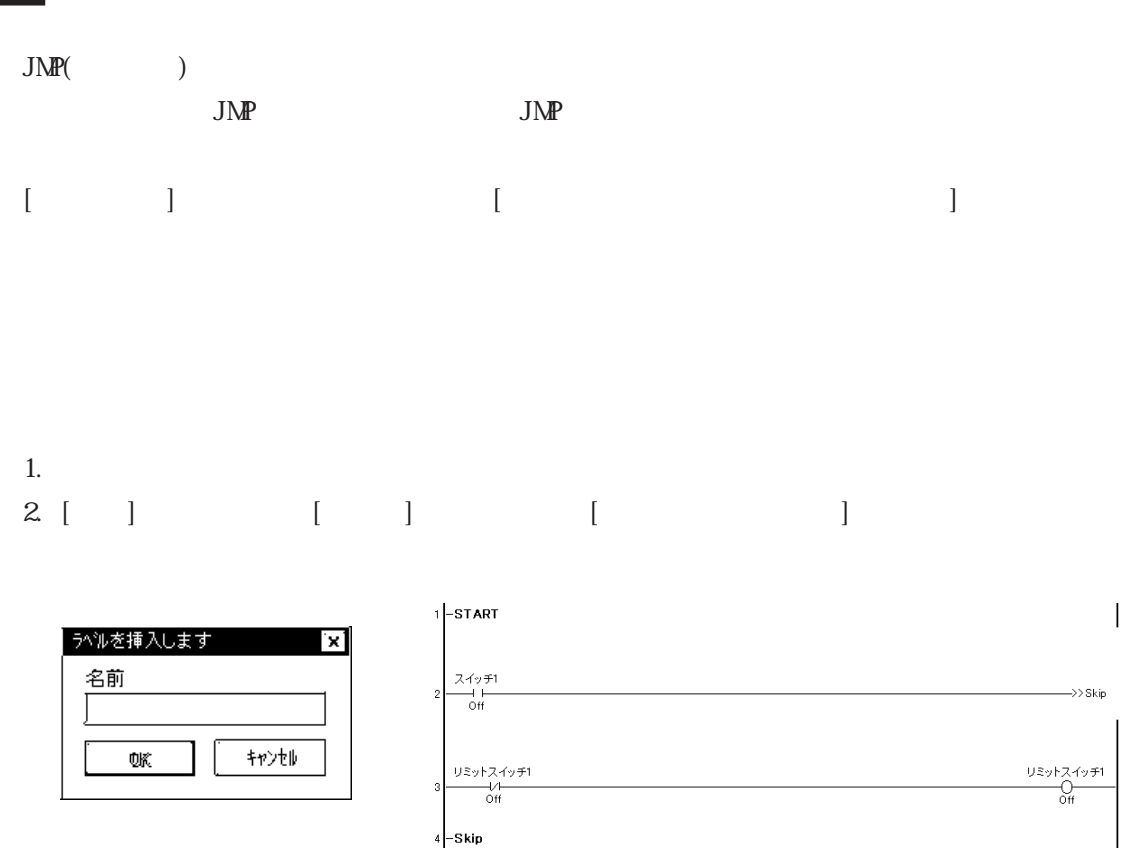

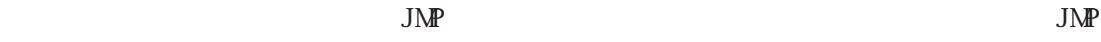

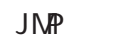

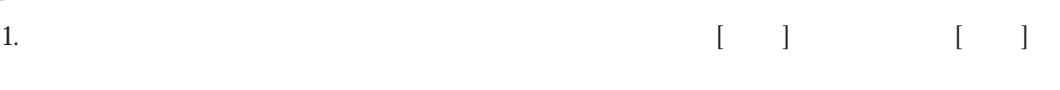

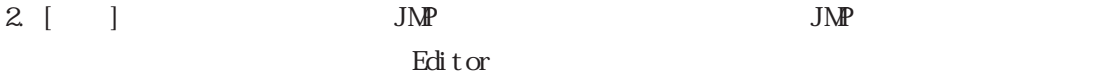

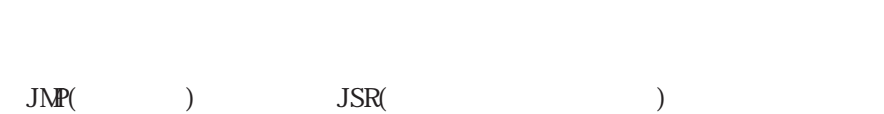

# 28

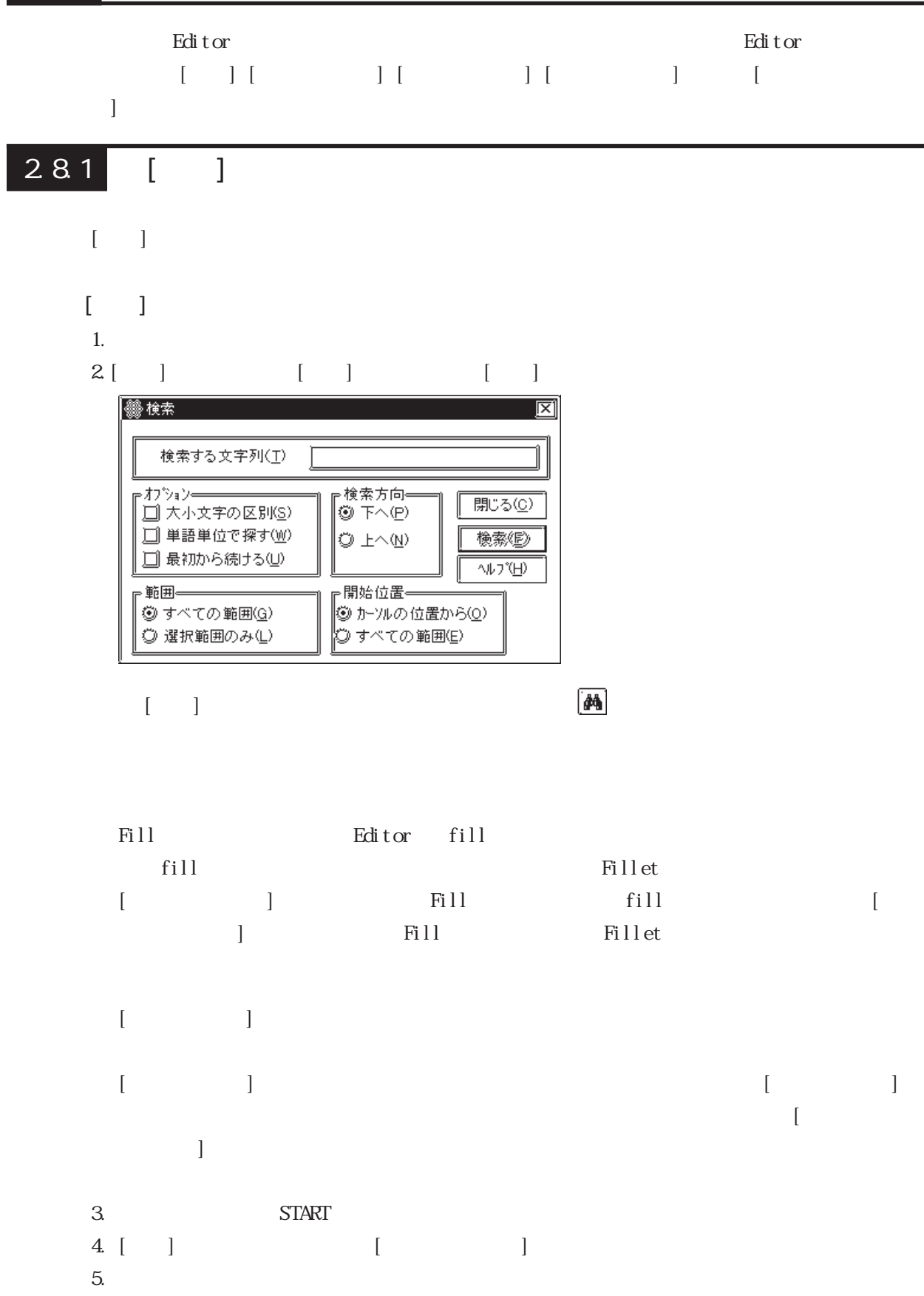

 $2<sup>1</sup>$ 

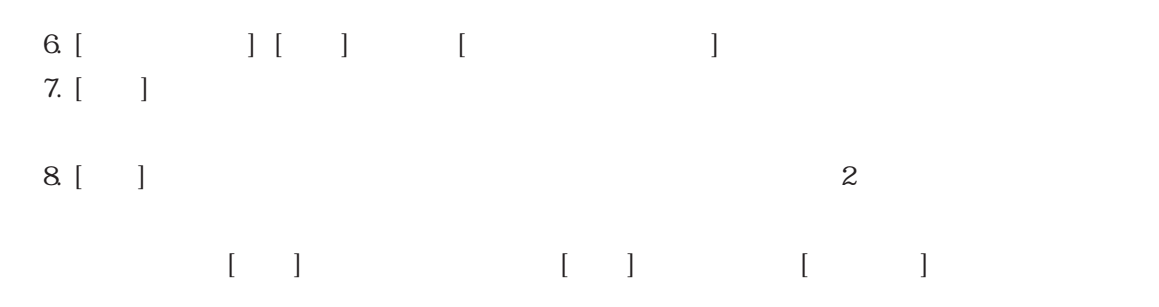

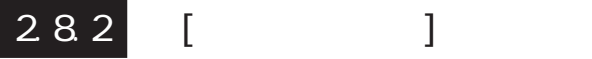

- $\llbracket \cdot \cdot \cdot \cdot \cdot \cdot \cdot \cdot \rVert$ 
	- $\begin{array}{ccc} \text{START} & \hspace{1.5cm} & \text{[} \\ \end{array}$ コマンドは、プログラムの中に、プログラムの中に、プログラムの中に、プログラムの中に、プログラムの中に、プログラムの中に、プログラムの中に、プログラムの中に、プログラムの中に、プログラムの中に、プログラ
	- ■[リファレンス]コマンドの使用手順
	- 1. START
	- $2$  [ ] [ ] [ ]

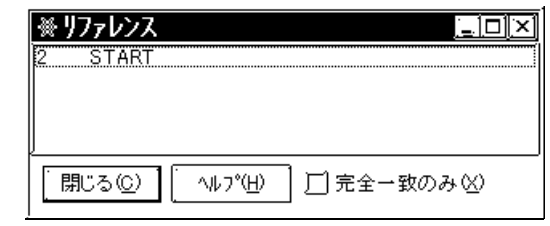

- 
- $\begin{array}{ccc} 3 & [ & & ] \\ 4 & 6 & & \\ \end{array}$ 4. 6行目の「ソーダ注入時間 .PT」をクリックします。下のように[リファレンス]ダイアログ

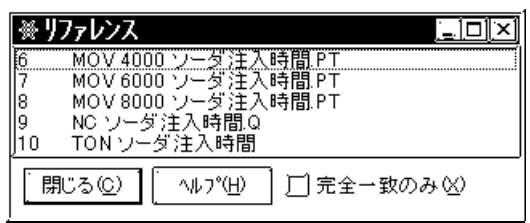

 $5\,$  [  $\qquad$  ]  $\qquad$  [  $\qquad$  ]

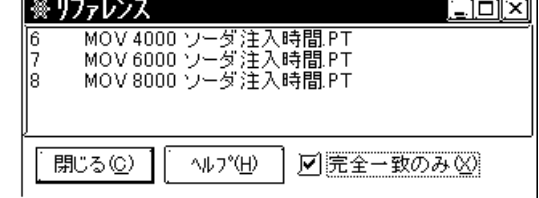

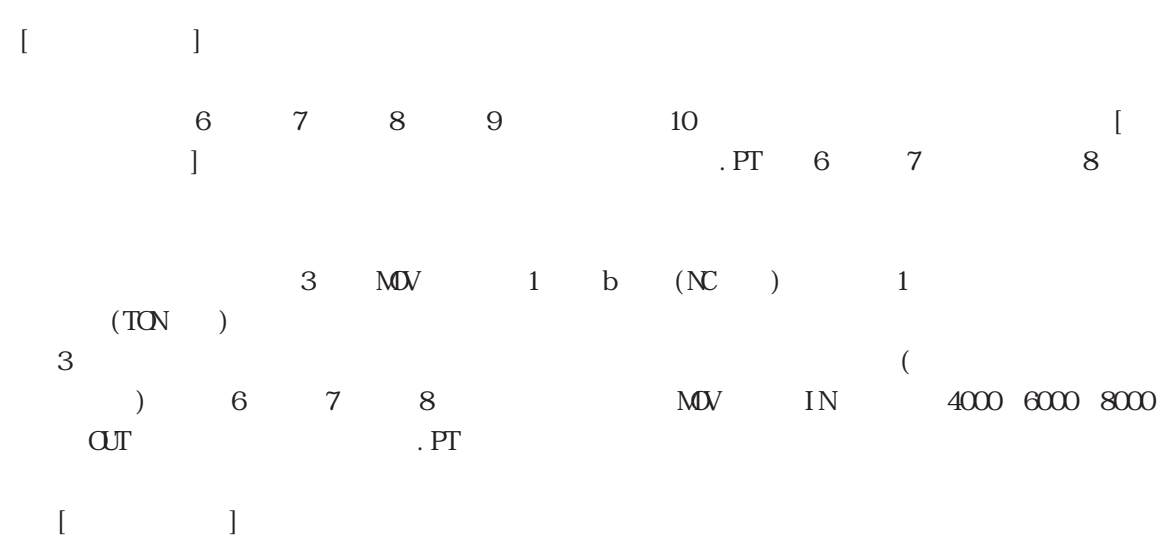

 $\left[$   $\left[$   $\right]$   $\left[$   $\right]$   $\left[$   $\left[$   $\right]$   $\left[$   $\left[$   $\right]$   $\left[$   $\left[$   $\right]$   $\left[$   $\left[$   $\right]$   $\left[$   $\left[$   $\right]$   $\left[$   $\left[$   $\right]$   $\left[$   $\left[$   $\right]$   $\left[$   $\left[$   $\right]$   $\left[$   $\left[$   $\right]$   $\left[$   $\left[$   $\right]$   $\left[$   $\left[$ 

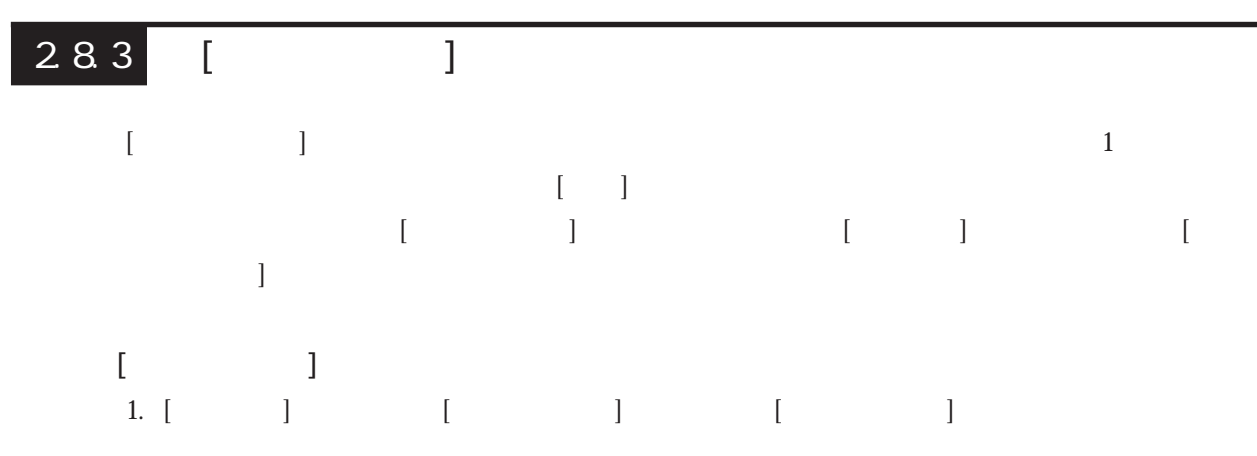

 $2.$ 

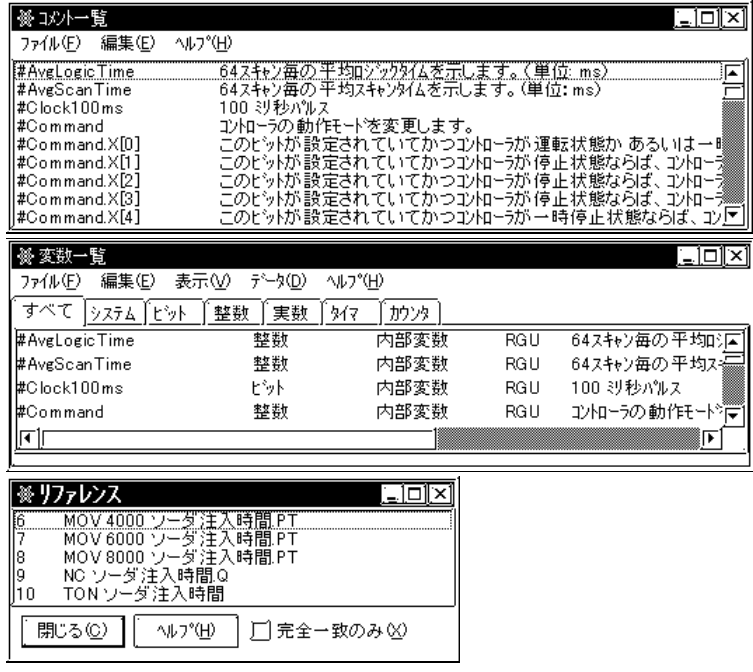

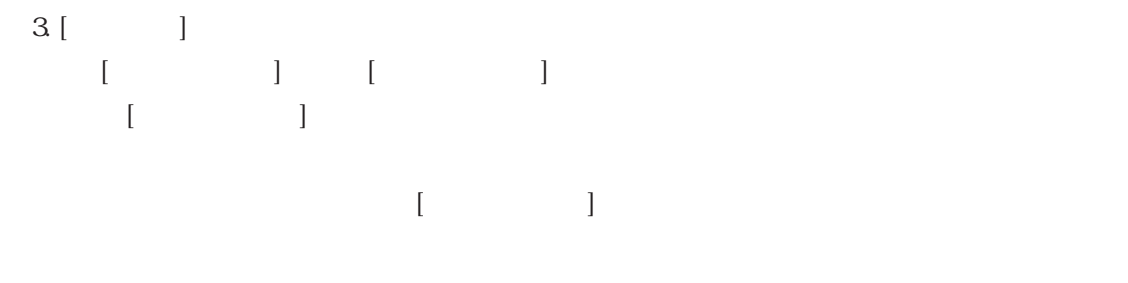

4. [ $\Box$ 

 $284$ 

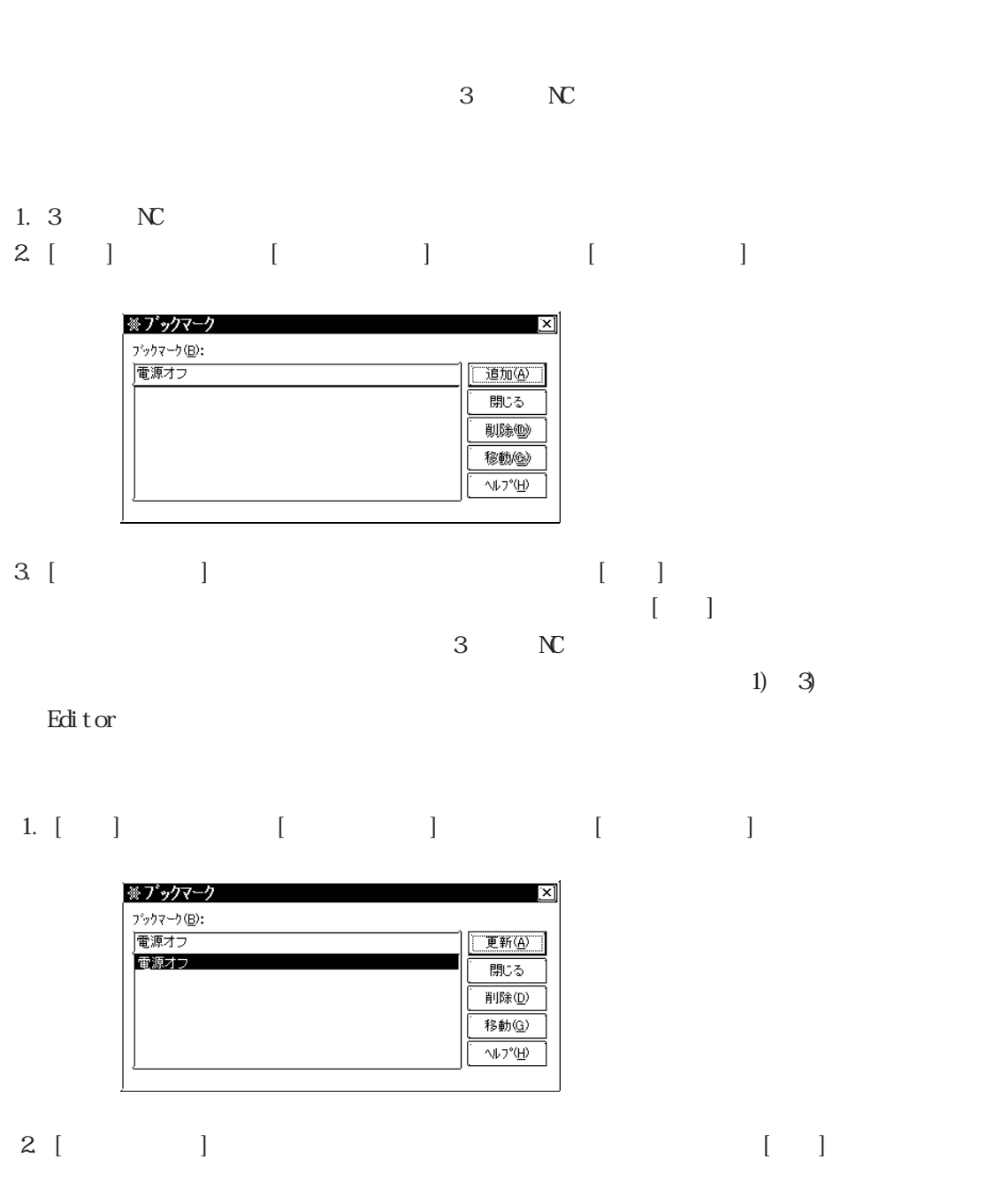

 $CIRL+M$  [ ]

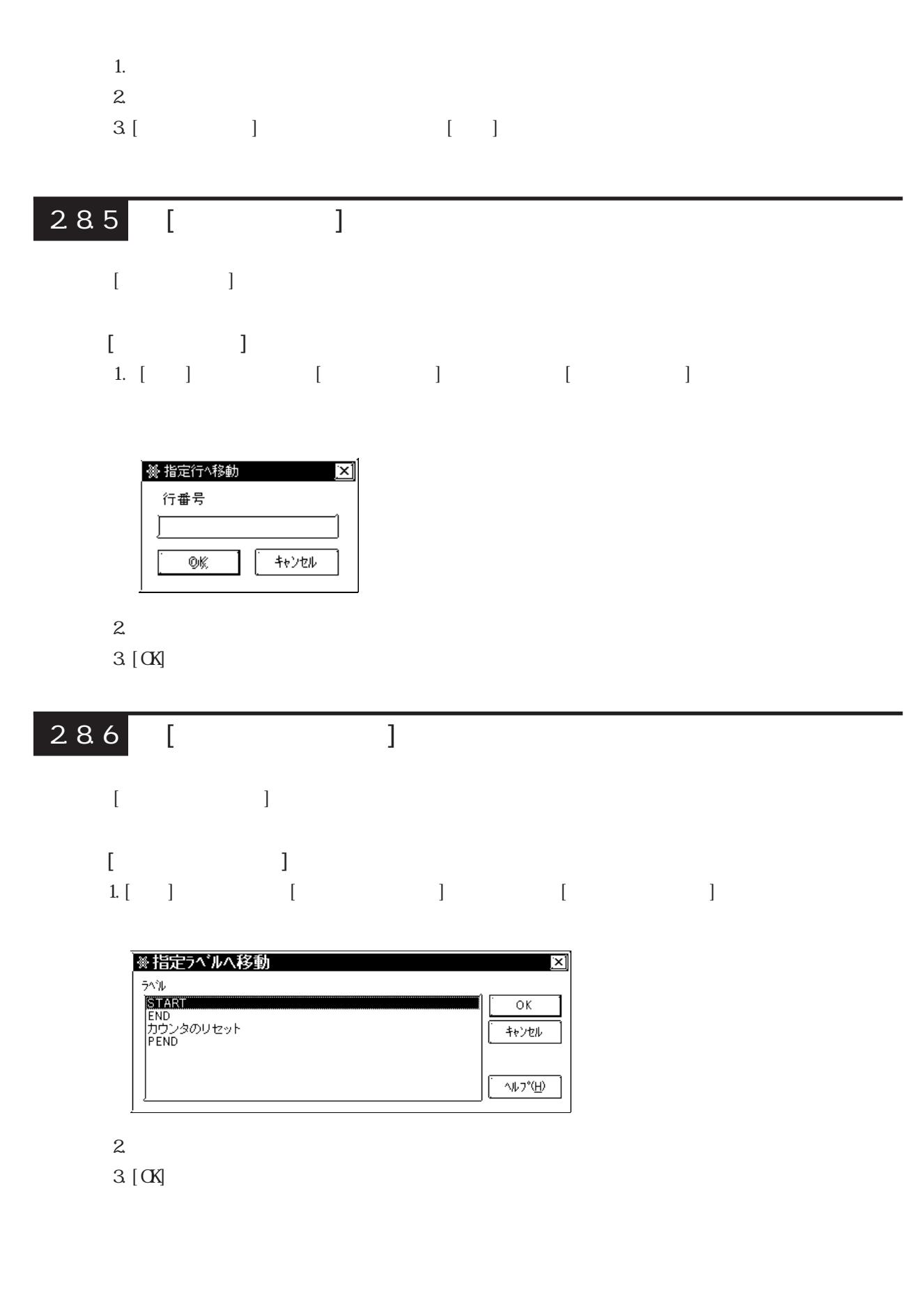

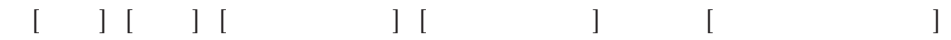

# $\overline{2}$

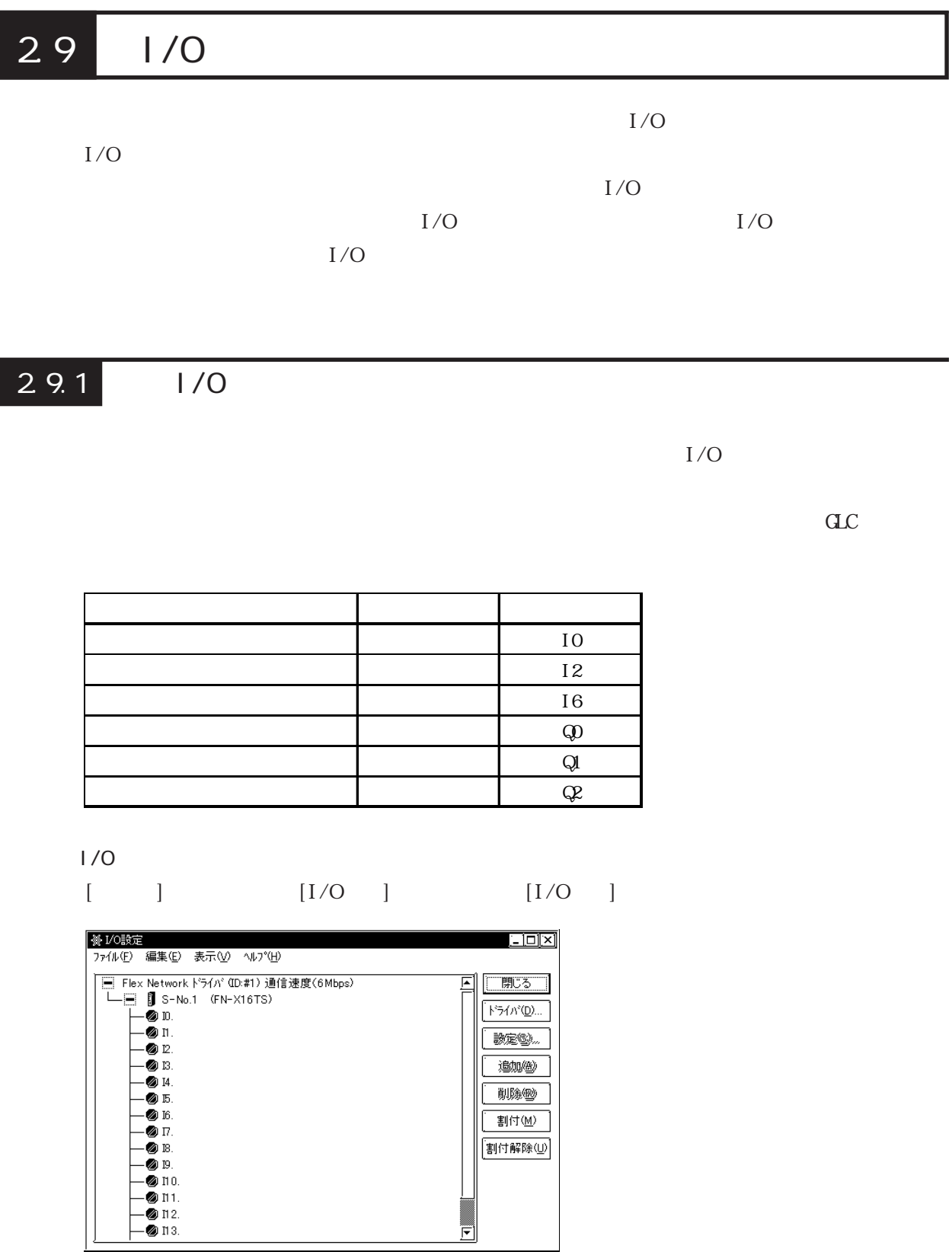

 $[1 \quad 1 \quad 1 \quad 1 \quad 1]$  $\boxed{\text{O}}$  <br> (I/O  $\quad$  )

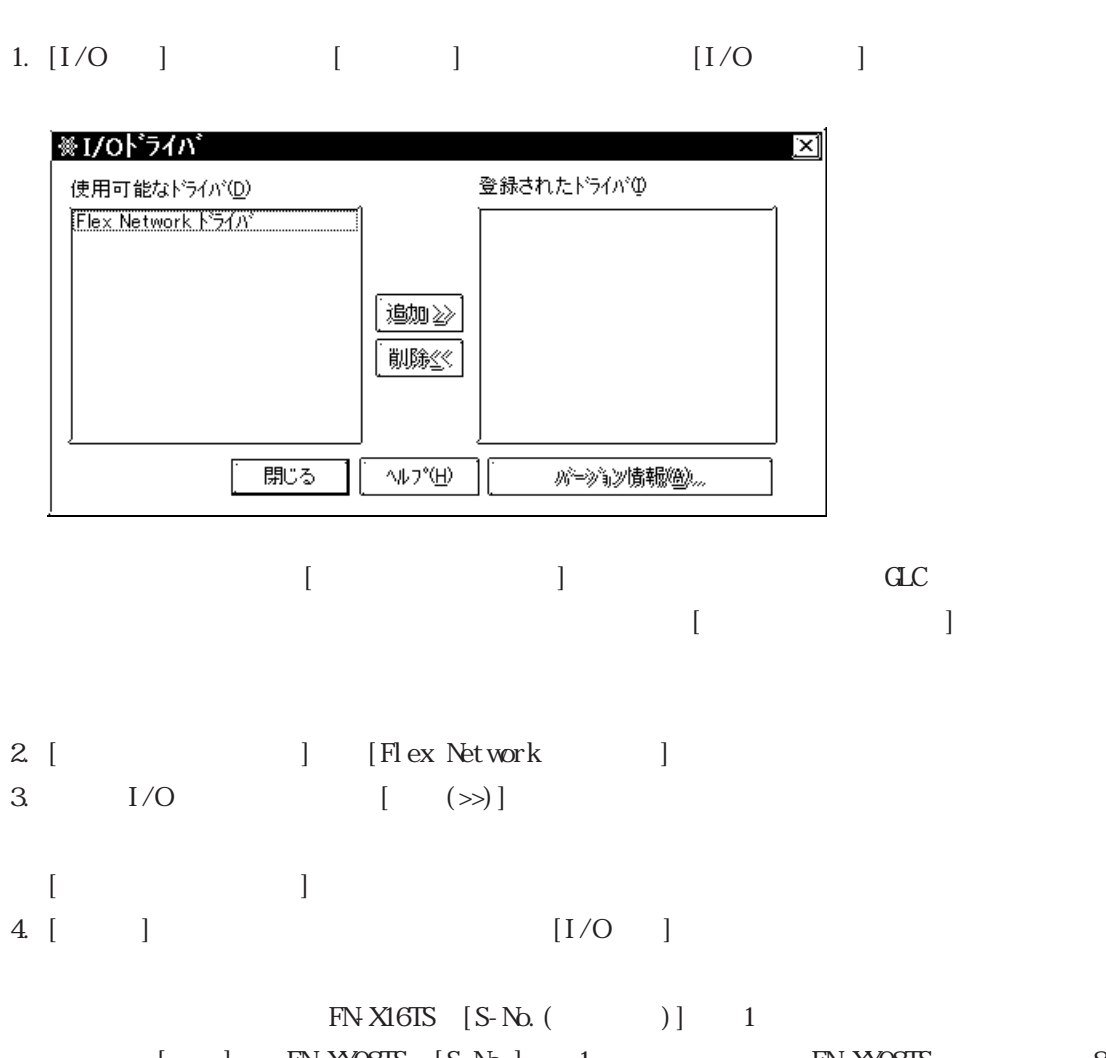

 $[ ]$  FN-XYOSIS  $[S-N_0]$  1 FN-XYOSIS  $[$  3

Flex Network

### 1.  $[S-N_0.1 (FN X16TS)]$  $2$  [ ] → I/01ニット設定  $\overline{2|\mathsf{x}|}$ I/0 設定<br>入力点数16<br>入力変数947℃ット<br>出力点数16<br>出力変数947℃ット 型式(T) ন FN-X132SN<br>FN-XY32SC<br><u>FN-AD04AH</u>  $\overline{\mathbf{r}}$ Ę  $S-N_0(S)$ レO設定変更の  $\boxed{\begin{array}{c} \text{OK} \\ \end{array}}$  $\begin{array}{|c|c|c|c|c|} \hline & \multicolumn{1}{|c|}{\mathbf{+}} & \multicolumn{1}{|c|}{\mathbf{+}} & \multicolumn{1}{|c|}{\mathbf{+}} & \multicolumn{1}{|c|}{\mathbf{+}} & \multicolumn{1}{|c|}{\mathbf{+}} & \multicolumn{1}{|c|}{\mathbf{+}} & \multicolumn{1}{|c|}{\mathbf{+}} & \multicolumn{1}{|c|}{\mathbf{+}} & \multicolumn{1}{|c|}{\mathbf{+}} & \multicolumn{1}{|c|}{\mathbf{+}} & \multicolumn{1}{|c|}{\mathbf{+}} & \$ 3. **ISBN 2016588** 4. [OK] [I/O <br>※10該定<br>7ァイル(E) 編集(E) 表示(<u>V</u>) ヘルプ(H)  $\overline{\mathbb{E}[\mathbb{D}[\mathbb{X}]}$  $\boxed{\phantom{a} \mathcal{N}^*\bar{\mathcal{N}}(\underline{\mathsf{D}})...\phantom{a}}$ **設定(S)... EDU** 有形象(E) [ 割付(M) ] 割付解除(V) S-No. 1 (FN-XY16SK) Flex Network 16  $16$  $5. S-No.1$  (FN-XY16SK)  $\Box$  $24.100327$  $\frac{1}{2}$

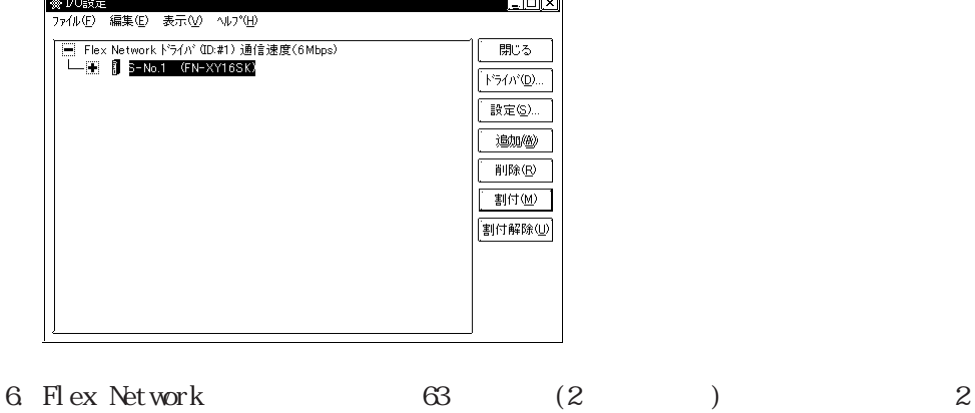
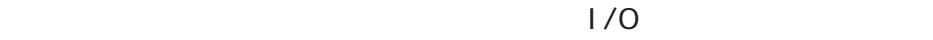

1. S-No.1 (FN-XY08TS)の隣の をクリックします。下のように、[I/O設定]ウィンドウが表示さ

S-No. 1 (FN-XYOSIS) 8

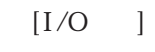

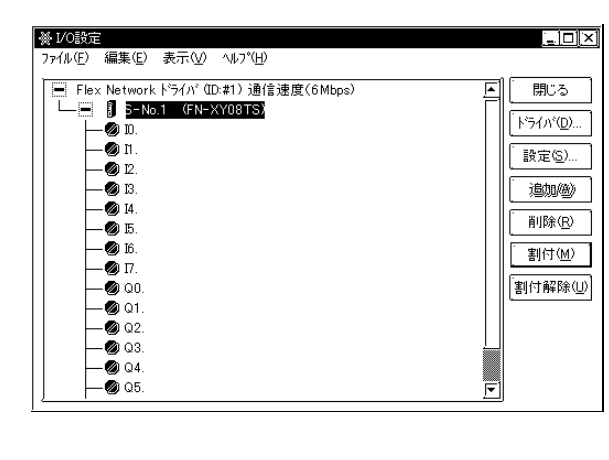

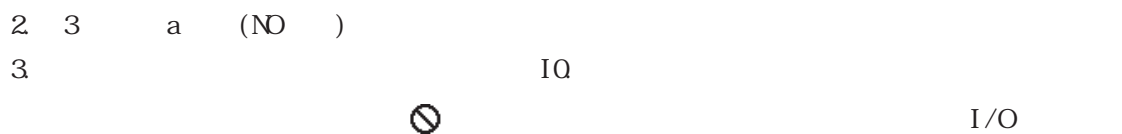

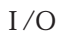

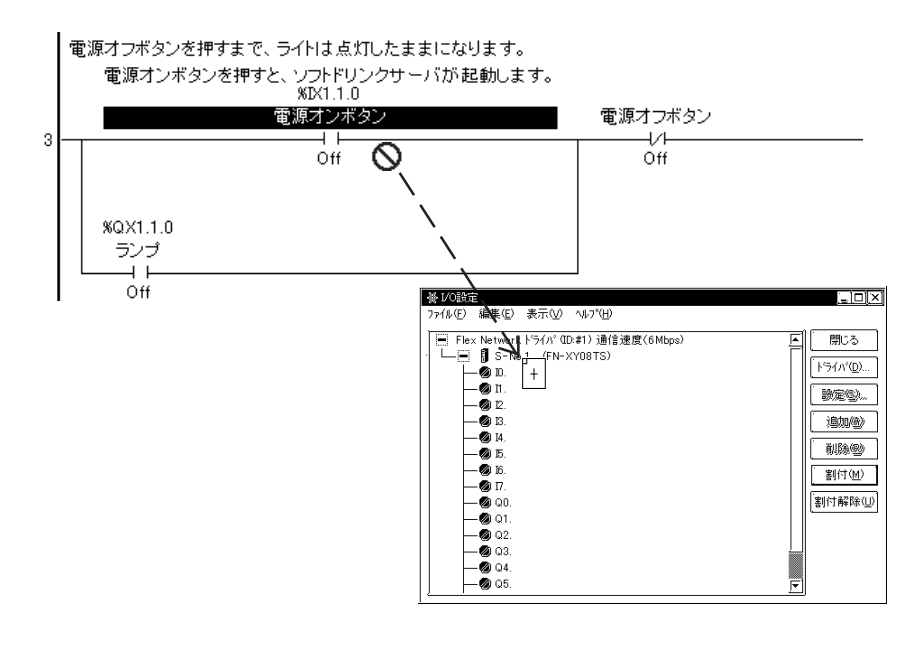

 $4. 10$ 

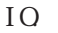

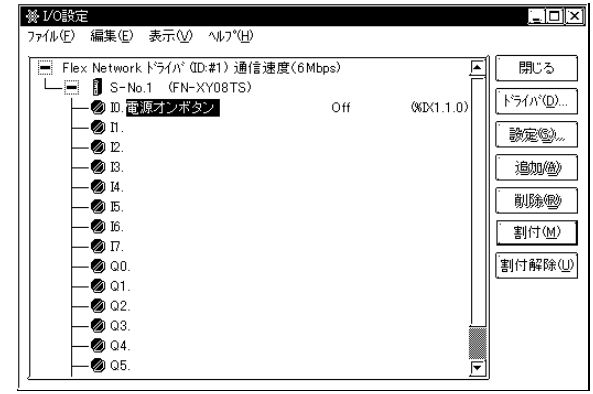

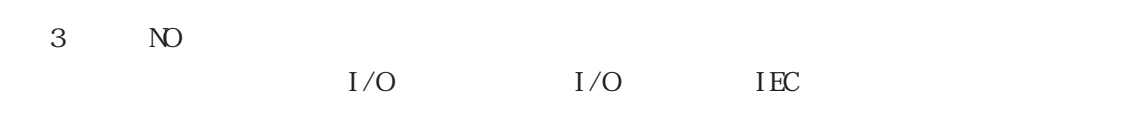

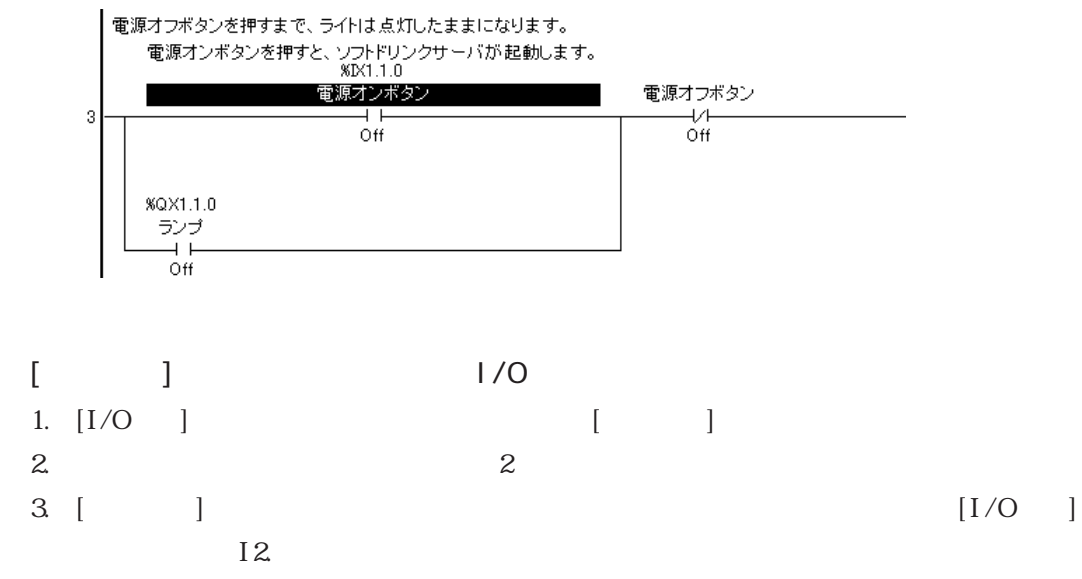

4.  $\overline{a}$  $\begin{bmatrix} \phantom{-} & \phantom{-} & \phantom{-$ 

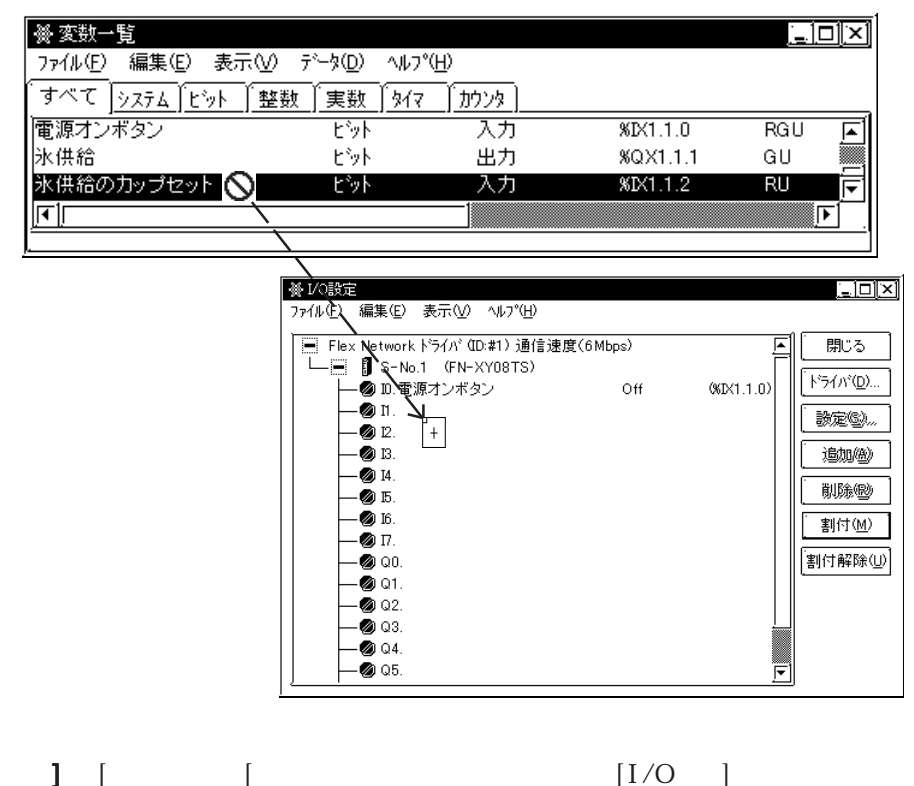

 $[1 \quad 0 \quad 1] \quad [$  $I/O$  and  $I/O$  and  $I/O$  /

 $2 \angle$ 

- 1. I6.
- $2$  [Enter]

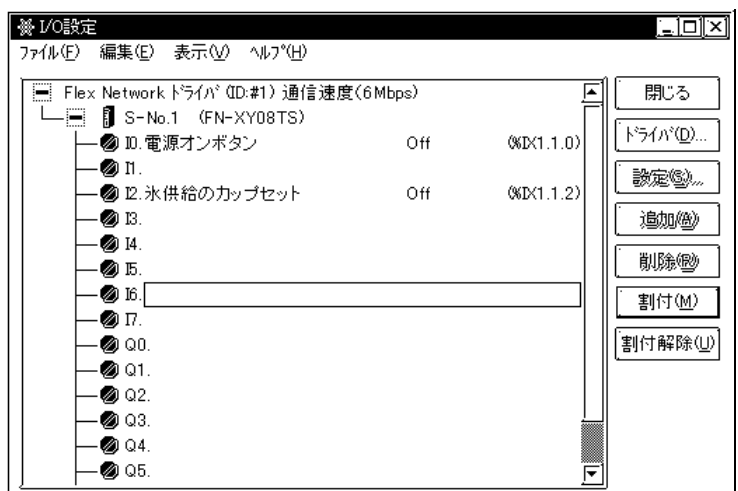

 $3\overline{}$ 

4. [Enter] I6.  $\blacksquare$ 

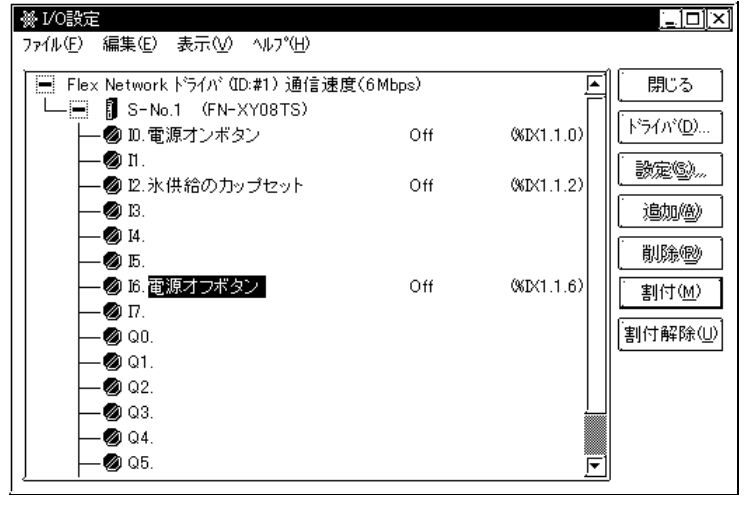

MEMO

 $I/O$ 

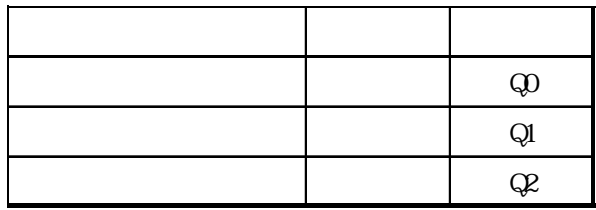

## $[I/O$  ]

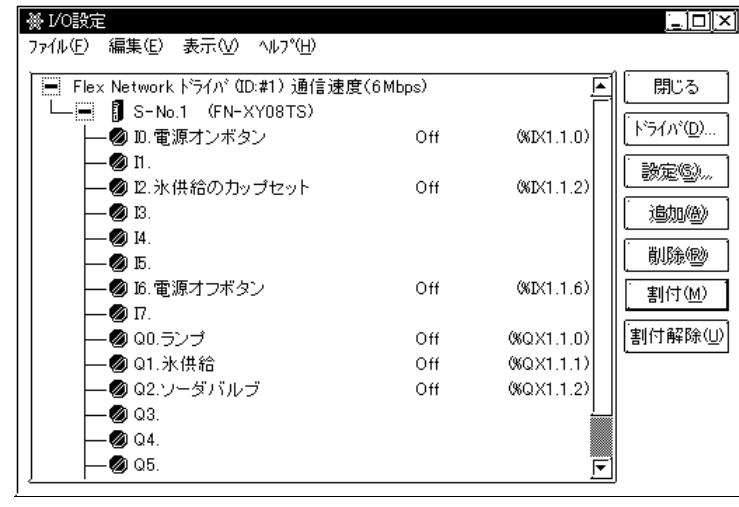

# 29.2 [I/O ]

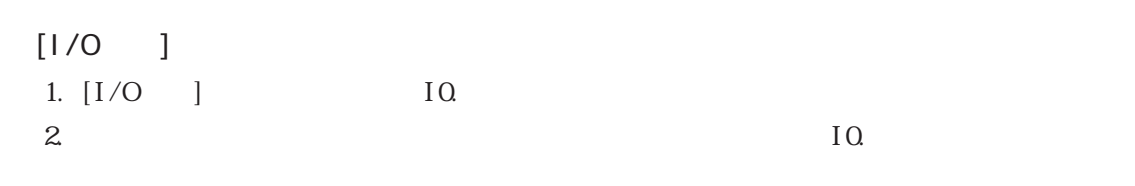

 $IQ$ 

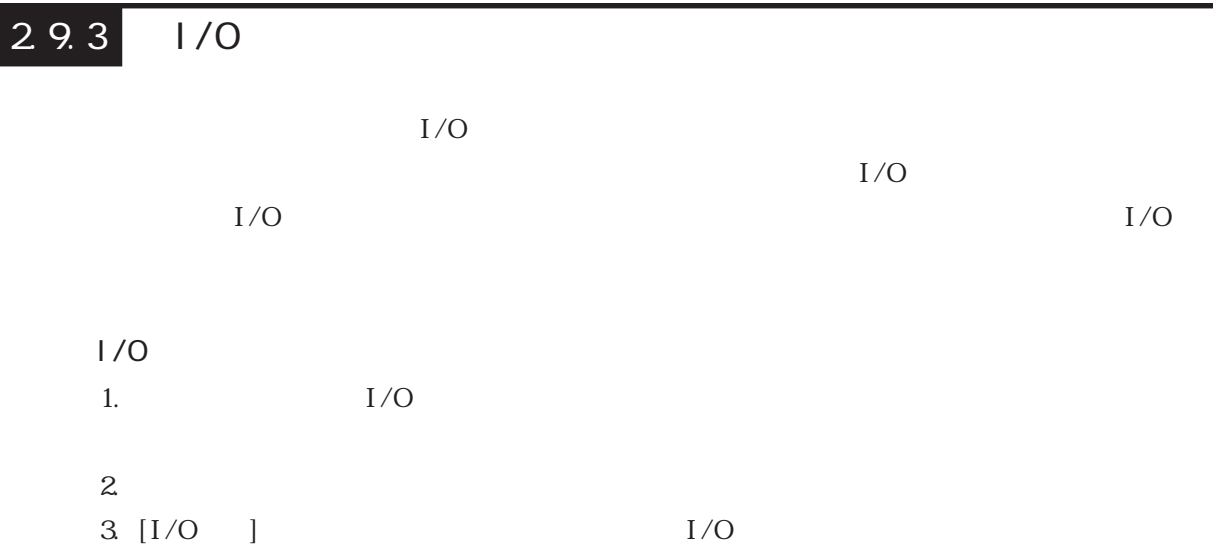

I

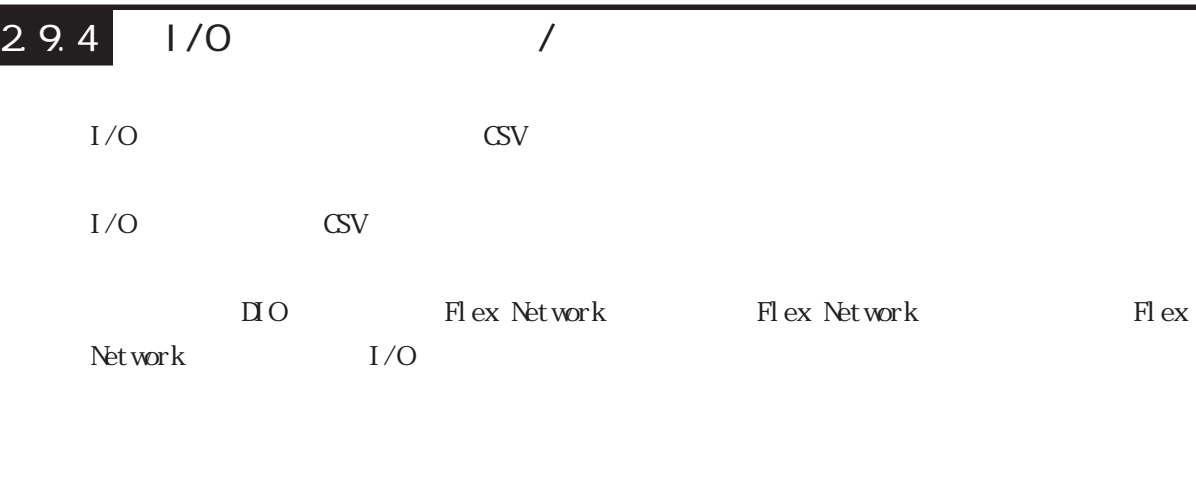

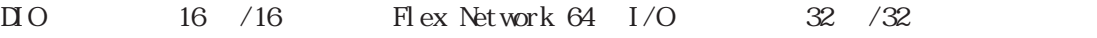

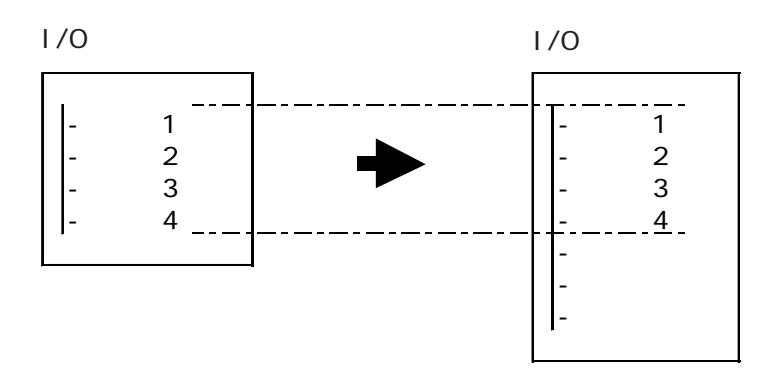

 $\frac{1}{\sqrt{2}}$ 

 $\overline{2}$ 

 $I/O$ 

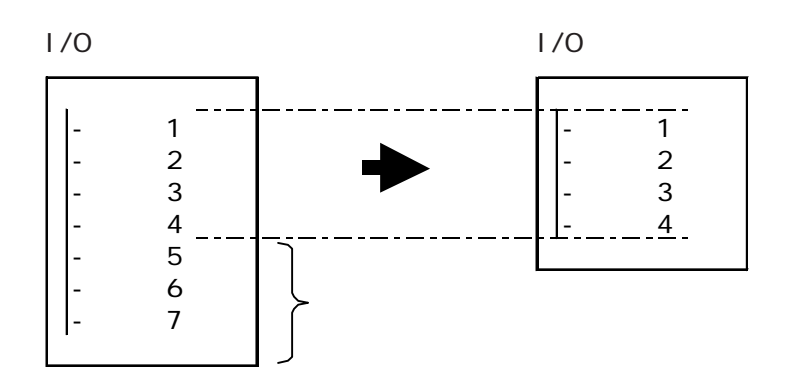

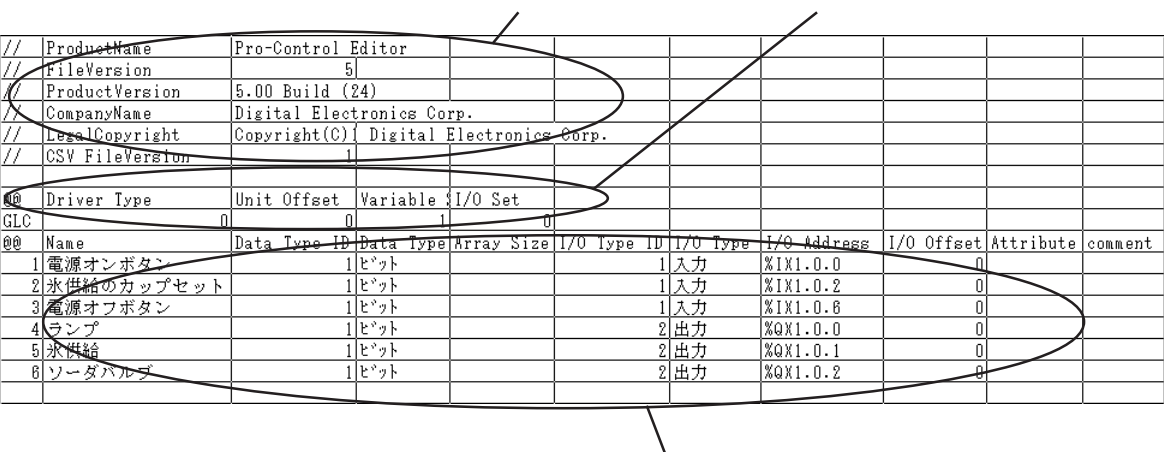

CSV Pro-Control Editor

 $\mathrm{G}\mathrm{V}$ 

Product Name

FileVersion

Product Version

CompanyName

Legal Copyright : Digital Electronics Corp. CSV FileVersion

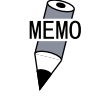

 $I/O$   $CSV$  " Product Version" "CSV FileVersion"

 $C$ 

Driver Type : ID

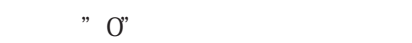

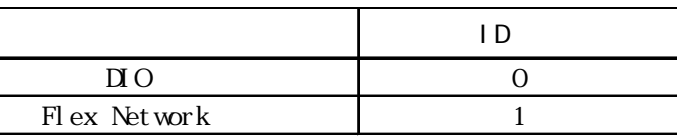

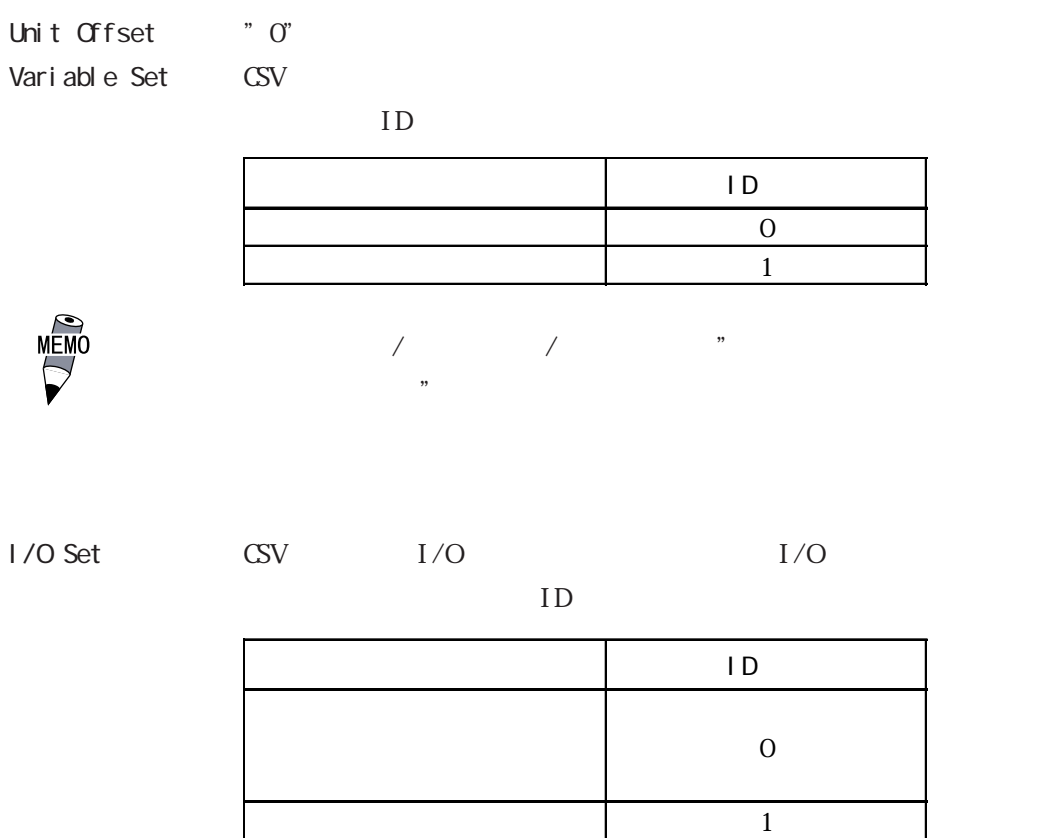

### $I/O$

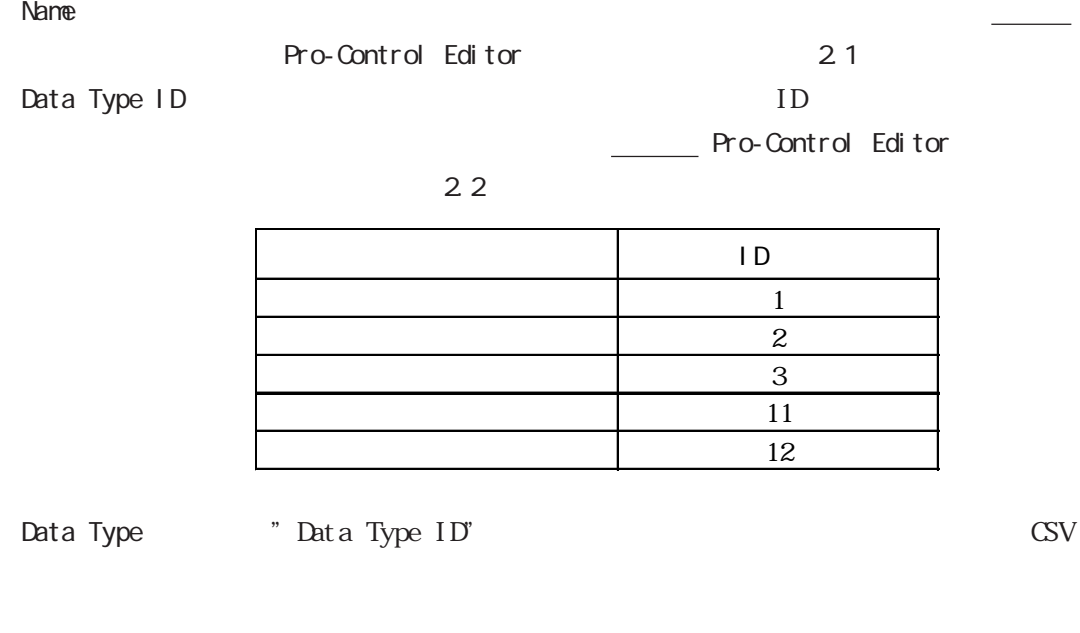

追加 2

Array Size : Pro-

 $2<sup>2</sup>$ 

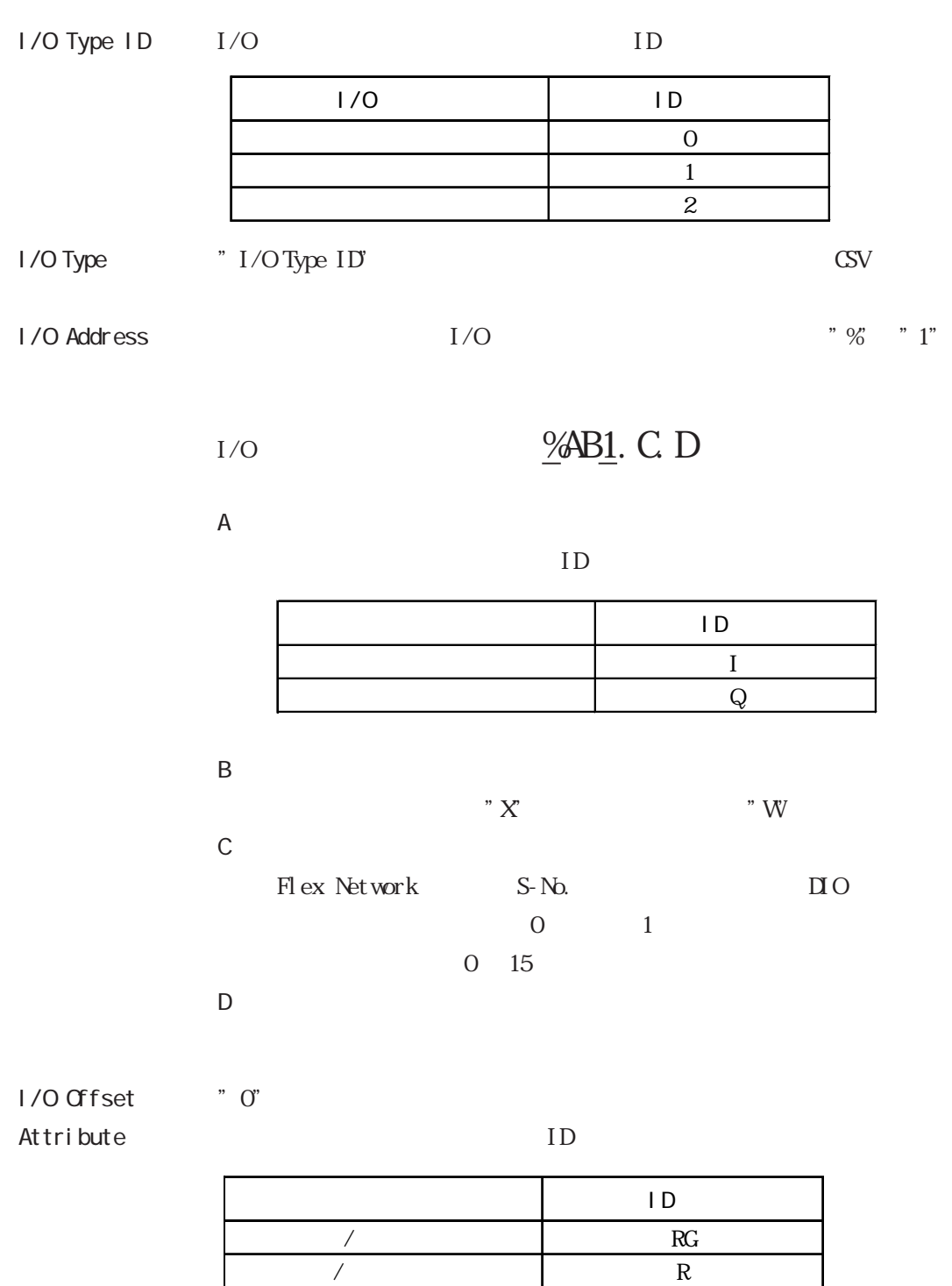

非保持/画面共有変数 G

非保持/非画面共有変数 (空白)

Comment

## DIO Flex Network

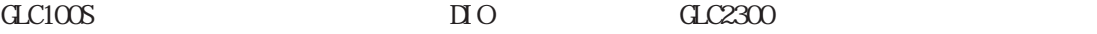

Flex Network[FN-XY16SK]

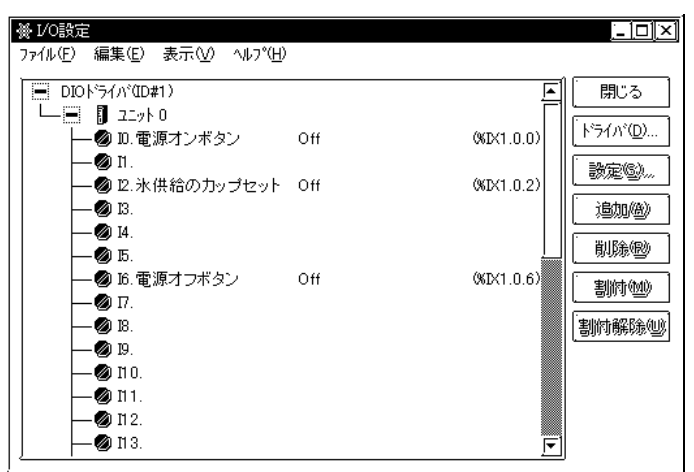

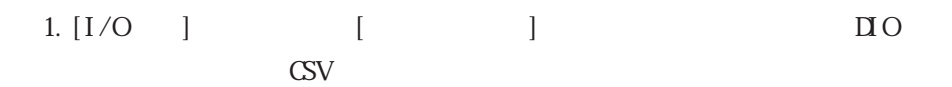

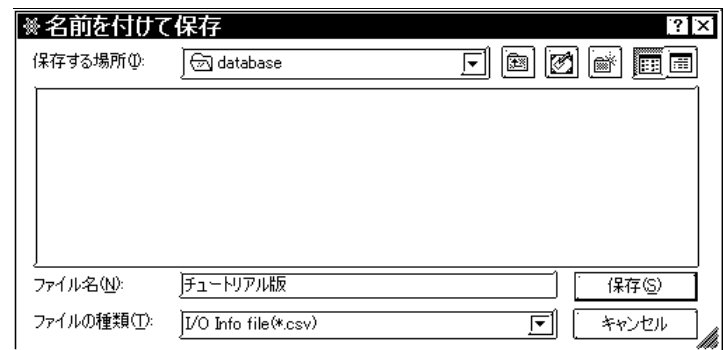

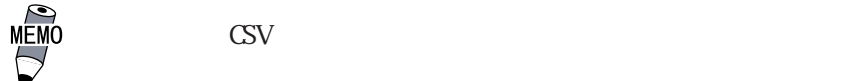

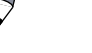

2.  $\sqrt{CP}$  GLC100S GLC2300  $-21$ 

3. Editor  $[I/O$  ] Flex Network

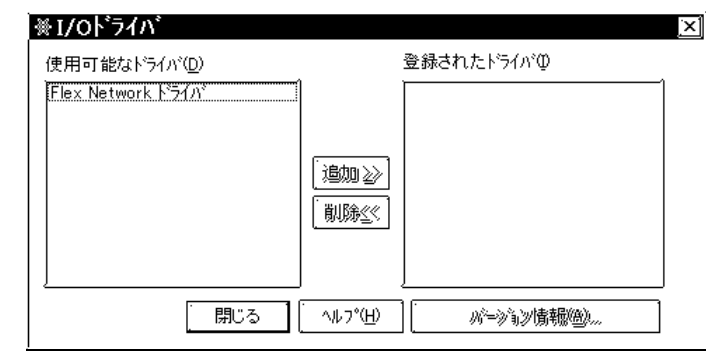

## 4. [S-No. 1(FN-XY16SK)] [ ] CSV  $\lceil \cdot \cdot \rceil$

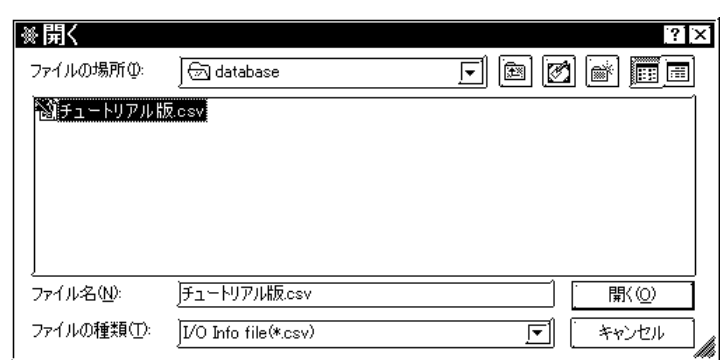

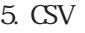

5. CSV Flex Network

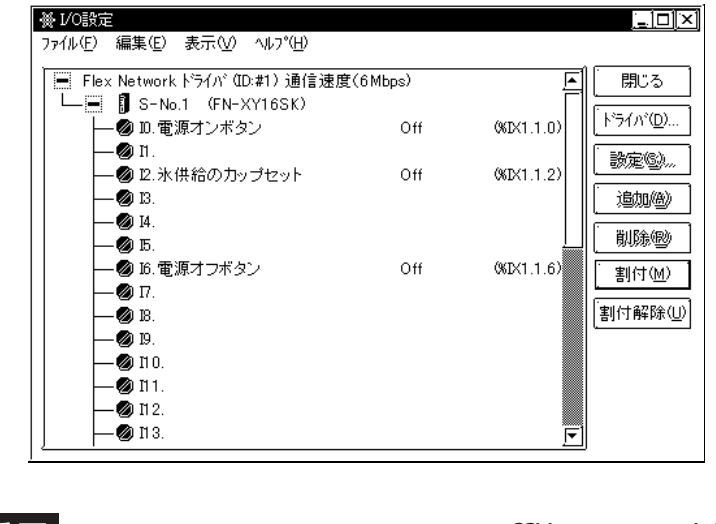

重要

 $\mathbb{C}$ SV I/O

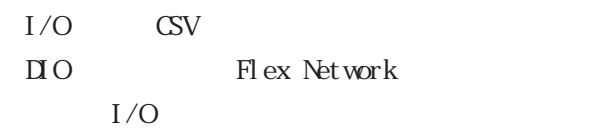

# 2.10

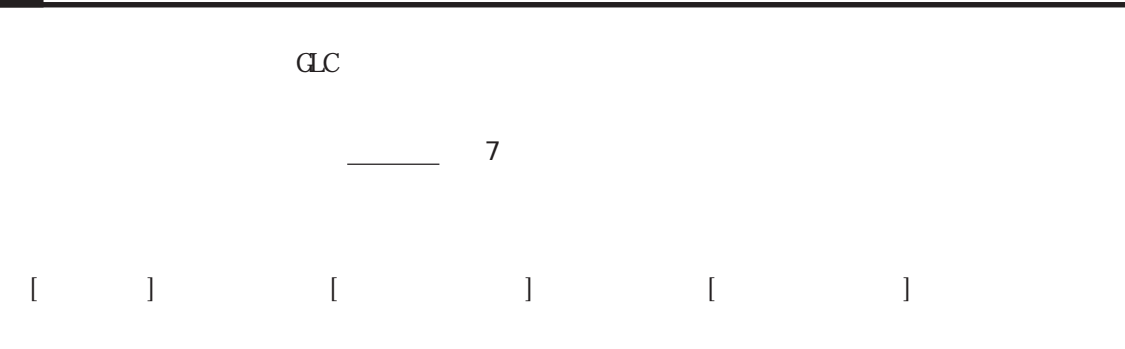

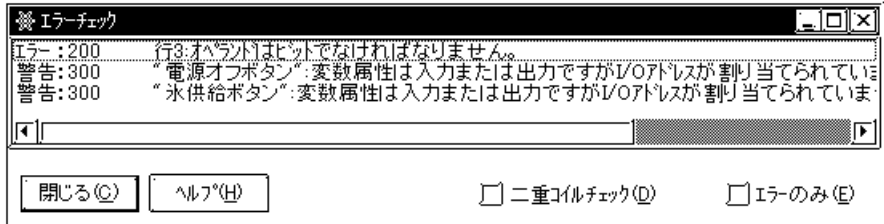

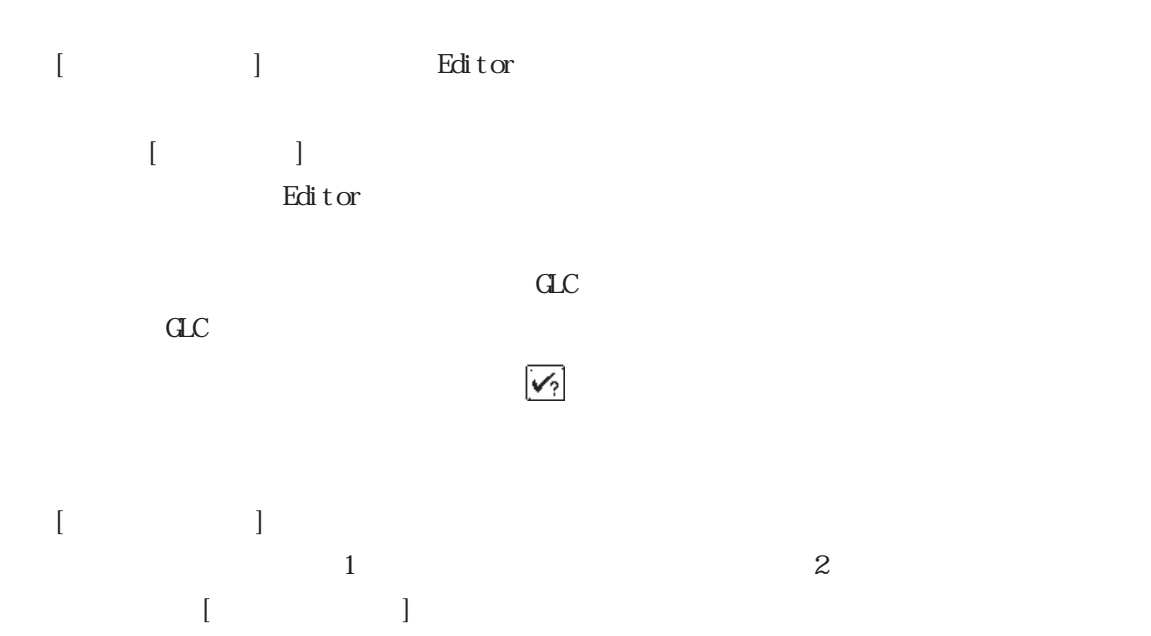

 $[1/O$ 

1. [ ] 9  $2.$  $\overline{A}$  $[$   $]$ 

 $C$  $31$ 

# $2.11$

Editor  $\overline{\text{E}}$ 

1. [ $\Box$ ]  $\Box$  [  $\Box$  [  $\Box$  ]

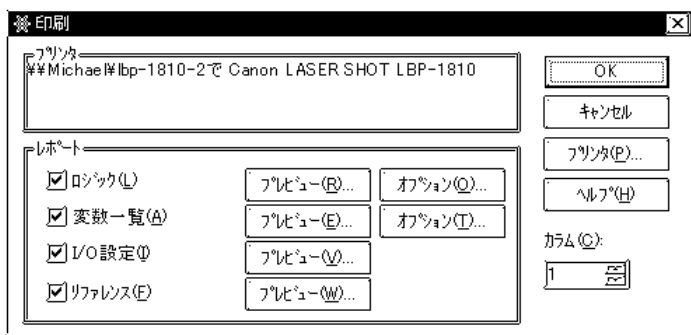

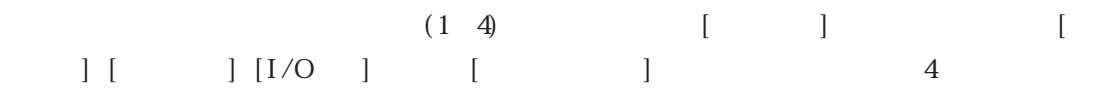

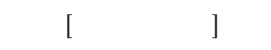

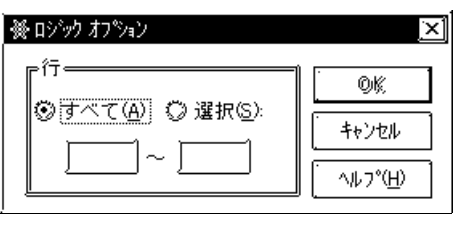

$$
\begin{bmatrix} 1 & 1 \\ 1 & 1 \end{bmatrix}
$$

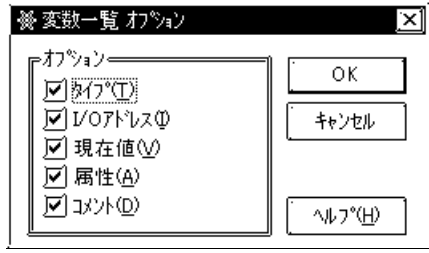

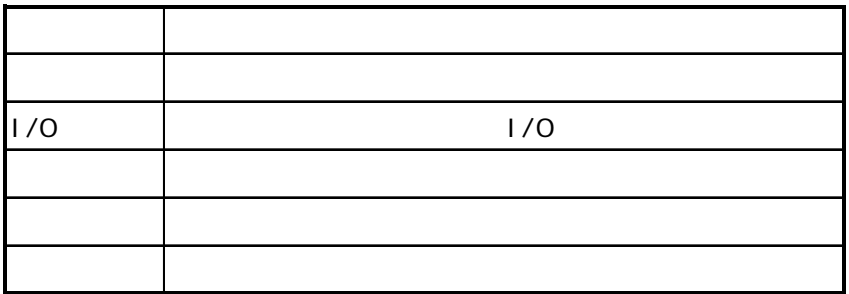

MEMO

・ ツールバーの やまい しゅうしょく しゅうしょく

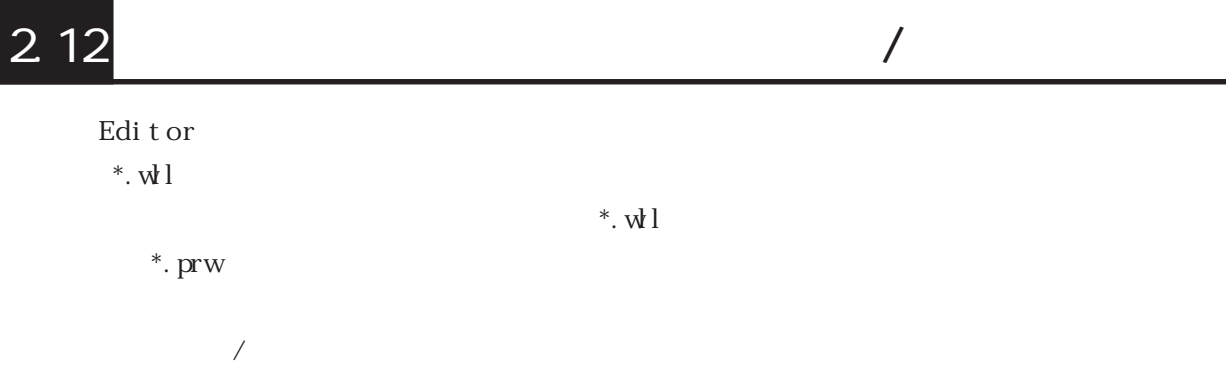

2.12.1

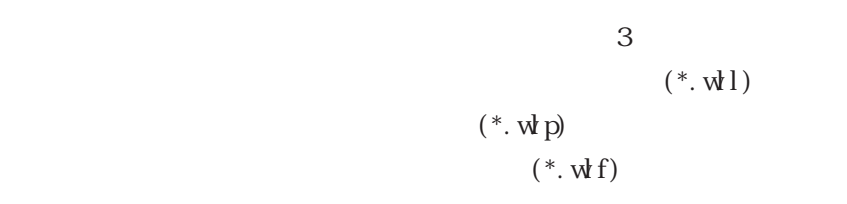

 $3 \thinspace$ 

1. [  $\qquad$  ]

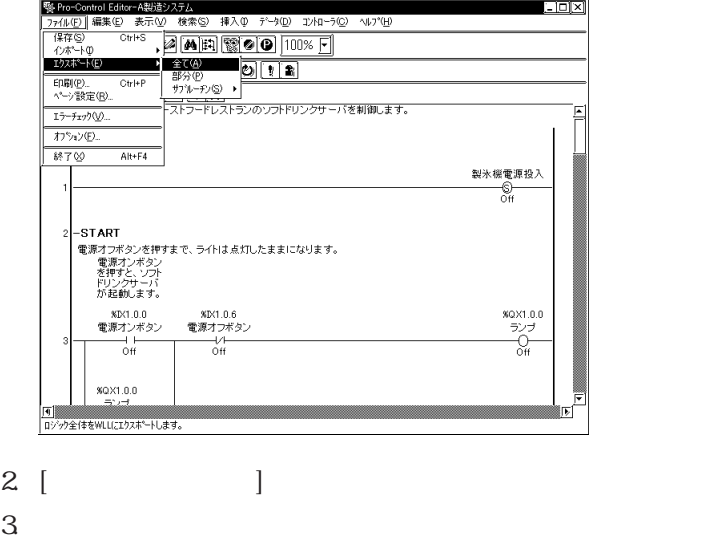

WL

1. [  $\qquad$  ] [  $\qquad$  ] | 髪 Pro-Control Editor-A製造システム  $\blacksquare$ ※ 200-Dontoil Buttor A装置タンテム<br>「保存② 編集⑤ 表示③ 後索⑤ 挿入(0 データ(0) 1)H1-5⑥ 〜ルプ(1)<br>「保存③ 〜 〜 〜 〜 〜 〜 〜 ◎ △ ●● 旧3 ● ◎ ● ● | 100% F |  $77 - 9$  $\frac{1}{2}$   $\frac{1}{2}$  ED開(P)...<br>ページ設定(R)...<br>エラーチェック(<u>V)...</u> オプション(E)...  $At+FA$  $\sqrt{170}$ -START<br>電源オフボタンを押すまで、ライトは点灯したままになります。<br>電源サンパンプ<br>- ドバンプ<br>- か起動します。  $\begin{matrix} 80 \times 1.0.0 \\ 5 \times 7 \\ -0 \\ 0 \text{ ff} \end{matrix}$ **NDK1.0.0**<br>電源オンボタン **ND(1.0.6**<br>電源オフボタン  $\frac{1}{0}$  $\overline{C}$ 

[4]<br>|運択されたランケをWLPにエクスポートします。

%QX1.0.0

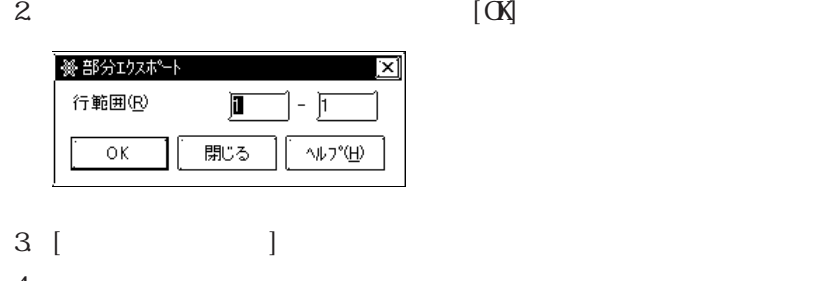

 $4\phantom{1}$ 

W.P

1. [ $\qquad$ ] [ $\qquad$ ] []

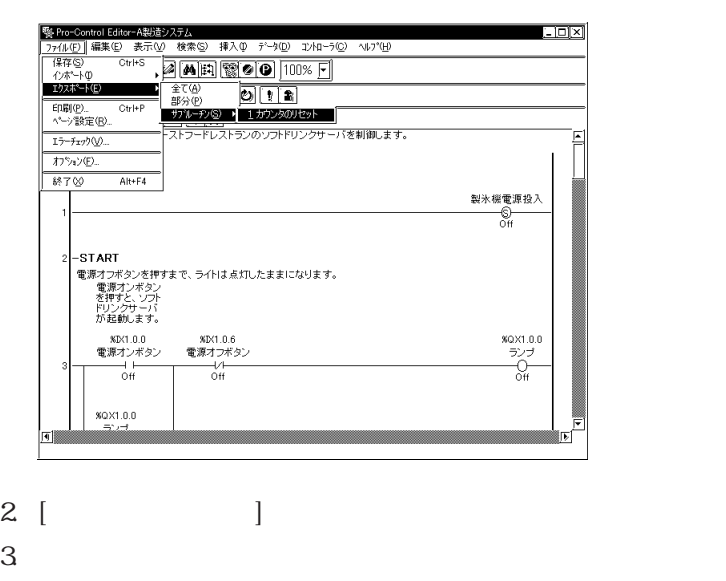

W.F

## $2122$

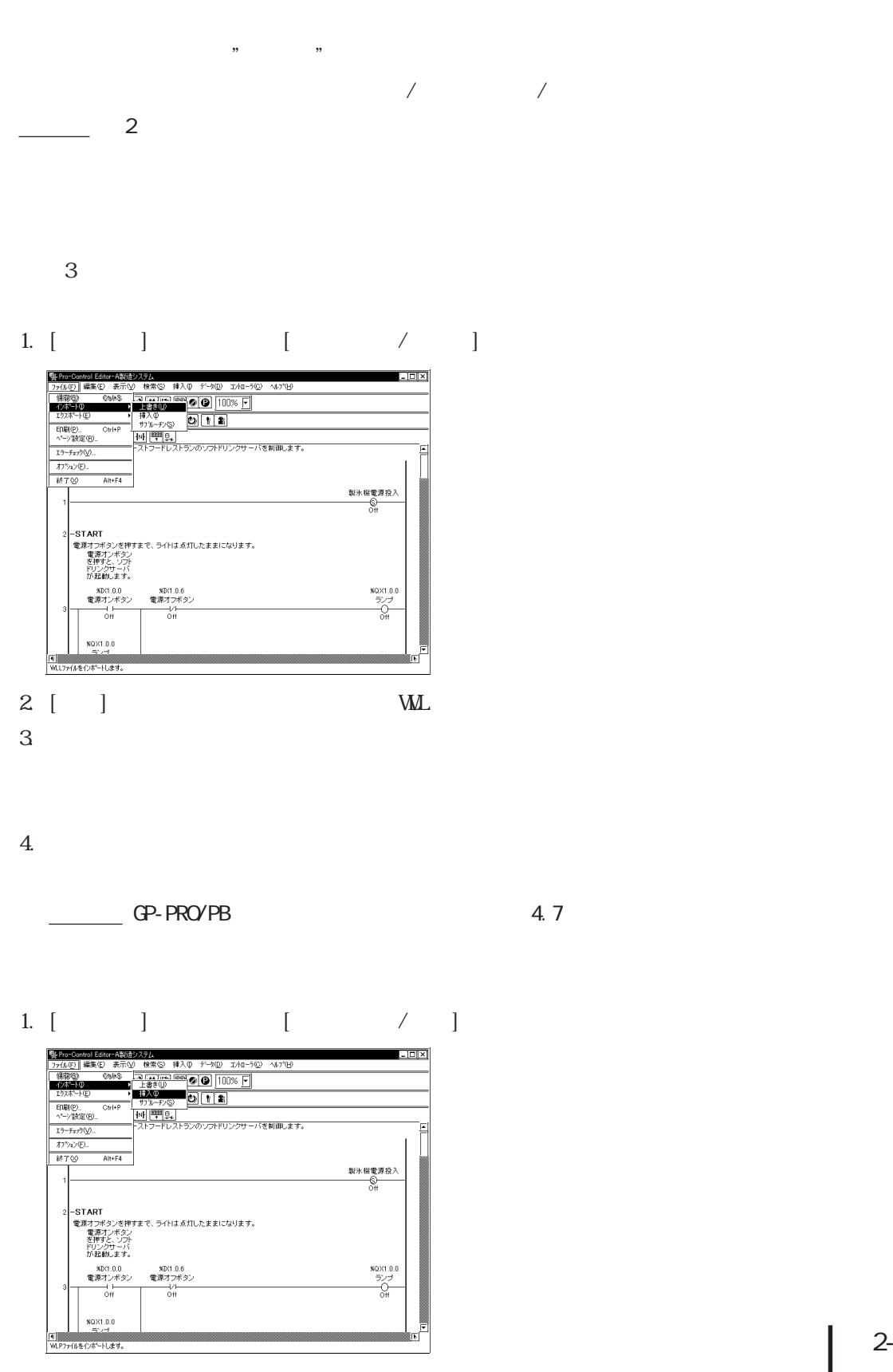

 $2 \angle$ 

 $3\overline{3}$ 

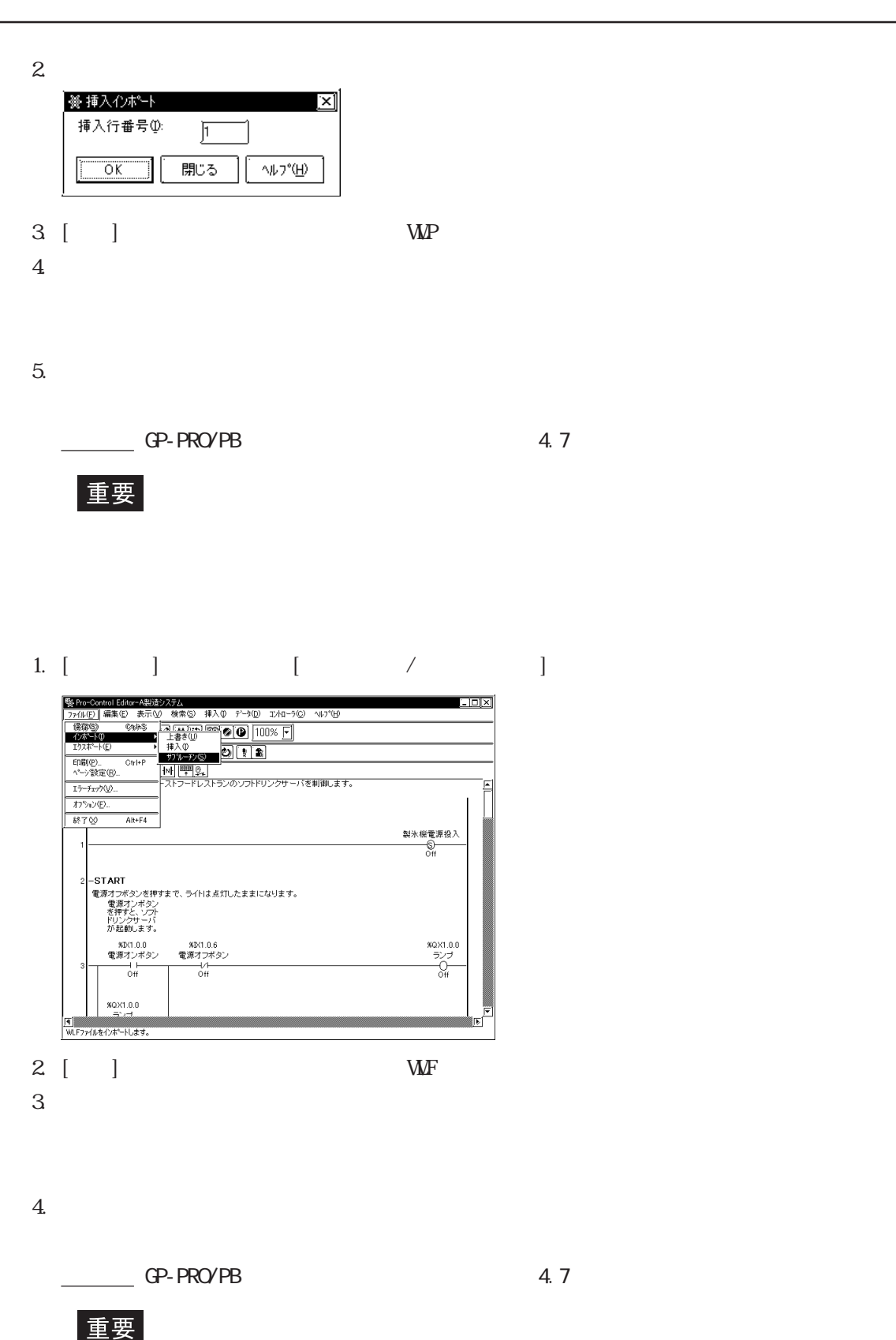

 $\overline{\phantom{a}}$ 

## GP-PRO/PB ■ Γ ΣΟΥΣΗΣ ΤΟ ΤΑΙ ΤΟ ΤΑΙ ΤΟ ΤΑΙ ΤΟ ΤΑΙ ΤΟ ΤΑΙ ΤΟ ΤΑΙ ΤΟ ΤΑΙ ΤΟ ΤΑΙ ΤΟ ΤΑΙ ΤΟ ΤΑΙ ΤΟ ΤΑΙ ΤΟ ΤΑΙ ΤΟ ΤΟ

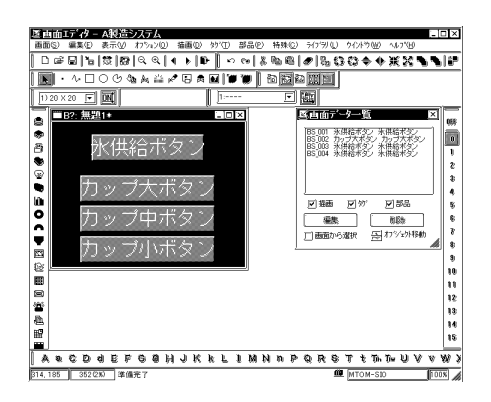

## GP-PRO/PB

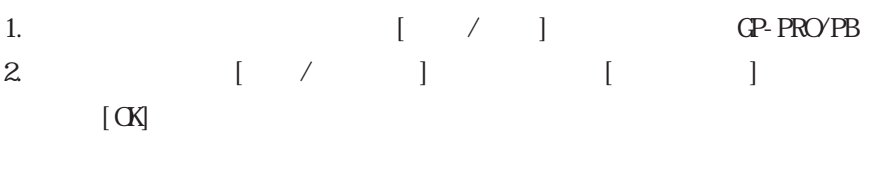

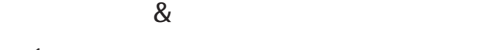

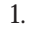

1.  $\qquad \qquad \qquad \text{CP-PROVPB}$ 

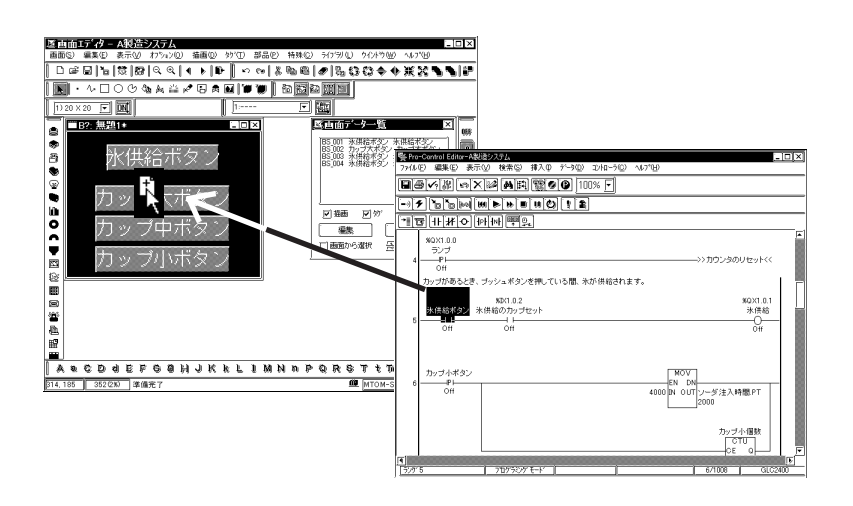

2. GP-PRO/PB

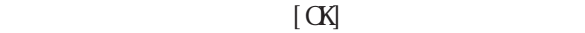

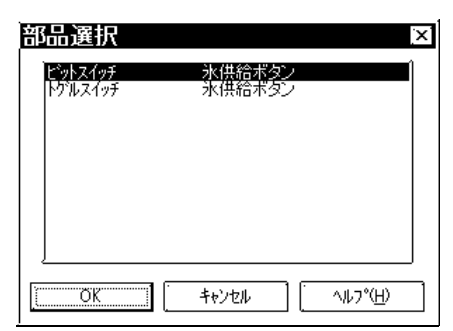

## $3$  [  $\qquad$ ]  $\qquad$  [  $\qquad$  ]

## $\begin{bmatrix} 1 & 1 \\ 1 & 1 \end{bmatrix}$

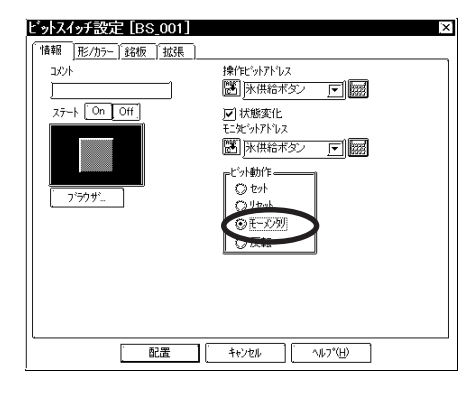

 $4.$ 

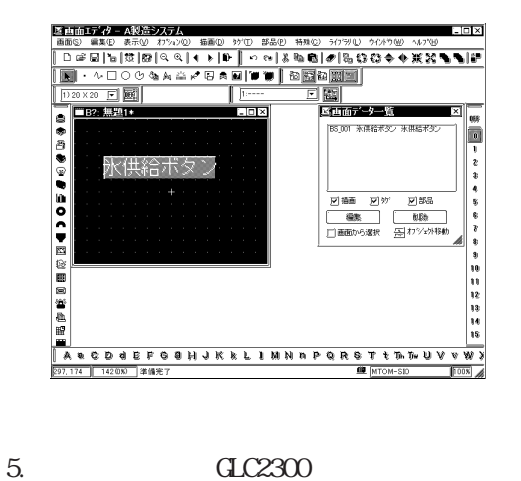

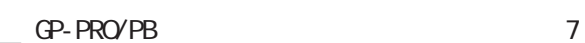

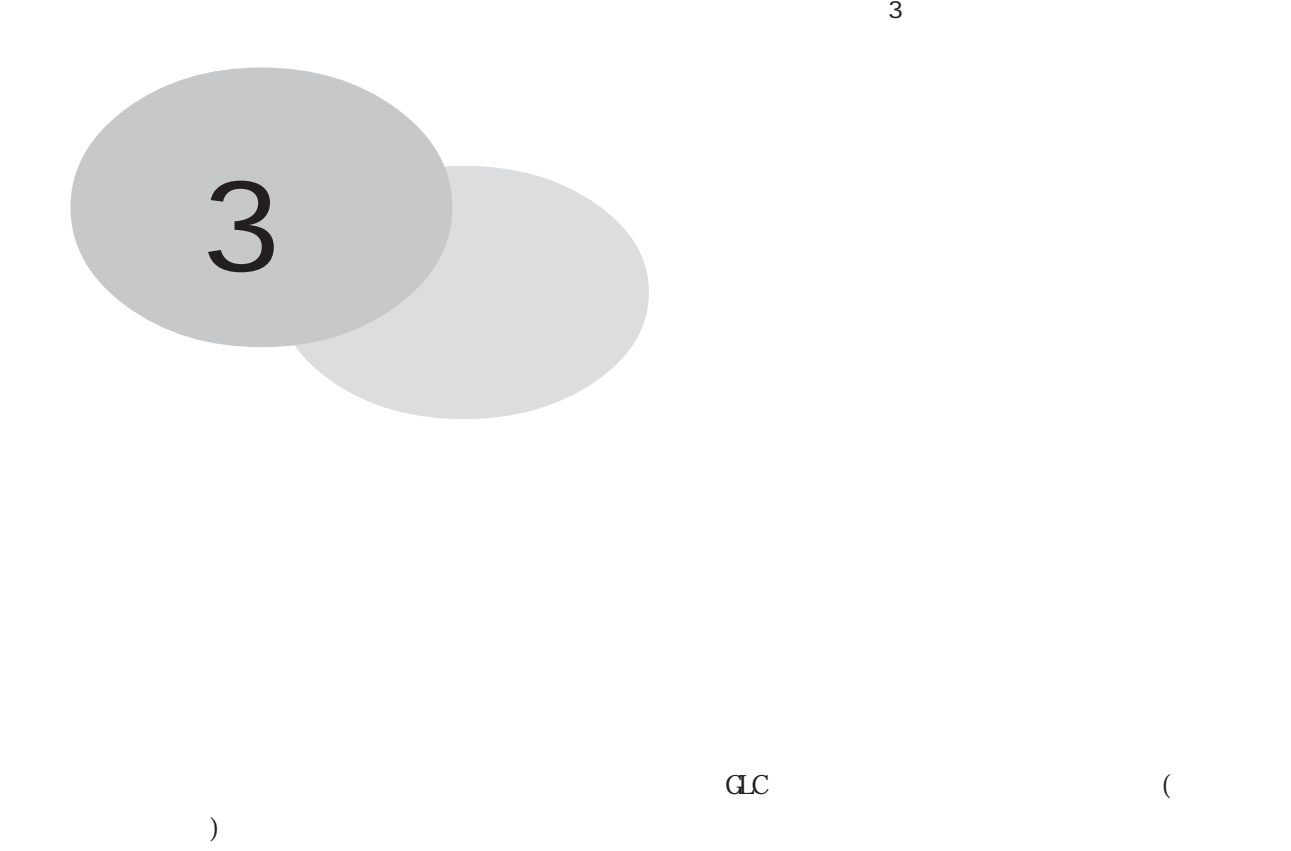

3.1  $\overline{a}$ .  $\overline{a}$  $\mathbf{G}$ . General  $\mathbf{G}$  $3$  $\begin{bmatrix} \cdot & \cdot & \cdot \end{bmatrix} \qquad \begin{bmatrix} \cdot & \cdot \end{bmatrix}$  $[$  $\langle GLC100/GLC300\rangle$   $\langle GLC2000\rangle$   $LT$   $>$ 設定 設定  $2|x|$  $[?] \times$ >ステムの設定 通信の設定 メモリ ) ソステムの設定 通信の設定 メモリ | **O IVANYA AVIDE**  $\boxed{10 \quad \frac{\text{cm}}{\text{cm}}$  ms  $\overline{\textcircled{\tiny 1}\!\! \text{1}\!\! \text{2}\!\! \text{2}\!\! \text{$  $\boxed{10 \quad \frac{\text{m}}{\text{cm}} \quad \text{ms}}$ ◎ パーセントスキャン(<u>P)</u> 0 <del>個</del> %  $\bigcirc$   $n^*$ -tントスキャン(P):  $\boxed{0 \qquad \frac{\sqrt{2}}{2\sqrt{2}}}$  % ▽ コントローラの自動スタートを禁止する(D) プログロ使用可 □ 継続異常スイッチ(E) □<br>□ 継続異常スイッチ(E)

 $[$   $]$ 

 $\Box$  \*\*>セル

 $\overline{\begin{array}{c} \text{OK} \end{array}}$ 

Ľ

適周险

ヘルプ

 $[$   $]$ 

E)

 $* v \times v$ 

適周险

٦

ヘルプ

 $\overline{\text{CK}}$ 

3-1

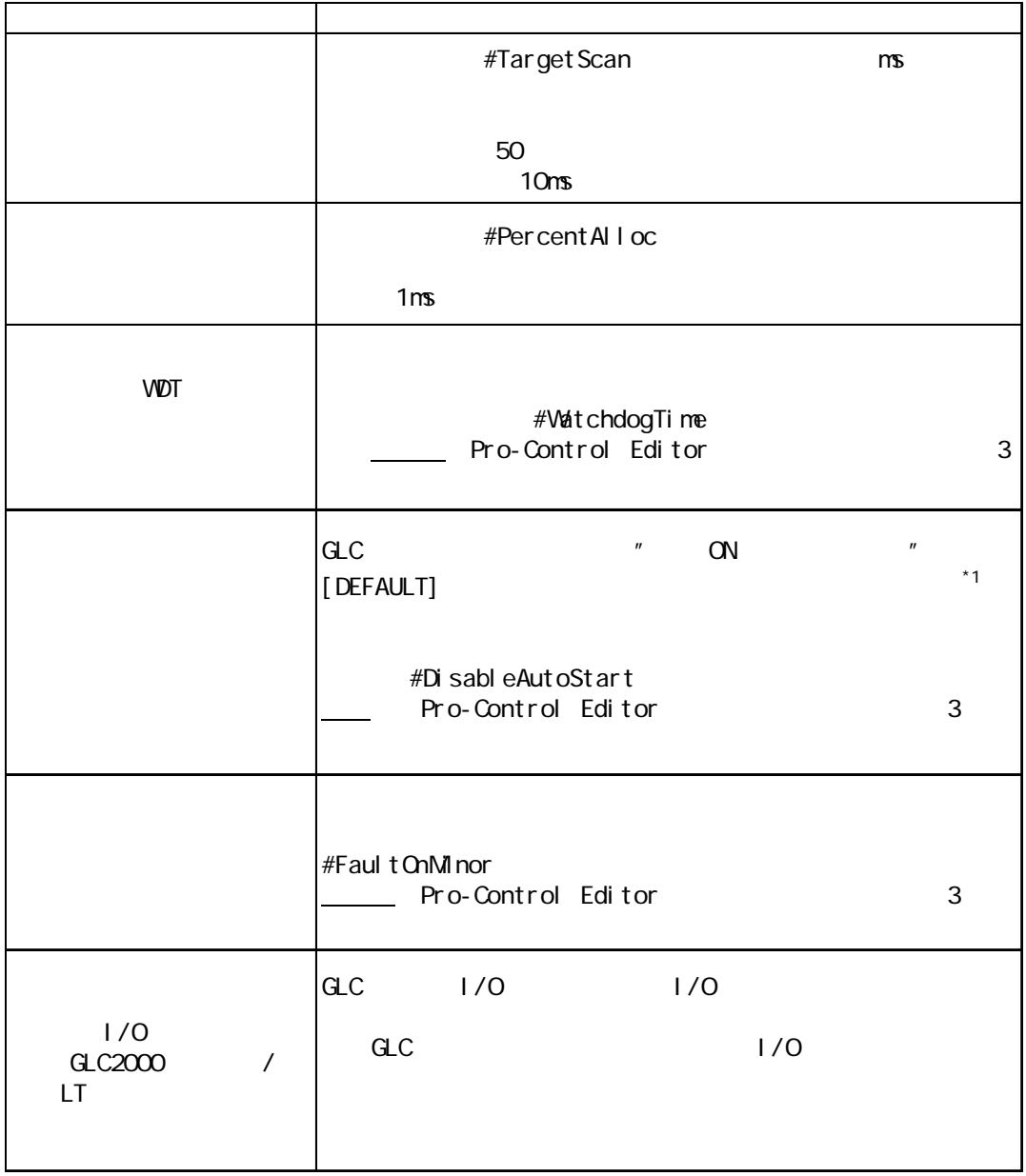

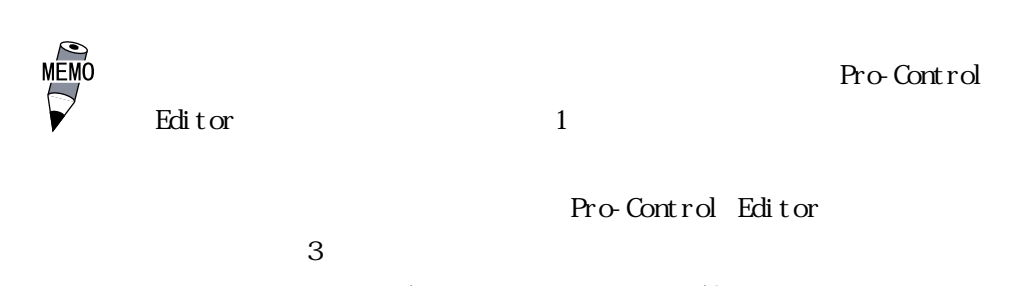

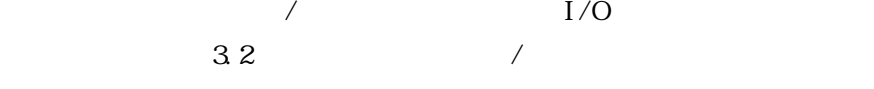

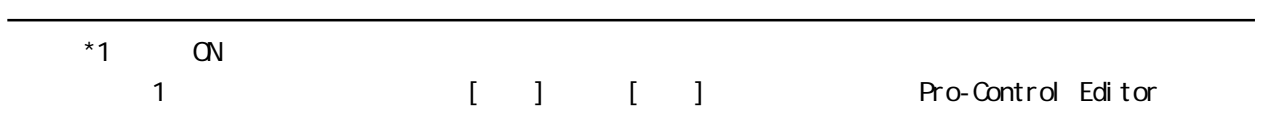

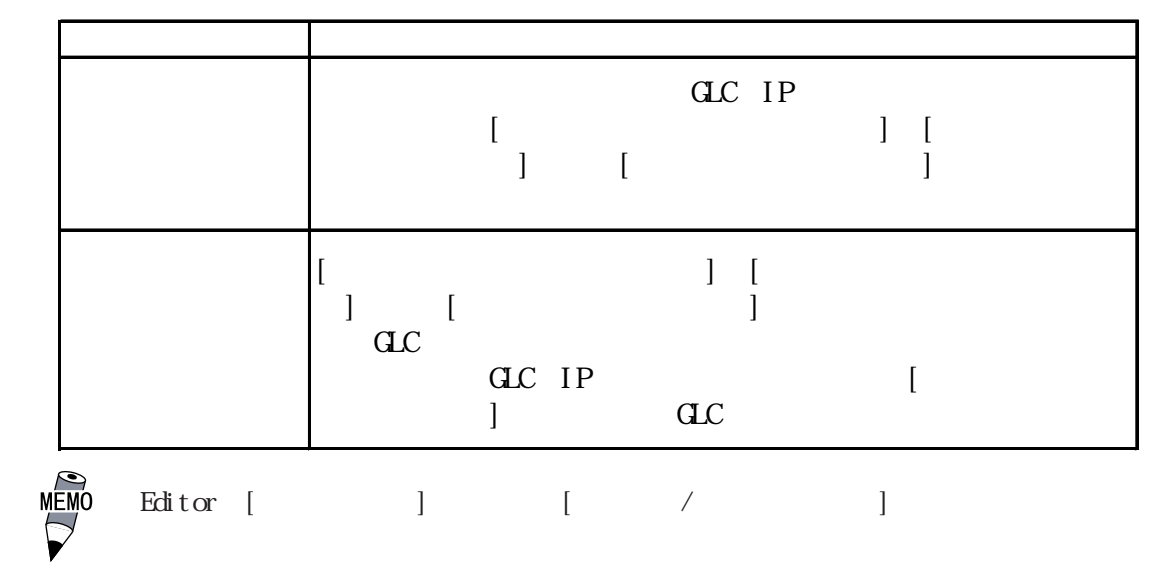

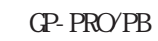

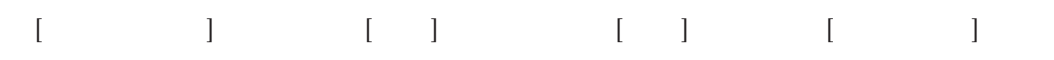

115.2Kbps

 $CLC100$ 

 $GP-PROVPB$  / ・ COM

 $(M)$ 

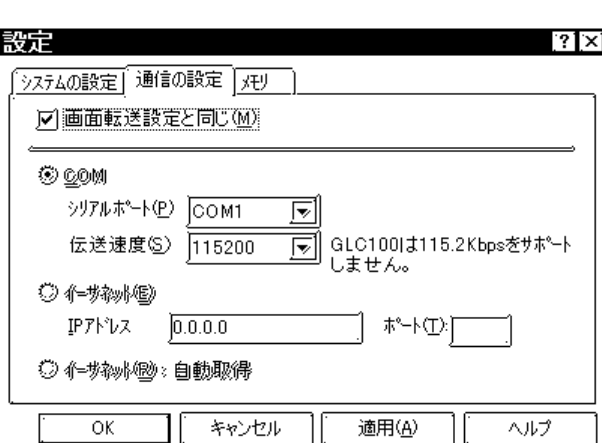

 $C_{\rm T}$ 

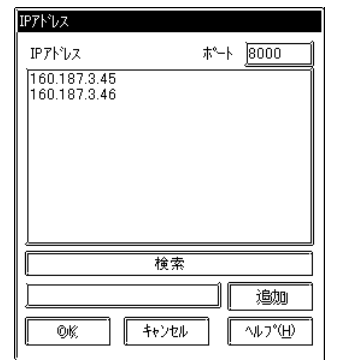

 $($ 

IPアドレスを指定して[追加]を選択すると指定したIPアドレスのGLCとオンライン接続し

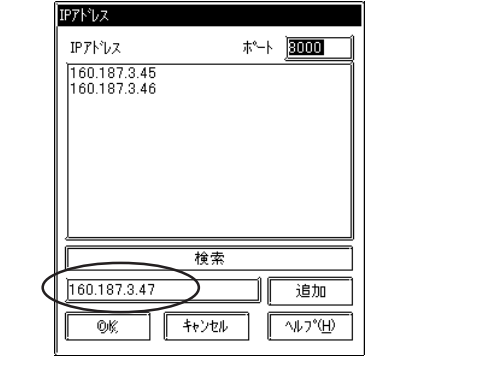

 $\overline{\phantom{a}}$ 

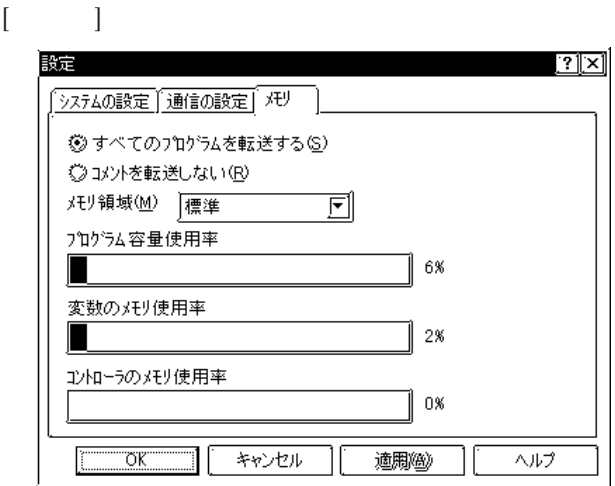

 $C$ 

 $\alpha$ 

 $\alpha$ 

 $C2400$   $1/\text{C2600}$   $1$ 

 $3$   $3$ 

## $\rm PT/NT$

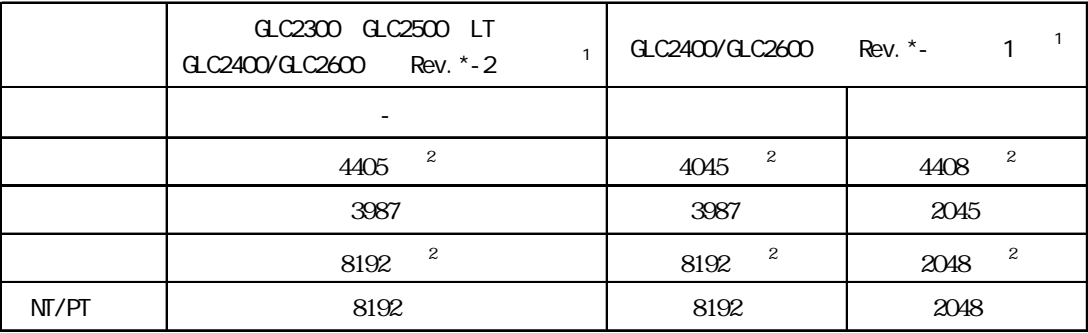

 $\overline{a}$  diverse  $\overline{a}$ 

 $\overline{a}$ 

## $3.1.1$

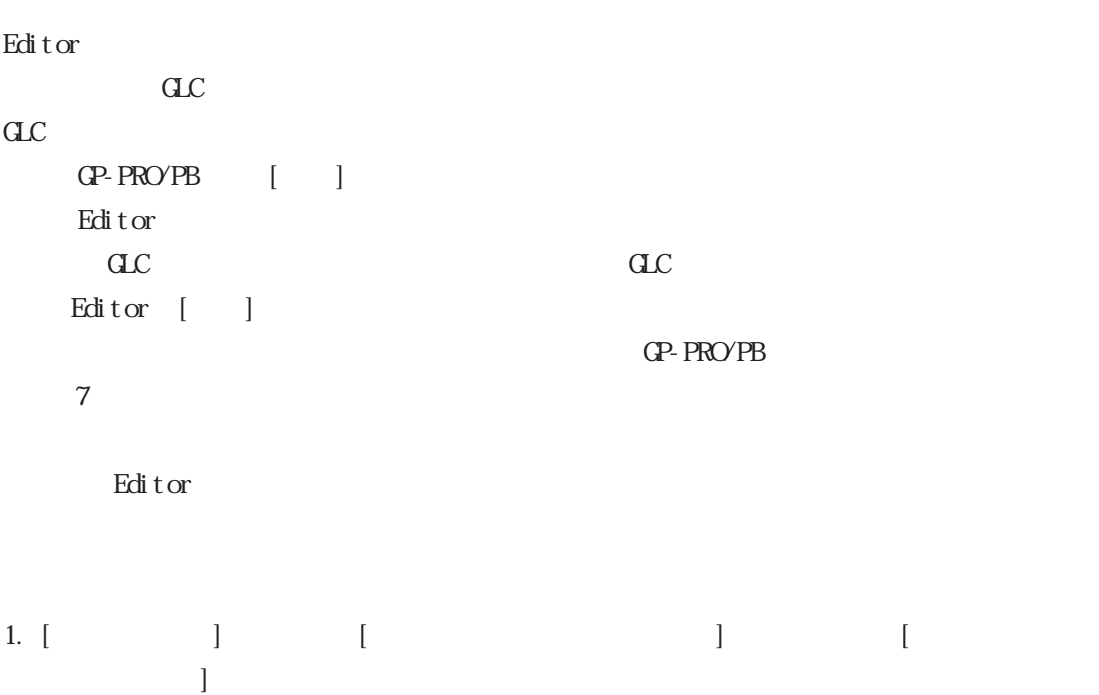

 $\text{Edi tor}$ 

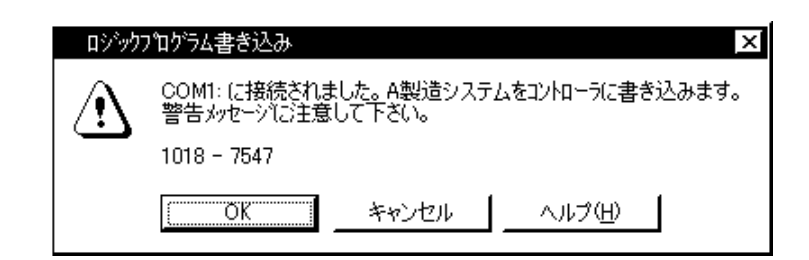

2.  $[OK]$  [ $]$ 

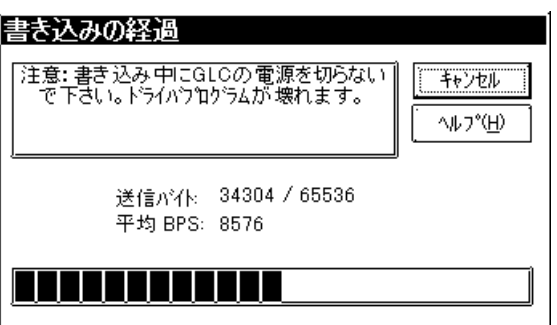

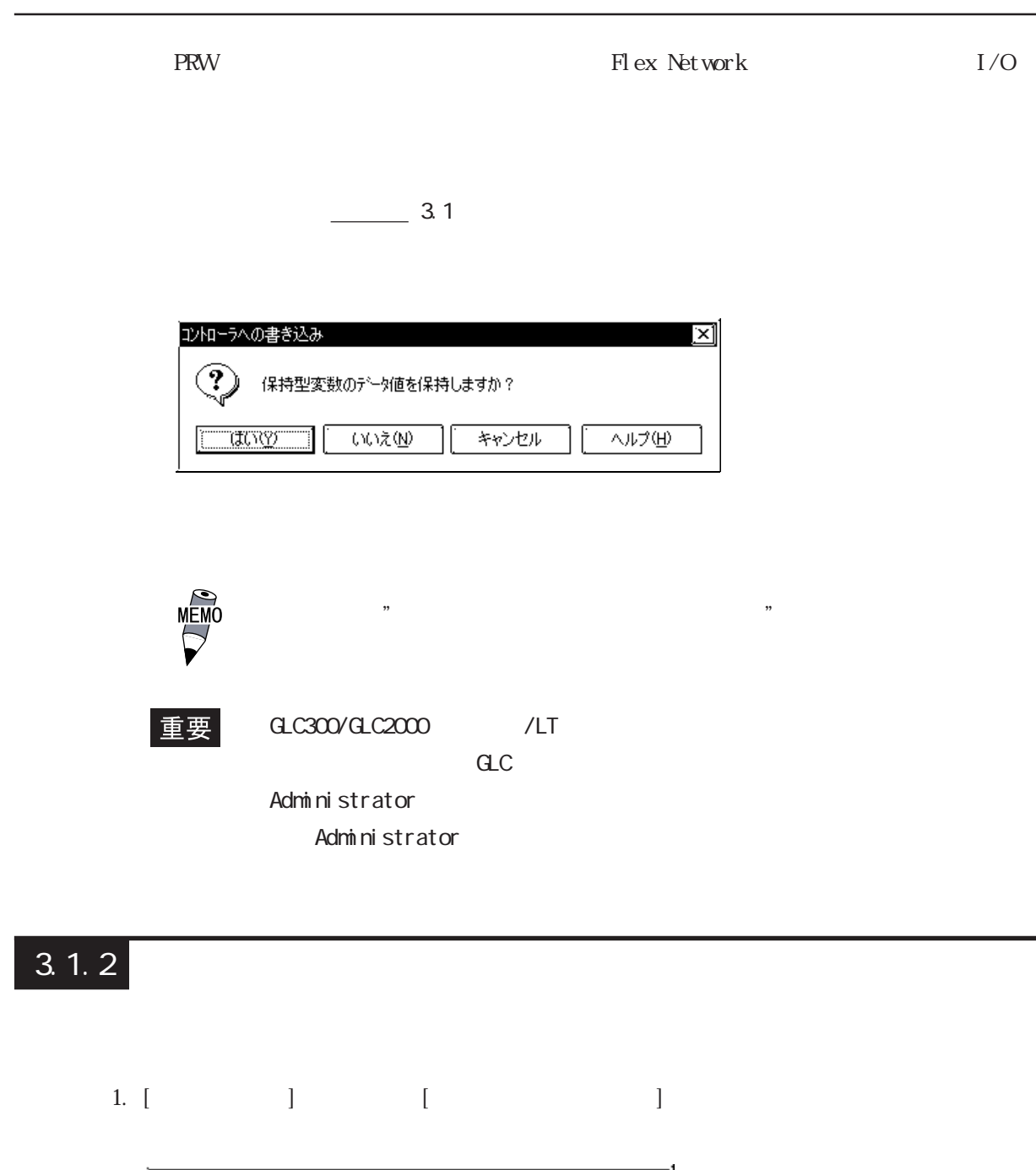

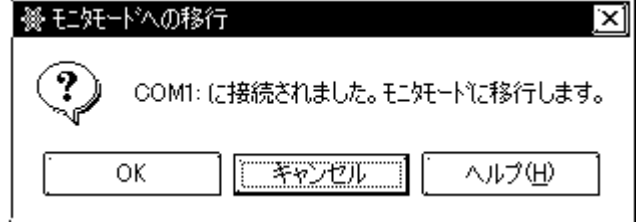

2.  $[**0**]<sub>2</sub>$   $[**0**]<sub>4</sub>$ 

# $3.2$  /

 $\mathbb{E}$ ditor  $\mathbb{E}$ 

前述のように、コントローラへモニタモードで接続してから、運転/停止やモニタモードの機

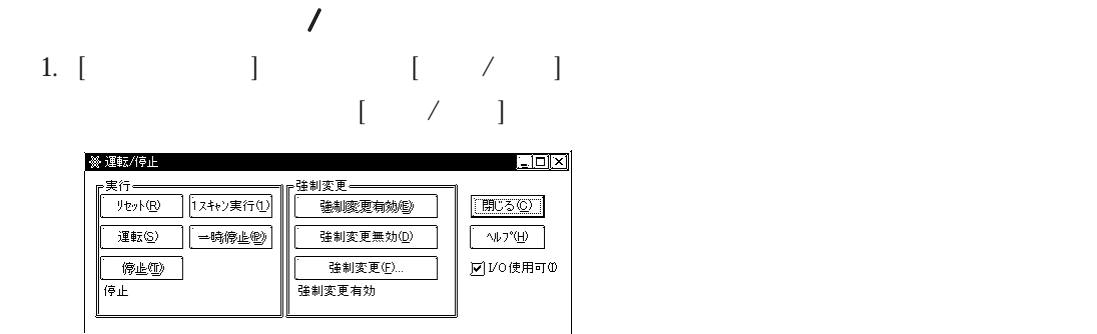

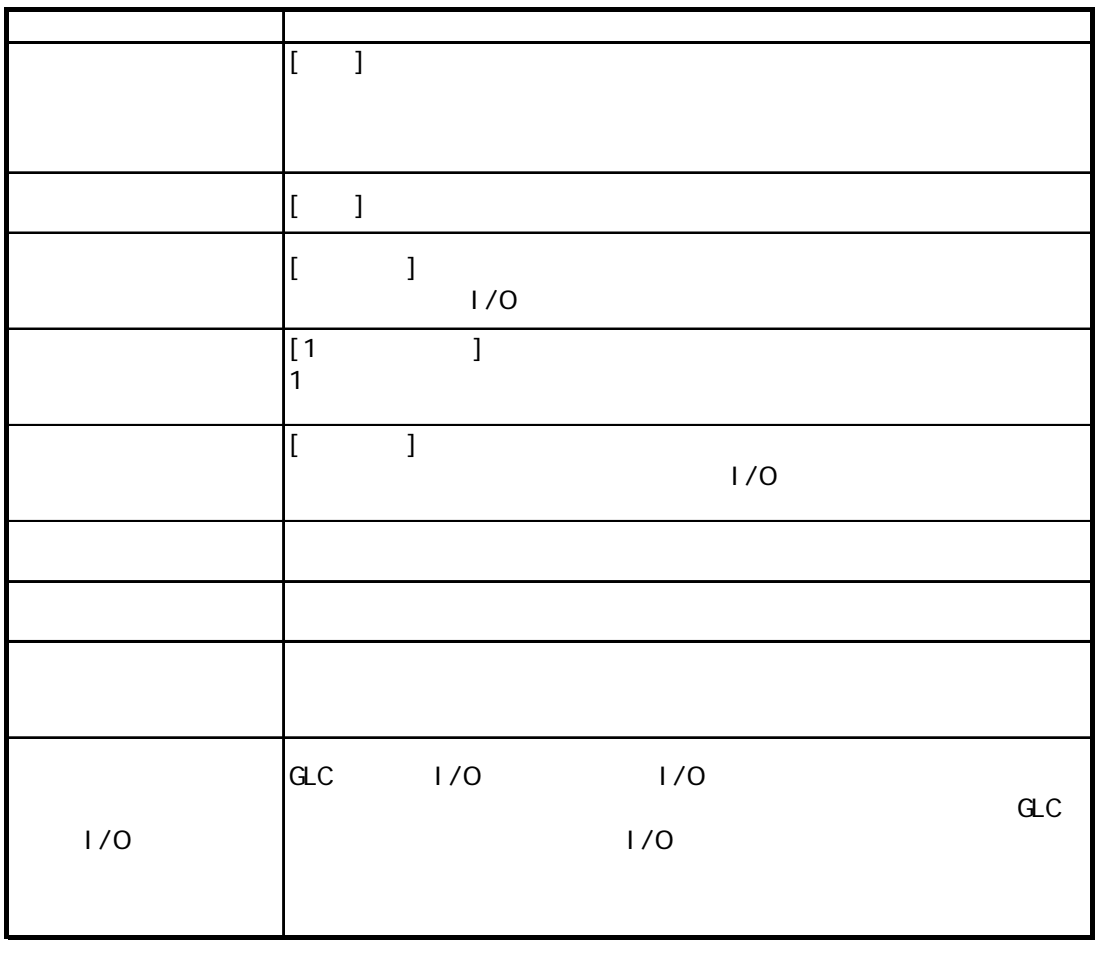

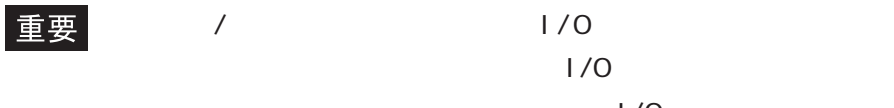

 $1/0$ 

1/O SRAM SRAM SRAM

$$
[ \qquad (Q)
$$

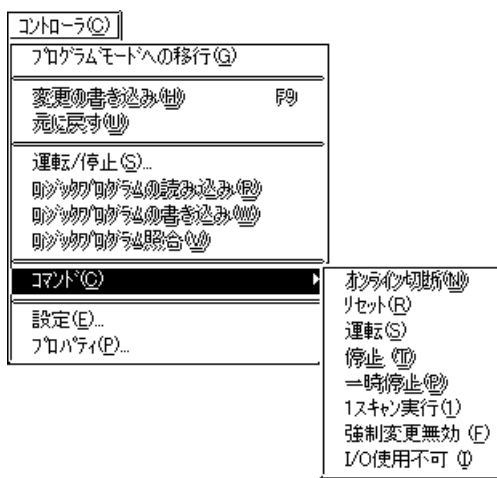

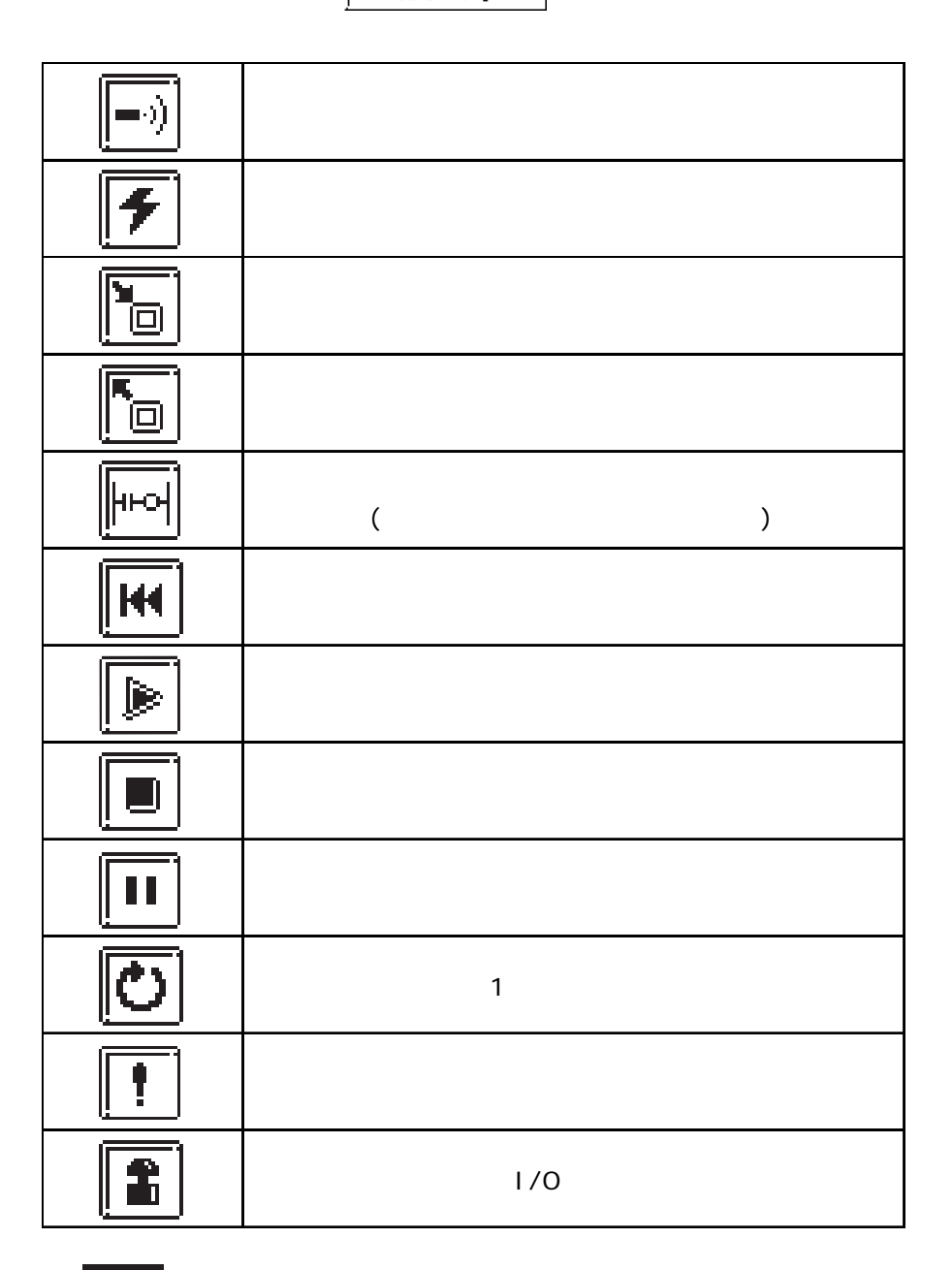

重要

## $3.3$

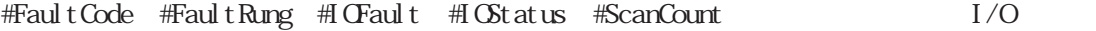

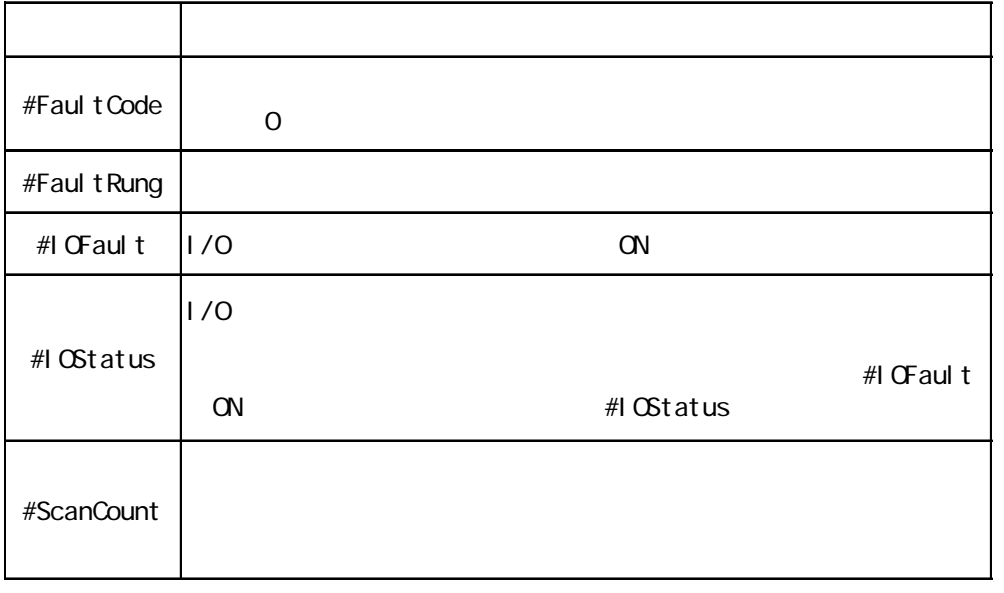

Pro-Control Editor 2008

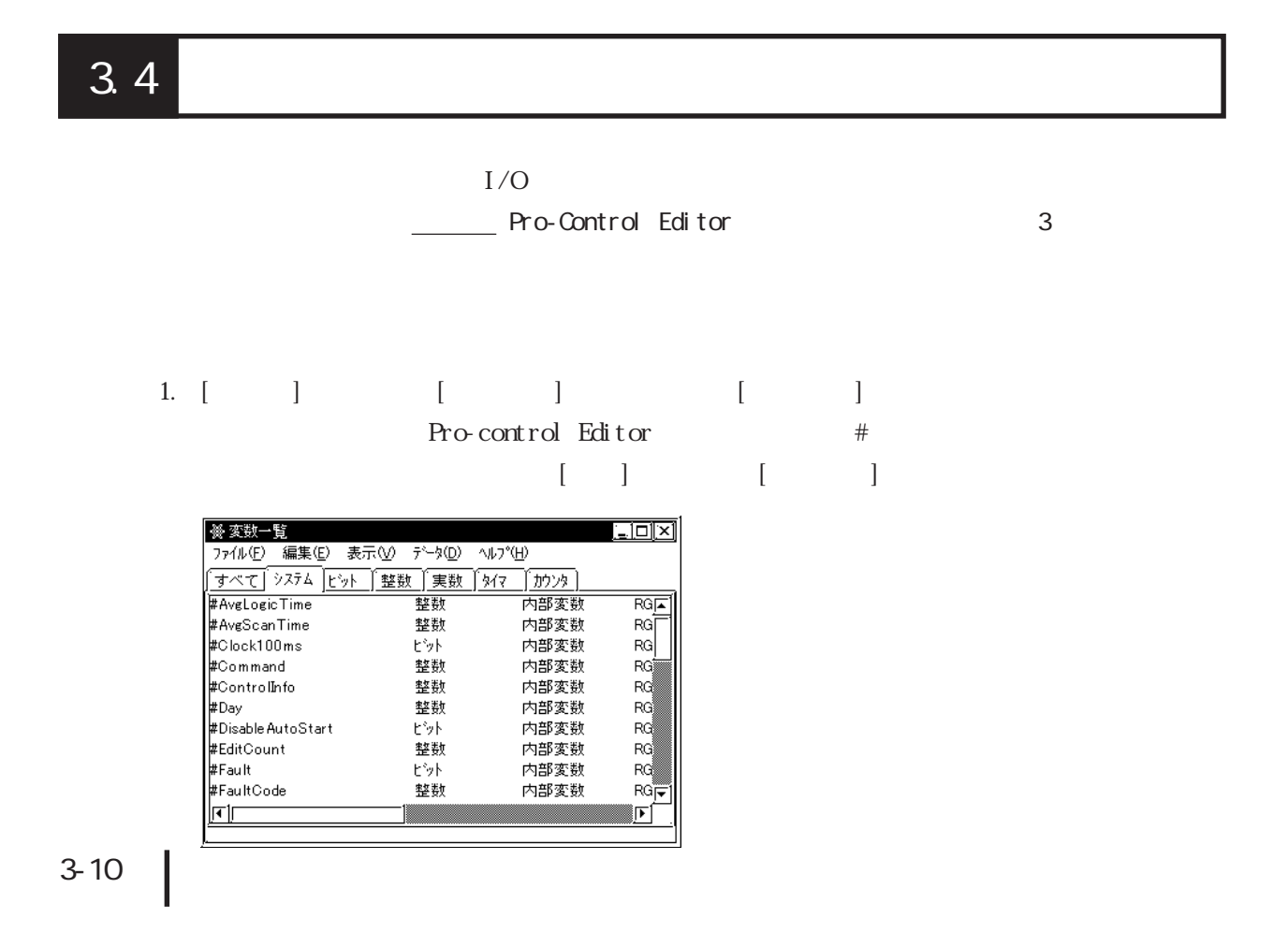

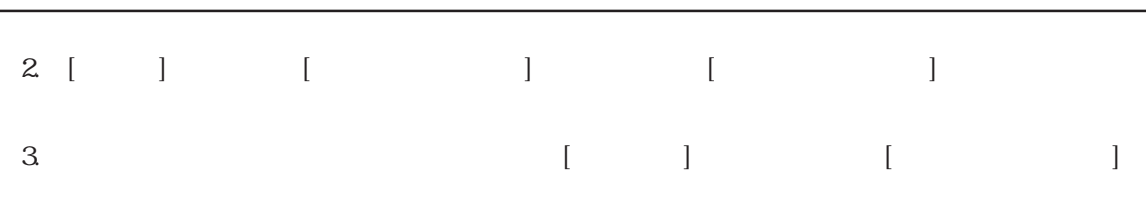

 $3$   $3$ 

## $1 \quad I/O \quad 821$

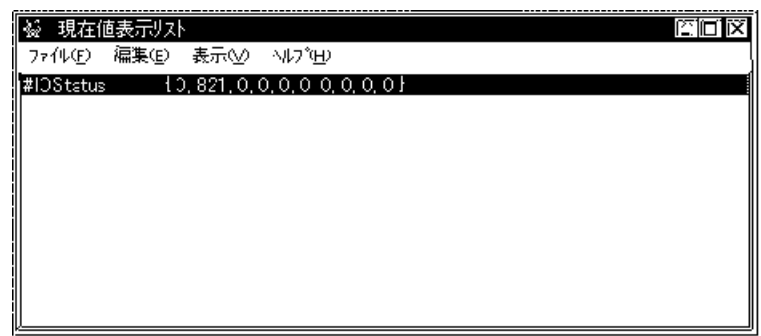

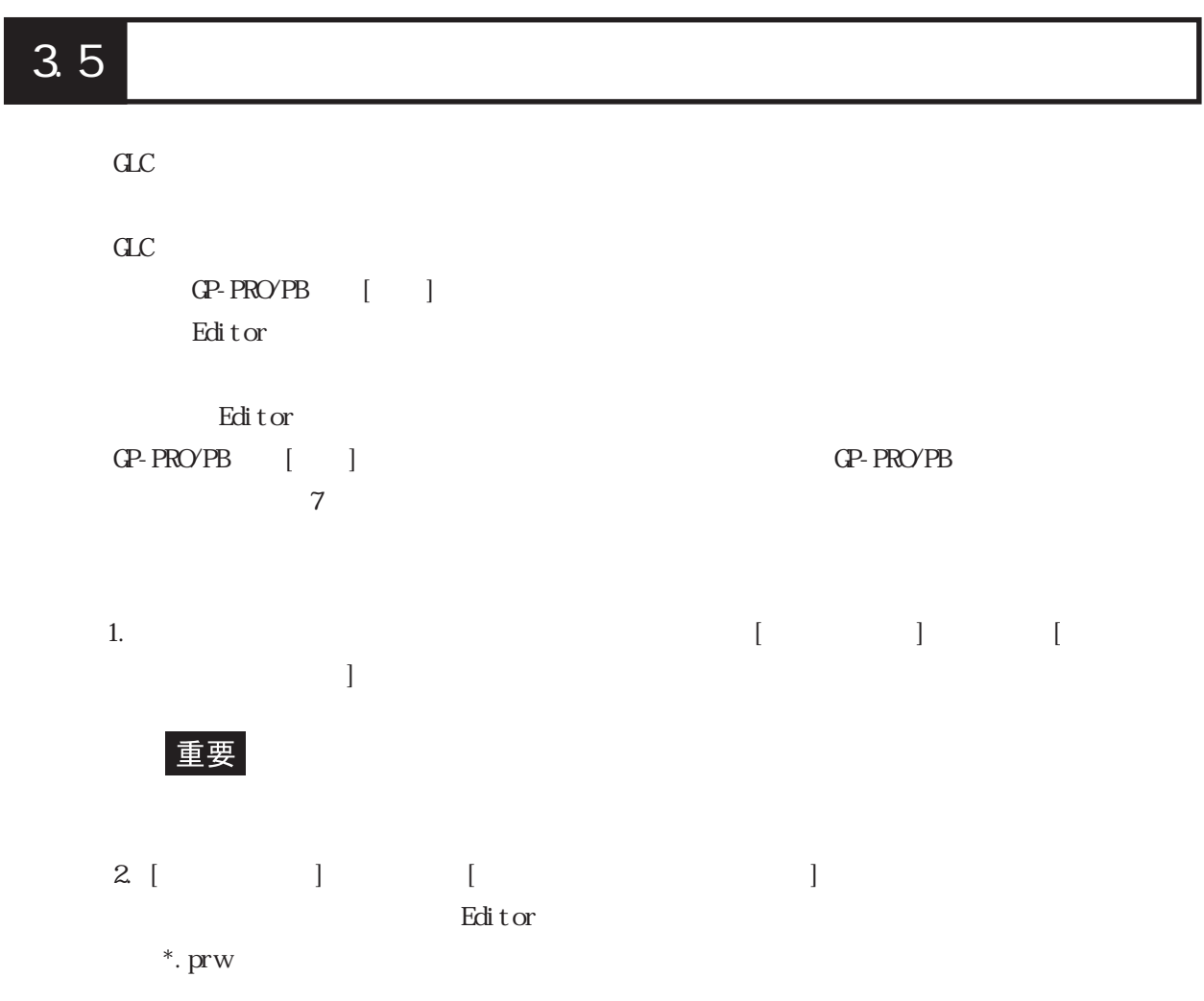

# 3.6

Editor で<sub>の</sub>

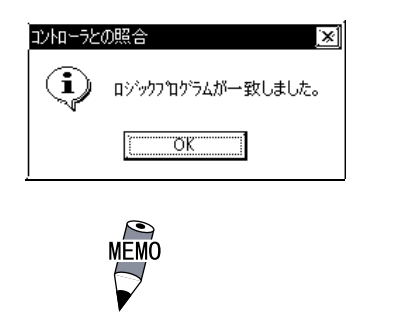

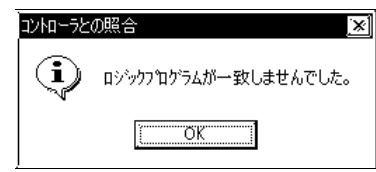

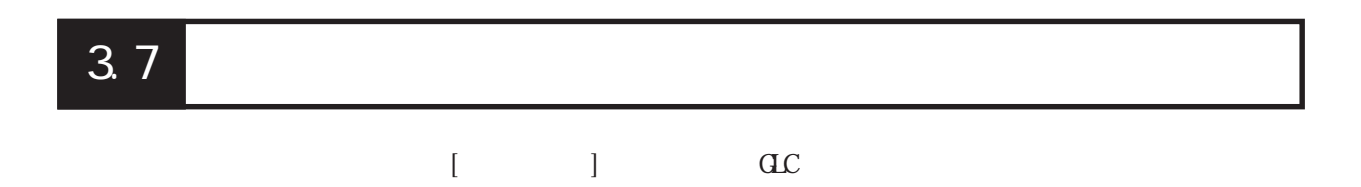

 $\checkmark$ 

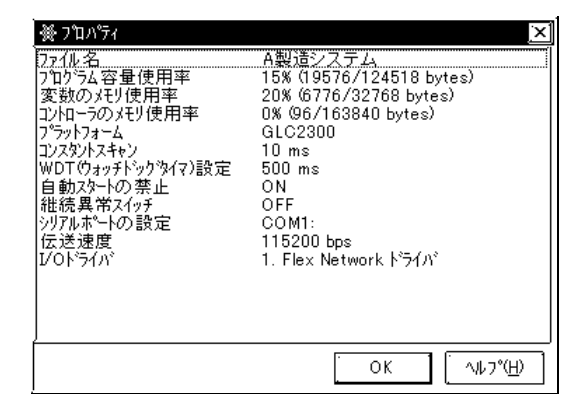

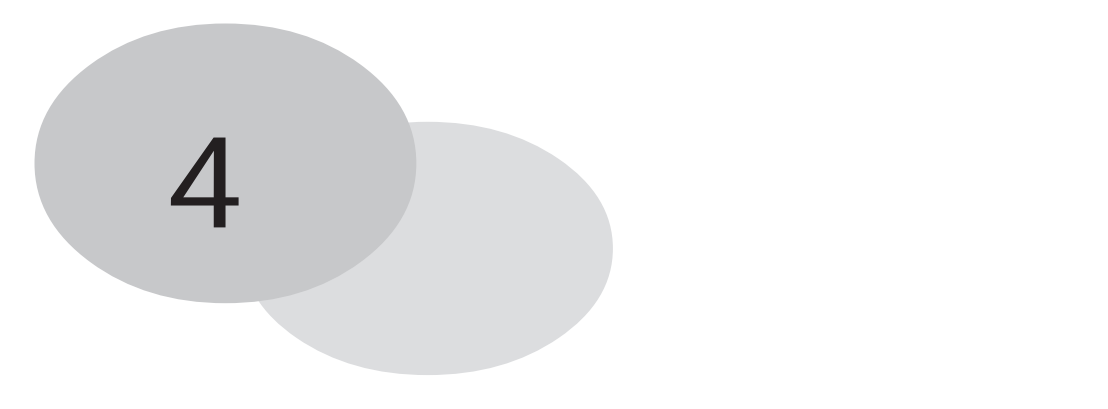

C:\Program Files\Pro-face\ProPBWn\Sample Soda.prw

 $4$ 

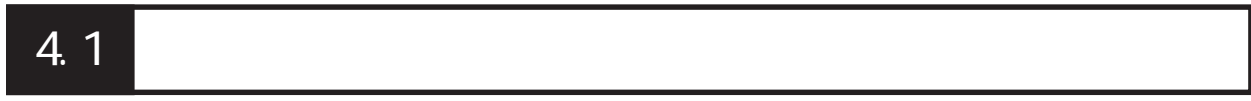

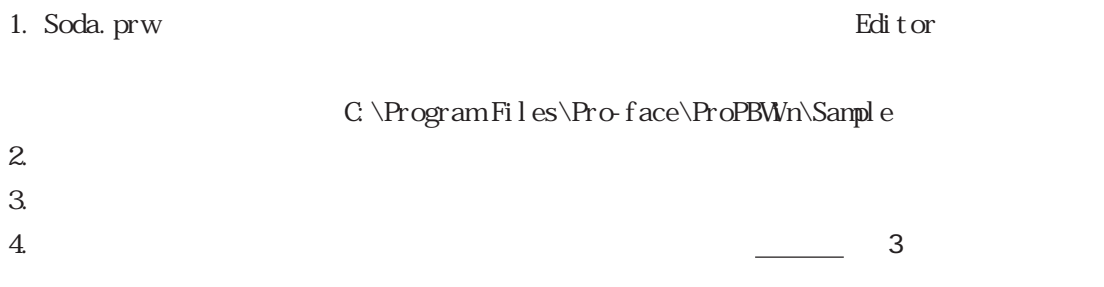

 $C$ 

4. 2

Editor では、デフォルト設定のカラーを使用して、特定のカラーを使用しています。<br>これ、サラーを使用して、特定の状態を示しています。

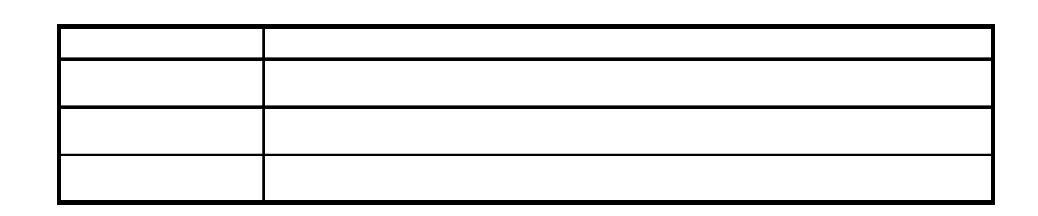

## Editor

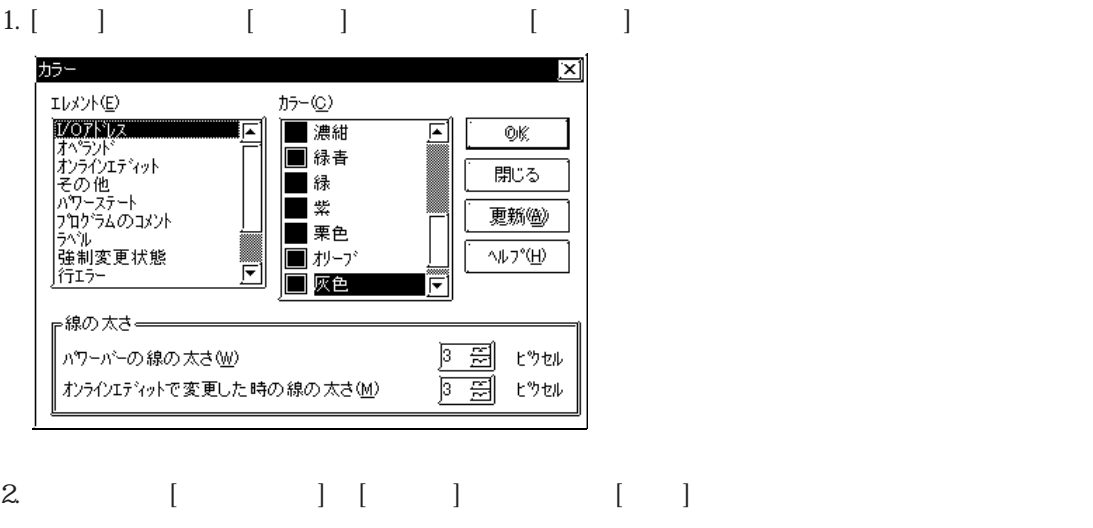

# 4.3 CONCEF

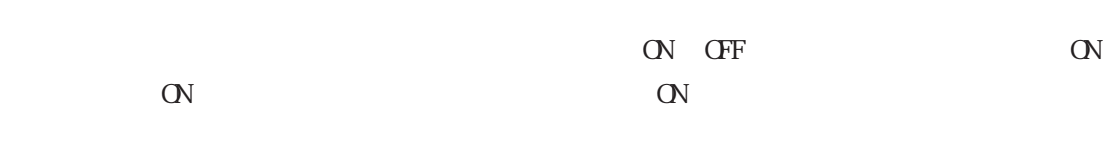

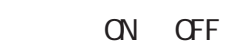

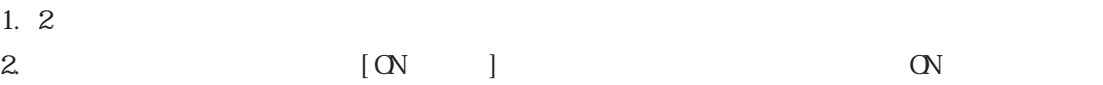

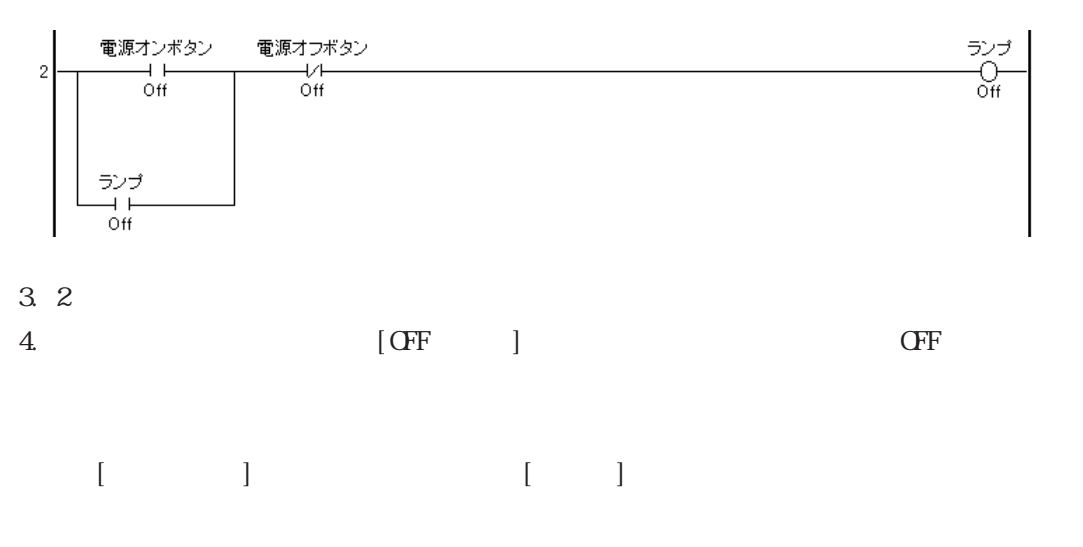

 $\frac{1}{2}$  2

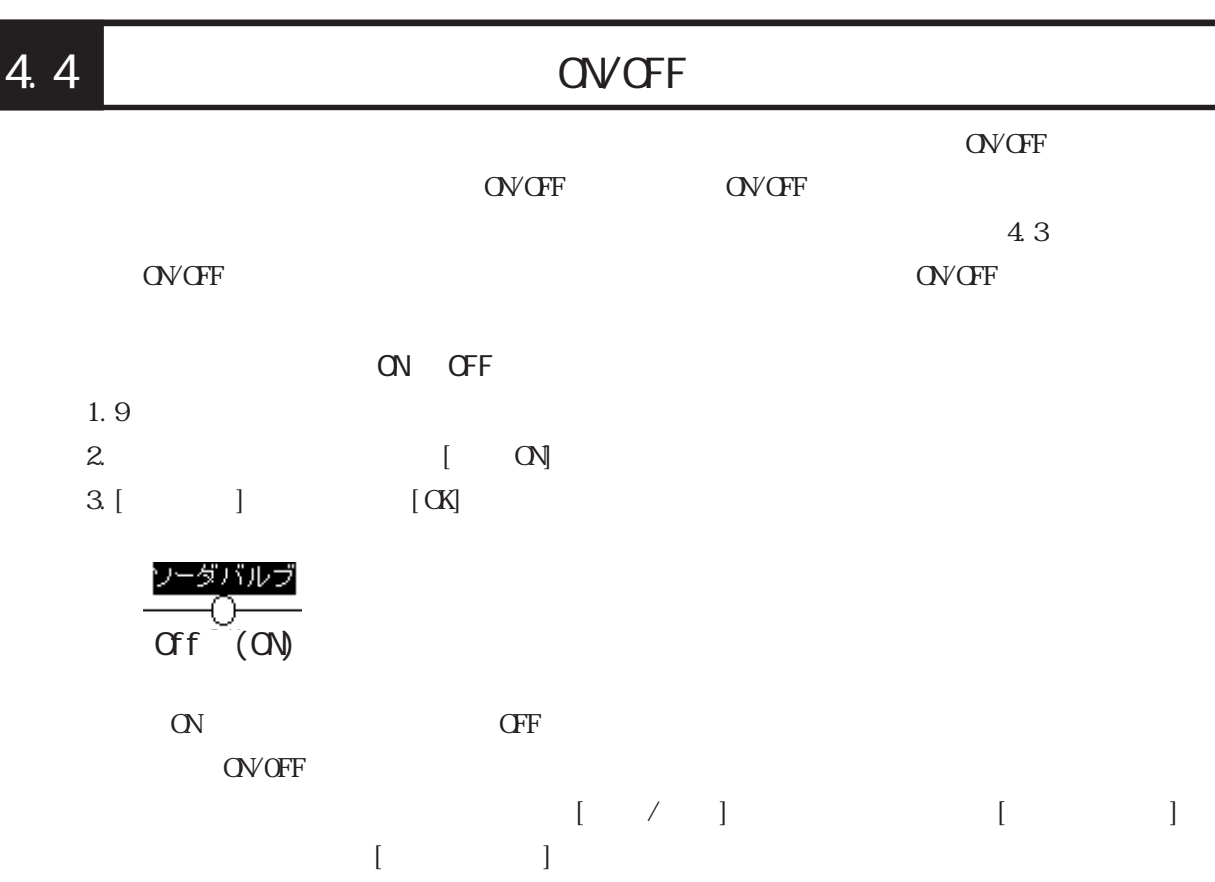

4.5 変数値の変更

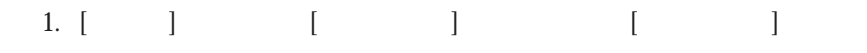

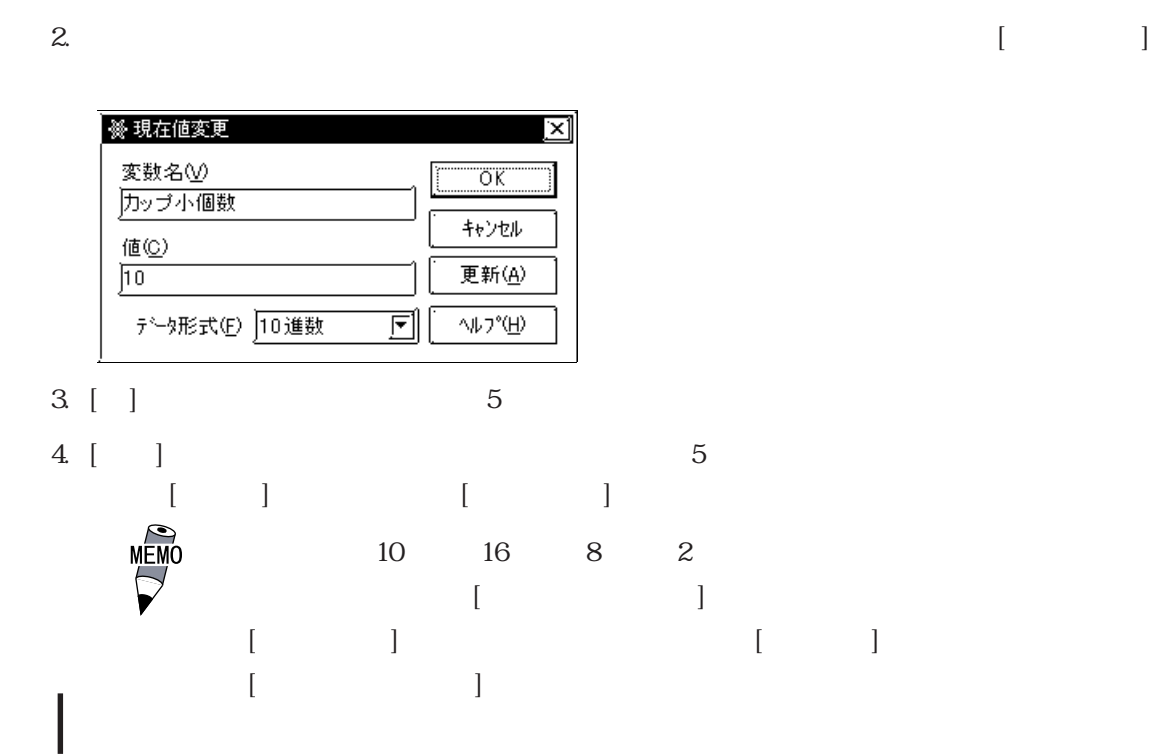
## $4.6$

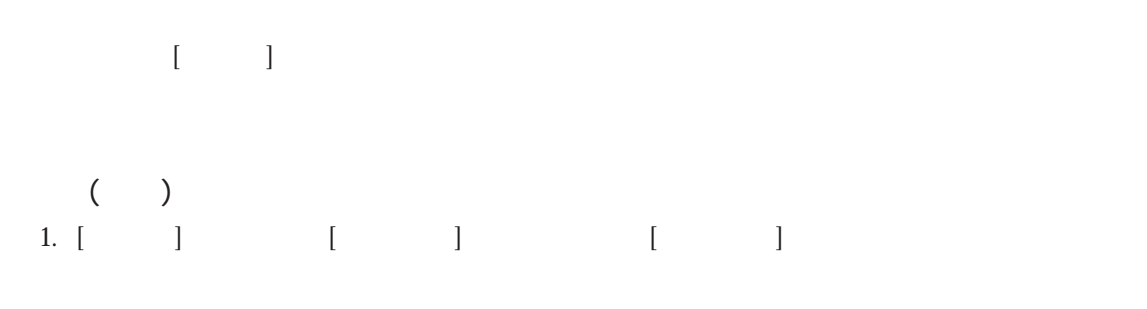

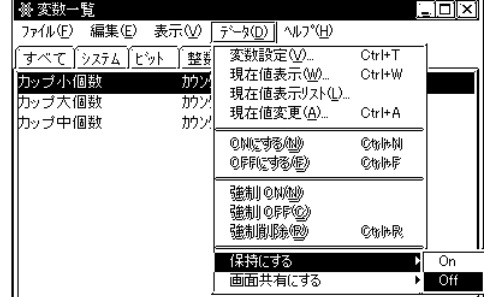

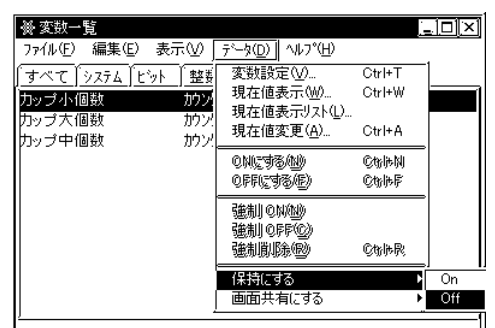

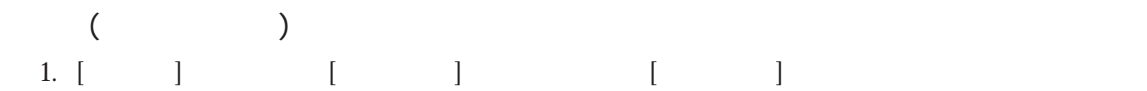

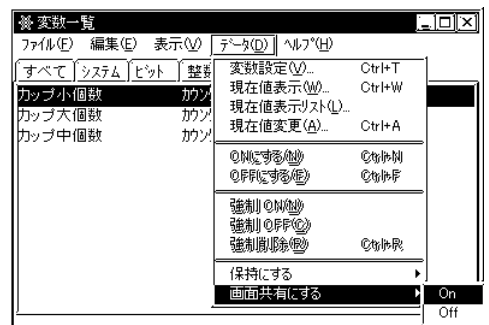

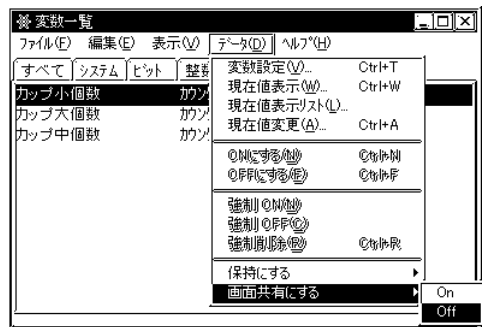

## 4.7

 $\begin{bmatrix} 1 & 1 & 1 \end{bmatrix}$ 

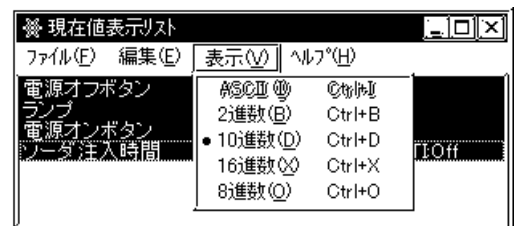

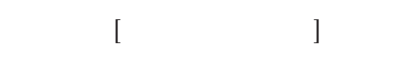

- 1. [ ] [ ] [ ] [ ]
- 2. [ $\Box$

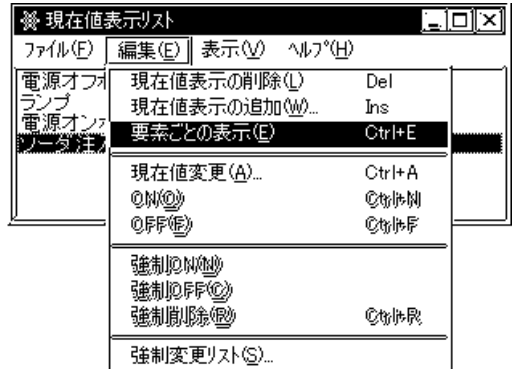

## 4.8 CLC2000 4.8

 $4$ 

 $6$ 

- 1. 行の追加  $\overline{2}$
- $\mathcal{S}$  $\overline{4}$
- 
- $5.$ 6. 変数の追加

4.8.1

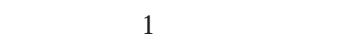

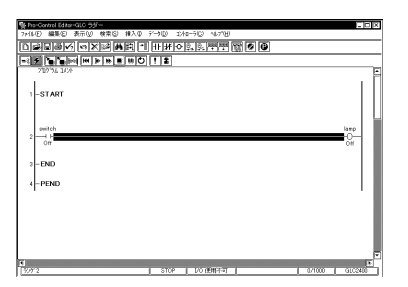

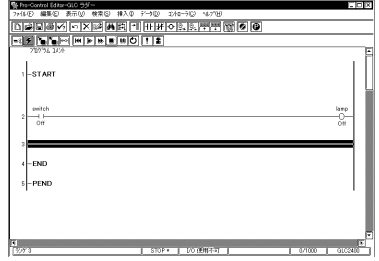

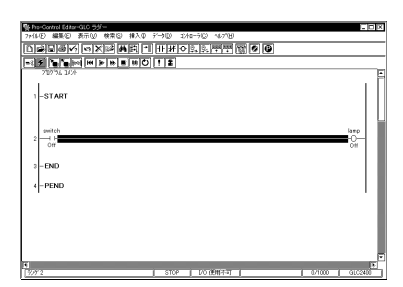

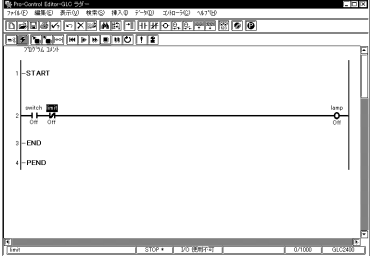

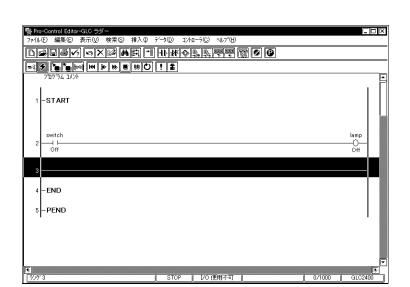

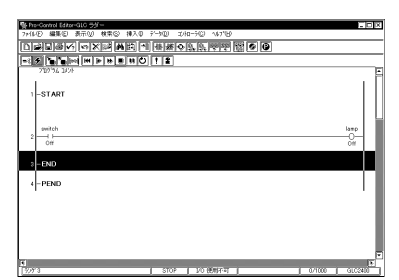

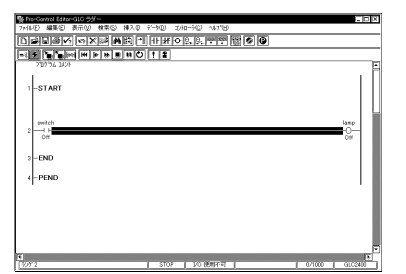

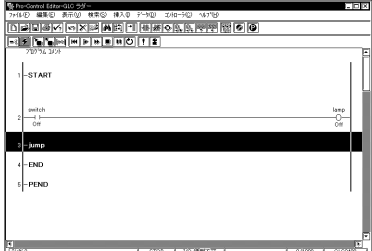

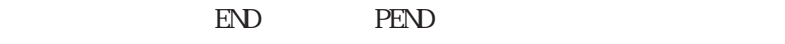

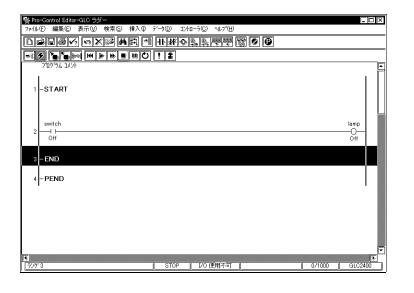

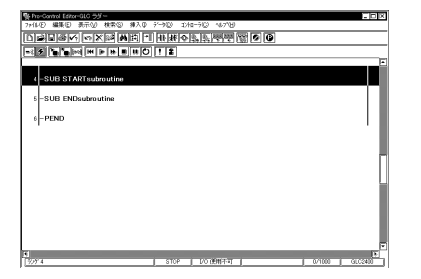

īаiх  $\begin{tabular}{|c|c|} \hline \rule{0pt}{2.5ex} {\bf RINGTOPQ1} \\ \hline 248–39884204209 \\ \hline 248–39884204209 \\ \hline 2048–99882920499 \\ \hline 375YQ1 \\ \hline 1935Q1 \\ \hline 719776Q1 \\ \hline \end{tabular}$  $\frac{1}{1 - \frac{1}{2}}$  $\begin{picture}(120,10) \put(0,0){\line(1,0){15}} \put(15,0){\line(1,0){15}} \put(15,0){\line(1,0){15}} \put(15,0){\line(1,0){15}} \put(15,0){\line(1,0){15}} \put(15,0){\line(1,0){15}} \put(15,0){\line(1,0){15}} \put(15,0){\line(1,0){15}} \put(15,0){\line(1,0){15}} \put(15,0){\line(1,0){15}} \put(15,0){\line(1,0){15}} \put(15,0){\line($  $\begin{bmatrix} 1 \\ -END \\ -PEND \end{bmatrix}$ <mark>ド</mark><br>つねっに変更した500を書き込みま

 $\left| \cdot$ start  $\begin{tabular}{c} \multicolumn{2}{c}{\text{switch}}\\ \multicolumn{2}{c}{\text{switch}}\\ \multicolumn{2}{c}{\text{of}}\\ \multicolumn{2}{c}{\text{of}} \end{tabular}$  $\underset{0\mathbb{N}}{\underbrace{0}}$  $+$   $\overline{END}$ <br> $+$   $\overline{PEND}$  $\frac{1}{2}$ 

 $\begin{bmatrix} 1 & \mathbf{C} \ \mathbf{C} & \mathbf{C} \end{bmatrix}$ 

## 4.8.2

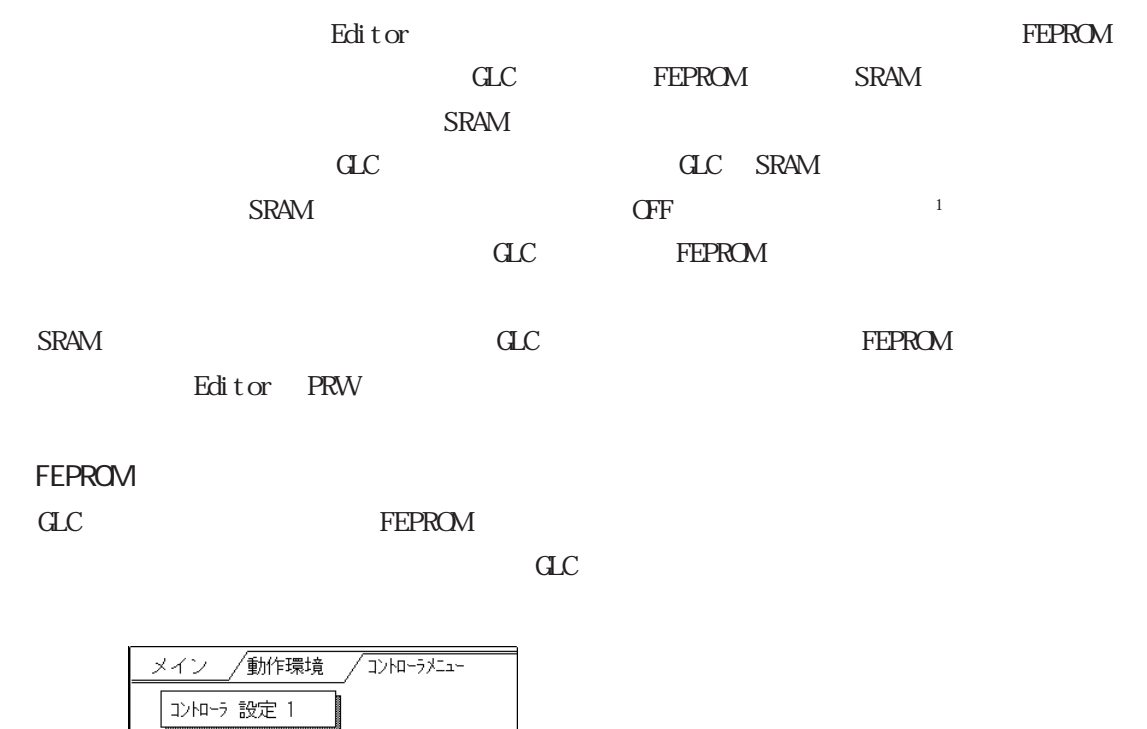

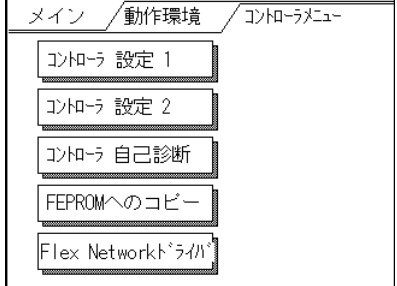

FEPROM SRAM

**TEPROM** 

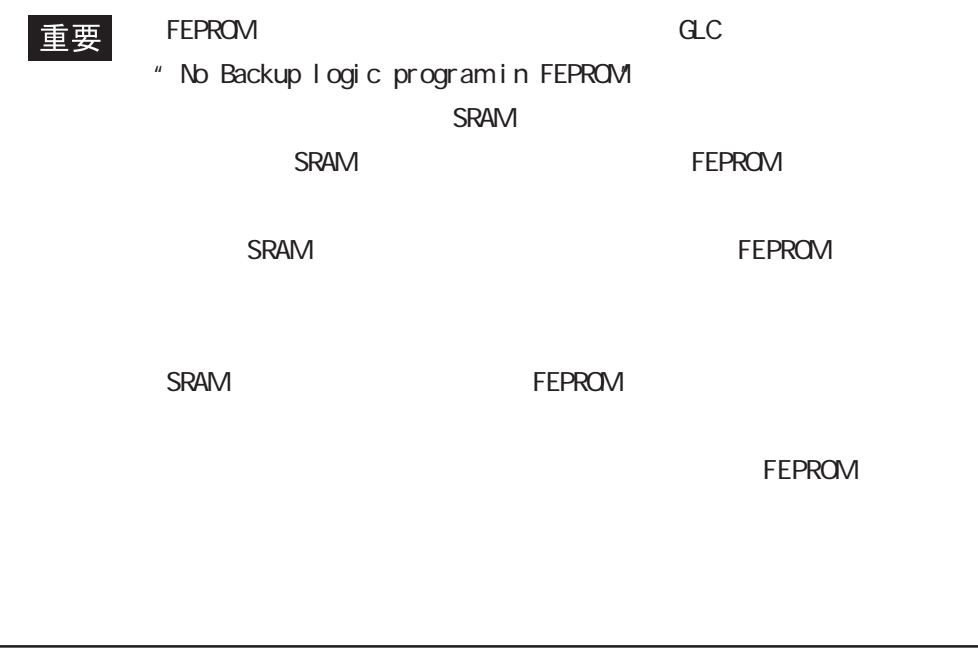

1 1 40 10 50 4.1 60 1.5 (a)  $\frac{1}{2}$  60 61 61

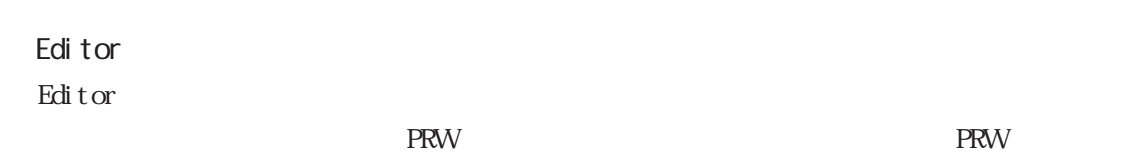

 $\mathbf{GLC}$ 

# 第5章 Editorと GP-PRO/PB

GP-PRO/PB Editor

GP-PRO/PB GLC

GP-PRO/PB

## $5.1$  GP-PRO/PB

GLC GP-PRO/PB

 $5.1.1$  Editor

1. [ ] [ (P)] [Pro-face] [ProPB3 C-Package]  $\blacksquare$ 

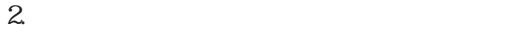

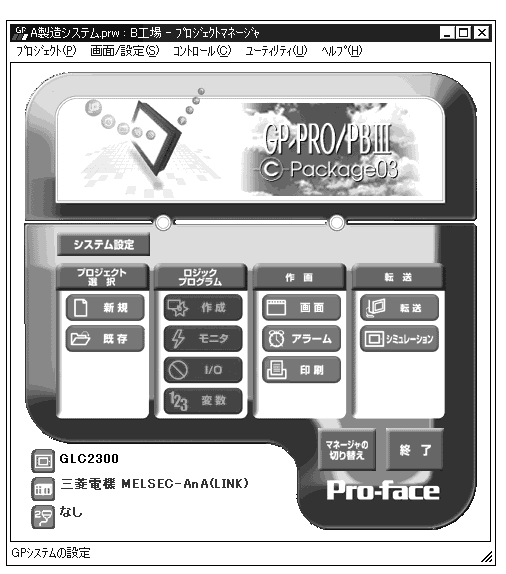

1.  $[$   $(P)$ ]  $[$   $(N)$   $\begin{bmatrix} \textbf{?} \\ \textbf{?} \end{bmatrix}$  新規 2. GP I/F SIO  $\vert$ 

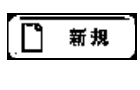

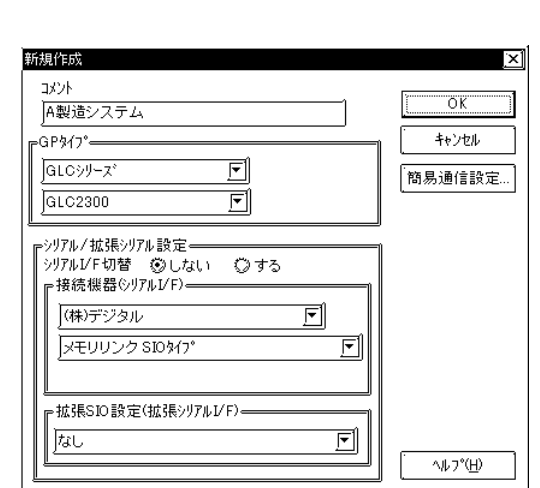

 $\circ$  K

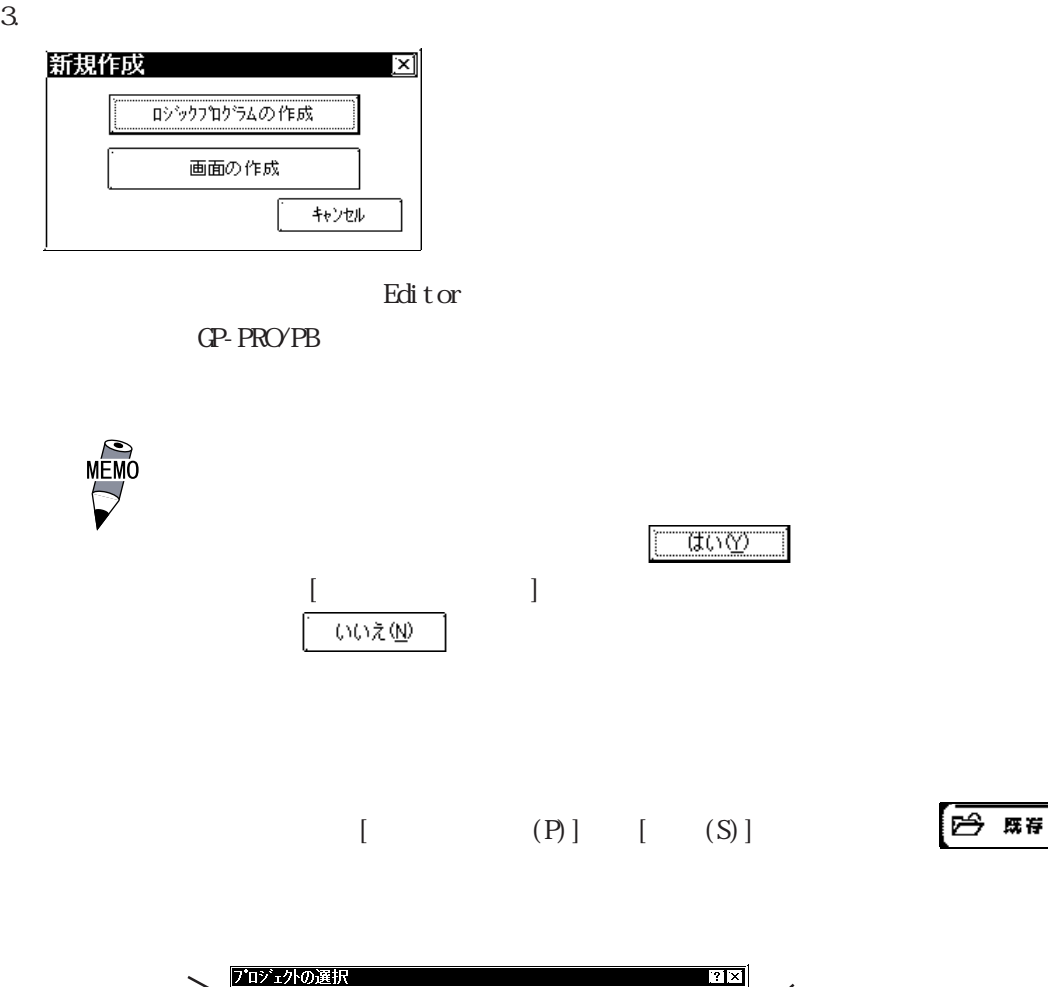

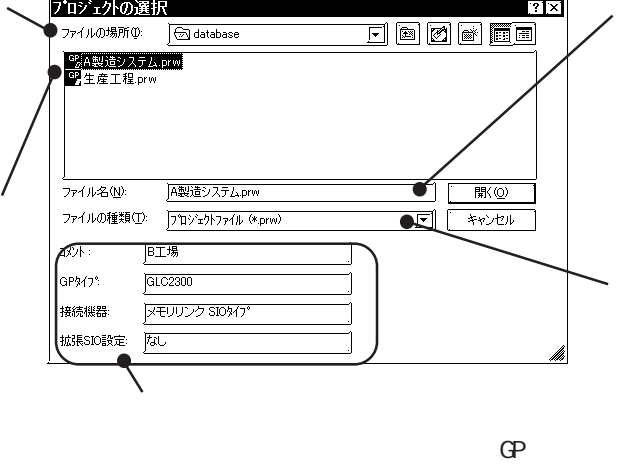

 $SIO$ 

 $(PLC)$   $)$  SIO

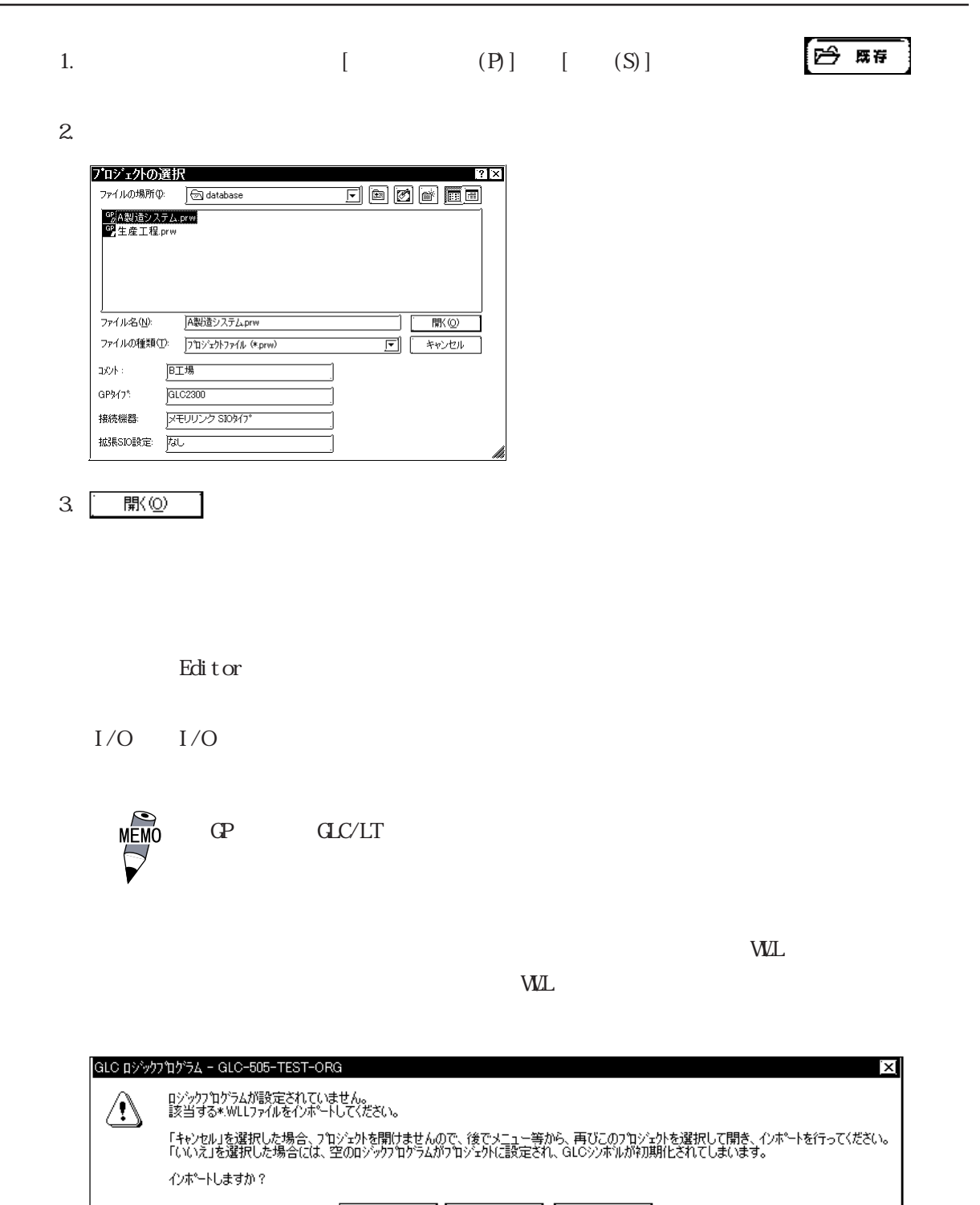

[ はい(y | いいえ(y) | キャンセル |

## $\overline{5.1.2}$

GP-PRO/PB

 $\blacksquare$ 

Editor GP-PRO/PB

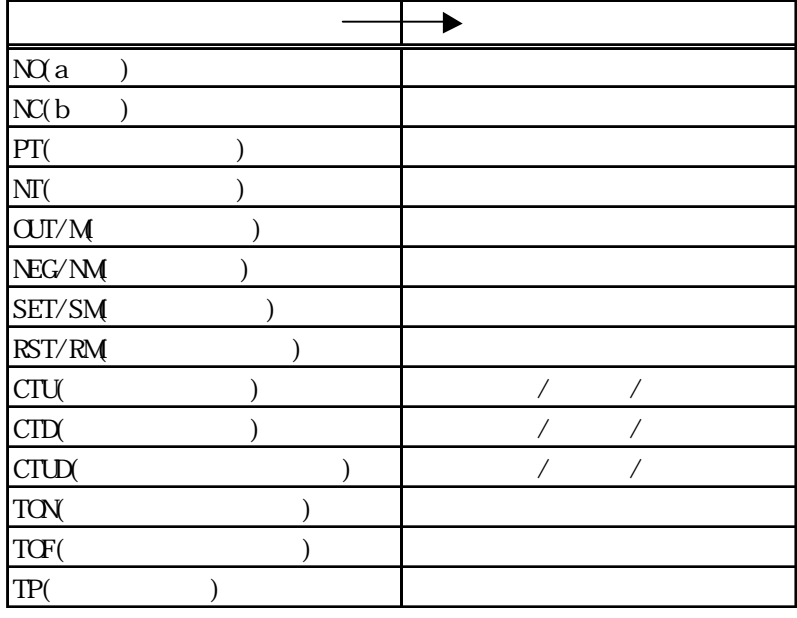

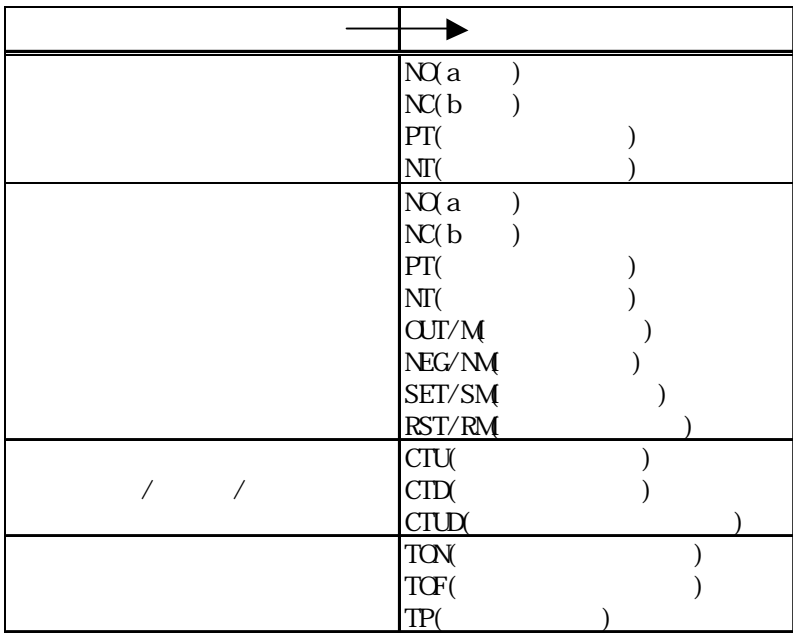

 $\overline{\phantom{a}}$  , which can be a set of the contract contract  $\overline{\phantom{a}}$ 

重要

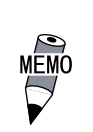

#### 1. Editor

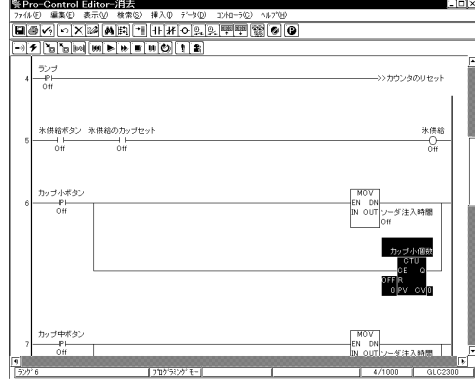

いてください。

三面 57日は国語語をかけるのです。00年の心のことです。 Ē  $\overline{\text{L}\boxtimes\text{R}}$ )© :ントローツ© ヘレフ<sup>៴</sup>២<br>█<mark>β.|কাকা (⊗ © ) ◎</mark> Ctrl+X<br>Ctrl+C<br>SN/MV<br>Del  $rac{\text{Enter}}{\text{Ctrl} + \text{D}}$  $\begin{array}{c} \mathcal{D} \mathcal{D} \mathcal{D} + \mathcal{R} \mathcal{D} \mathcal{D} \\ \mathcal{D} \mathcal{D} \\ \mathcal{D} \mathcal{H} \\ \mathcal{D} \mathcal{H} \end{array}$ 注入時間  $\begin{array}{r} \mathcal{D} \circ \mathcal{I} + \mathsf{f} \mathsf{f} \mathsf{f} \mathsf{f} \\ \hline \circ \mathsf{f} \mathsf{u} \\ \hline \circ \mathsf{f} \\ \mathsf{O}\mathsf{f} \mathsf{f} \mathsf{f} \\ \mathsf{O}\mathsf{f} \mathsf{f} \mathsf{f} \mathsf{f} \\ \mathsf{0} \mathsf{f} \mathsf{V} \mathsf{f} \mathsf{V} \mathsf{f} \mathsf{V} \mathsf{f} \mathsf{f} \end{array}$ **HancbucressHJKkLIMNnPGRSTtTnTw**<br>806,899 | TOOS | WIRET  $EN$  DN-<br> $EN$  DN-<br> $N$  OLTI 

### $3 \text{ CP-RO}'\text{PB} \quad [\quad (\text{E})] \quad [\quad (\text{P})]$

2. Editor  $[$  (E)]  $[$  (C)]

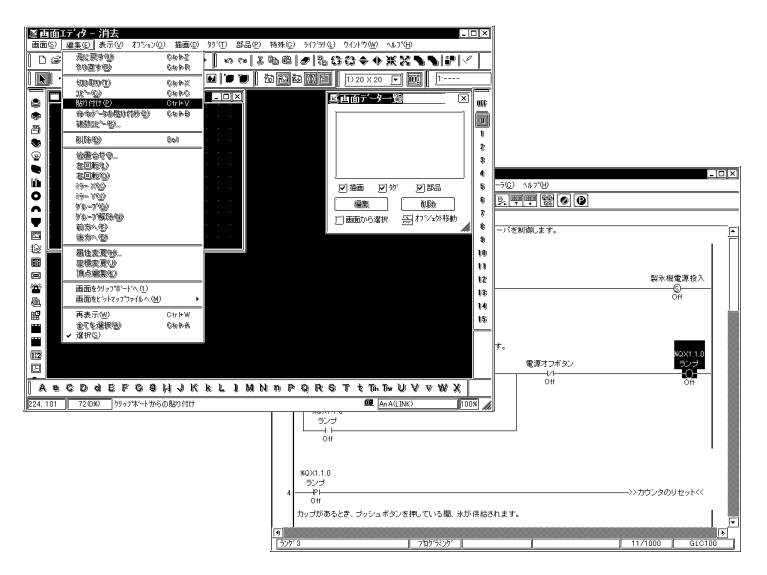

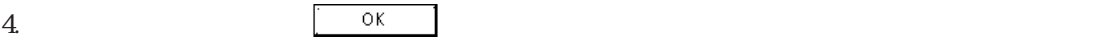

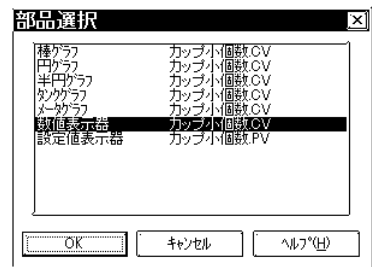

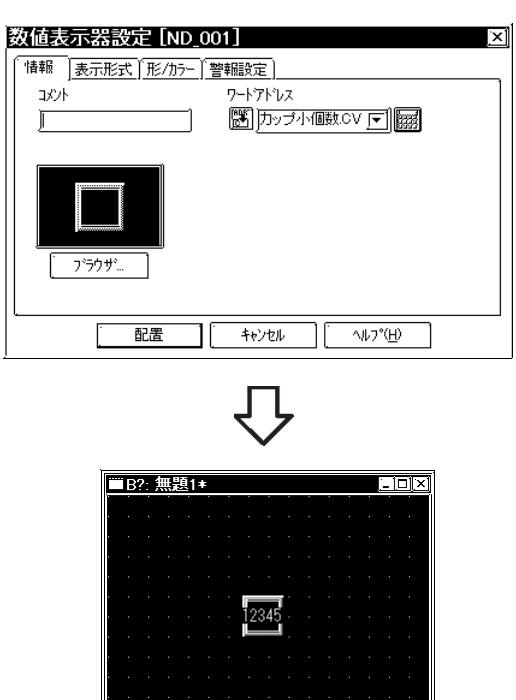

5. GP-PRO/PB  $[$  (E)]  $[$  (P)]

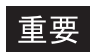

 $\rm GLC$ 

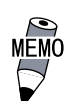

 $C$  GLC $C$ 

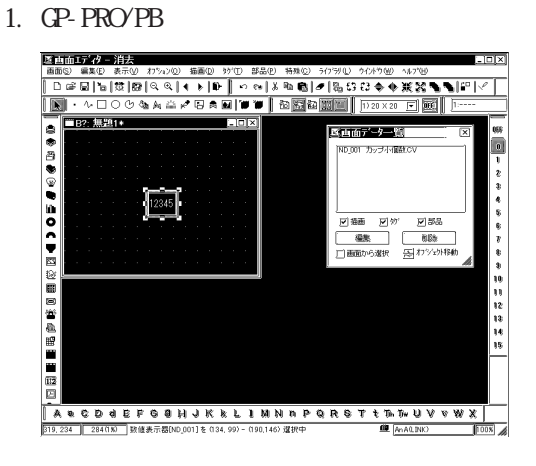

2. GP-PRO/PB  $[$  (E)]  $[$  (C)]

3. Editor  $[$  (E)]  $[$  (P)]

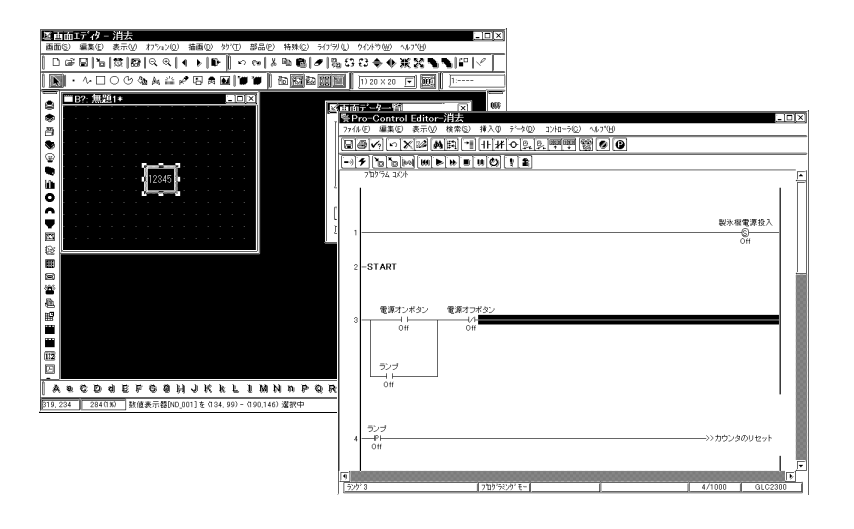

 $4.$ 

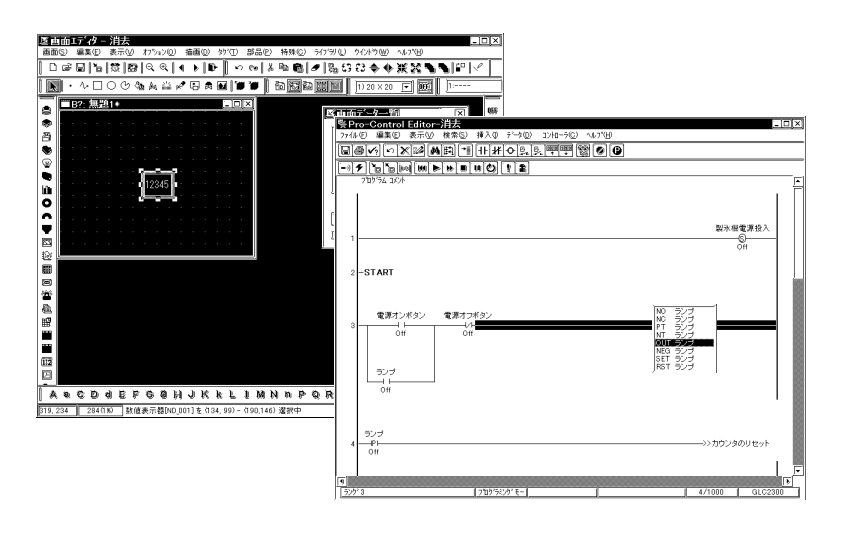

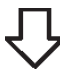

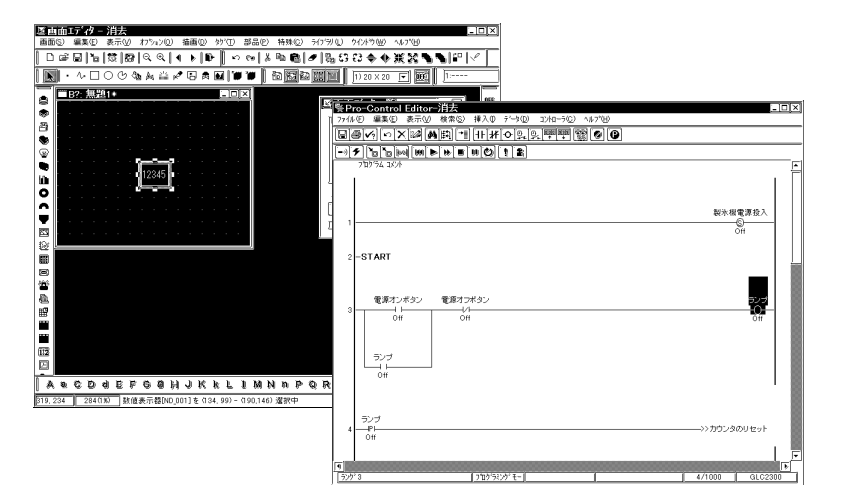

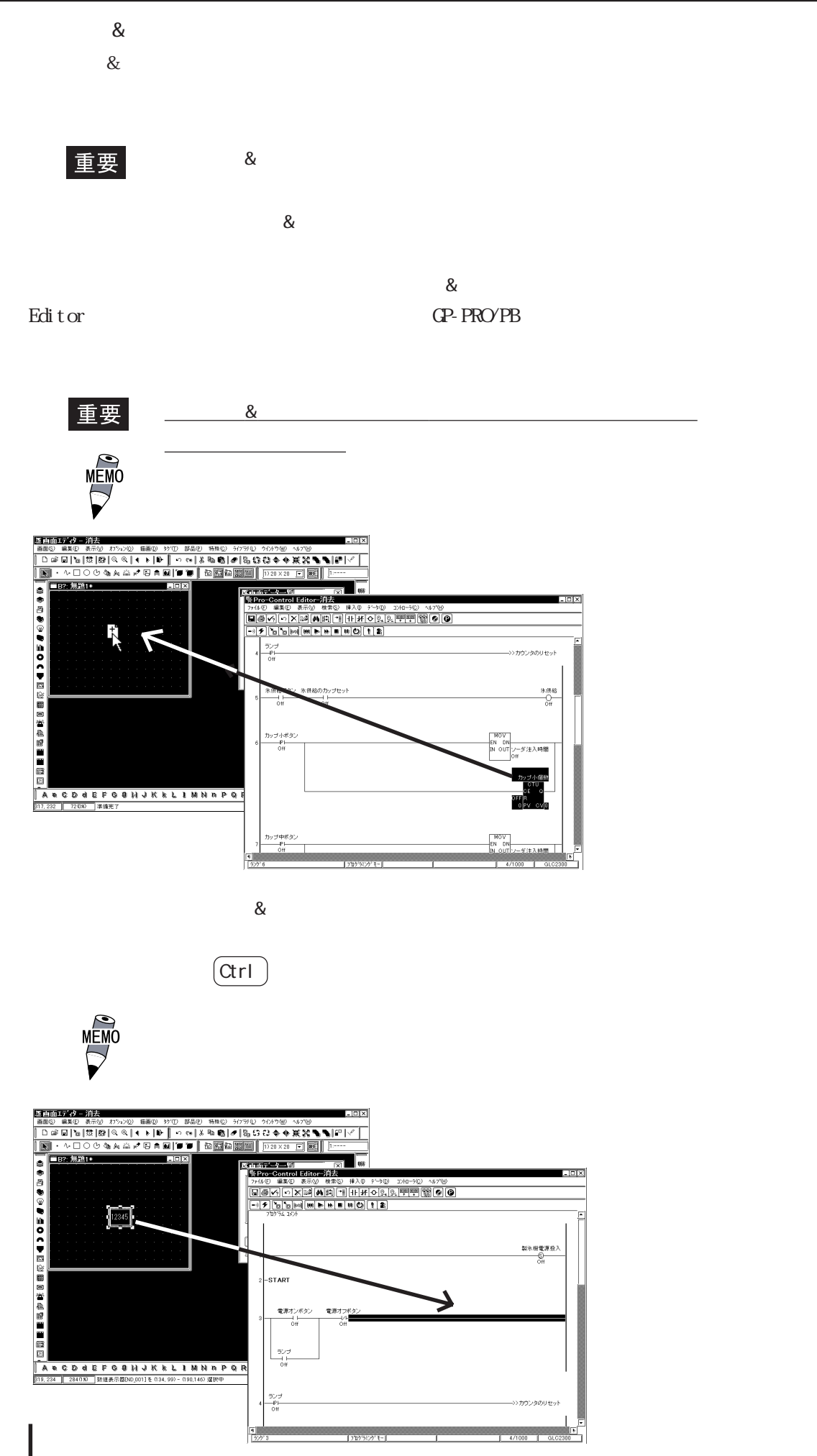

 $\alpha$ 

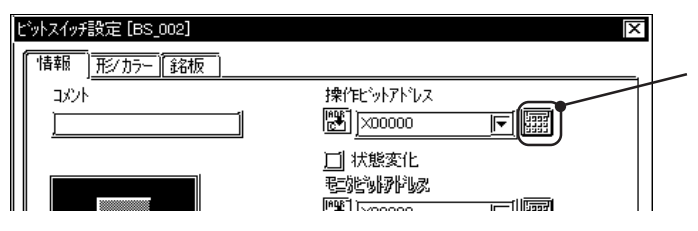

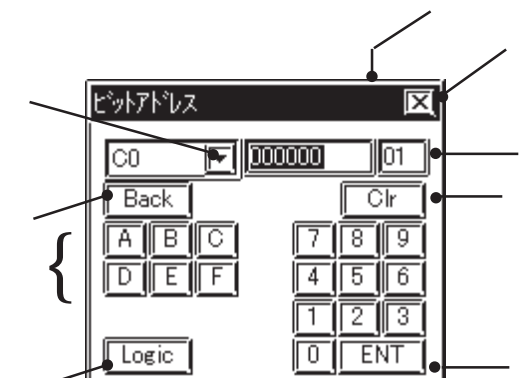

 $C$ 

MÉM

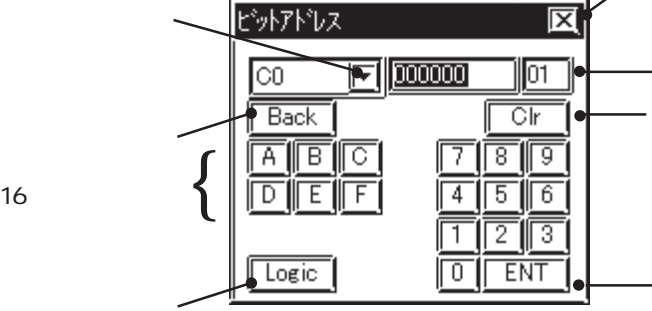

 $\label{eq:1} \begin{array}{ll} \mbox{Edi tor} & \\ \end{array}$ 

 $C$ 

ビットアドレス

Bit 10

FRET

#AvgLogicTime

畺

GP-PRO/PB GP-PRO/PB

GP-PRO/PB

GLC

 $-$  GLC

反

 $\boxdot$ 

EENTE

5-11

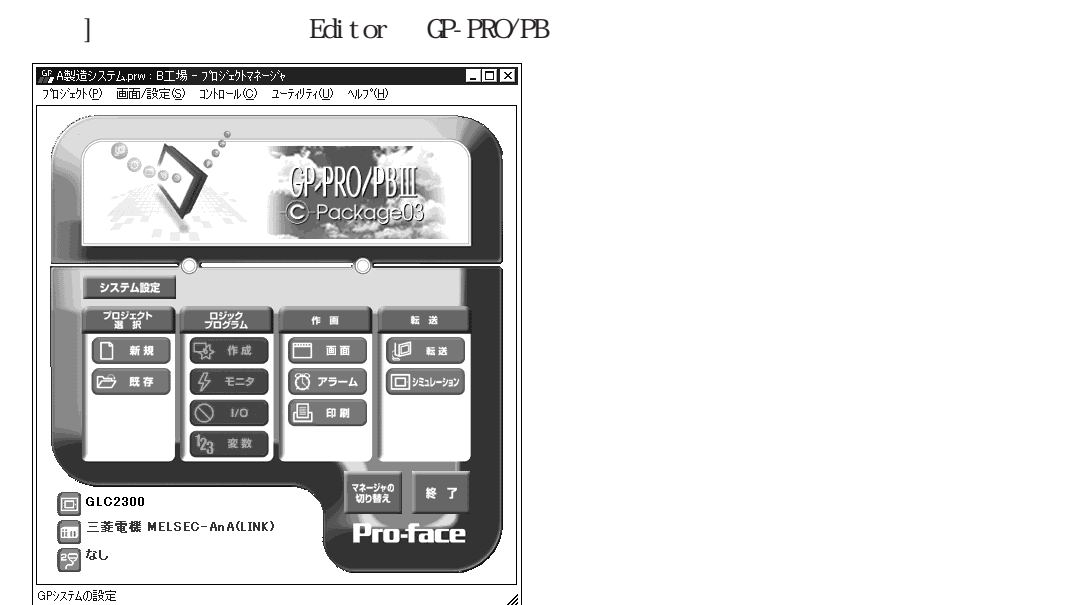

Editor 1.  $\blacksquare$ 

GP-PRO/PB

## $5.1.3$

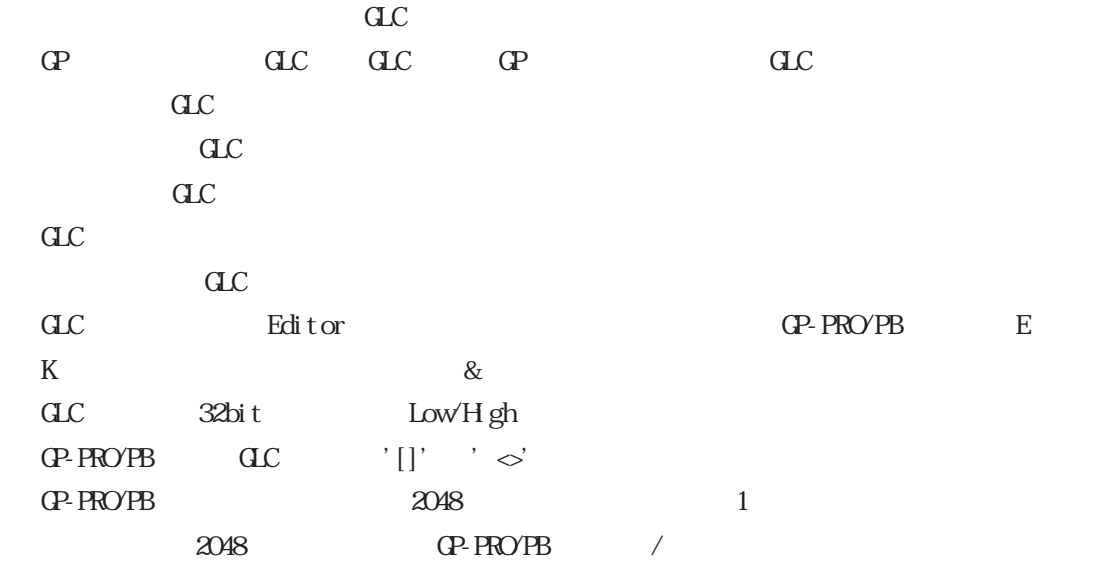

 $\rm GL$ 

GP-PRO/PB GLC

2. Editor pump.prw

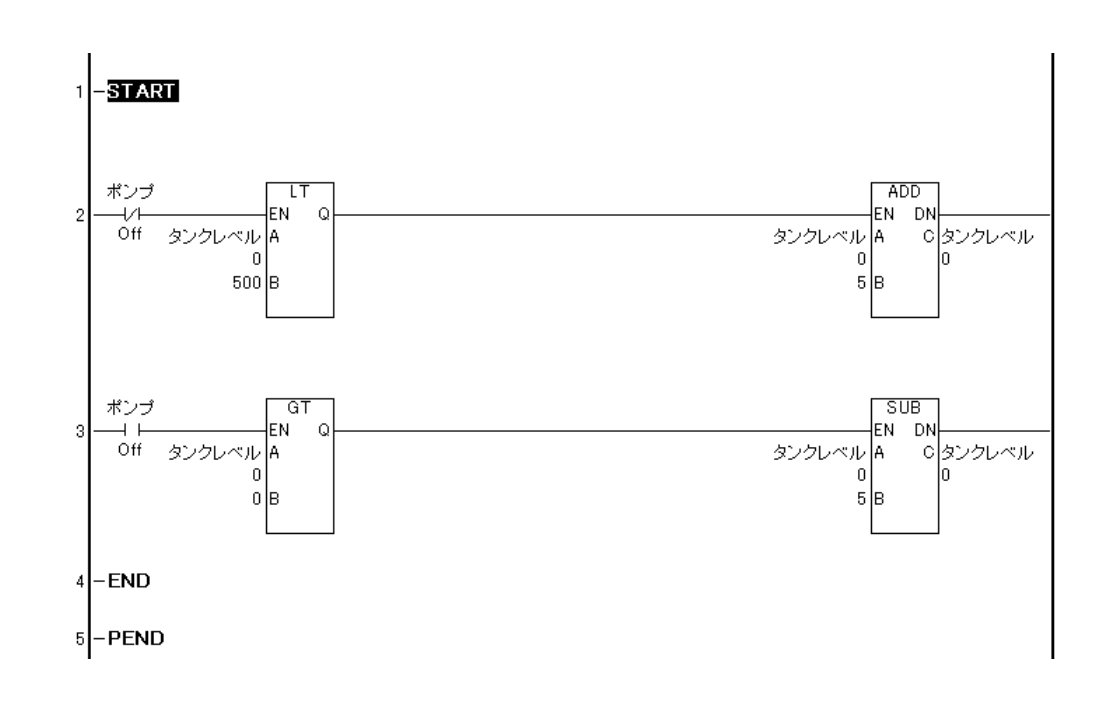

3. Editor GP-PRO/PB

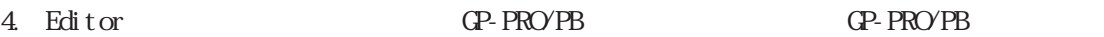

 $\overline{C}$ 

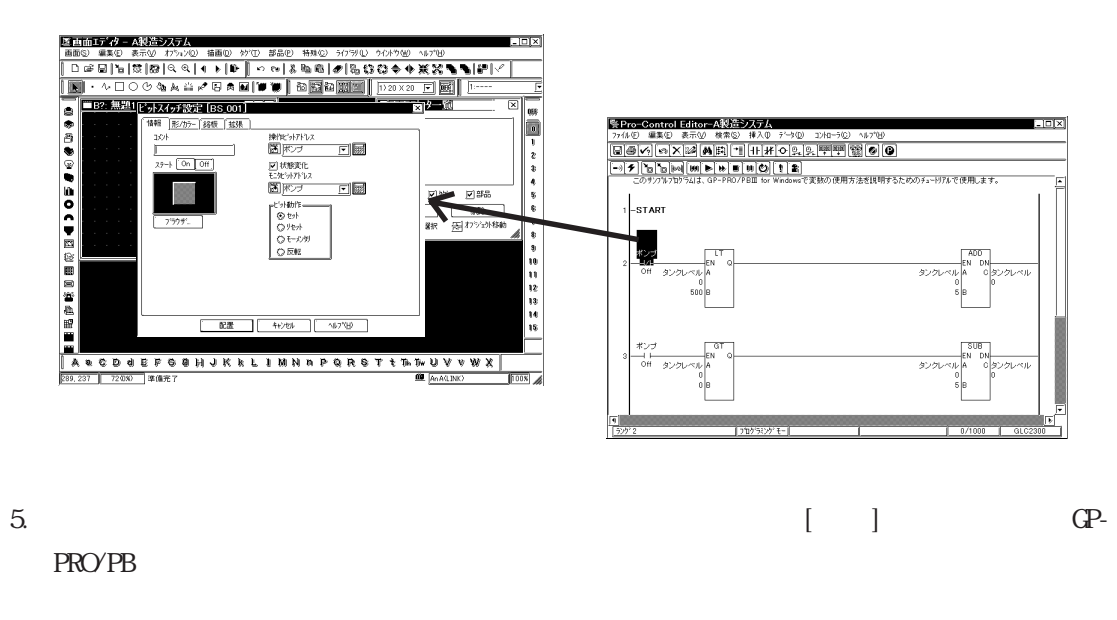

6. GP-PRO/PB

 $[$  (P)/  $(G)$ ]

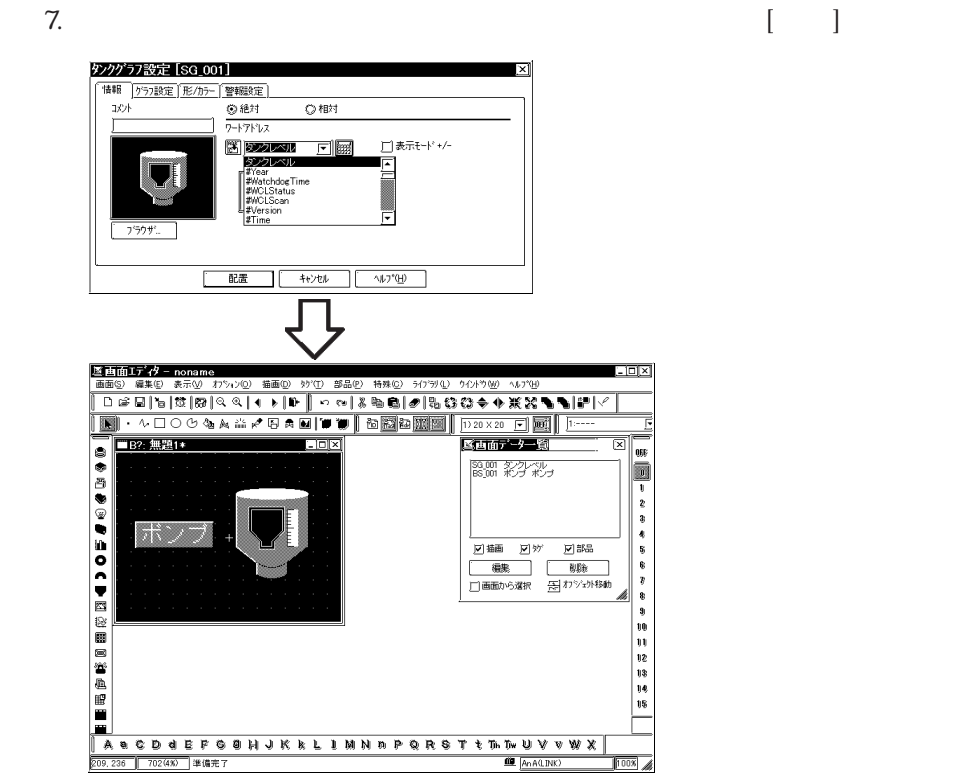

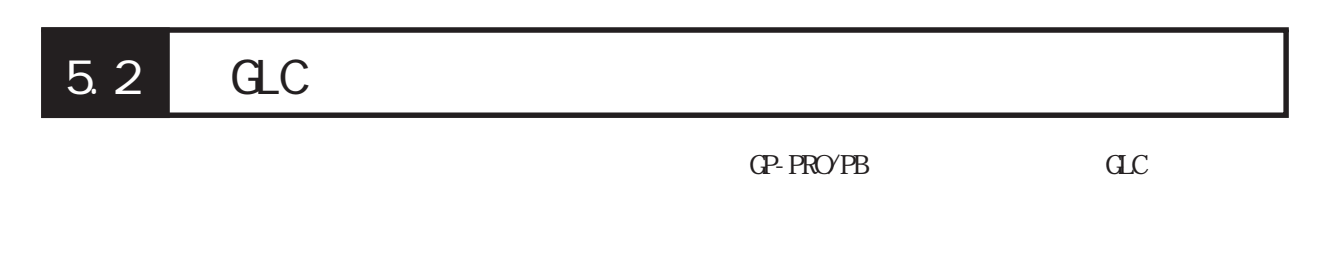

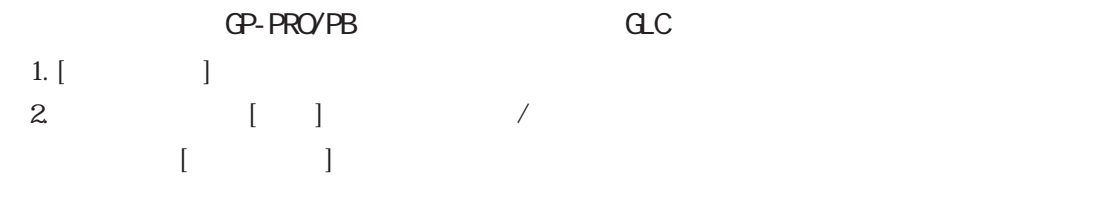

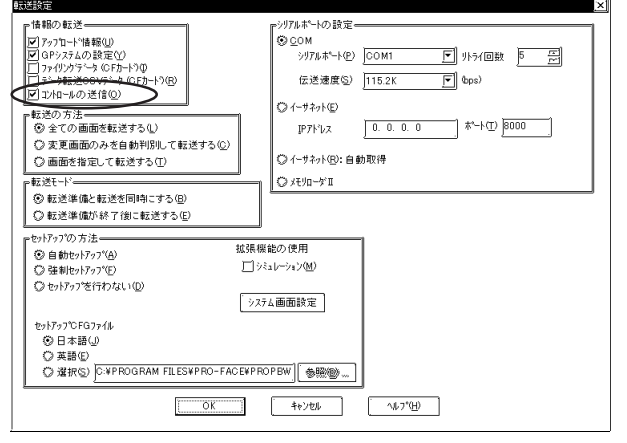

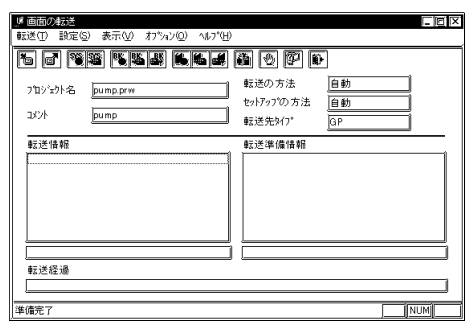

5.3

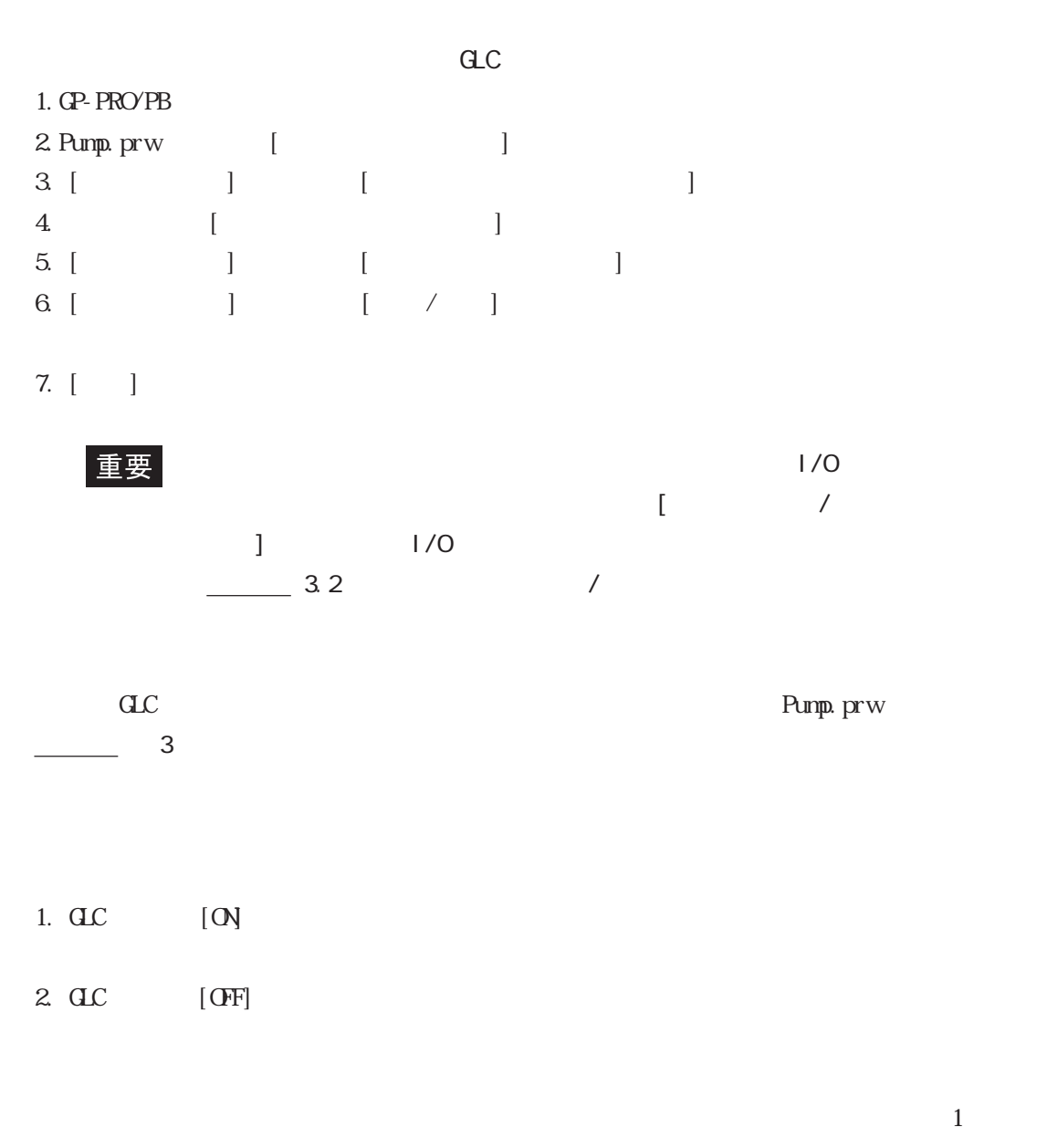

GP-PRO/PB

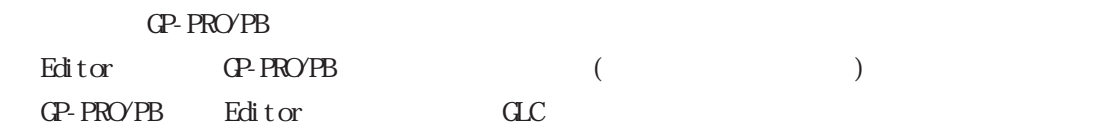

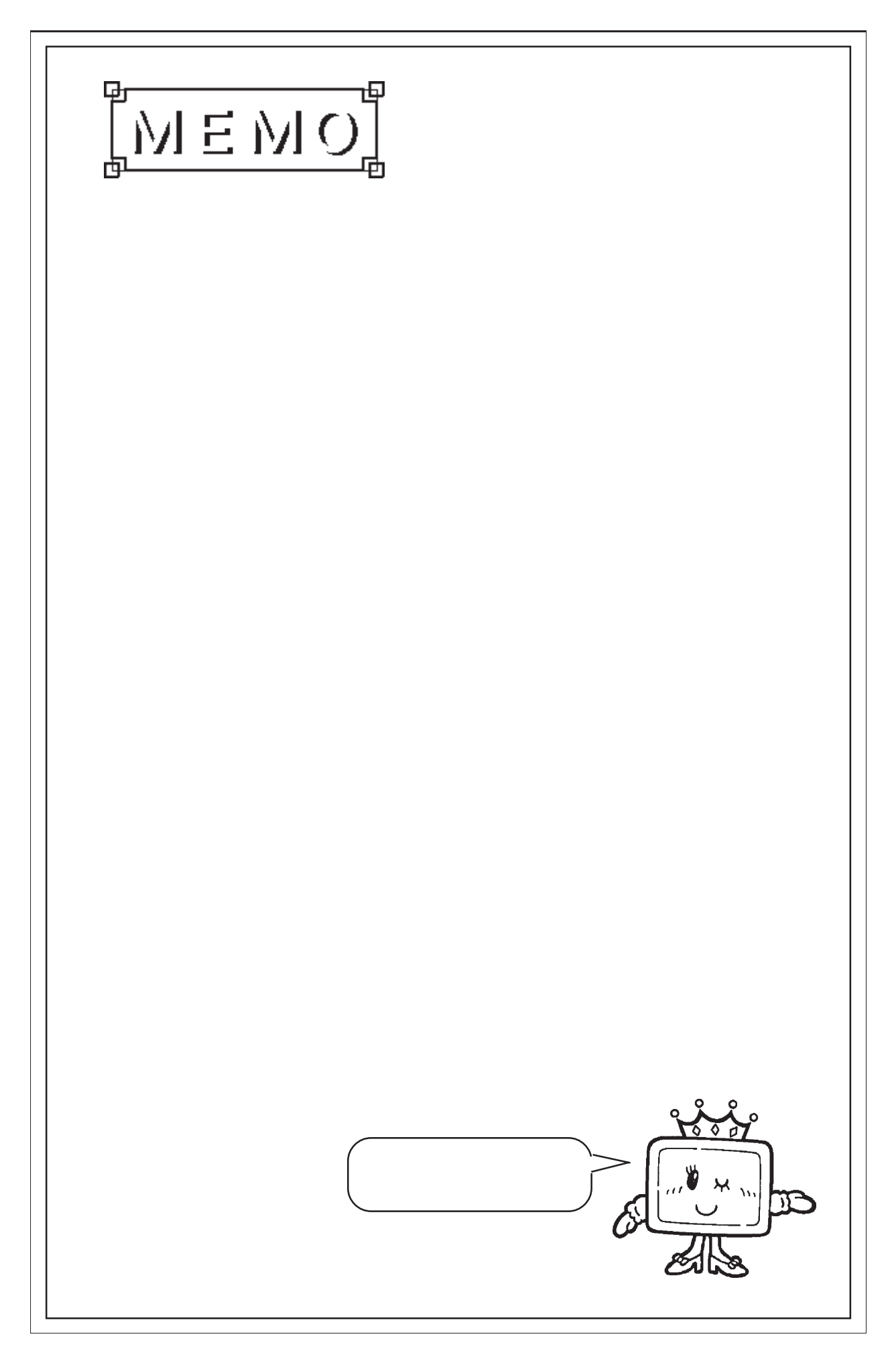

 $\begin{array}{c} \hline \end{array}$ 

## 第6章 Pro-Control Pro-Server

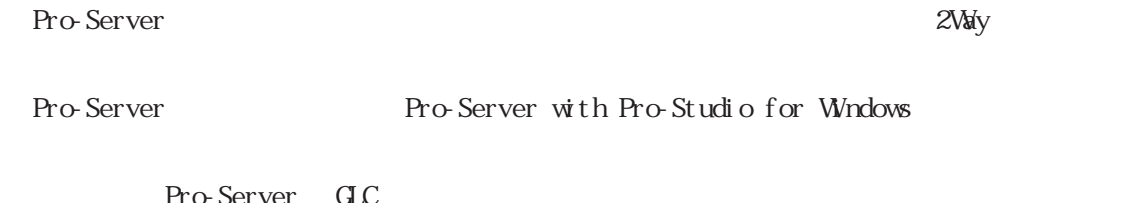

o-Server GLC

## Pro-Studio GP-PRO/PB GLC Pro-Studio  $\mathrm{GL}$   $\mathrm{GL}$   $\mathrm{GL}$  $GLC$  $C$  $\frac{32}{16}$  16 6.1 GLC

6.1.1 GLC

Pro-Studio GLC

- 1. Pro-Studio
- 

 $2.$  GLC

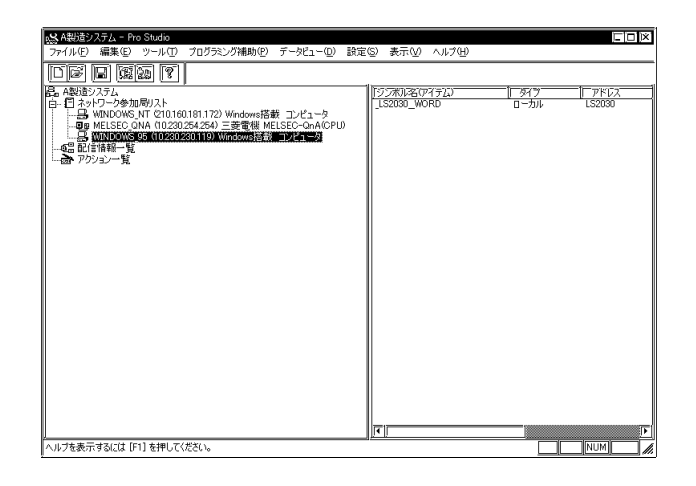

 $3$  [ ]  $[GP-PROYPB$  $\Gamma$ 

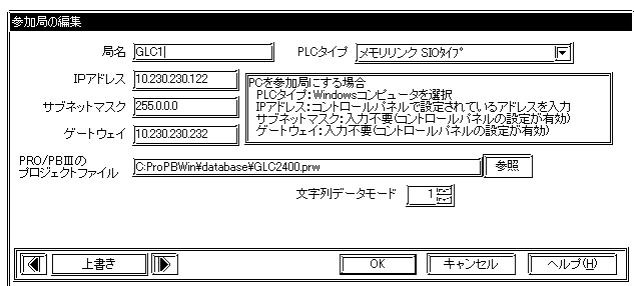

4.  $\left[ \begin{array}{ccc} \sqrt{C} & \sqrt{C} & \sqrt{C} & \sqrt{C} \end{array} \right]$ 

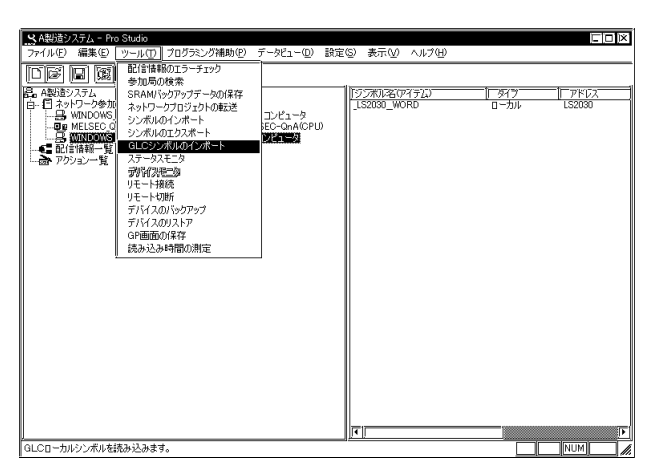

 $5.$   ${\rm GL}$ Pro-Studio  $\overline{|\mathbf{x}|}$ (1) 0件のシンボルがエラーです。<br>30件のシンボルを登録しました。  $\boxed{\begin{array}{c} \text{OK} \end{array}}$ ・ インポートした GLCシンボルの編集はできません。 重要 GLC 3 GLC - Editor GLC GLC / GLC

Editor GLC /

Pro-Server GLC

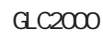

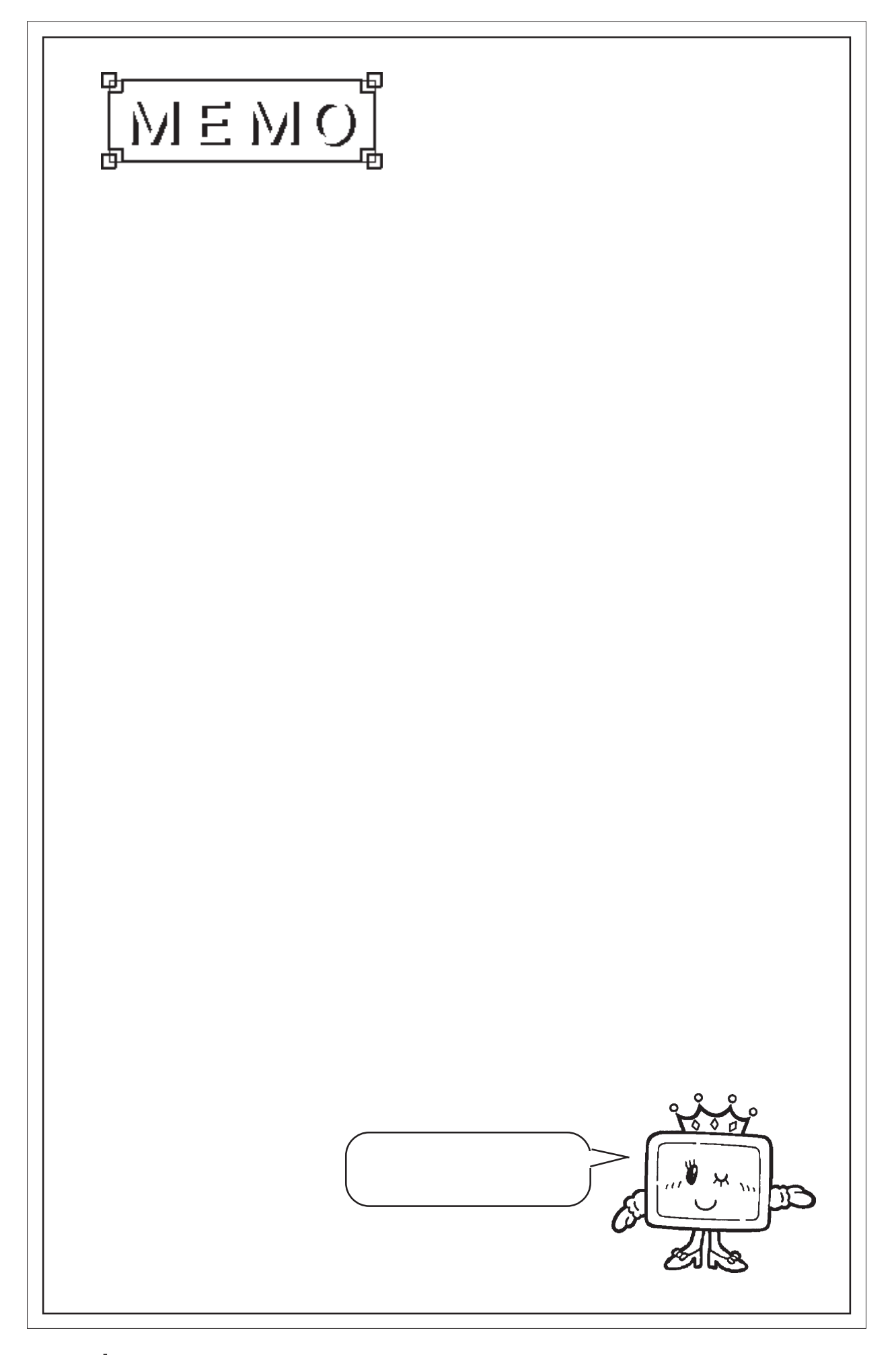

第7章 エラーと警告

 $\begin{bmatrix} \rule{0pt}{10pt} \rule{0pt}{10pt} \rule{0$  $\rm I/O$ 

### 200-299

 $\Gamma$ プ]メニューで[関係トピックヘルプ]を選択して[F1]キーを押してください。 ◆エラー 200 ◆エラー 201 ◆エラー 202 ◆エラー 203 ◆エラー 204 ◆エラー 205

第 7 章 エラーと警告

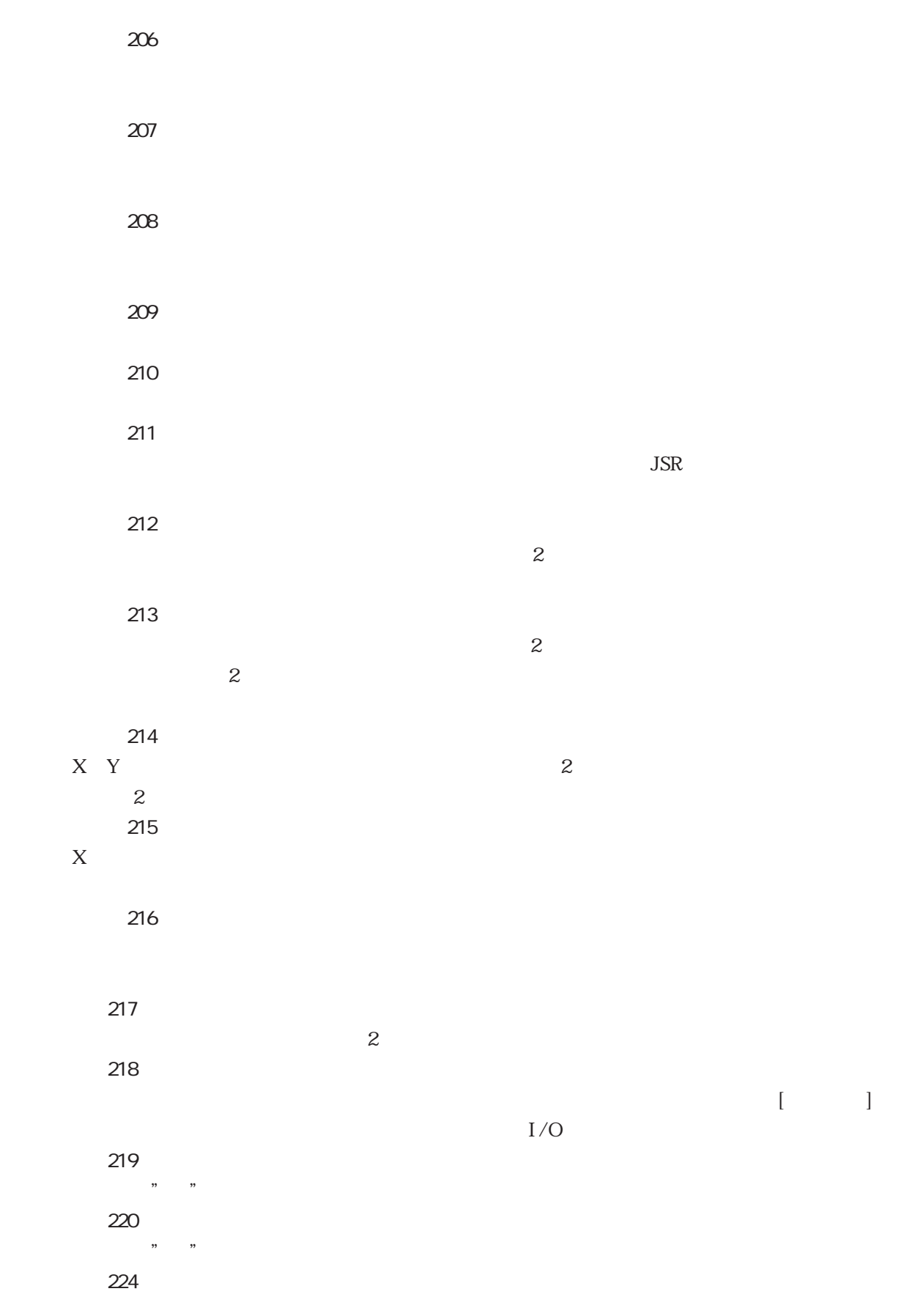

7-2

I

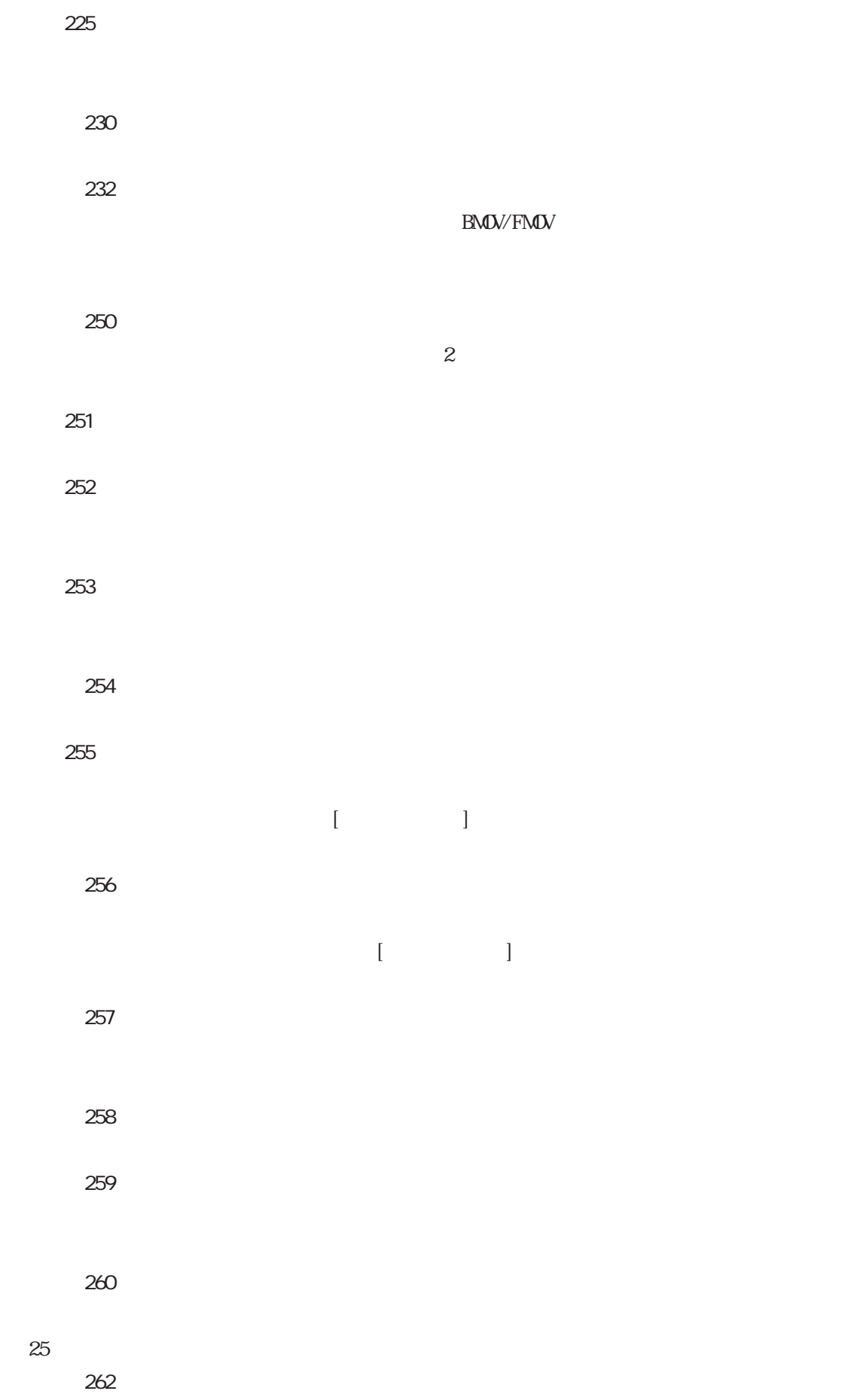

 $\alpha$  and  $\alpha$ 

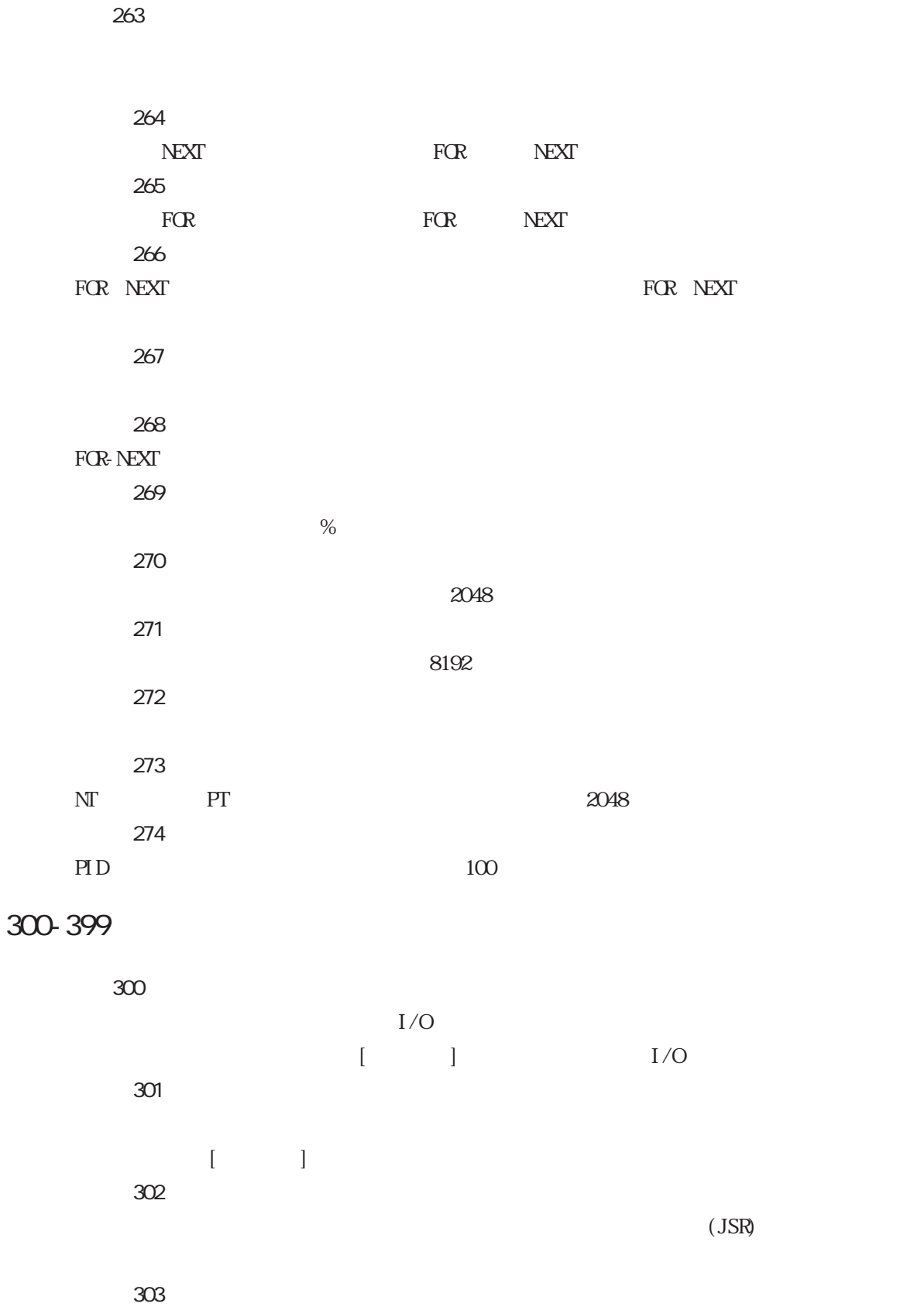

 $\begin{array}{ccc} & 1 & \cdots & 1 \\ \end{array}$ 

◆エラー 304  $[$  or  $]$ ◆エラー 305  $\begin{bmatrix} \cdot & \cdot & \cdot \\ \cdot & \cdot & \cdot \end{bmatrix}$ ◆エラー 306  $\overline{O}$  0  $-1$  $[ \begin{array}{ccc} \text{I} & \text{I} & \text{I} \end{array}$ ◆エラー 308 ◆エラー 309 ◆警告 310  $[$  (brightnown)  $[$  OK] ◆エラー 311  $[$ ◆エラー 312  $\left[\begin{array}{c} \begin{array}{c} \end{array} \right]$ ◆警告 313  $\left[\begin{array}{ccc} 1 \end{array}\right]$ "  $\left[ \! \begin{array}{c} 10 \end{array} \! \right]$ ◆警告 314  $1$ [10] [] ◆警告 315 ークの数は Editor には Editor には Editor には Editor にほん Editor にほん Editor にほん Editor にほん ◆警告 316

◆エラー 317 変数名が無効です ...変数名として無効な文字を入力しました。 ◆エラー 318

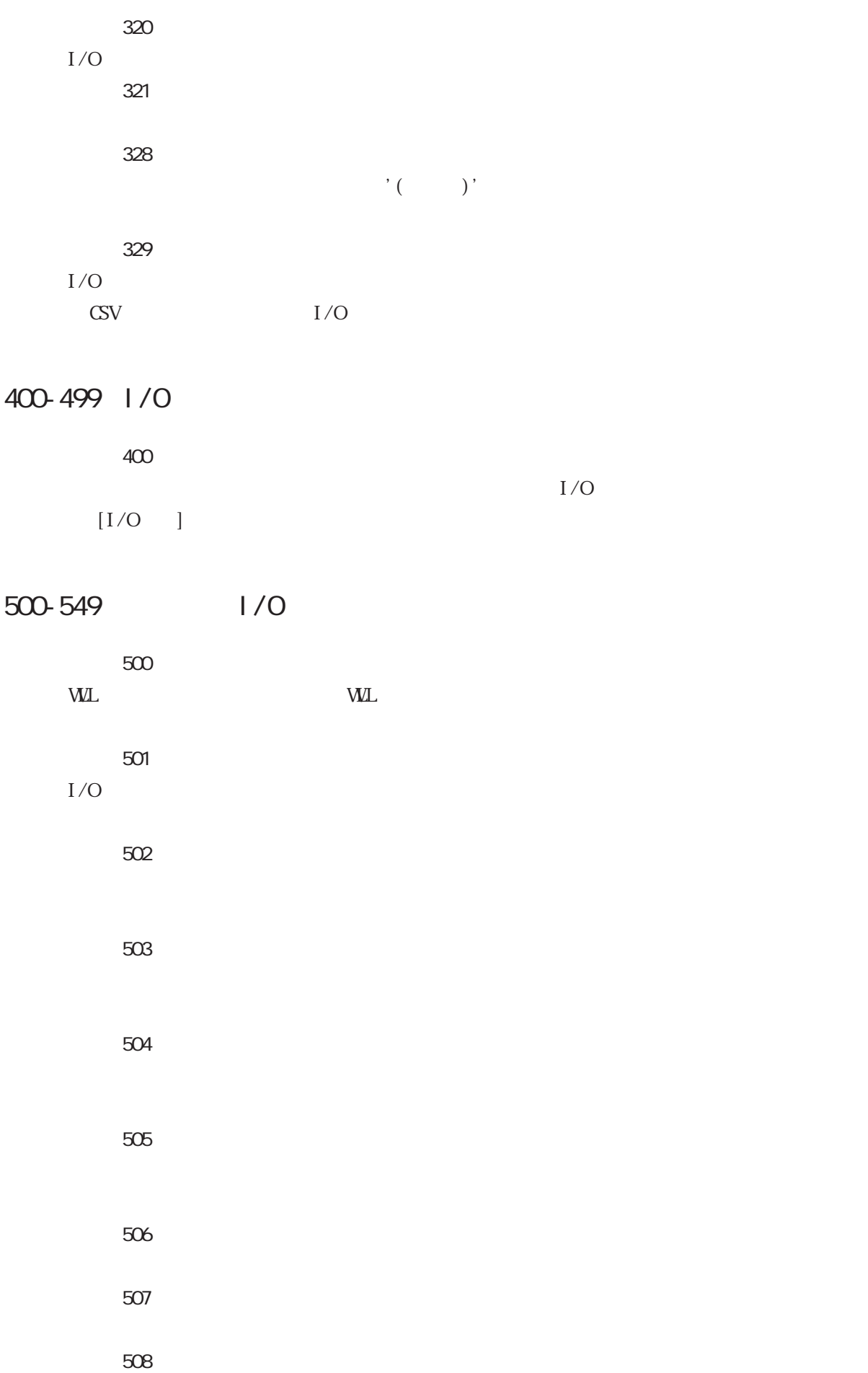

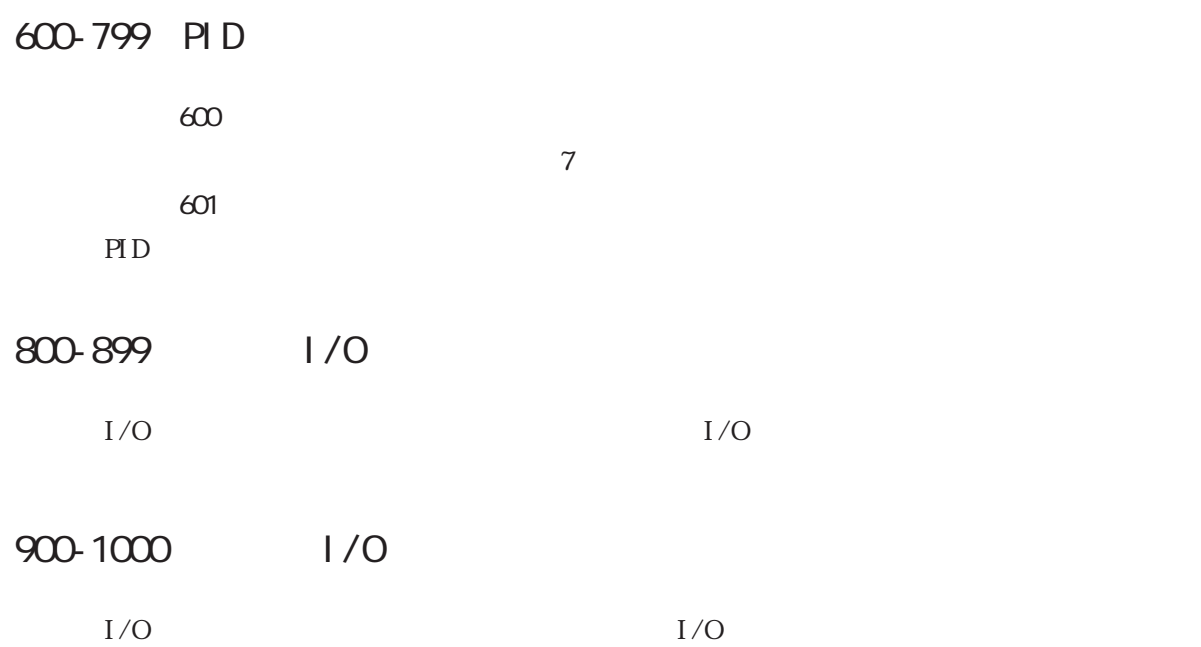

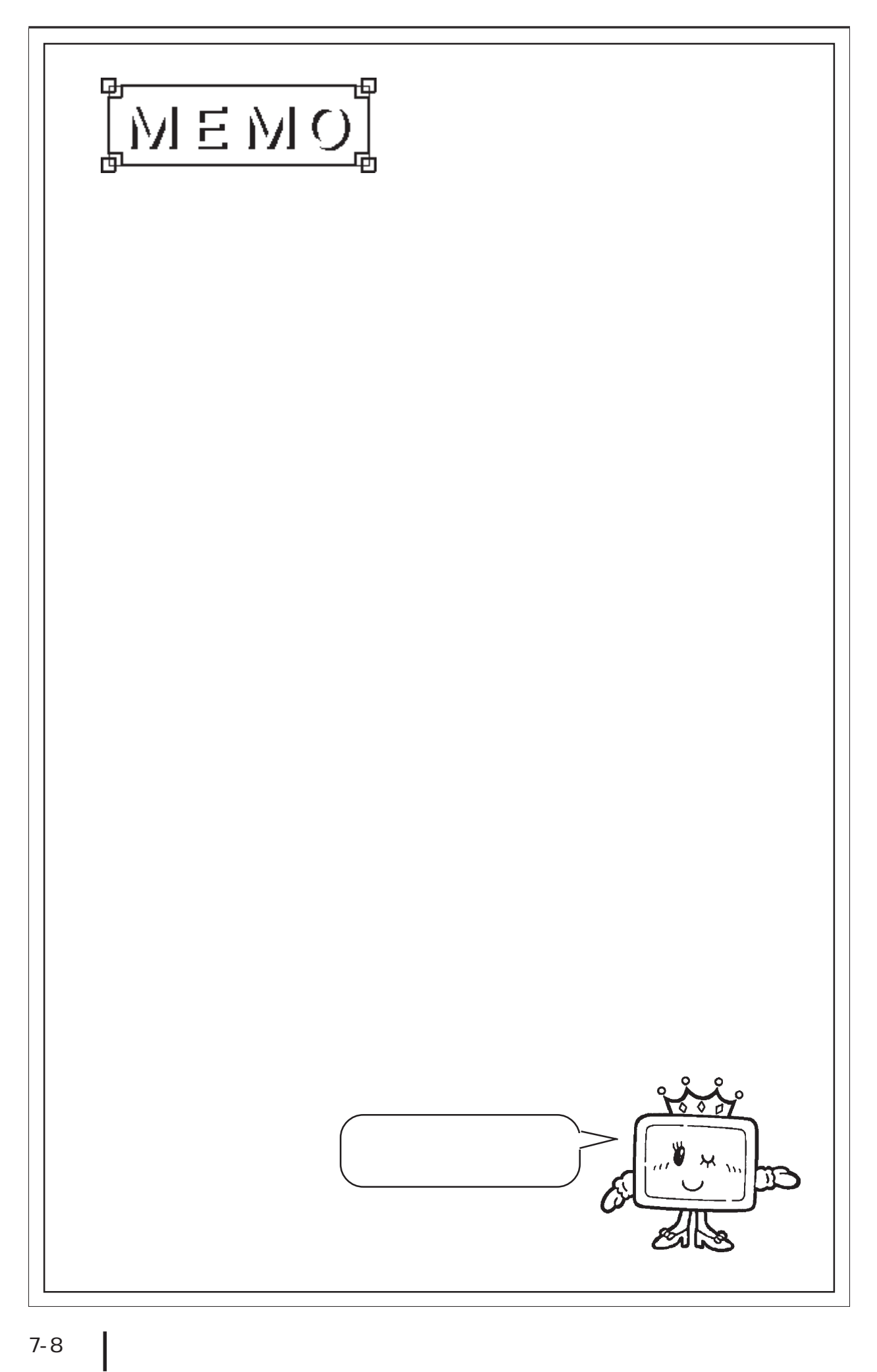

第8章

用語集

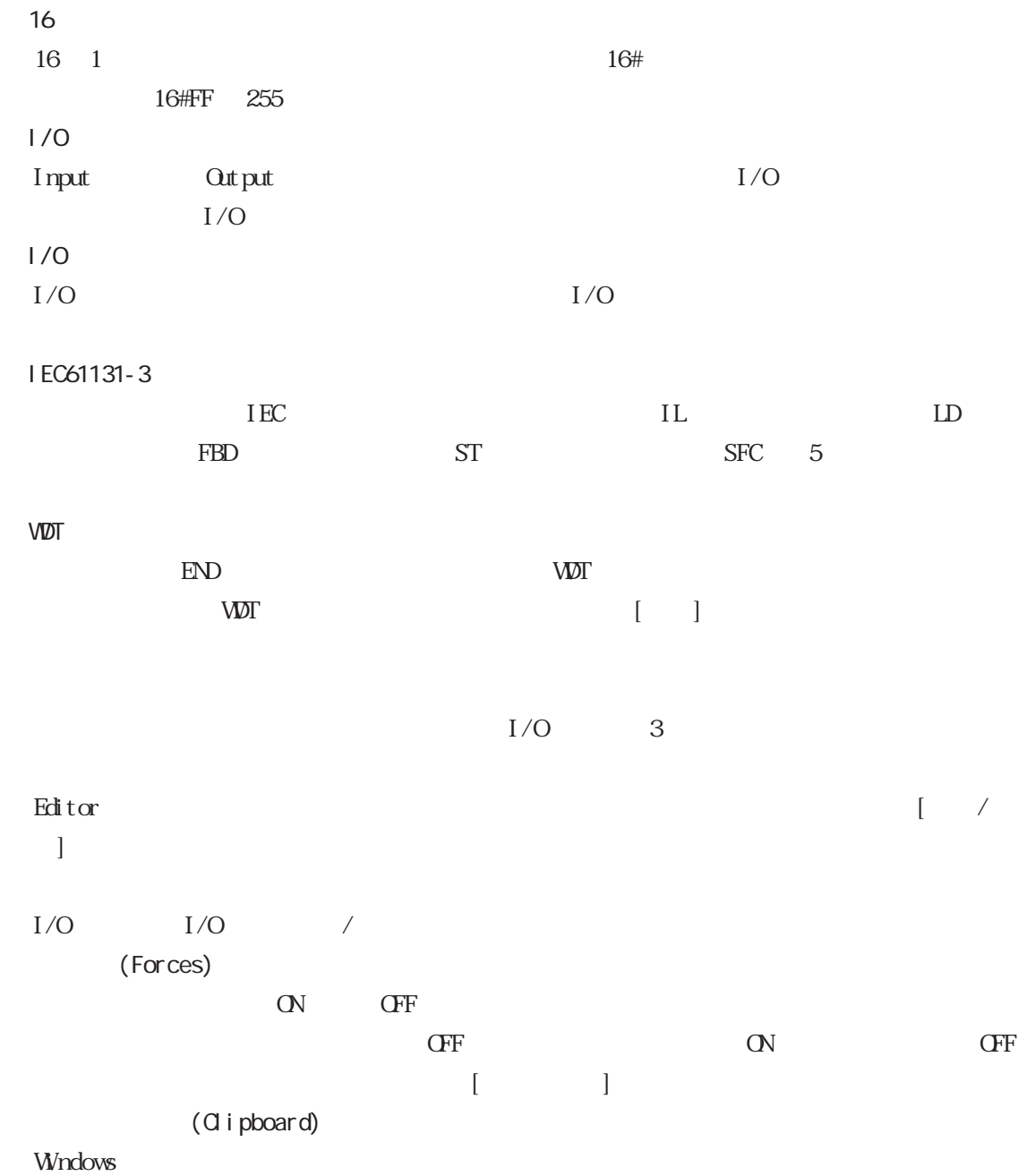

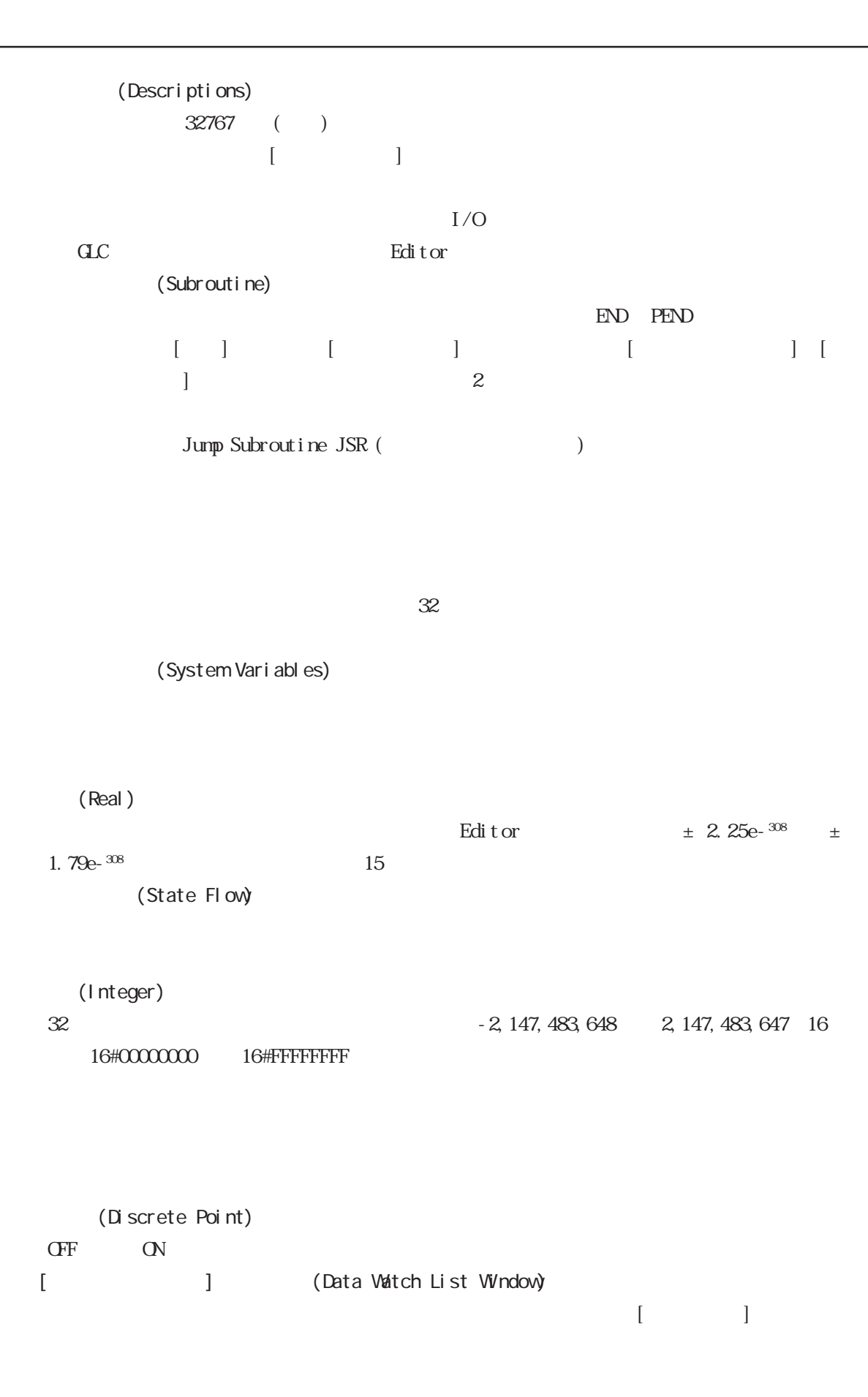

42( ) 3.14159( )
```
◆ドラッグ(Drag)
```
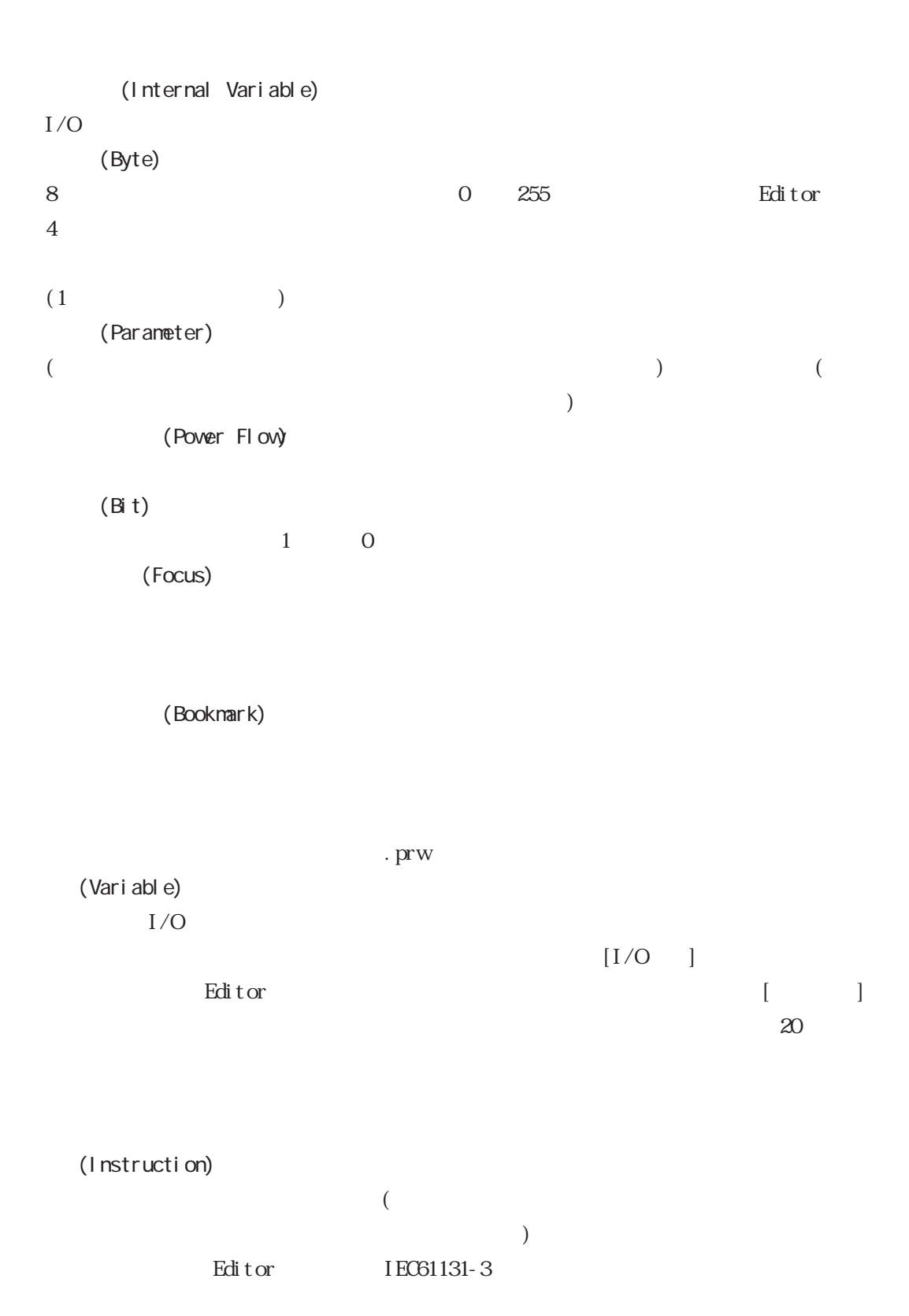

Editor to a state of the state of the state end of the state of the state of the state of the state of the state of the state of the state of the state of the state of the state of the state of the state of the state of th

```
Power_Off_pushbutton ResetButton ALARM2
```
(El enent)

FillTimer.ET LimitSwitches<5> LimitSwitches<Index> Flags.X<12> Sensor Array<Position>. X<Index> (Label Name)  $32<sub>z</sub>$ 1 and  $2$ Post is the Post of the Post of the Post of the Post of the Post of the Post of the Post of the Post of the Post of the Post of the Post of the Post of the Post of the Post of the Post of the Post of the Post of the Post o (Word)  $16$  0  $65535$ 

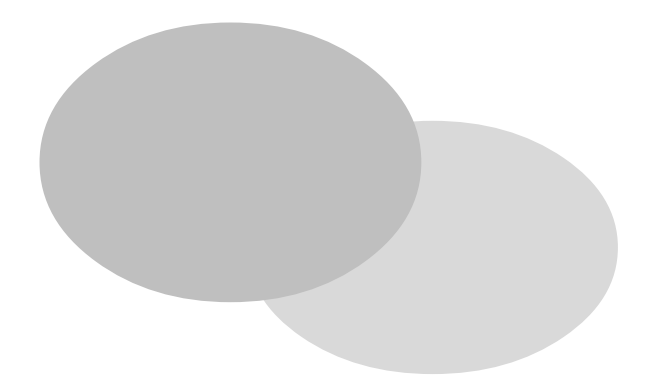

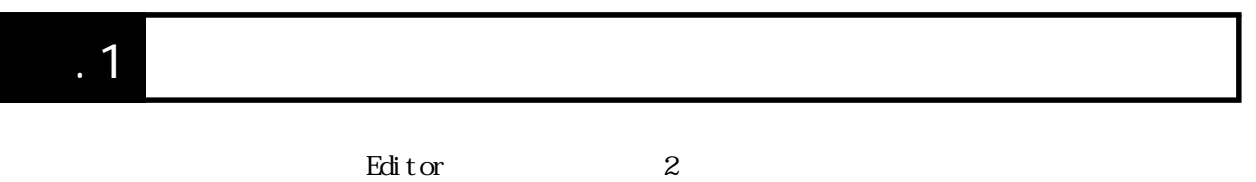

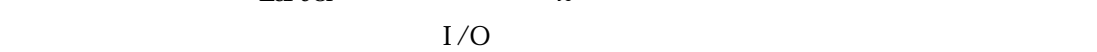

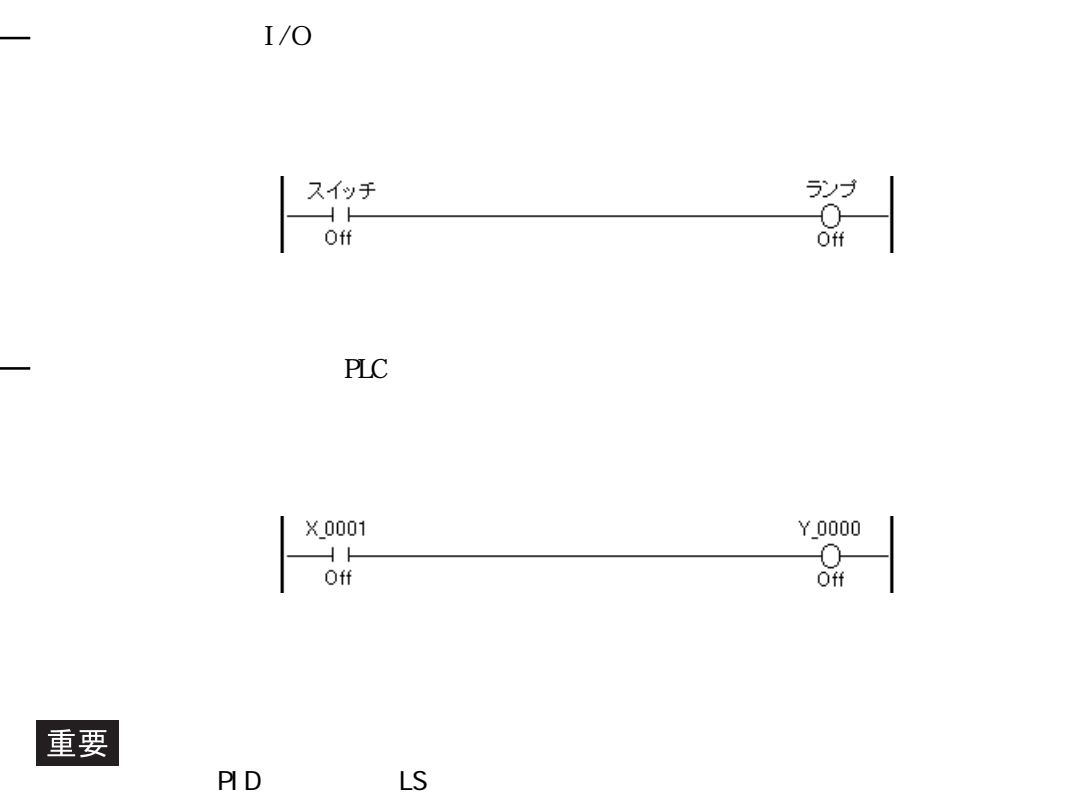

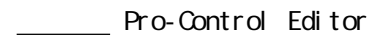

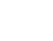

23

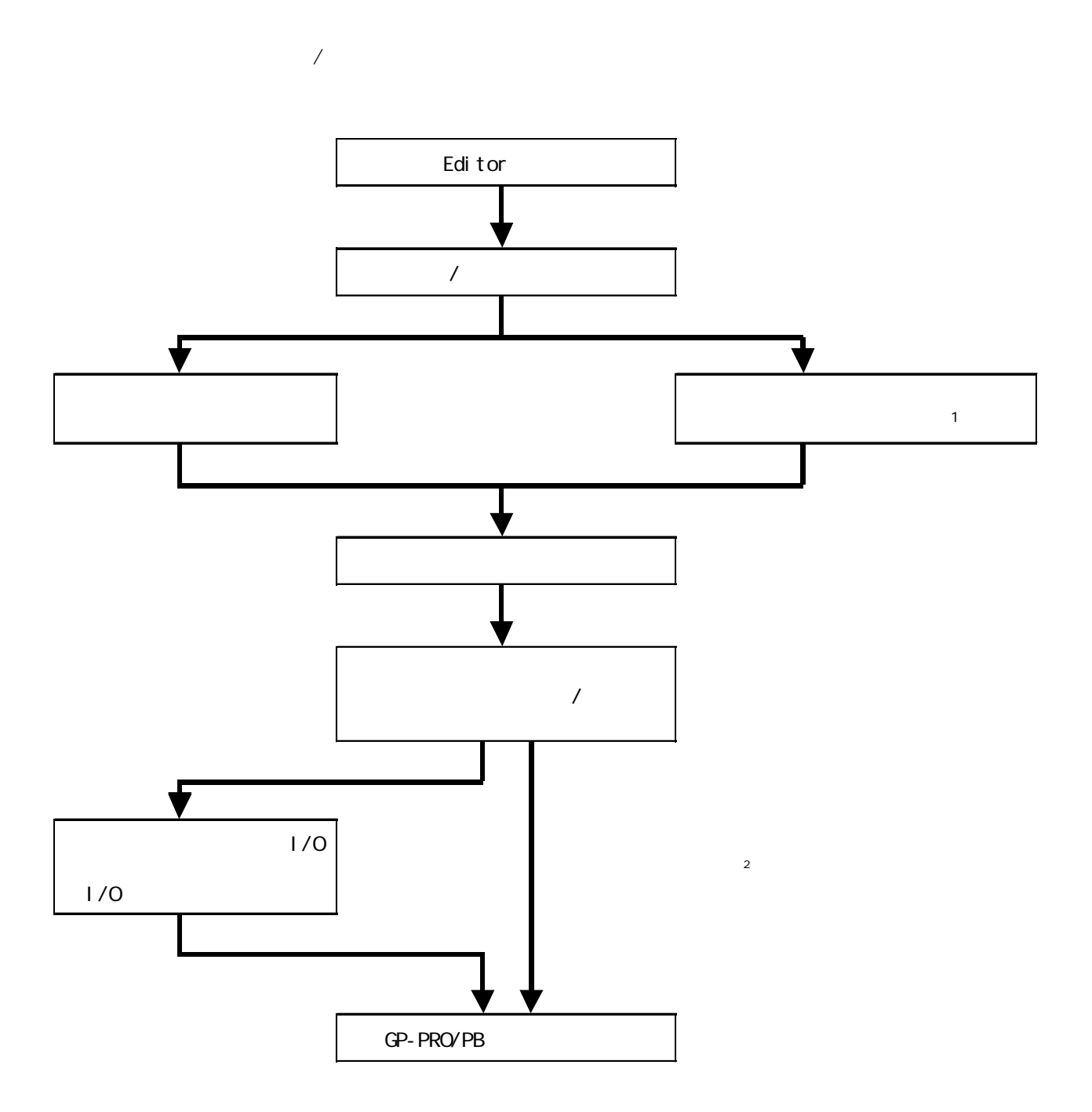

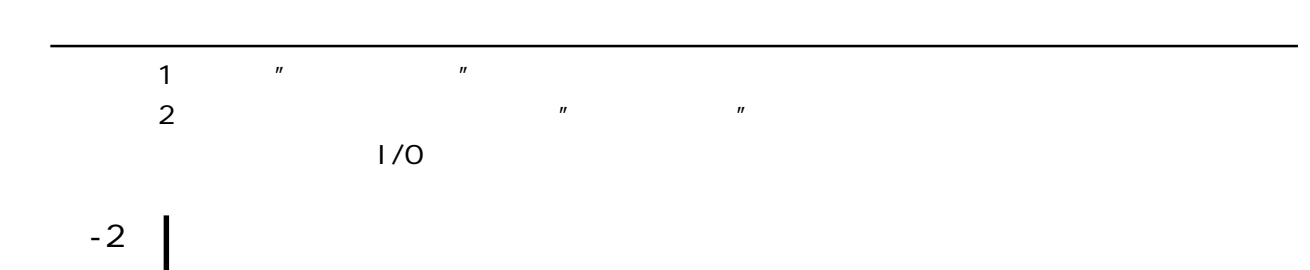

 $I/O$ 

重要

 $"$   $0000"$ 

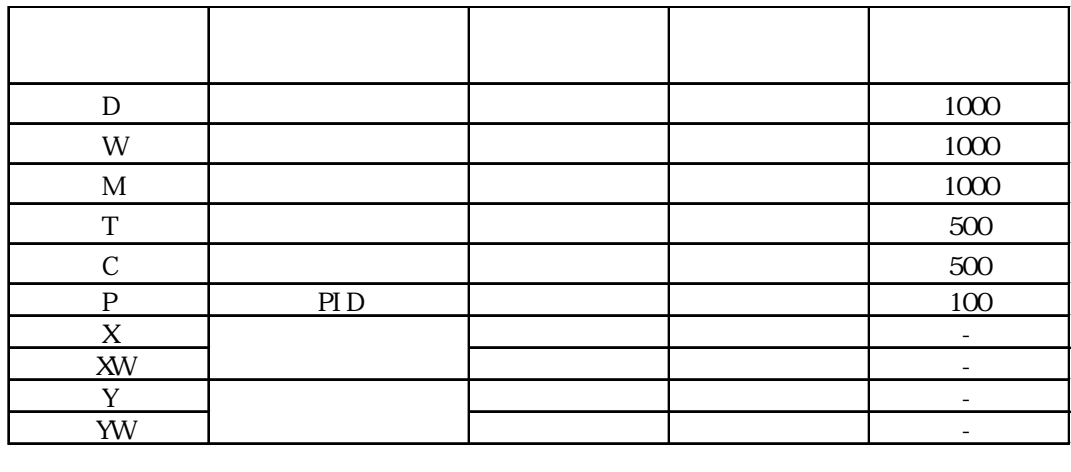

 $\frac{n}{\sqrt{n}}$ 

 $\sim$  1  $\sim$   $\sim$  1

 $\frac{1}{2}$ 

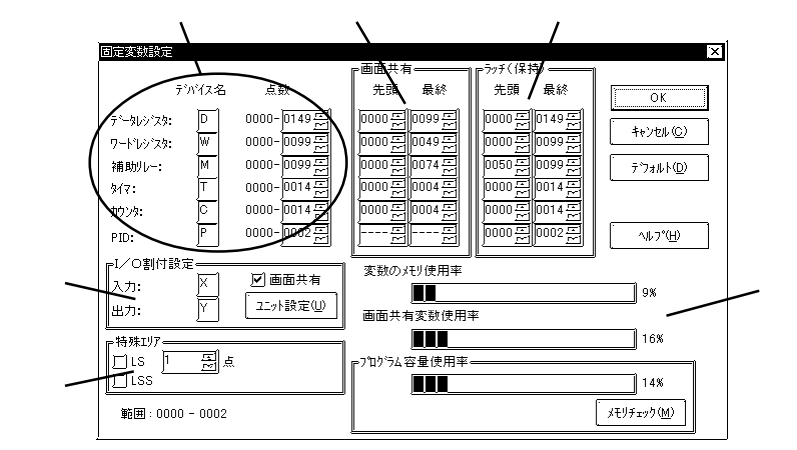

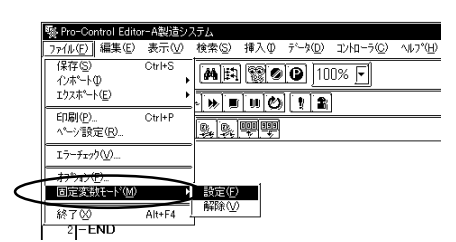

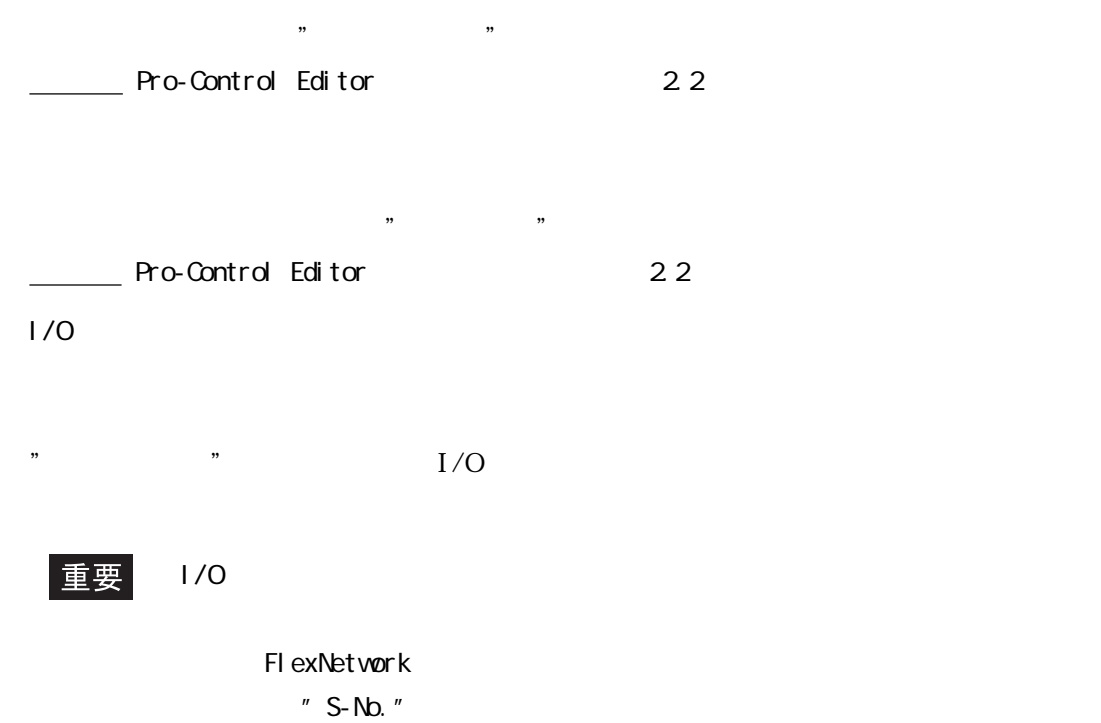

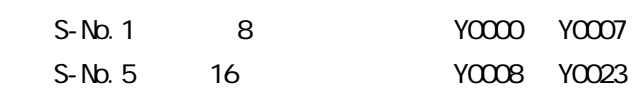

LS LSS

 $100\%$ 

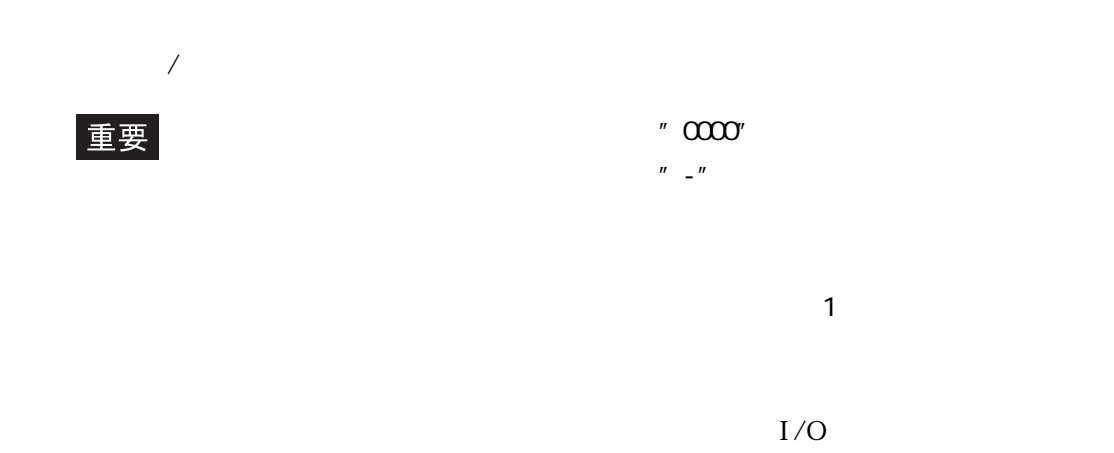

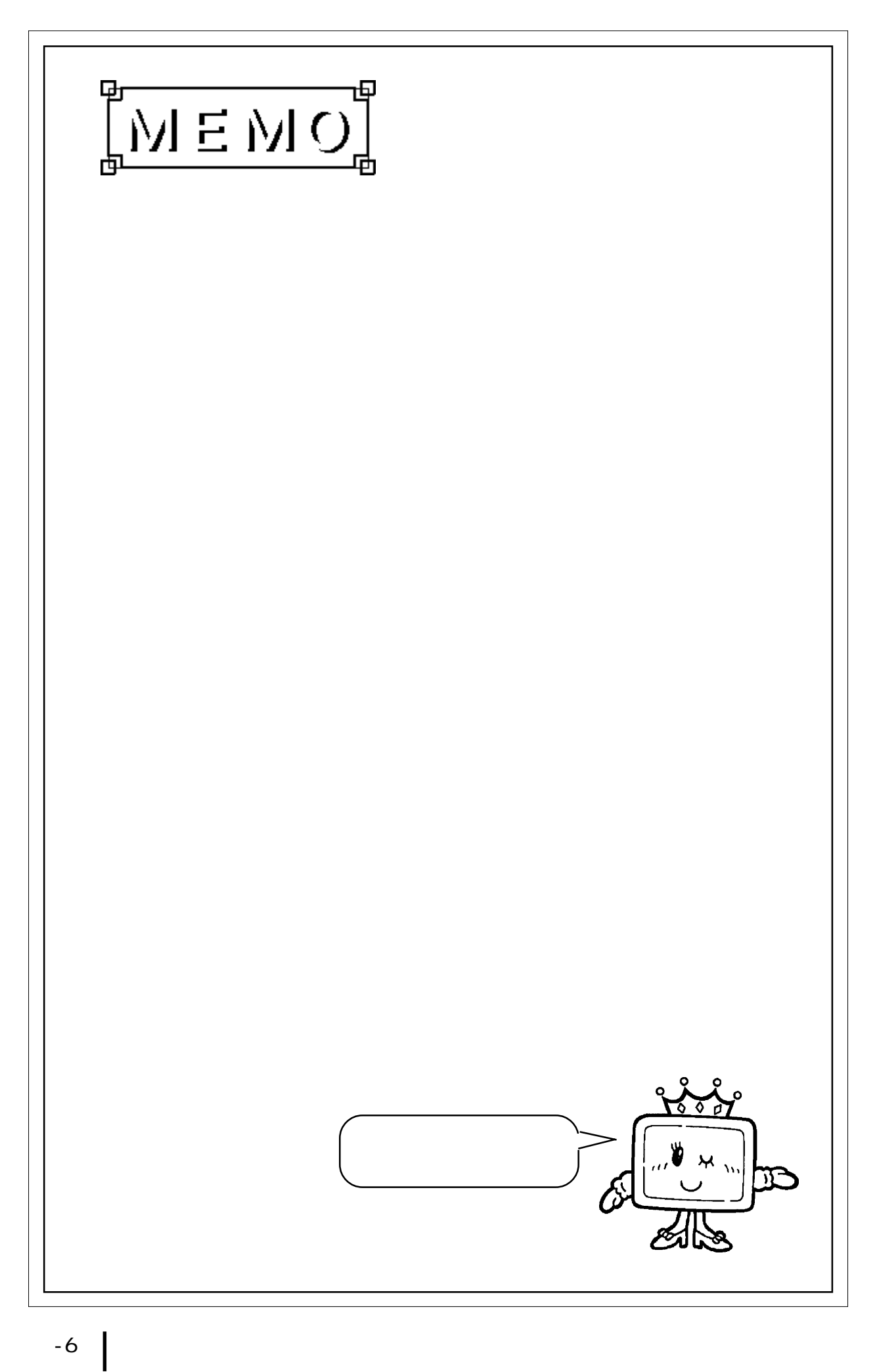

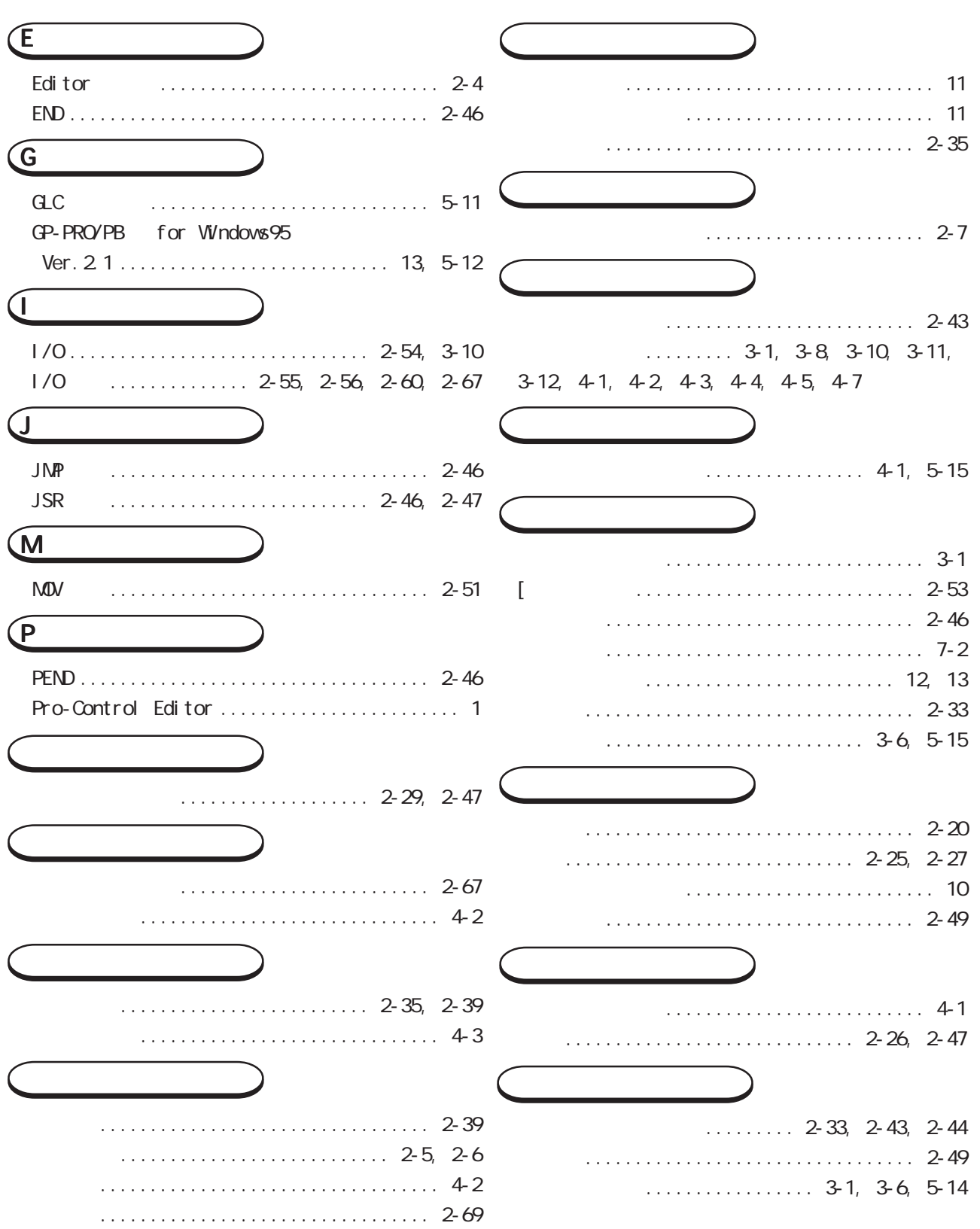

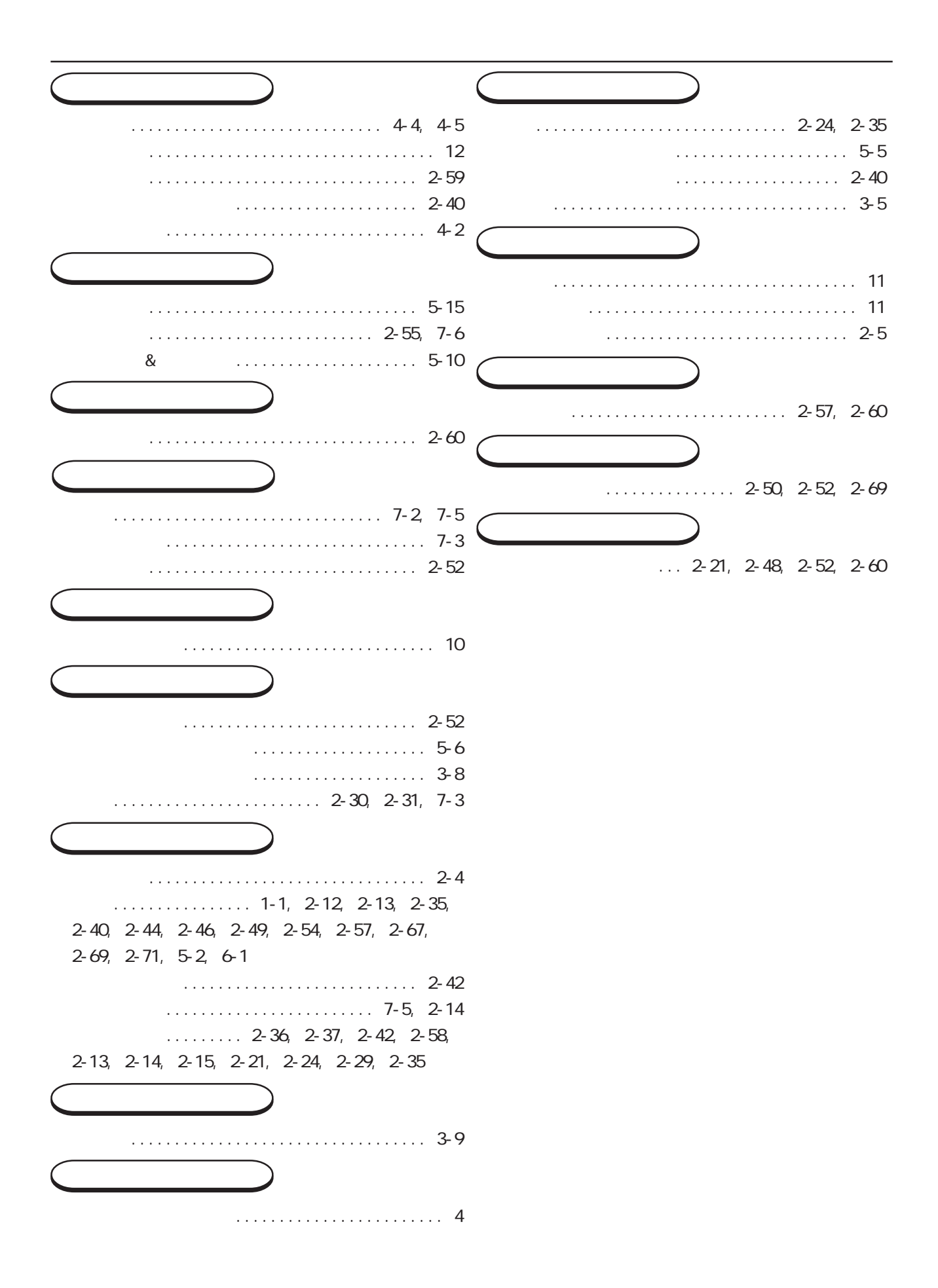

- 2